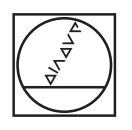

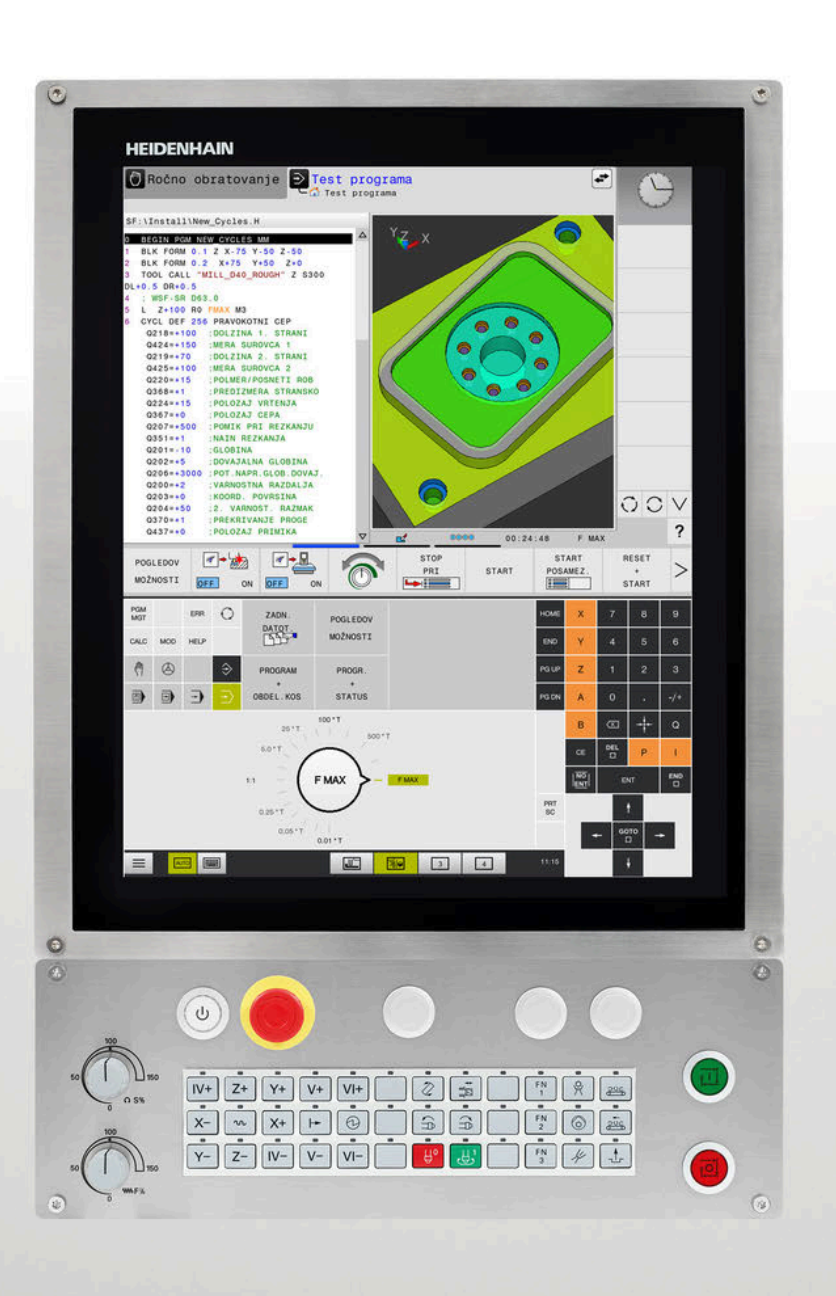

# **TNC 620**

Uporabniški priročnik Programiranje merilnih ciklov za obdelovanec in orodje

**NC-programska oprema 817600-08 817601-08 817605-08**

**Slovénski (sl) 01/2021**

# **HEIDENHAIN**

**Kazalo**

# **Kazalo**

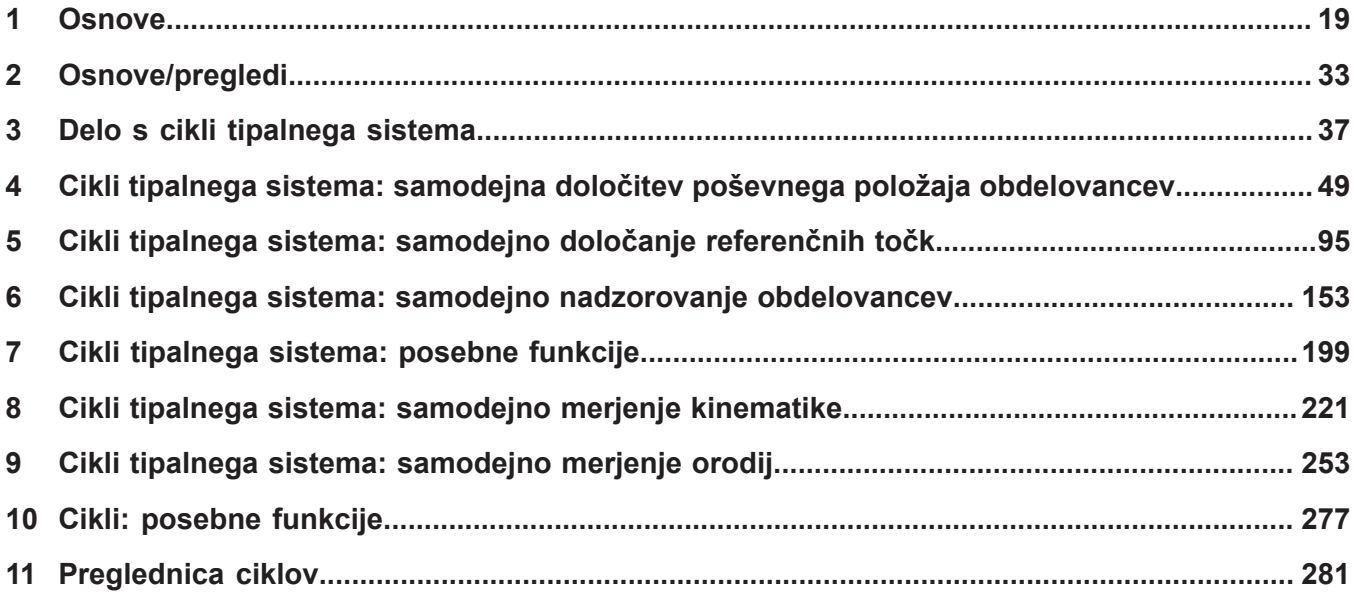

**Kazalo**

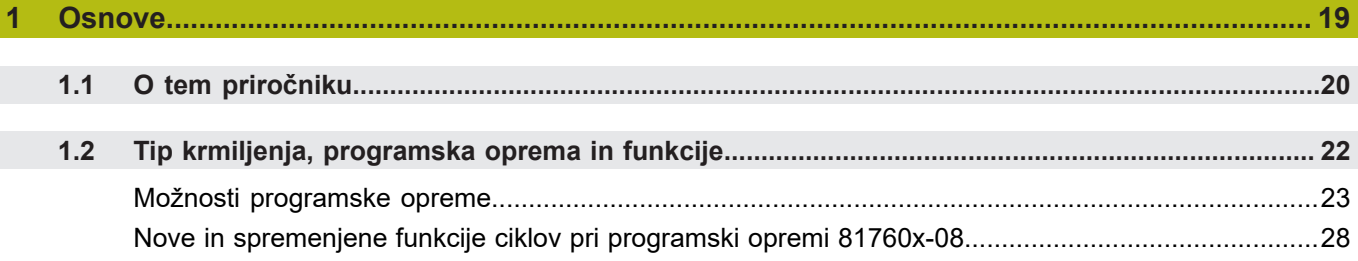

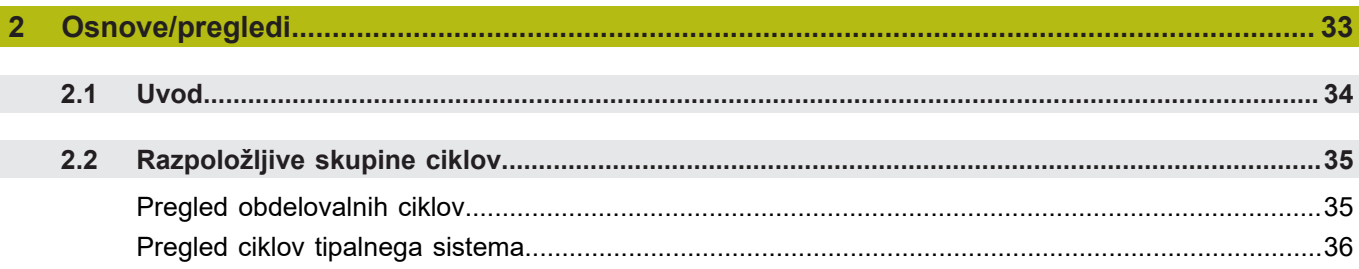

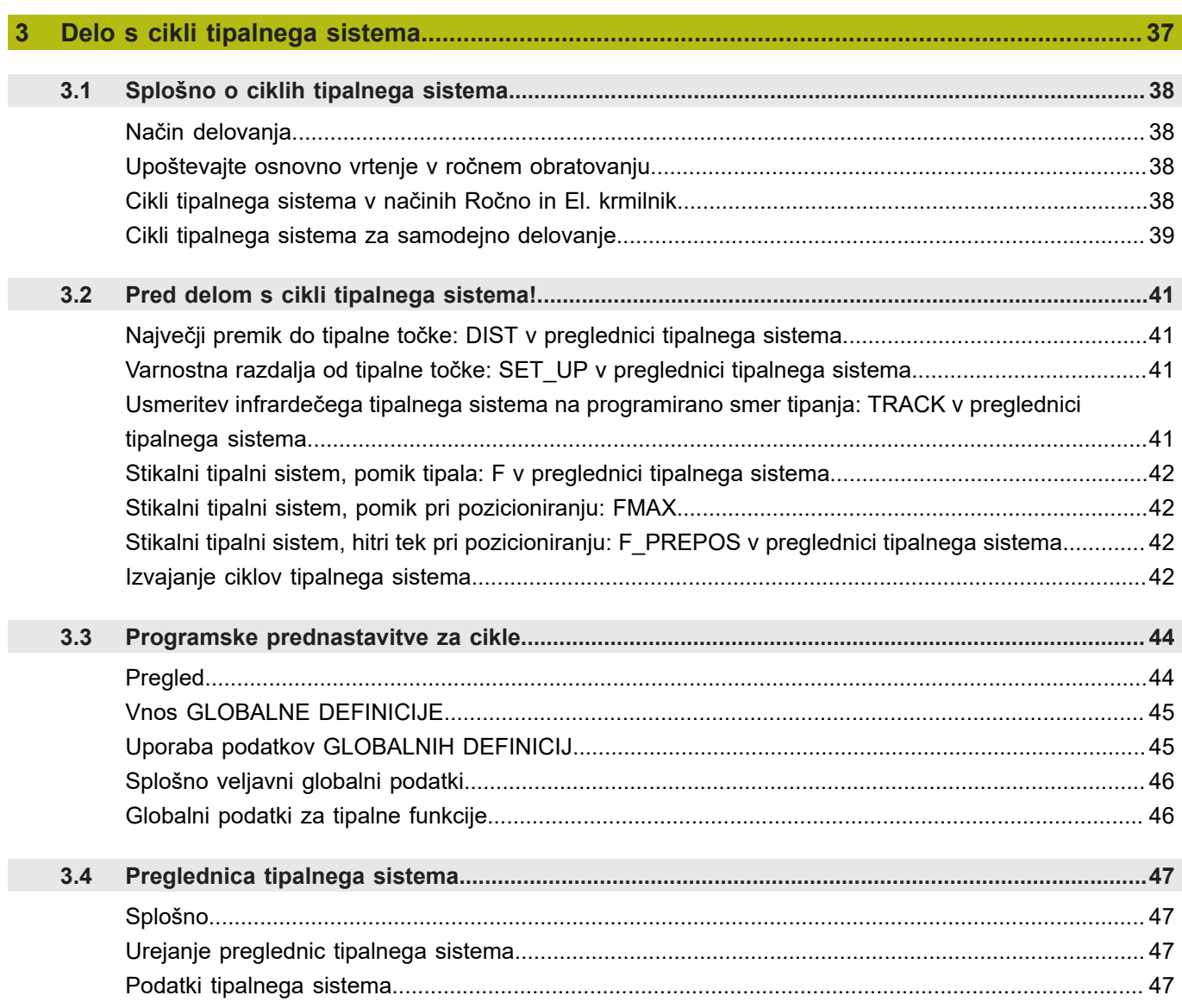

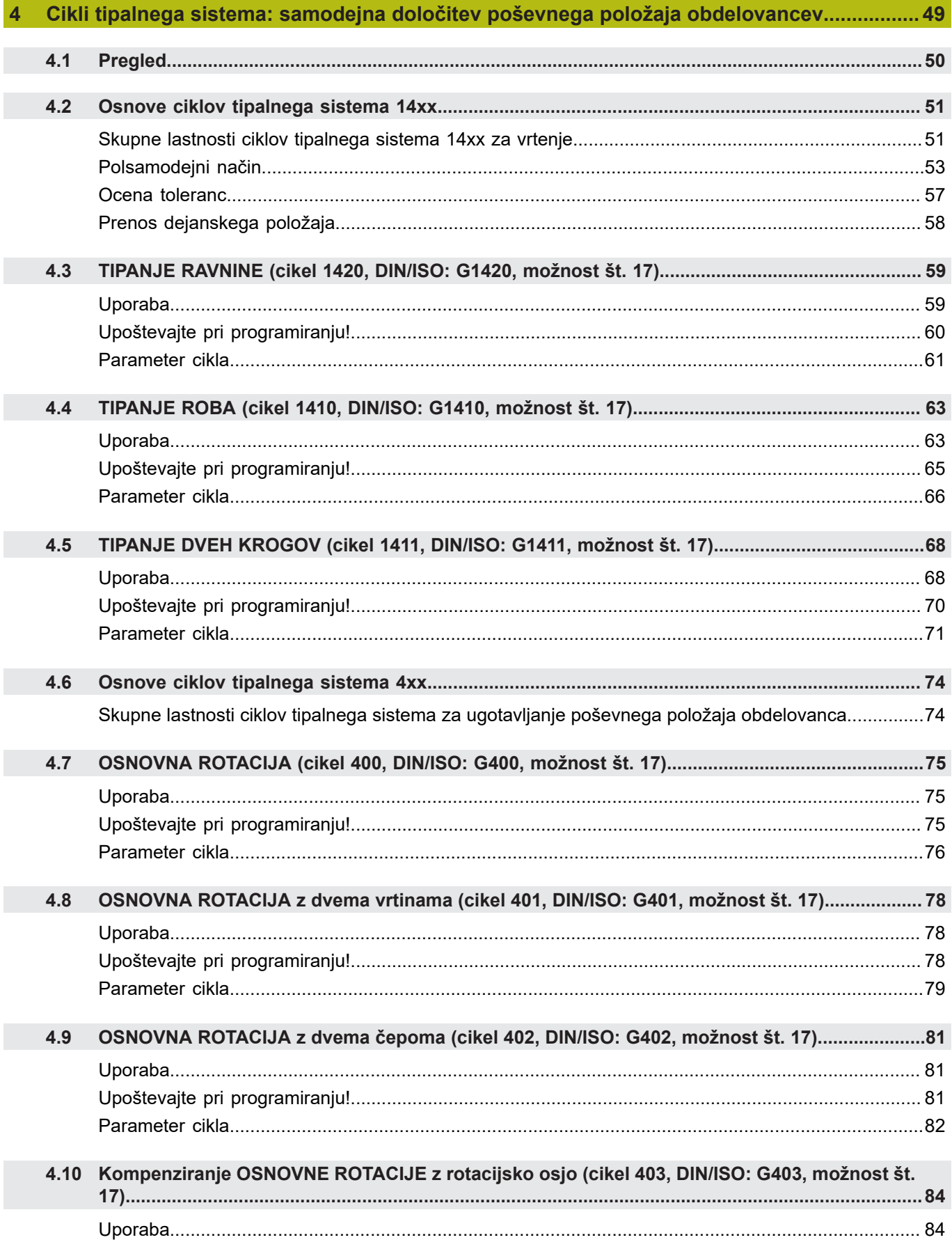

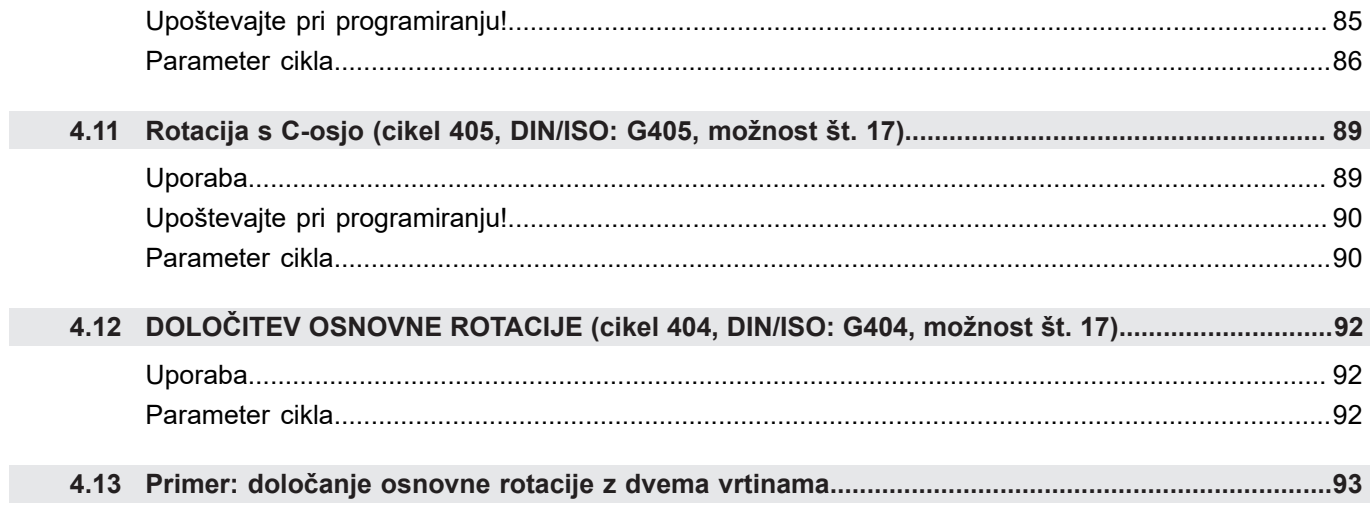

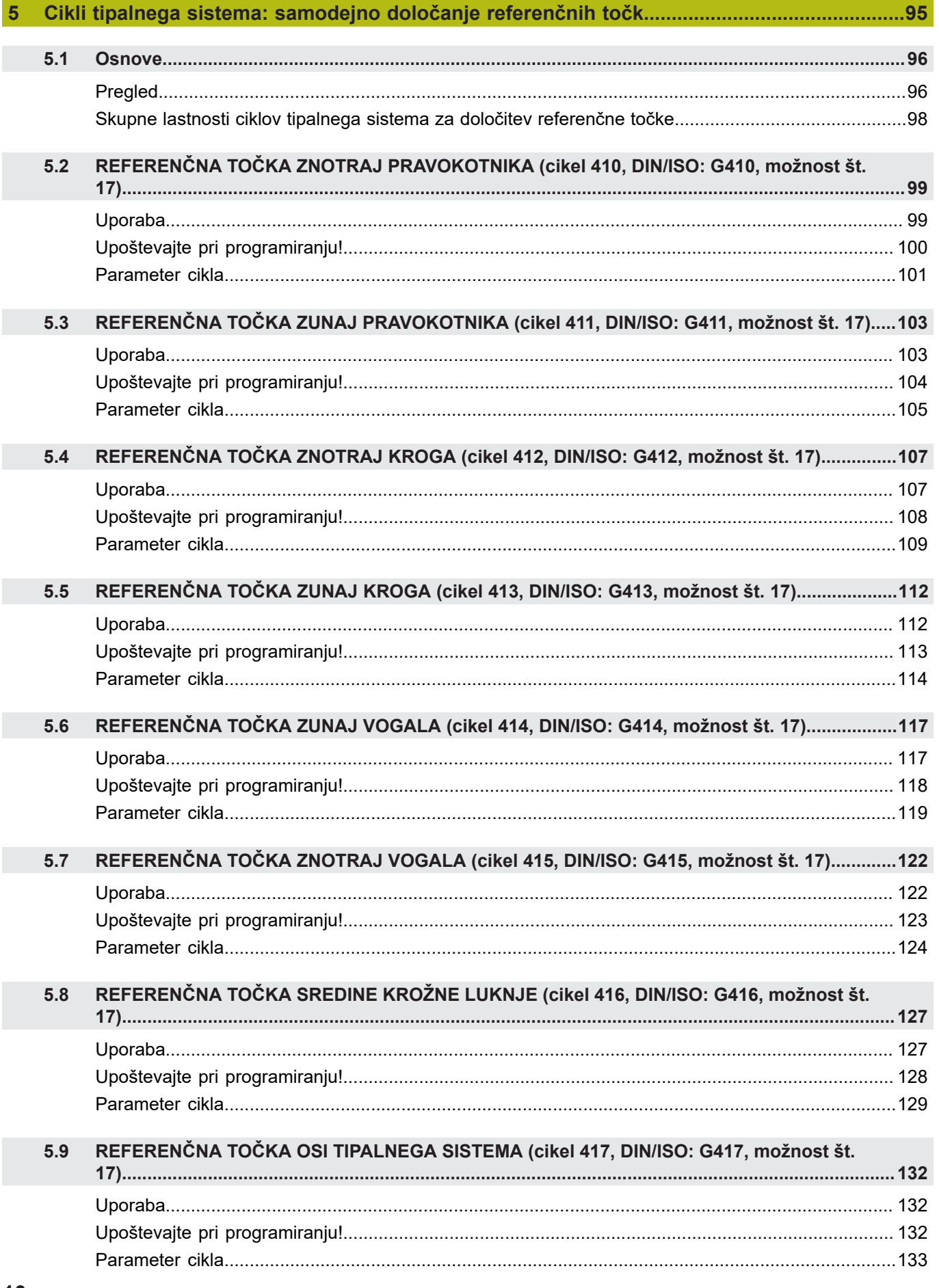

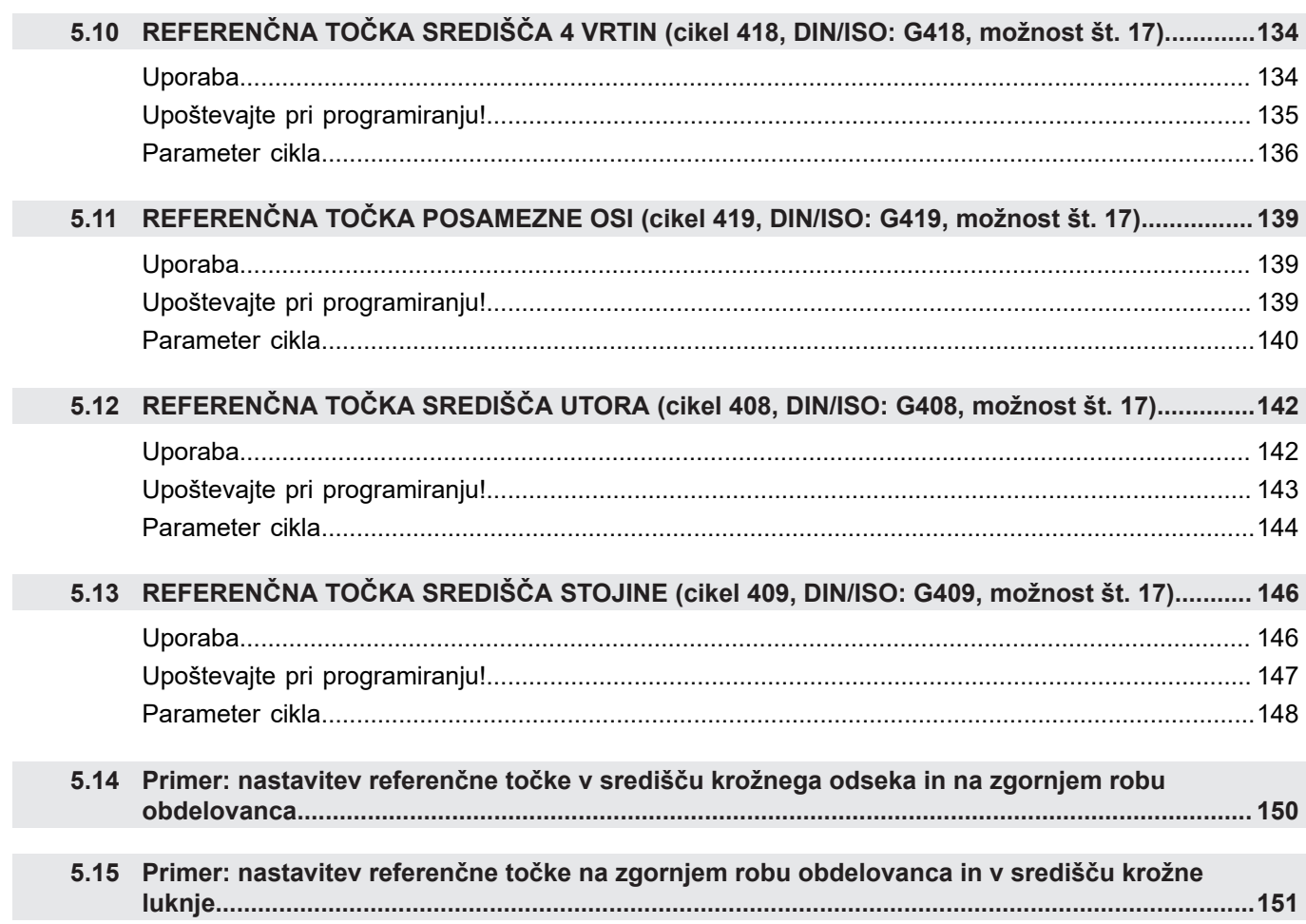

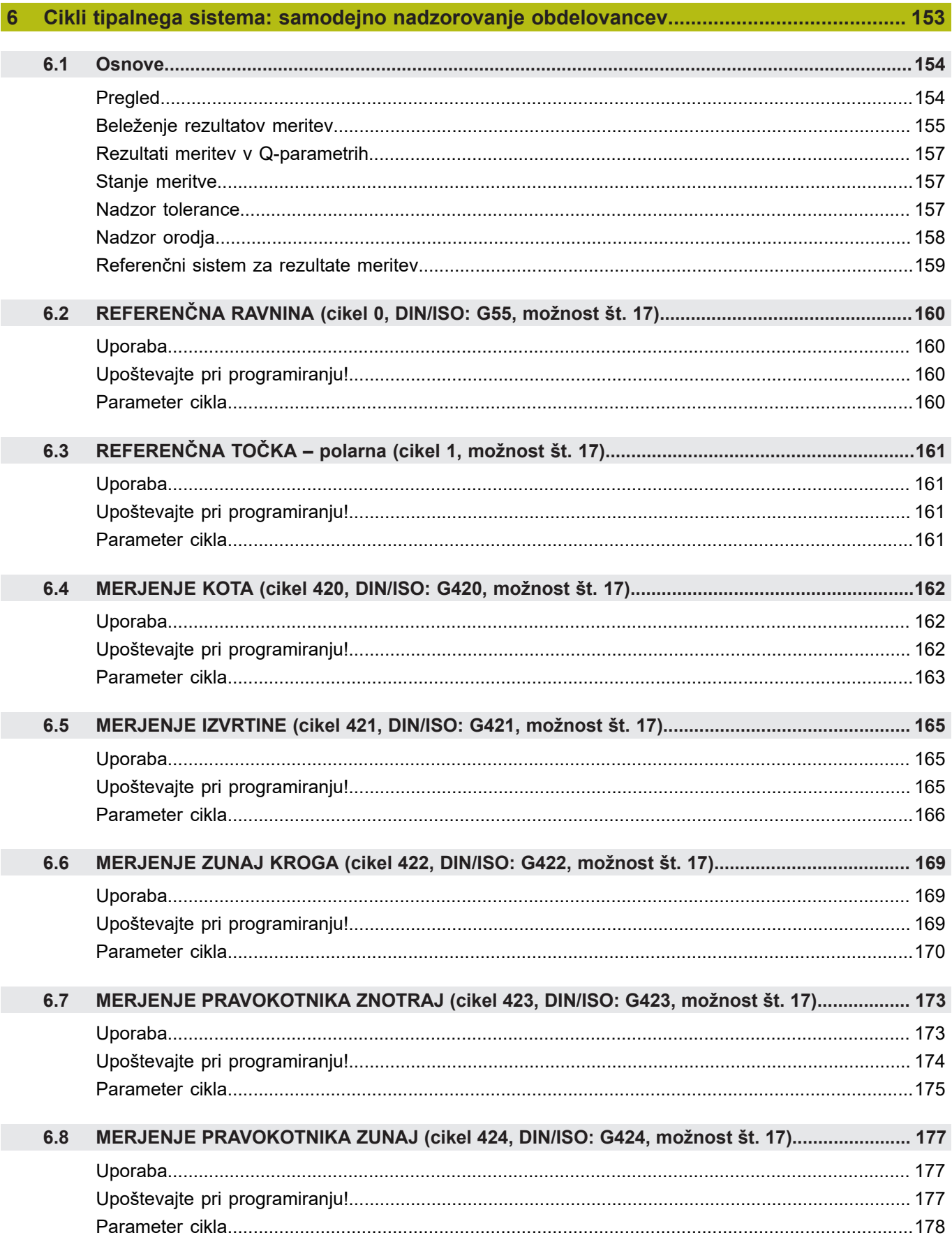

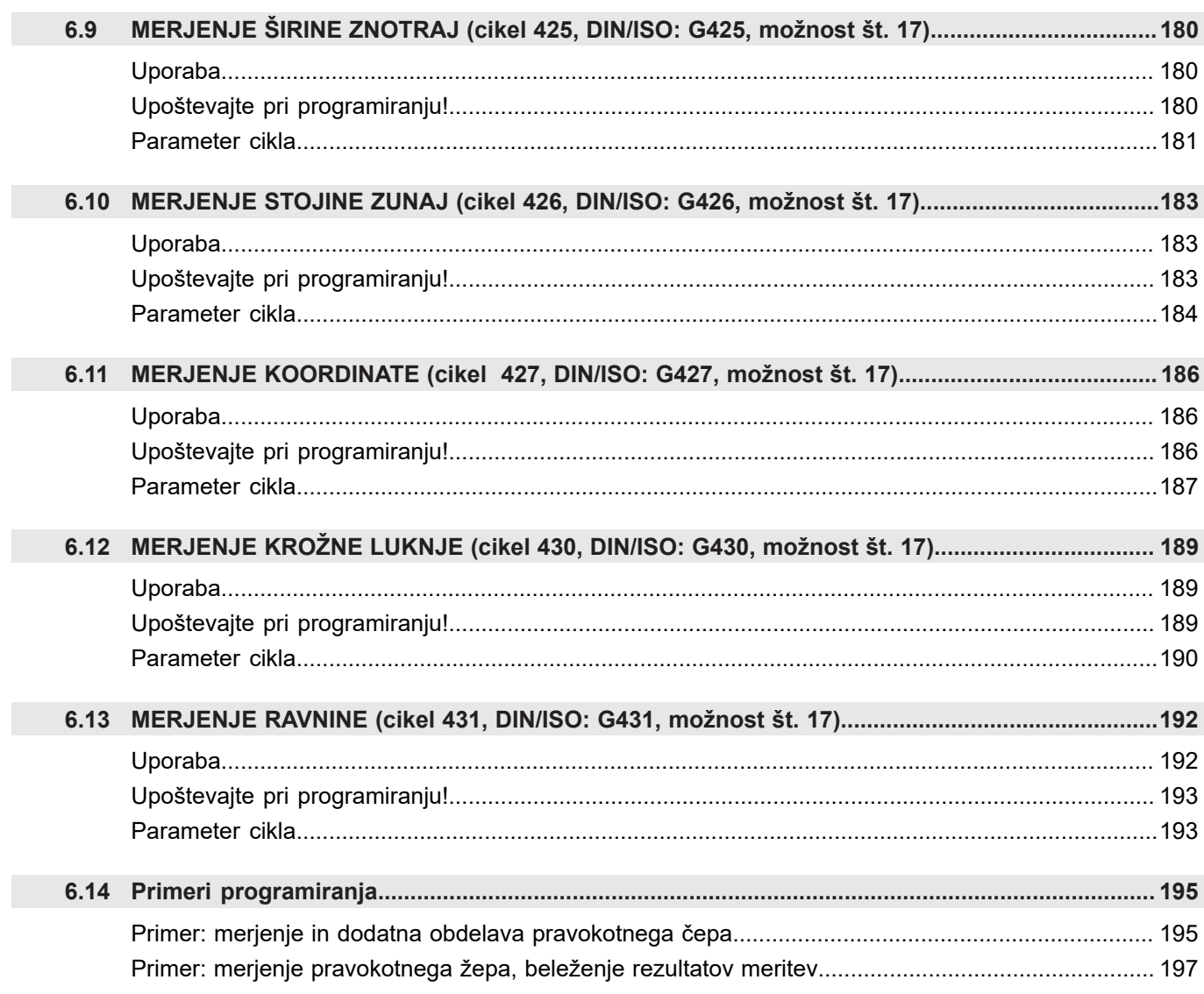

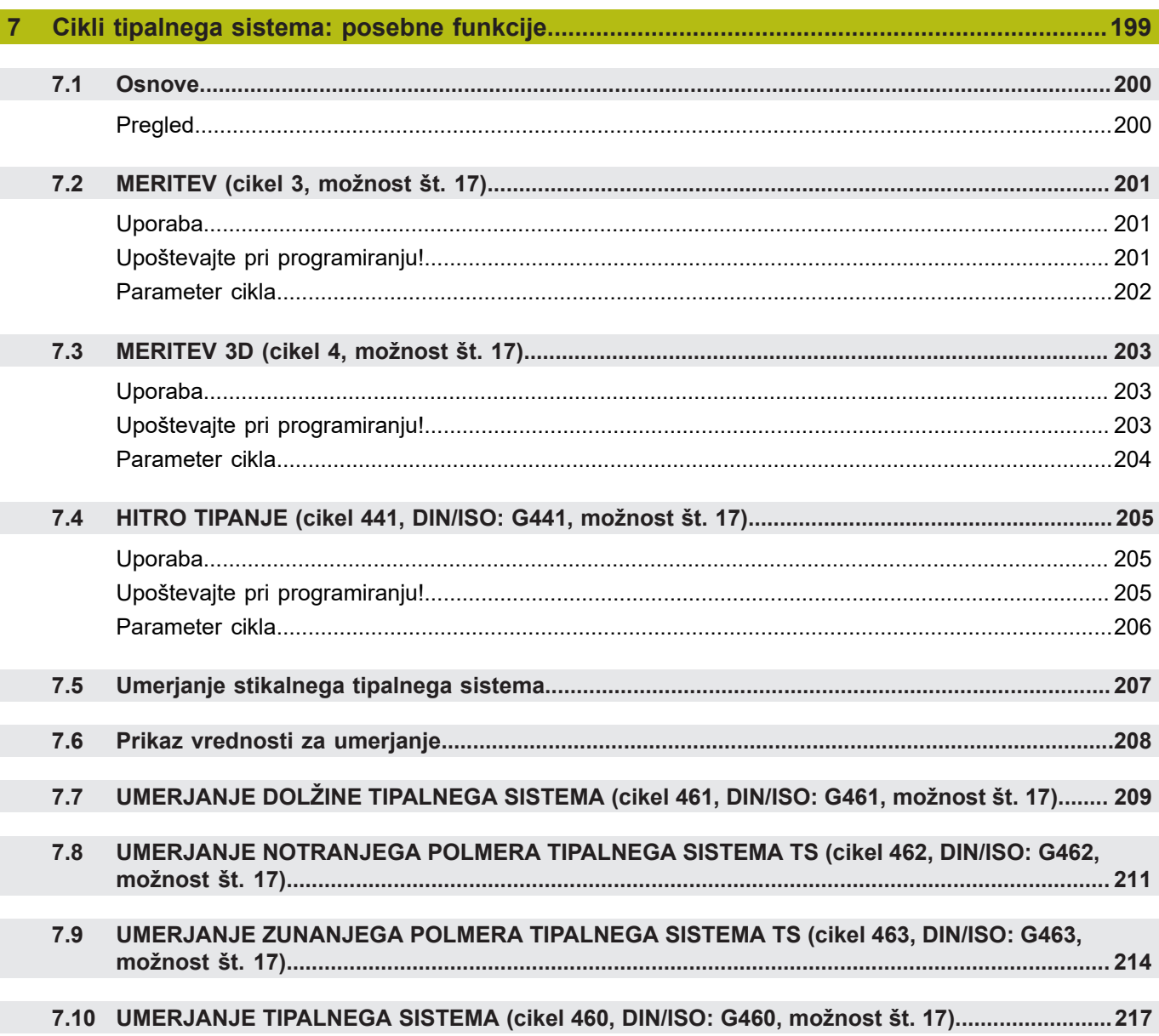

 $\overline{\phantom{a}}$ 

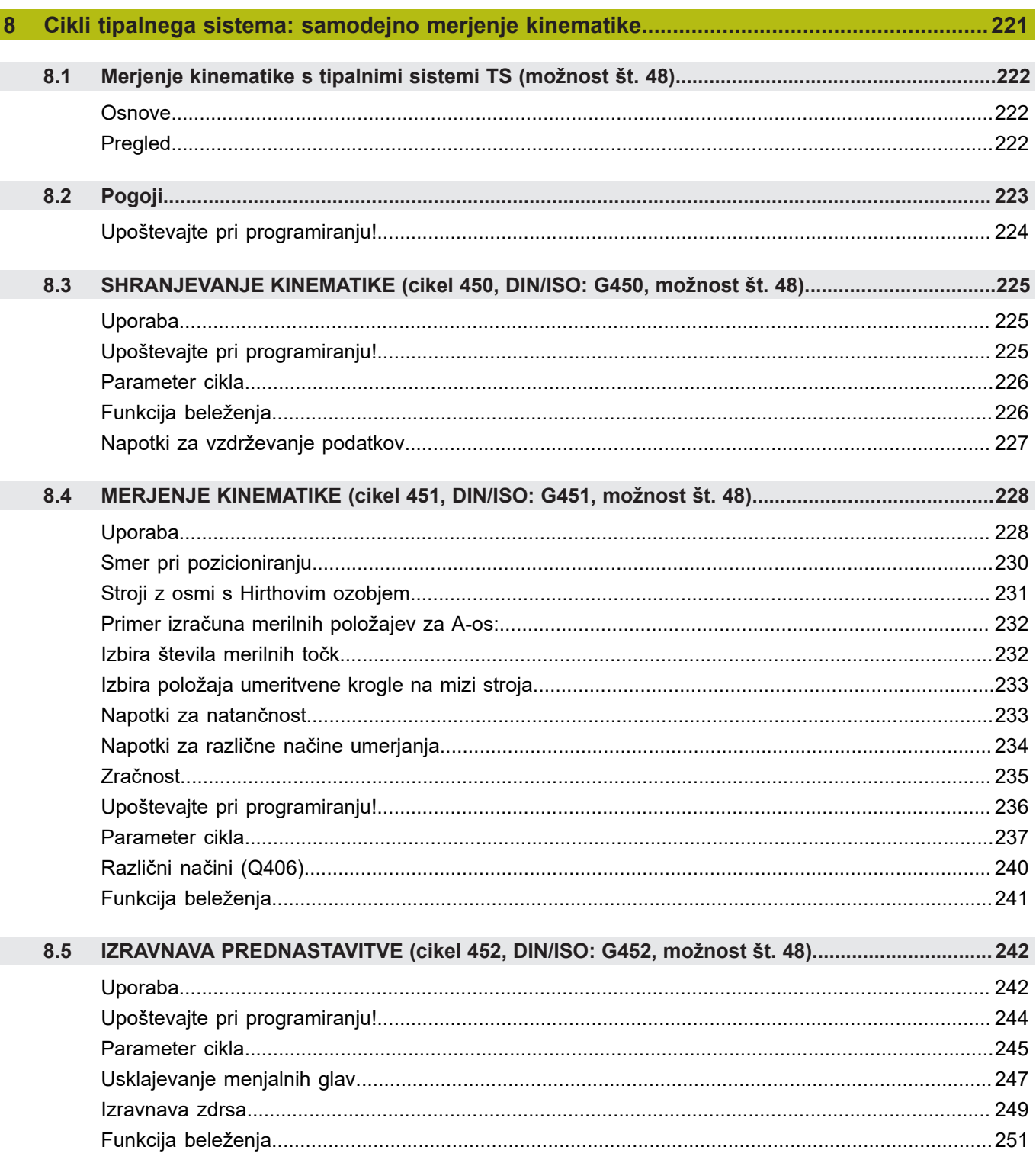

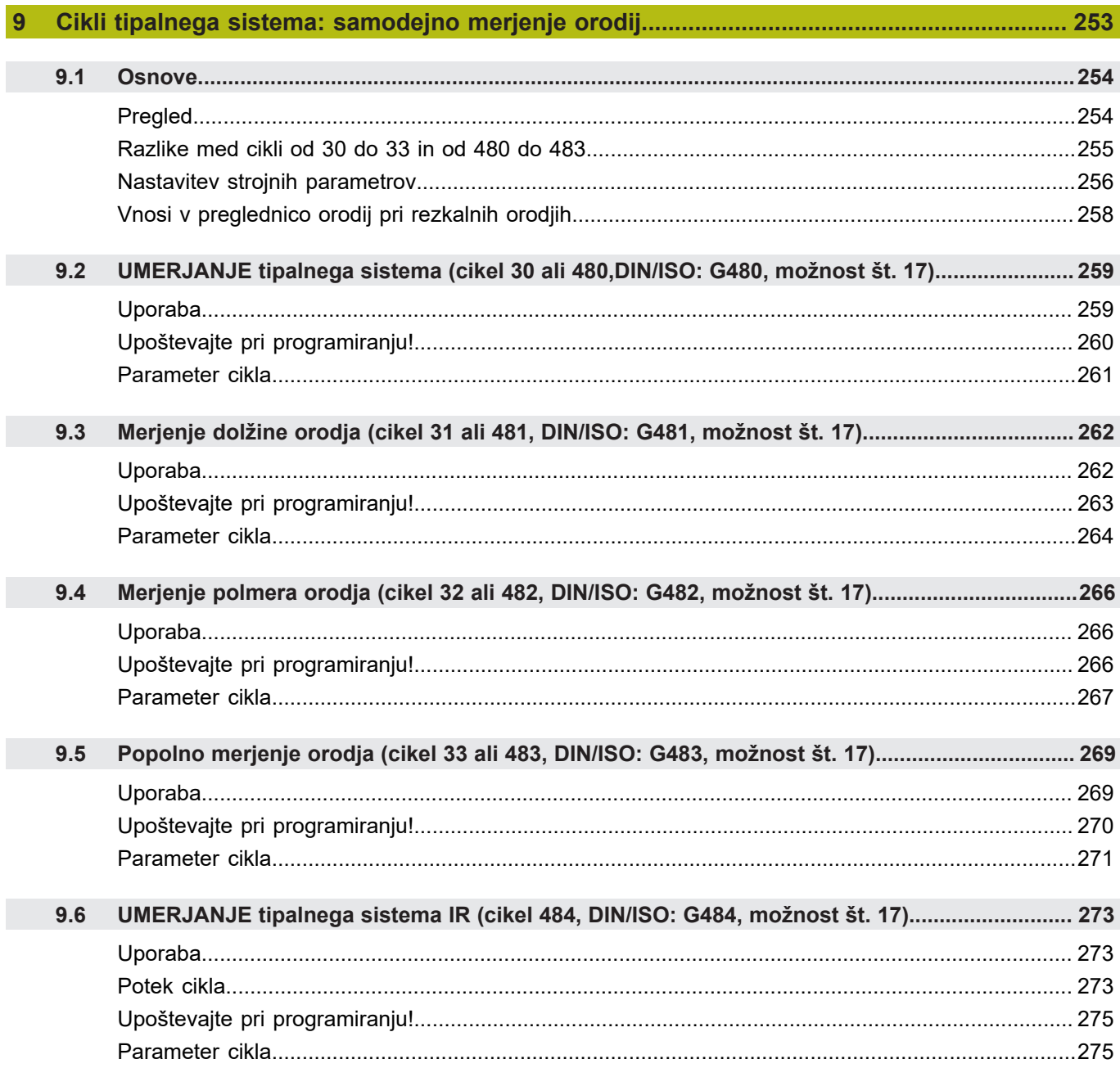

 $\overline{\phantom{a}}$ 

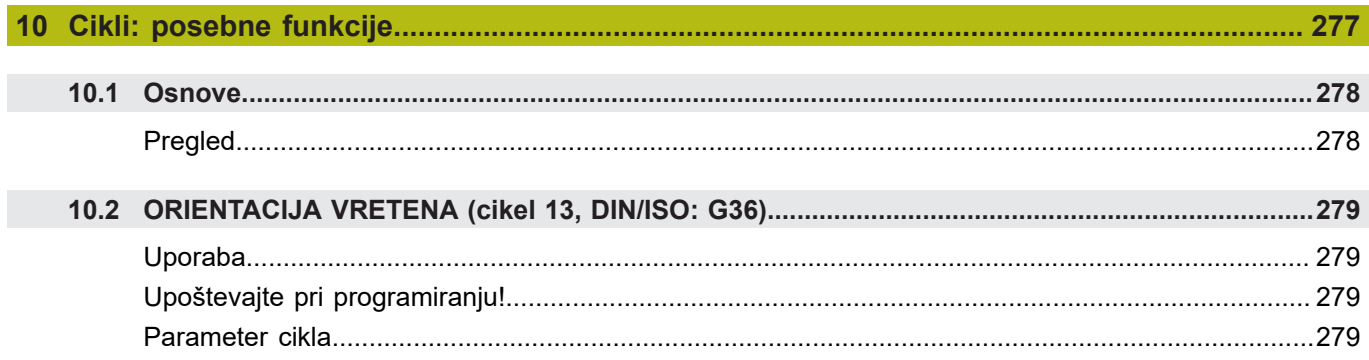

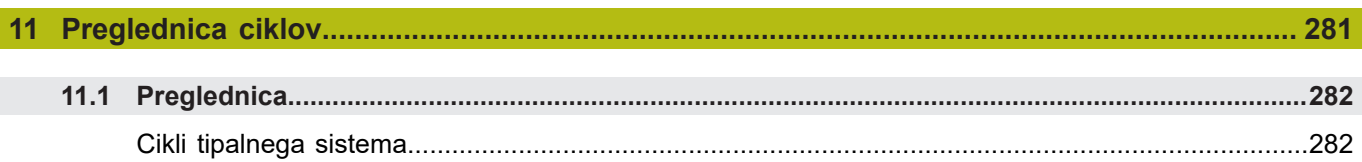

<span id="page-18-0"></span>1

# **Osnove**

# <span id="page-19-0"></span>**1.1 O tem priročniku**

#### **Varnostni napotki**

Upoštevajte vse varnostne napotke v tej dokumentaciji in v dokumentaciji vašega proizvajalca stroja!

Varnostni napotki opozarjajo pred nevarnostmi pri uporabi programske opreme in naprav ter podajajo napotke za njihovo preprečitev. Razvrščeni so po resnosti nevarnosti in razdeljeni v naslednje skupine:

# **NEVARNOST**

**Nevarnost** označuje nevarnosti za osebe. Če ne upoštevate navodil za preprečevanje nevarnosti, potem nevarnost **gotovo privede do smrti ali težkih telesnih poškodb**.

# **A**OPOZORILO

**Opozorilo** označuje nevarnosti za osebe. Če ne upoštevate navodil za preprečevanje nevarnosti, potem nevarnost **lahko privede do smrti ali težkih telesnih poškodb**.

# **POZOR**

**Previdno** označuje nevarnosti za osebe. Če ne upoštevate navodil za preprečevanje nevarnosti, potem nevarnost **lahko privede do lažjih telesnih poškodb**.

# *NAPOTEK*

**Napotek** označuje nevarnosti za predmete ali podatke. Če ne upoštevate navodil za preprečevanje nevarnosti, potem nevarnost **lahko privede do materialne škode**.

#### **Vrstni red informacij znotraj varnostnih napotkov**

Vsi varnostni napotki vsebujejo naslednje štiri razdelke:

- Signalna beseda prikazuje resnost nevarnosti  $\mathbb{R}^n$
- Vrsta in vir nevarnosti
- $\blacksquare$ Posledice ob neupoštevanju nevarnosti, npr. "Pri naslednji obdelavi obstaja nevarnost trka"
- Izogibanje ukrepi za preprečevanje nevarnosti  $\overline{\phantom{a}}$

#### **Informacijski napotki**

Za brezhibno in učinkovito uporabo programske opreme upoštevajte informacijske napotke v teh navodilih. V teh navodilih najdete naslednje informacijske napotke:

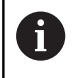

Informacijski simbol je namenjen za **nasvet**. Nasvet podaja pomembne dodatne ali dopolnilne informacije.

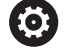

Ta simbol vas poziva, da upoštevate varnostne napotke vašega proizvajalca stroja. Simbol nakazuje tudi na funkcije, odvisne od stroja. Možne nevarnosti za upravljavca in stroj so opisane v priročniku za stroj.

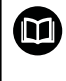

Simbol knjige označuje **sklicevanje** na zunanjo dokumentacijo, npr. dokumentacijo vašega proizvajalca stroja ali tretjega ponudnika.

#### **Želite sporočiti spremembe ali ste odkrili napako?**

Nenehno se trudimo izboljševati dokumentacijo. Pomagajte nam pri tem in nam sporočite želene spremembe na naslednji e-naslov:

#### **[tnc-userdoc@heidenhain.de](mailto:tnc-userdoc@heidenhain.de)**

# <span id="page-21-0"></span>**1.2 Tip krmiljenja, programska oprema in funkcije**

Ta priročnik opisuje programirne funkcije, ki so na krmilnih sistemih na voljo od naslednjih številk NC-programske opreme dalje.

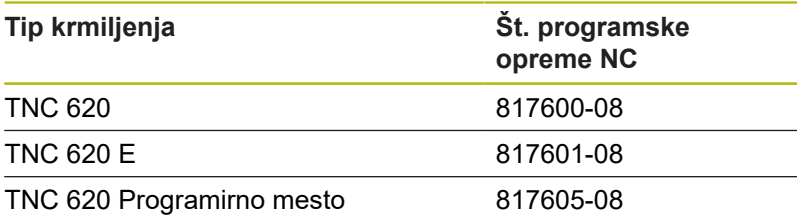

Oznaka E označuje izvozno različico krmiljenja. Naslednje možnosti programske opreme niso na voljo v izvozni različici oz. so na voljo v omejenem obsegu:

- Advanced Function Set 2 (možnost št. 9) je omejena na 4-osno interpolacijo
- KinematicsComp (možnost št. 52)  $\overline{\phantom{a}}$

Proizvajalec stroja s strojnimi parametri uporabni obseg zmogljivosti krmiljenja prilagodi posameznemu stroju. Zato so v tem priročniku opisane tudi funkcije, ki niso na voljo za vsako krmiljenje.

Funkcije krmiljenja, ki niso na voljo na vseh strojih, so npr.:

 $\blacksquare$  Izmera orodja z namiznim tipalnim sistemom

Če se želite seznaniti z dejanskim obsegom delovanja svojega stroja, stopite v stik s proizvajalcem stroja.

Mnogi proizvajalci strojev in podjetje HEIDENHAIN nudijo tečaje za programiranje krmiljenj HEIDENHAIN. Če želite pridobiti poglobljen vpogled v funkcije krmiljenja, vam priporočamo, da se udeležite takšnega tečaja.

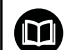

#### **Uporabniški priročnik:**

Vse funkcije ciklov, ki niso povezane z merilnimi cikli, so opisane v uporabniškem priročniku **Programiranje obdelovalnih ciklov**. Če potrebujete ta priročnik, se po potrebi obrnite na podjetje HEIDENHAIN.

ID-uporabniški priročnik Programiranje obdelovalnih ciklov: 1303427-xx

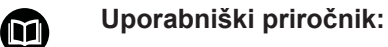

Vse funkcije krmiljenja, ki niso povezane s cikli, so opisane v uporabniškem priročniku za TNC 620. Če potrebujete ta priročnik, se po potrebi obrnite na podjetje HEIDENHAIN.

ID Uporabniški priročnik za programiranje z navadnim besedilom: 1096883-xx

ID Uporabniški priročnik za programiranje DIN/ISO: 1096887-xx

ID Uporabniški priročnik Nastavitev, testiranje in izvedba NC-programov: 1263172-xx

### <span id="page-22-0"></span>**Možnosti programske opreme**

TNC 620 ima na voljo različne možnosti programske opreme, ki jih lahko posamezno aktivira proizvajalec stroja. Možnosti vsebujejo naslednje navedene funkcije:

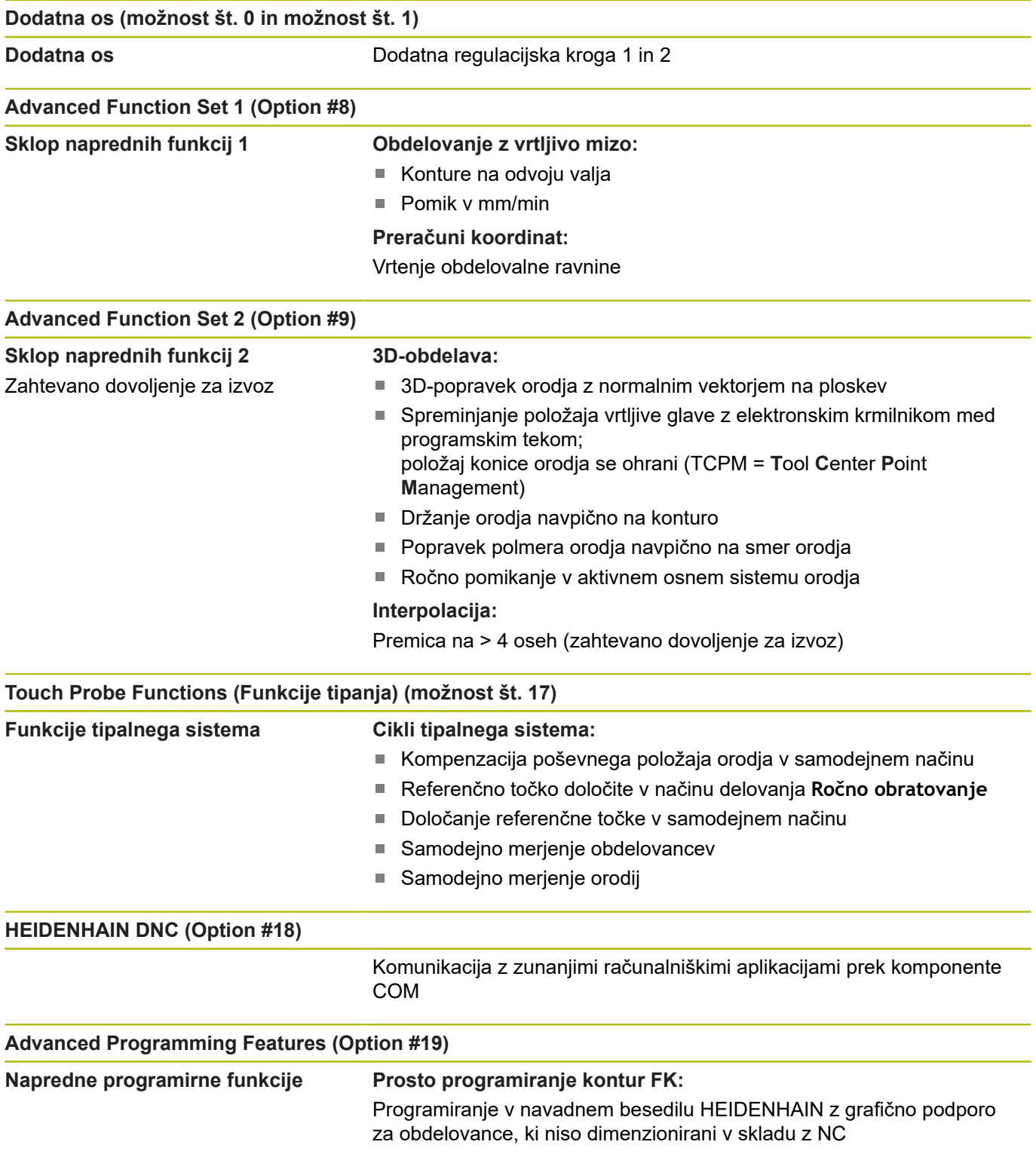

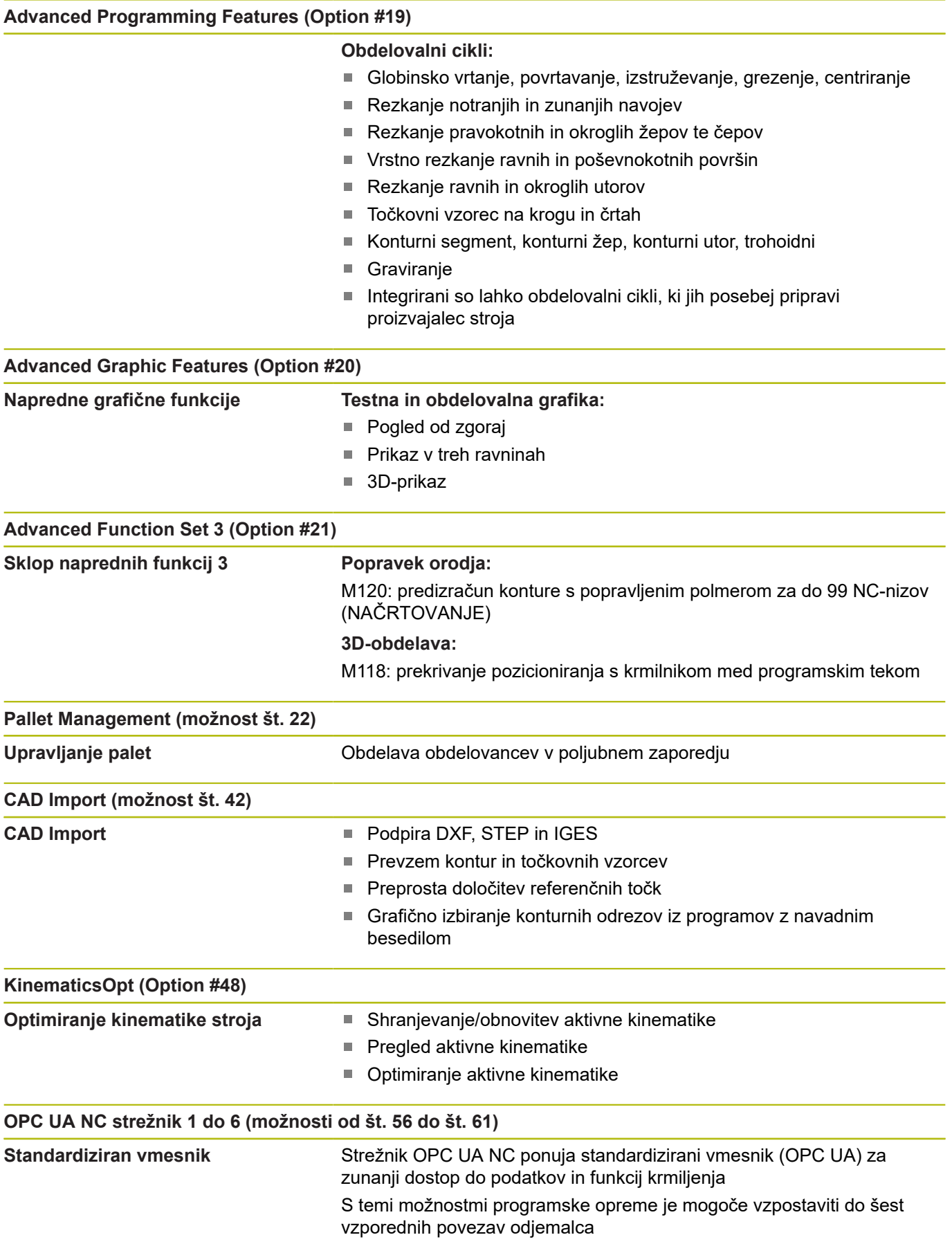

 $Cross$ 

**Batch** 

**Možn.** 

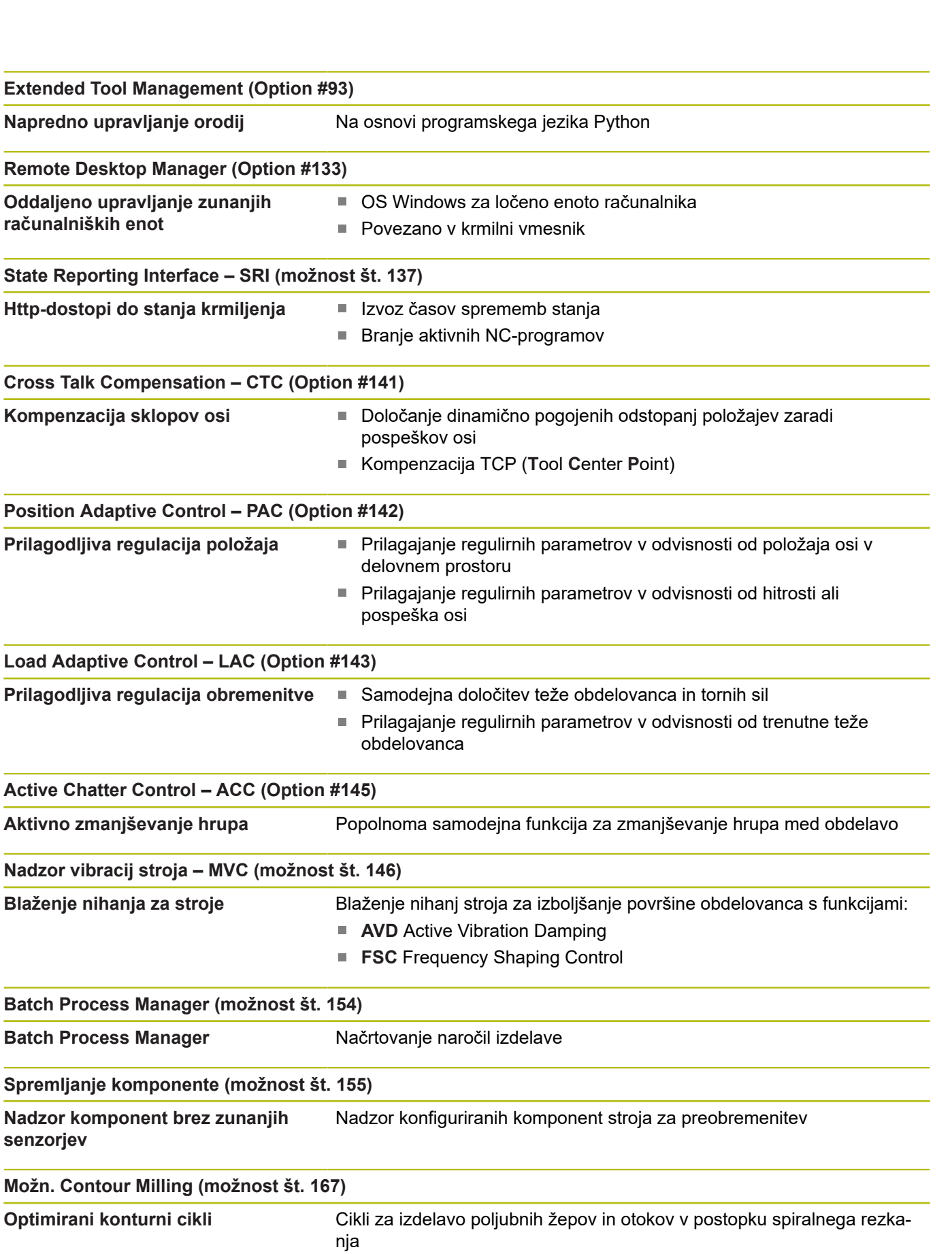

#### **Druge razpoložljive možnosti**

Podjetje HEIDENHAIN ponuja nadaljnje razširitve  $\blacksquare$ strojne opreme in možnosti programske opreme, katere lahko konfigurira in uvede izključno proizvajalec stroja. Sem spada npr. funkcionalna varnost FS. Nadaljnje informacije najdete v dokumentaciji vašega proizvajalca stroja ali v prospektu **Možnosti in dodatna oprema**. ID: 827222-xx

#### **Stanje razvoja (posodobitvene funkcije)**

Poleg programskih možnosti je s posodobitvenimi funkcijami **F**eature **C**ontent **L**evel (angl. izraz za stanje razvoja) mogoč še bistven razvoj programske opreme krmiljenja. Funkcije FCL-ja niso na voljo, če za krmiljenje prejmete posodobitev programske opreme.

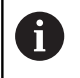

Ob nakupu novega stroja so brezplačno na voljo tudi vse posodobitvene funkcije.

Posodobitvene funkcije so v priročniku označene s **FCL n**, pri čemer **n** označuje zaporedno številko stanja razvoja.

Funkcije FCL lahko trajno aktivirate s plačljivo ključno številko. Za nakup te številke se obrnite na proizvajalca stroja ali podjetje HEIDENHAIN.

#### **Predvidena vrsta uporabe**

Krmiljenje se sklada z razredom A po EN 55022 in je v glavnem namenjeno uporabi v industrijskih območjih.

#### **Pravni napotek**

Krmilna programska oprema vsebuje programsko opremo Open Source, katere uporaba je predmet posebnih pogojev uporabe. Ti pogoji uporabe veljajo prednostno.

Nadaljnje informacije boste našli v krmiljenju, in sicer na naslednji način:

- $\mathbf{b}$ Pritisnite tipko **MOD**, da odprete pogovorno okno **Nastavitve in informacije**
- V pogovornem oknu izberite možnost **Vnos ključne vrednosti**
- ▶ Pritisnite gumb **NAPOTKI GLEDE LICENCE** oz. izbiro izvedite neposredno v pogovornem oknu **Nastavitve in informacije**, **Splošne informacije** → **Informacije o licenci**

Krmilna programska oprema vsebuje binarne knjižnice programske opreme OPC UA družbe Softing Industrial Automation GmbH. Za te dodatno in prednostno veljajo pogoji uporabe, dogovorjeni med družbama HEIDENHAIN in Softing Industrial Automation GmbH.

Pri uporabi strežnika OPC UA NC ali strežnika DNC, lahko vplivate na vedenje krmiljenja. Zato pred produktivno uporabo tega vmesnika zagotovite, da lahko krmiljenje še naprej deluje brez napak ali prekinitev delovanja. Izvedba sistemskega testa spada med odgovornosti proizvajalca programske opreme, ki uporablja ta komunikacijski vmesnik.

#### <span id="page-26-0"></span>**Izbirni parametri**

HEIDENHAIN neprekinjeno razvija obsežen paket ciklov, tako da lahko skupaj z novo programsko opremo nudi tudi nove parametre Q za cikle. Ti novi parametri Q so izbirni parametri in pri starejših različicah programske opreme še niso bili vsi na voljo. V ciklu so vedno nahajajo na koncu definicije cikla. Informacije o izbirnih Q-parametrih, ki so bili dodani tej programski opremi, najdete v pregledu ["Nove in spremenjene funkcije ciklov pri programski](#page-27-0) [opremi 81760x-08 "](#page-27-0). Sami odločate, ali boste definirali izbirne parametre Q ali jih izbrisali s tipko NO ENT. Lahko prevzamete tudi nastavljeno standardno vrednost. Če ste pomotoma izbrisali katerega od izbirnih parametrov Q ali želite po nadgradnji programske opreme razširiti cikle za svoje obstoječe NC-programe, lahko izbirne parametre Q naknadno dodate k ciklom. Postopek je opisan spodaj.

Pri tem sledite naslednjemu postopku:

- $\blacktriangleright$  Priklic definiranja cikla
- $\mathbf{p}$ Pritiskajte puščično tipko v desno, dokler se ne prikažejo novi Qparametri.
- Prevzemi vneseno standardno vrednost  $\blacktriangleright$

#### ali

- Vnesite vrednost  $\blacktriangleright$
- ► Če želite prevzeti novi parameter Q, zapustite meni s ponovnim pritiskom puščične tipke v desno ali **END**.
- Če ne želite prevzeti novega parametra Q, pritisnite tipko ь **NO ENT**.

#### **Združljivost**

Večino NC-programov, ki ste jih ustvarili v starejših različicah krmilnih sistemov HEIDENHAIN (od TNC 150 B naprej), lahko izvedete v tej novi različici programske opreme TNC 620. Čeprav so bili novi izbirni parametri [\("Izbirni parametri"\)](#page-26-0) dodani k obstoječim ciklom, lahko svoje NC-programe praviloma izvajate po starem. To omogoča shranjena privzeta vrednost. Če želite v starejšem krmilnem sistemu izvajati NC-program, ki je bil nadgrajen na novo različico programske opreme, lahko določene izbirne parametre Q izbrišete iz definicije cikla s tipko NO ENT. Tako boste dobili NC-program, ki je združljiv s starejšimi različicami. Če NC-nizi vsebujejo neveljavne elemente, jih krmiljenje pri odpiranju datoteke označi kot nize ERROR.

#### <span id="page-27-0"></span>**Nove in spremenjene funkcije ciklov pri programski opremi 81760x-08**

**Pregled novih in spremenjenih funkcij programske** 而 **opreme** Nadaljnje informacije o predhodnih različicah programske opreme so opisane v dodatni dokumentaciji **Pregled novih in spremenjenih funkcij programske opreme**. Če potrebujete to dokumentacijo, se obrnite na podjetje HEIDENHAIN. ID: 1322094-xx

#### **Uporabniški priročnik Programiranje ciklov obdelave:**

#### **Nove funkcije:**

Cikel **277 OCM IZDEL.POSN.ROBA** (DIN/ISO: **G277**, možnost št. 167)

S tem ciklom krmiljenje postrga konture, ki so bile nazadnje definirane, grobo in fino rezkane s pomočjo dodatnih ciklov OCM.

Cikel **1271 OCM PRAVOKOTNIK** (DIN/ISO: **G1271**, možnost št. 167)

S tem ciklom določite pravokotnik, ki ga lahko v povezavi z dodatnimi cikli OCM uporabite kot žep, otok ali omejitev za plansko rezkanje.

- Cikel **1272 OCM KROG** (DIN/ISO: **G1272**, možnost št. 167) S tem ciklom določite krog, ki ga lahko v povezavi z dodatnimi cikli OCM uporabite kot žep, otok ali omejitev za plansko rezkanje.
- Cikel **1273 OCM UTOR/BRV** (DIN/ISO: **G1273**, možnost št. 167) S tem ciklom določite utor, ki ga lahko v povezavi z dodatnimi cikli OCM uporabite kot žep, otok ali omejitev za plansko rezkanje.
- Cikel **1278 OCM VECKOTNIK** (DIN/ISO: **G1278**, možnost št. 167)

S tem ciklom določite mnogokotnik, ki ga lahko v povezavi z dodatnimi cikli OCM uporabite kot žep, otok ali omejitev za plansko rezkanje.

Cikel **1281 OCM OMEJITEV PRAVOKOTNIKA** (DIN/ISO: **G1281**, п možnost št. 167)

S tem ciklom definirate pravokotno omejitev za otoke ali odprte žepe, katere programirate s pomočjo standardnih oblik OCM.

Cikel **1282 OCM OMEJITEV KROGA** (DIN/ISO: **G1282**, možnost št. 167)

S tem ciklom definirate okroglo omejitev za otoke ali odprte žepe, katere programirate s pomočjo standardnih oblik OCM.

Krmiljenje ponuja **OCM-računalo rezal. podatkov**, s čimer je mogoče določiti optimalne podatke rezanja za cikel **272 OCM GROBO REZKANJE** (DIN/ISO: **G272**, možnost št. 167). Računalno rezalnih podatkov odprete s pomočjo gumba **OCM PODATKI REZA** med definicijo cikla. Rezultate lahko prevzamete neposredno v parameter cikla. **Nadaljnje informacije:** uporabniški priročniki Programiranje ciklov obdelave

#### **Spremenjene funkcije:**

- S ciklom **225 GRAVIRANJE** (DIN/ISO: **G225**) lahko s pomočjo п sistemskih spremenljivk gravirate trenutni koledarski teden.
- i. Cikli **202 IZSTRUZEVANJE** (DIN/ISO: **G202**) in **204 VZVRAT.SPUSCANJE** (DIN/ISO: **G204**, možnost št. 19) na koncu obdelave ponovno vzpostavijo stanje vretena pred začetkom cikla.
- Navoji ciklov **206 VRTANJE NAVOJEV** (DIN/ISO: **G206**), **207 VRTANJE NAVOJEV GS** (DIN/ISO: **G207**), **209 VRT.NAVOJA LOM ODR,** (DIN/ISO: **G209**, možnost št. 19) in **18 REZANJE NAVOJEV** (DIN/ISO: **G18**) so med programskim testom prikazani s šrafiranjem.
- Ī. Če je definirana uporabna dolžina v stolpcu **LU** preglednice orodij manjša od globine, krmiljenje prikaže napako.
	- Uporabno dolžino **LU** nadzorujejo naslednji cikli:
	- Vsi cikli za vrtanje
	- Vsi cikli za obdelavo vrtanja navojev
	- Vsi cikli za izdelavo žepov in čepov
	- Cikel 22 **PRAZNJENJE** (DIN/ISO: **G122**, možnost št. 19)
	- Cikel 23 **GLOBINSKO RAVNANJE** (DIN/ISO: **G123**, možnost št. 19)
	- Cikel 24 **RAVNANJE STRANSKO** (DIN/ISO: **G124**, možnost št. 19)
	- Cikel 233 **PLANSKO REZKANJE** (DIN/ISO: **G233**, možnost št. 19)
	- Cikel 272 **OCM GROBO REZKANJE** (DIN/ISO: **G272**, možnost št. 167)
	- Cikel 273 **OCM GLOB. FINO REZK.** (DIN/ISO: **G273**, možnost št. 167)
	- Cikel 274 **OCM STR. FINO REZK.** (DIN/ISO: **G274**, možnost št. 167)
- Cikli **251 OS TRIKOTNIKA** (DIN/ISO: **G251**), **252 OKROGLI ZEP** (DIN/ISO: **G252**, možnost št. 19) in **272 OCM GROBO REZKANJE** (DIN/ISO: **G272**, možnost št. 167) pri izračunu poti pogrezanja upoštevajo v stolpcu **RCUTS** definirano rezalno širino.
- Cikli **208 VRTALNO REZKANJE** (DIN/ISO: **G208**), **253 REZKANJE UTOROV** (DIN/ISO: **G208**) in **254 OKROGLI UTOR** (DIN/ISO: **G254**, možnost št. 19) nadzorujejo v stolpcu **RCUTS** preglednice orodij definirano rezalno širino. Če se orodje, ki ne reže čez sredino, nahaja čelno, potem krmiljenje prikaže napako.
- Proizvajalec stroja lahko cikle **238 MERJENJE STANJA STROJA** п (DIN/ISO: **G238**, možnost št. 155) skrije.
- $\overline{\phantom{a}}$ Parameter **Q569 ODPRTA MEJA** v ciklu **271 OCM PODAT. KONTURE** (DIN/ISO: **G271**, možnost št. 167) je bil razširjen za vrednost vnosa 2. S to izbiro krmiljenje prvo konturo v funkciji **CONTOUR DEF** interpretira kot omejitveni blok žepa.

**1**

- Cikel **272 OCM GROBO REZKANJE** (DIN/ISO: **G272**, možnost št. 167) je bil razširjen:
	- S parametrom **Q576 ST. VRT. VRETENA** določite število vrtljajev vretena za orodje za grobo rezkanje.
	- S parametrom **Q579 FAKTOR POTAPLJANJA S** določite faktor za število vrtljajev vretena med potapljanjem.
	- S parametrom 0575 **STRATEGIJA PRIMIKA** definirate, ali krmiljenje konturo obdeluje od zgoraj navzdol oz. obratno.
	- Največji razpon vnosa parametra **Q370 PREKRIVANJE PROGE** je bil iz 0,01 od 1 spremenjen v 0,04 do 1,99.
	- Če potapljanje z valjčnim premikom ni možno, poskusi krmiljenje orodje potopiti nihajoče.
- Cikel **273 OCM GLOB. FINO REZK.** (DIN/ISO: **G273**, možnost št. 167) je bil razširjen.

Dodani so bili naslednji parametri:

- **Q595 STRATEGIJA**: Obdelava s stalnimi razdaljami poti ali stalnim prijemnim kotom
- **Q577 FAKT. PRIMIC. POLMERA**: Faktor za polmer orodja za prilagoditev polmera primika

**Nadaljnje informacije:** uporabniški priročniki Programiranje ciklov obdelave

#### **Uporabniški priročnik Programiranje merilnih ciklov za obdelovanec in orodje:**

#### **Spremenjene funkcije**

S cikli **480 KALIBRIRANJE TT** (DIN/ISO: **G480**) in **484 UMERI IR TT** (DIN/ISO: **G484**, možnost št. 17) lahko umerite tipalni sistem orodja s kvadratnimi tipalnimi elementi.

**Dodatne informacije:** ["UMERJANJE tipalnega sistema \(cikel](#page-258-0) [30 ali 480,DIN/ISO: G480, možnost št. 17\)", Stran 259](#page-258-0) **Dodatne informacije:** ["UMERJANJE tipalnega sistema IR \(cikel](#page-272-0) [484, DIN/ISO: G484, možnost št. 17\)", Stran 273](#page-272-0)

Cikel **483 MERJENJE ORODJA** (DIN/ISO: **G483**, možnost št. 17) pri rotacijskih orodjih izmeri najprej dolžino orodja in potem še polmer orodja.

**Dodatne informacije:** ["Popolno merjenje orodja \(cikel 33 ali](#page-268-0) [483, DIN/ISO: G483, možnost št. 17\)", Stran 269](#page-268-0)

Cikli **1410 ROB TIPANJA** (DIN/ISO: **G1410**) in **1411 TIPANJE DVEH KROGOV** (DIN/ISO: **G1411**, možnost št. 17) standardno izmeri osnovno rotacijo v koordinatnem sistemu za vnos (I-CS). Če osni in vrtilni kot nista skladna, izračunajo cikli osnovno rotacijo v koordinatnem sistemu obdelovancev (W-CS).

**Dodatne informacije:** ["TIPANJE ROBA \(cikel 1410, DIN/ISO:](#page-62-0) [G1410, možnost št. 17\)", Stran 63](#page-62-0)

**Dodatne informacije:** ["TIPANJE DVEH KROGOV \(cikel 1411,](#page-67-0) [DIN/ISO: G1411, možnost št. 17\)", Stran 68](#page-67-0)

<span id="page-32-0"></span>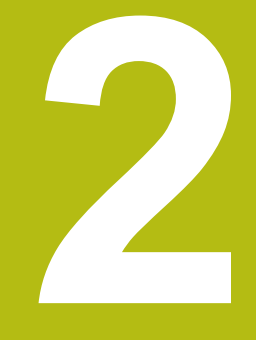

# **Osnove/pregledi**

### <span id="page-33-0"></span>**2.1 Uvod**

Postopki obdelave, ki se pogosto ponavljajo in vsebujejo več obdelovalnih korakov, so v krmiljenju shranjeni kot cikli. Kot cikli so na voljo tudi preračunavanja koordinat in nekatere posebne funkcije. V večini ciklov so parametri Q uporabljeni kot parametri vrednosti.

### *NAPOTEK*

**Pozor, nevarnost trka!**

A

Med cikli se izvajajo obsežne obdelave. Nevarnost kolizije!

▶ Pred začetkom obdelave izvedite programski test.

Če pri ciklih s številkami, višjimi od **200**, posredno dodeljujete parametre (npr. **Q210 = Q1**), sprememba dodeljenega parametra (npr. **Q1**) po definiciji cikla ne bo delovala. V takih primerih neposredno definirajte parameter cikla (npr. **Q210**).

Če pri ciklih s številkami, višjimi od **200**, definirate parameter pomika, lahko z gumbom namesto številčne vrednosti določite tudi v nizu **TOOL CALL** definirani premik (gumb **FAUTO**). Glede na posamezen cikel in posamezne funkcije parametra premika so na voljo še dodatne možnosti pomika **FMAX** (hitri tek), **FZ** (pomik zoba) in **FU** (potisk naprej ob vrtenju). Upoštevajte, da sprememba pomika **FAUTO** po definiciji

cikla nima učinka, ker krmiljenje pri obdelavi definicije cikla pomik interno fiksno dodeli v nizu **TOOL CALL**. Če želite izbrisati cikel z več delnimi nizi, krmiljenje prikaže vprašanje, ali naj izbriše celotni cikel.

# <span id="page-34-0"></span>**2.2 Razpoložljive skupine ciklov**

#### <span id="page-34-1"></span>**Pregled obdelovalnih ciklov**

 $\begin{bmatrix} CYCL \\ DEF \end{bmatrix}$ 

▶ Pritisnite tipko **DEF. CIKLA**.

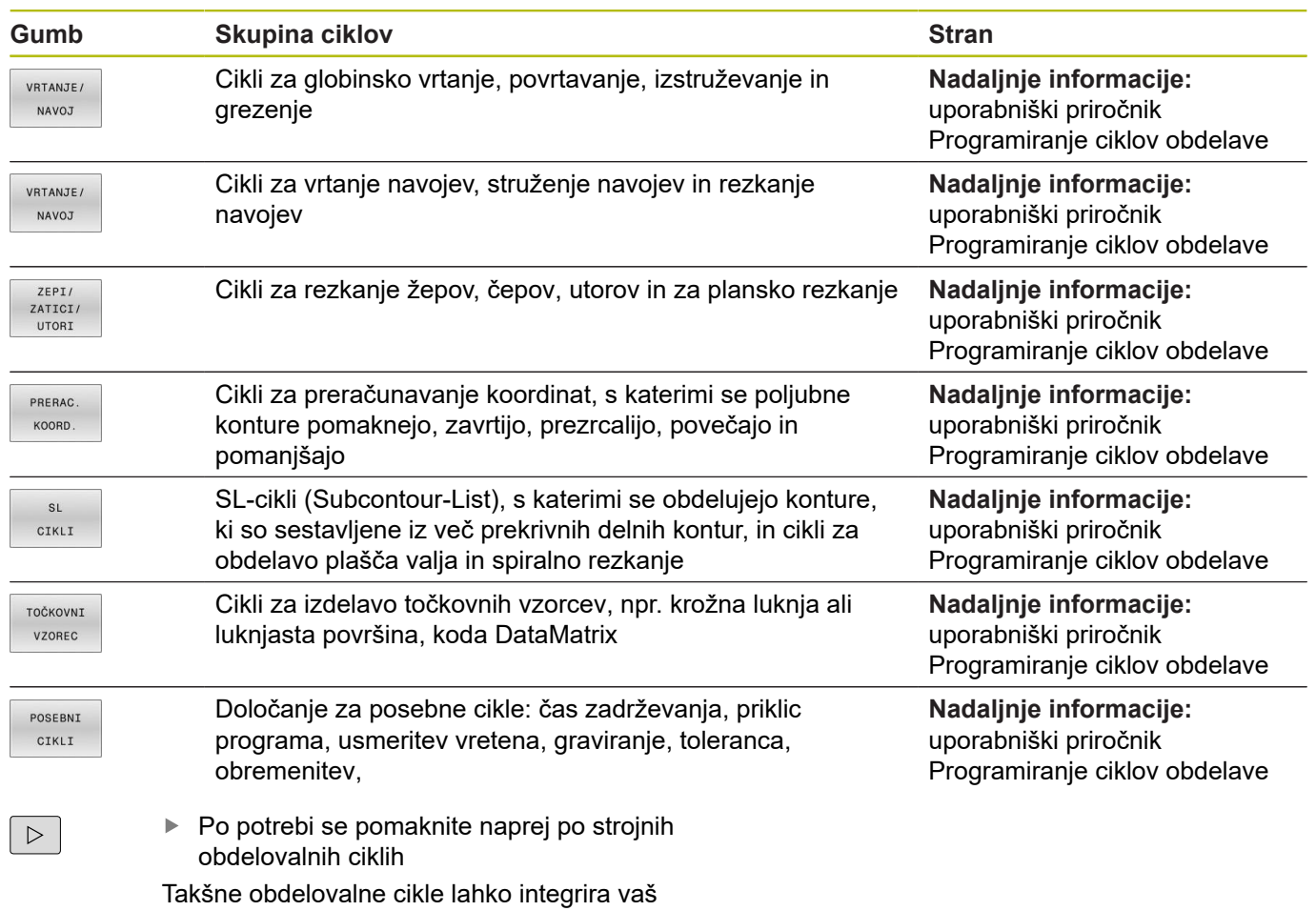

proizvajalec stroja.

### <span id="page-35-0"></span>**Pregled ciklov tipalnega sistema**

TOUCH<br>PROBE

Pritisnite tipko **TIPANJE**

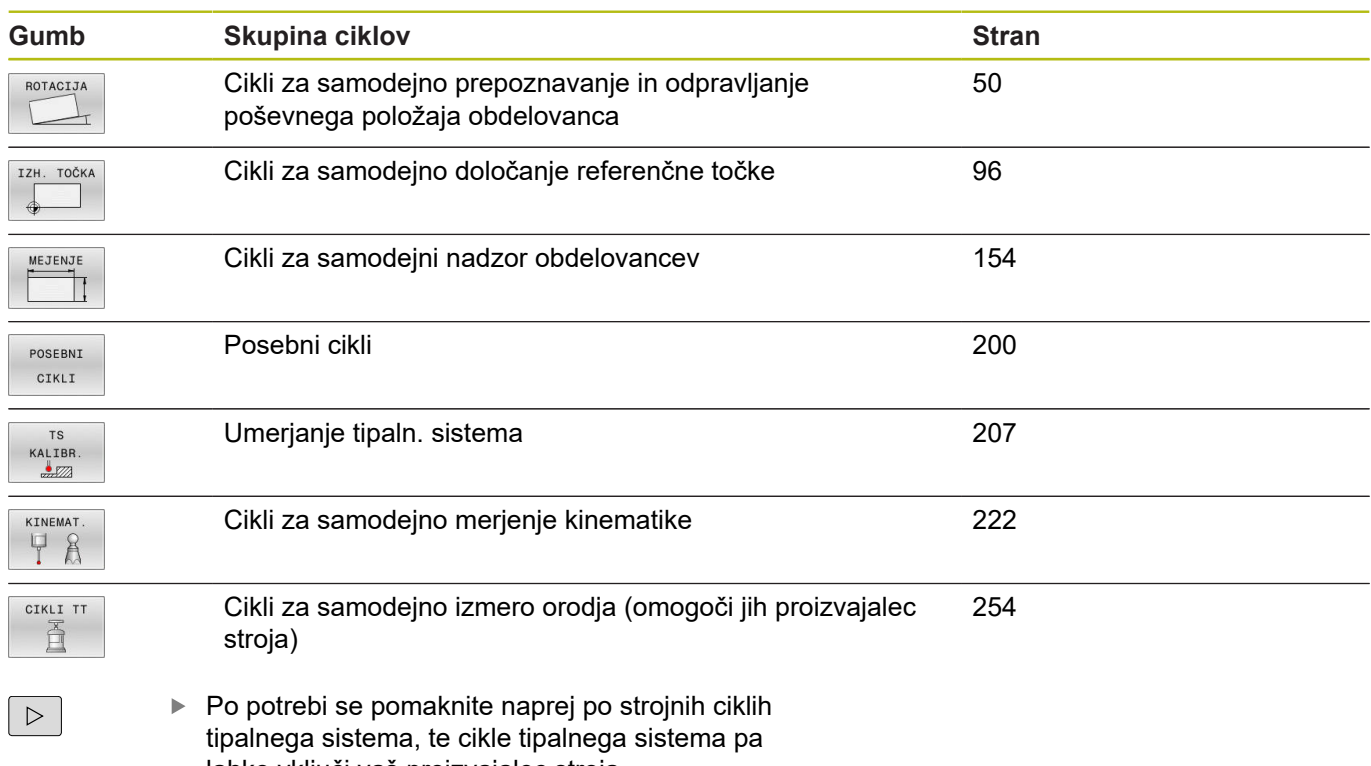

lahko vključi vaš proizvajalec stroja.
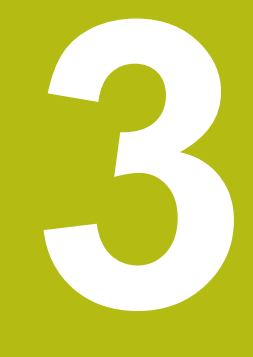

# **Delo s cikli tipalnega sistema**

# **3.1 Splošno o ciklih tipalnega sistema**

Proizvajalec stroja mora krmiljenje pripraviti za uporabo 3D-tipalnega sistema.

Cikli tipalnega sistema so na voljo samo s programsko možnostjo št. 17. Če uporabite tipalni sistem HEIDENHAIN, je ta možnost samodejno na voljo.

 $\mathbf i$ 

6

HEIDENHAIN jamči za delovanje ciklov tipalnega sistema samo, če uporabljate tipalne sisteme HEIDENHAIN.

# **Način delovanja**

Če krmiljenje izvaja cikel tipalnega sistema, se 3D-tipalni sistem premika vzporedno z osjo proti obdelovancu (tudi pri aktivni osnovni rotaciji in pri zavrteni obdelovalni ravnini). Proizvajalec stroja tipalni pomik določi s strojnim parametrom.

**Dodatne informacije:** ["Pred delom s cikli tipalnega sistema!",](#page-40-0) [Stran 41](#page-40-0)

Ko se tipalna glava dotakne obdelovanca,

- 3D-tipalni sistem pošlje signal krmiljenju: koordinate otipanega položaja se shranijo;
- se delovanje 3D-tipalnega sistema se zaustavi;
- × se v hitrem teku premakne nazaj na izhodiščni položaj za začetek delovanja tipalnega sistema.

Če se tipalna glava na nastavljeni razdalji ne pomakne v položaj za odčitavanje, krmiljenje prikaže ustrezno sporočilo o napaki (pot: **DIST** iz preglednice tipalnega sistema).

# **Upoštevajte osnovno vrtenje v ročnem obratovanju**

Krmiljenje pri delovanju tipalnega sistema upošteva aktivno osnovno rotacijo in se k obdelovancu primakne poševno.

# **Cikli tipalnega sistema v načinih Ročno in El. krmilnik**

Krmiljenje v načinih **Ročno obratovanje** in **El. ročno kolo** omogoča uporabo ciklov tipalnega sistema, s katerimi lahko:

- umerite tipalni sistem
- j. odpravite poševne položaje obdelovanca
- določite referenčne točke

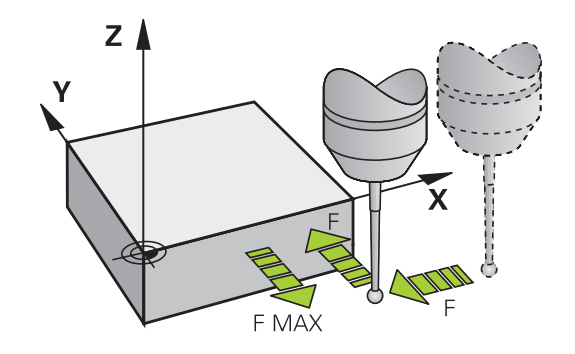

#### **Cikli tipalnega sistema za samodejno delovanje**

Krmiljenje poleg ciklov tipalnega sistema, ki jih uporabljate v načinih Ročni način in El. ročno kolo, nudi tudi vrsto ciklov za najrazličnejše načine uporabe med samodejnim delovanjem:

- Umerjanje stikalnega tipalnega sistema  $\mathcal{L}_{\mathcal{A}}$
- $\overline{\phantom{a}}$ Odpravljanje poševnih položajev obdelovanca
- $\overline{\phantom{a}}$ Določanje izhodiščnih točk
- samodejni nadzor obdelovancev п
- $\Box$ samodejno merjenje orodja

Cikle tipalnega sistema v načinu **Programiranje** programirate s tipko **TIPANJE**. Uporabljajte cikle tipalnega sistema od številke **400** dalje, novejše obdelovalne cikle, Q-parametre in parametre vrednosti. Parametri, katerih funkcija je enaka tistim, ki jih krmiljenje uporablja pri različnih ciklih, imajo vedno enako številko. Tako na primer **Q260** vedno pomeni varno višino, **Q261** vedno pomeni višino merjenja itd.

Za enostavnejše programiranje krmiljenje med definiranjem cikla prikazuje pomožno sliko. Na pomožni sliki je parameter za vnos označen (oglejte si sliko desno).

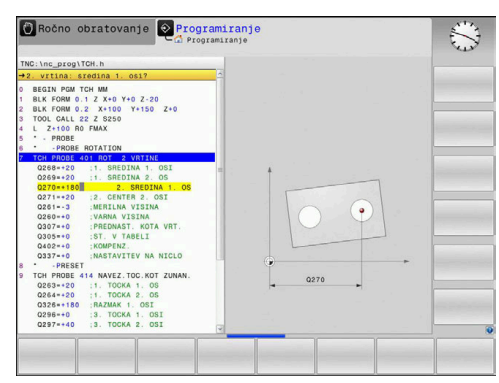

## **Definiranje cikla tipalnega sistema v načinu Programiranje**

Pri tem sledite naslednjemu postopku:

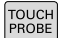

- Pritisnite tipko **TIPANJE**
- IZH. TOČKA
- Skupina merilnih ciklov, npr. določitev referenčne točke.
- Cikli za samodejno izmero orodja so na voljo samo, če je stroj za to pripravljen.
- $\bigoplus$
- ▶ Izberite cikel, npr. **NAV.TOC.PRAVOK.NOTR.**
- Krmiljenje odpre pogovorno okno in preišče vse vnose, hkrati pa na desni strani zaslona prikaže grafiko, na kateri so parametri za vnos osvetljeni.
- Vnesite vse parametre, ki jih zahteva krmiljenje
- Vsako številko potrdite s tipko **ENT**.
- Krmiljenje zapre pogovorno okno, ko vnesete vse potrebne podatke.

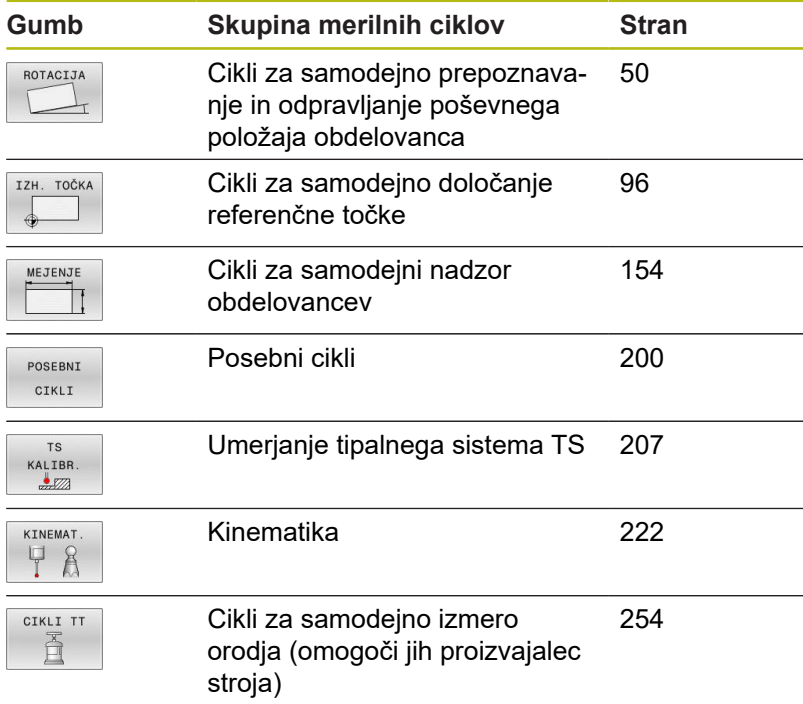

#### **NC-nizi**

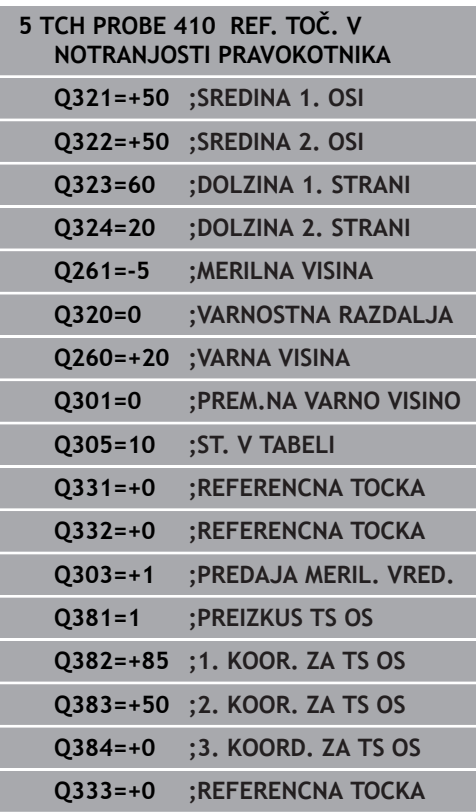

# <span id="page-40-0"></span>**3.2 Pred delom s cikli tipalnega sistema!**

Da bi bilo pri merilnih nalogah pokrito kar najširše delovno območje, so na voljo nastavitvene možnosti, ki določajo osnovno delovanje vseh ciklov tipalnega sistema:

## **Največji premik do tipalne točke: DIST v preglednici tipalnega sistema**

Če se tipalna glava ne premakne po poti, ki je določena v **DIST**, krmiljenje prikaže sporočilo o napaki.

## **Varnostna razdalja od tipalne točke: SET\_UP v preglednici tipalnega sistema**

V **SET\_UP** določite, kako daleč od definirane tipalne točke ali tipalne točke, ki jo izračuna cikel, naj krmilni sistem vnaprej pozicionira tipalni sistem. Manjšo vrednost kot vnesete, toliko natančneje je treba definirati tipalne položaje. V mnogih ciklih tipalnega sistema lahko dodatno definirate varnostno razdaljo, ki dopolnjuje **SET\_UP**.

# **Usmeritev infrardečega tipalnega sistema na programirano smer tipanja: TRACK v preglednici tipalnega sistema**

Za večjo natančnost pri merjenju lahko s **TRACK** = ON nastavite, da se infrardeči tipalni sistem pred vsakim tipanjem usmeri v programirano smer tipanja. Tipalna glava se tako vedno premakne v isto smer.

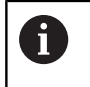

Če **TRACK** = ON spremenite, je treba tipalni sistem znova umeriti.

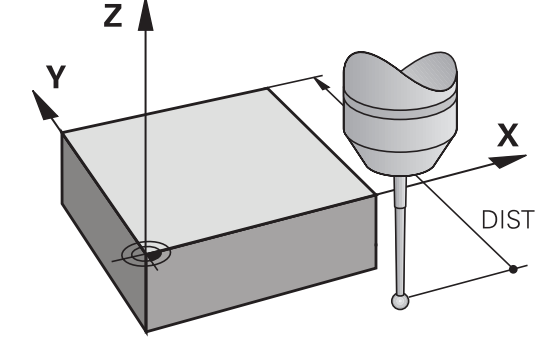

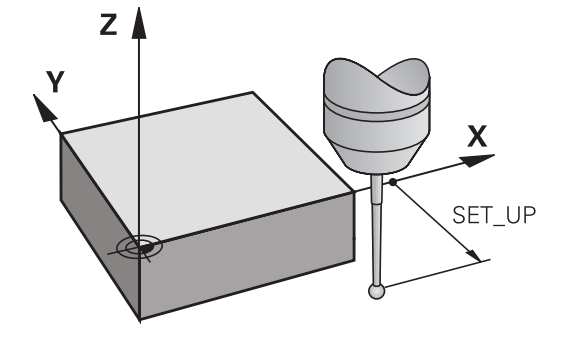

# **Stikalni tipalni sistem, pomik tipala: F v preglednici tipalnega sistema**

V **F** določite pomik, s katerim naj krmiljenje izvaja tipanje obdelovanca.

**F** ne more biti nikoli večja od vrednosti, ki je nastavljena v izbirnem strojnem parametru **maxTouchFeed** (št. 122602).

Pri ciklih tipalnega sistema potenciometer pomika lahko deluje. Potrebne nastavitve določi proizvajalec stroja. (Parameter **overrideForMeasure** (št. 122604) mora biti ustrezno konfiguriran.)

# **Stikalni tipalni sistem, pomik pri pozicioniranju: FMAX**

V **FMAX** določite pomik, s katerim krmiljenje predpozicionira tipalni sistem in ga premika med meritvenimi točkami.

# **Stikalni tipalni sistem, hitri tek pri pozicioniranju: F\_PREPOS v preglednici tipalnega sistema**

V **F\_PREPOS** določite, ali naj krmiljenje tipalni sistem pozicionira s pomikom, definiranim v FMAX, ali v hitrem teku stroja.

- Vrednost vnosa = **FMAX\_PROBE**: pozicioniranje s pomikom iz **FMAX**
- Vnesena vrednost = **FMAX\_MACHINE**: predpozicioniranje s hitrim tekom

# <span id="page-41-0"></span>**Izvajanje ciklov tipalnega sistema**

Vsi cikli tipalnega sistema so DEF-aktivni. Krmiljenje cikel izvede samodejno, če je v programskem teku prebrana definicija cikla.

# *NAPOTEK*

#### **Pozor, nevarnost kolizije!**

Pri izvajanju ciklov tipalnega sistema od **400** do **499** cikli za izračun koordinat ne smejo biti aktivni.

- Naslednjih ciklov ne aktivirajte pred uporabo ciklov tipalnega sistema: cikel **7 NICELNA TOCKA**, cikel **8 ZRCALJENJE**, cikel **10 VRTENJE**, cikel **11 FAKTOR DIMENZ.** in cikel **26 FAKT.DIM.OSNO SP.**.
- Predhodno ponastavite izračune koordinat.

# *NAPOTEK*

#### **Pozor, nevarnost trka!**

Pri izvajanju ciklov tipalnega sistema od **1400** do **1499** cikli za izračun koordinat ne smejo biti aktivni.

- $\triangleright$  Naslednjih ciklov ne aktivirajte pred uporabo ciklov tipalnega sistema: cikel **8 ZRCALJENJE**, cikel **11 FAKTOR DIMENZ.** in **26 FAKT.DIM.OSNO SP.**
- ▶ Predhodno ponastavite izračune koordinat.

6

A

Med tipanjem se v skladu z nastavitvijo izbirnega strojnega parametra **chkTiltingAxes** (št. 204600) preverja, ali se postavitev rotacijskih osi sklada z vrtilnimi koti (3D-ROT). V nasprotnem primeru krmiljenje sporoči napako.

- Upoštevajte, da so merilne enote iz **Q113** v merilnem protokolu in povratnih parametrih odvisne od glavnega programa.
	- Cikle tipalnega sistema od **408** do **419** in od **1400** do **1499** lahko izvajate tudi pri aktivni osnovni rotaciji. Pri tem pa bodite pozorni, da se kot osnovne rotacije ne spremeni, če za ciklom tipalnega sistema izberete cikel **7** – zamik ničelne točke.

Cikli tipalnega sistema s številko od **400** do **499** ali od **1400** do **1499** tipalni sistem predpozicionirajo v skladu s pozicionirno logiko:

- Če je trenutna koordinata najnižje točke tipalne glave maniša od koordinate varne višine (definirane v ciklu), krmiljenje premakne tipalni sistem najprej na osi tipalnega sistema nazaj na varno višino in ga nato v obdelovalni ravnini na prvo tipalno točko.
- Če je trenutna koordinata najnižje točke tipalne glave večja od koordinate varne višine, krmiljenje premakne tipalni sistem najprej v obdelovalni ravnini na prvo tipalno točko in nato na osi tipalnega sistema neposredno na višino meritve.

# **3.3 Programske prednastavitve za cikle**

# **Pregled**

Nekateri cikli vedno znova uporabljajo identične parametre ciklov, kot je npr. varnostna razdalja **Q200**, ki jih morate vnesti pri vsaki definiciji cikla. S funkcijo **GLOBAL DEF** lahko te parametre ciklov na začetku programa centralno definirate tako, da delujejo za vse cikle, ki se uporabljajo v NC-programu. V vsakem naslednjem ciklu tako izberete vrednost, ki ste jo vnesli na začetku programa. Na voljo so naslednje funkcije GLOBALNIH DEFINICIJ:

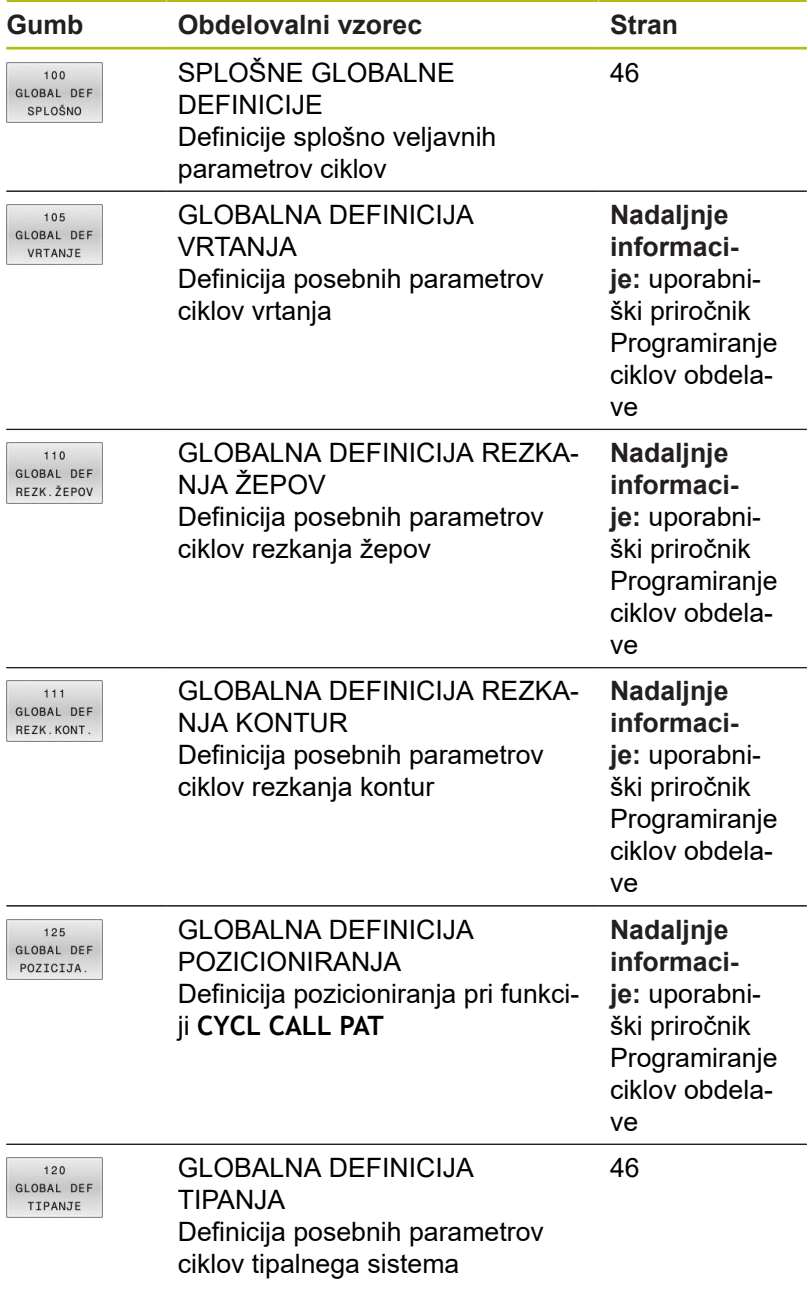

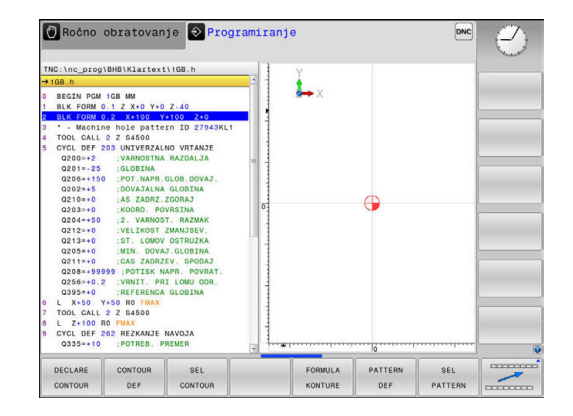

## **Vnos GLOBALNE DEFINICIJE**

Pri tem sledite naslednjemu postopku:

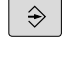

SPEC<br>FCT

PROGRAMSKA DOLOČILA

GLOBAL

Pritisnite tipko **POS. FUNK.**  $\mathbf{r}$ 

Pritisnite tipko **PROGRAMMIEREN**

- $\frac{1}{2}$ Pritisnite gumb **PROGRAMSKE PREDNASTAVITVE**.
- Pritisnite gumb **GLOBAL DEF**. Þ.
- DEF 120 GLOBAL DEF<br>TIPANJE
- ▶ Izberite želene funkcije GLOBALNIH DEFIN na primer pritisnite gumb **GLOBALNE DEFINI TIPANJA**.
- Vnos potrebnih definicij
- ▶ Potrdite vsakič s tipko **ENT**.

## **Uporaba podatkov GLOBALNIH DEFINICIJ**

Če ste na začetku programa vnesli ustrezne funkcije GLOBAL DEF, se lahko pri definiciji poljubnega cikla sklicujete na te globalno veljavne vrednosti.

Pritisnite tipko **PROGRAMMIEREN**

Pri tem sledite naslednjemu postopku:

 $\frac{1}{2}$ 

 $\blacktriangleright$ 

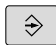

TOUCH<br>PROBE

- 
- ROTACIJA

POSTAV **STANDARD** VREDN

- Pritisnite tipko **TIPANJE**
- 
- 

Izbira želene skupine ciklov, npr. vrtenje.

- Izberite želeni cikel, npr. **RAVEN TIPANJA**
- Če za to obstaja globalni parameter, krmiljenje prikaže gumb **POSTAV. STANDARD. VREDN.**.
- ▶ Pritisnite gumb **POSTAV. STANDARD. VREDN.**
- Krmiljenje vnese v definicijo cikla besedo **PREDEF** (angleško: preddefinicija). Tako ste vzpostavili povezavo z ustreznim parametrom **GLOBALNE DEFINICIJE**, ki ste ga definirali na začetku programa.

# *NAPOTEK*

#### **Pozor, nevarnost trka!**

Če naknadno spremenite nastavitve programa **GLOBAL DEF**, spremembe vplivajo na celoten NC-program. S tem se lahko znatno spremeni potek obdelave.

- Namerno uporabite nastavitve **GLOBAL DEF**. Pred začetkom obdelave izvedite programski test.
- Če v cikle vnesete nespremenljivo vrednost, **GLOBAL DEF** ne × spremeni vrednosti

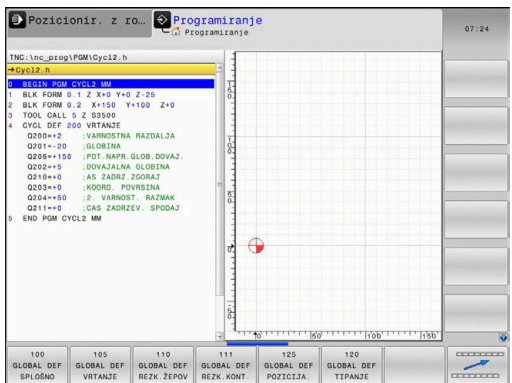

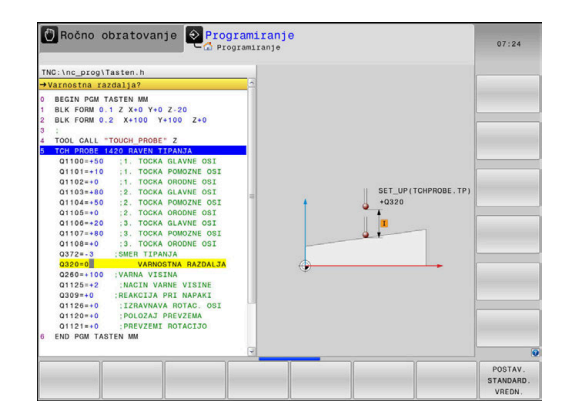

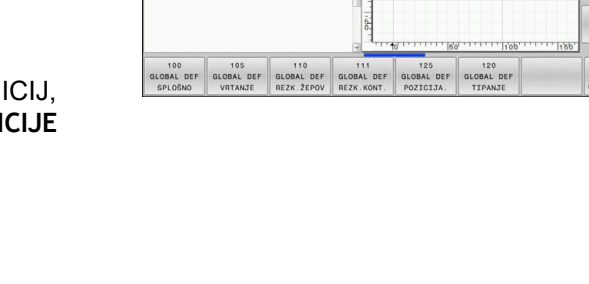

# <span id="page-45-0"></span>**Splošno veljavni globalni podatki**

Parametri veljajo za vse obdelovalne cikle **2xx** ter cikle tipalnega sistema **451**, **452**

- **Q200 Varnostna razdalja?** (inkrementalno): razmak konica orodja – površina orodja; vrednost navedite pozitivno Razpon vnosa od 0 do 99999,9999.
- **Q204 2. varnostni razmak?** (inkrementalno): koordinata osi vretena, v kateri ne more priti do trka med orodjem in obdelovancem (vpenjalnim sredstvom).

Razpon vnosa od 0 do 99999,9999.

- **Q253 Premik naprej predpozicionir.**: pomik, s katerim krmiljenje orodje premakne znotraj cikla. Razpon vnosa je med 0 in 99999,999, izbirno **FMAX**, **FAUTO**
- **Q208 Potisk naprej vračanje?**: pomik, s katerim krmiljenje orodje vrne na prejšnji položaj. Razpon vnosa je med 0 in 99999,999, izbirno **FMAX**, **FAUTO**

# <span id="page-45-1"></span>**Globalni podatki za tipalne funkcije**

Parametri veljajo za vse cikle tipalnega sistema **4xx** in**14xx** ter za cikle **271**, **1271**, **1272**, **1273**, **1278**

- **Q320 Varnostna razdalja?** (inkrementalno) Definiranje dodatne razdalje med tipalno točko in glavo tipalnega sistema. **Q320** dopolnjuje **SET\_UP** (preglednica tipalnega sistema). Razpon vnosa od 0 do 99999,9999.
- **Q260 Varna visina** (absolutno): koordinata na osi tipalnega sistema, na kateri ne more priti do trka med tipalnim sistemom in obdelovancem (vpenjalom).

Razpon vnosa od –99999,9999 do 99999,9999.

**Q301 Premik na varno višino (0/1)?**: določanje, kako naj se tipalni sistem premika med merilnimi točkami:

**0**: premikanje med merilnimi točkami na merilni višini

**1**: premikanje med merilnimi točkami na varni višini

#### **Primer**

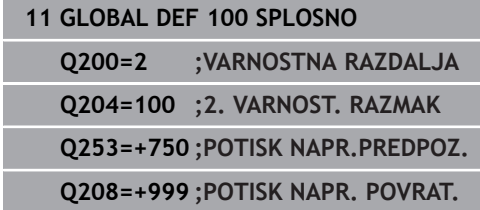

#### **Primer**

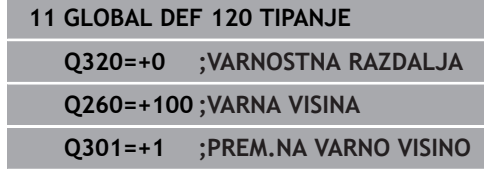

# **3.4 Preglednica tipalnega sistema**

# **Splošno**

V preglednici tipalnega sistema so shranjeni različni podatki, ki določajo delovanje pri postopku tipanja. Če na stroju uporabljate več tipalnih sistemov, lahko shranite podatke za vsakega posebej.

> Podatke preglednice tipalnih sistemov si lahko ogledate in urejate tudi v upravljanju orodij.

## **Urejanje preglednic tipalnega sistema**

Pri tem sledite naslednjemu postopku:

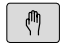

 $\mathbf i$ 

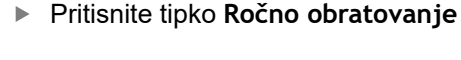

 $rac{1}{\sqrt{2}}$ PREGLEDN SEN. SIST.

EDITIR.

OFF ON

TIPAL FUNKCIJA

- ▶ Pritisnite gumb **TIPAL. FUNKCIJA**
- > Krmiljenje prikazuje ostale gumbe.
- $\mathbf{F}$ Gumb **PREGLEDN. SEN. SISt.**.
- Gumb **EDITIR.** nastavite na **VKLOP**.
	- S puščičnimi tipkami izberite želeno nastavitev
	- ▶ Opravite želene spremembe
	- $\blacktriangleright$ Preglednico tipalnega sistema zapustite z gumbom **KONEC**.

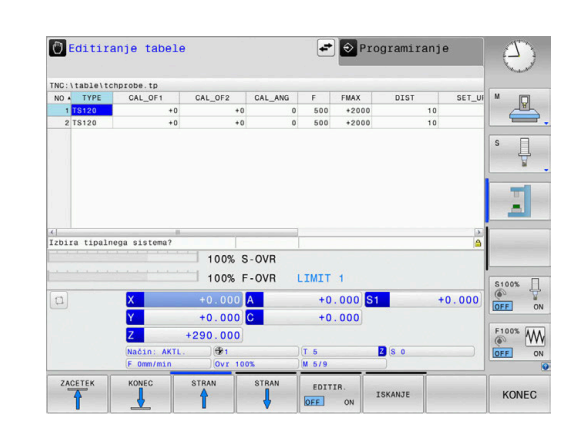

#### **Podatki tipalnega sistema**

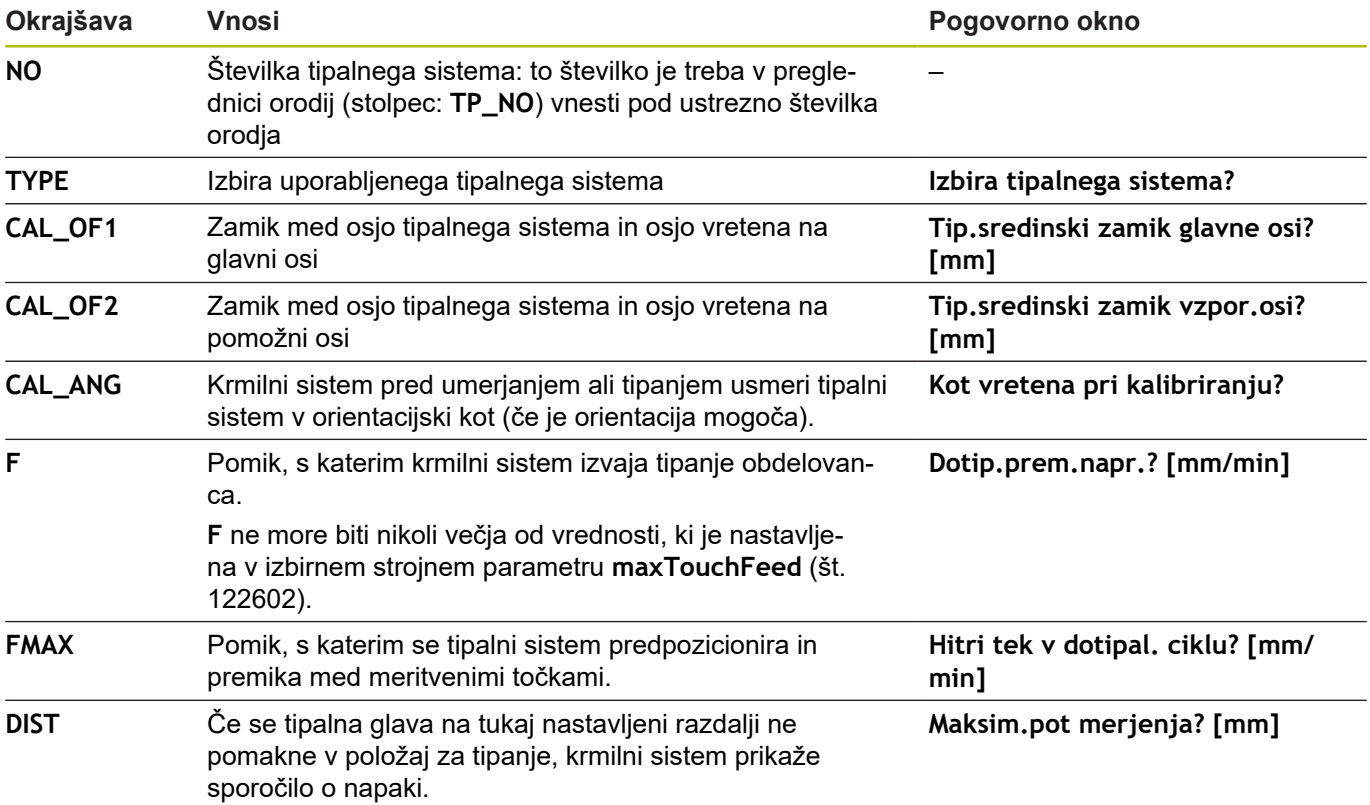

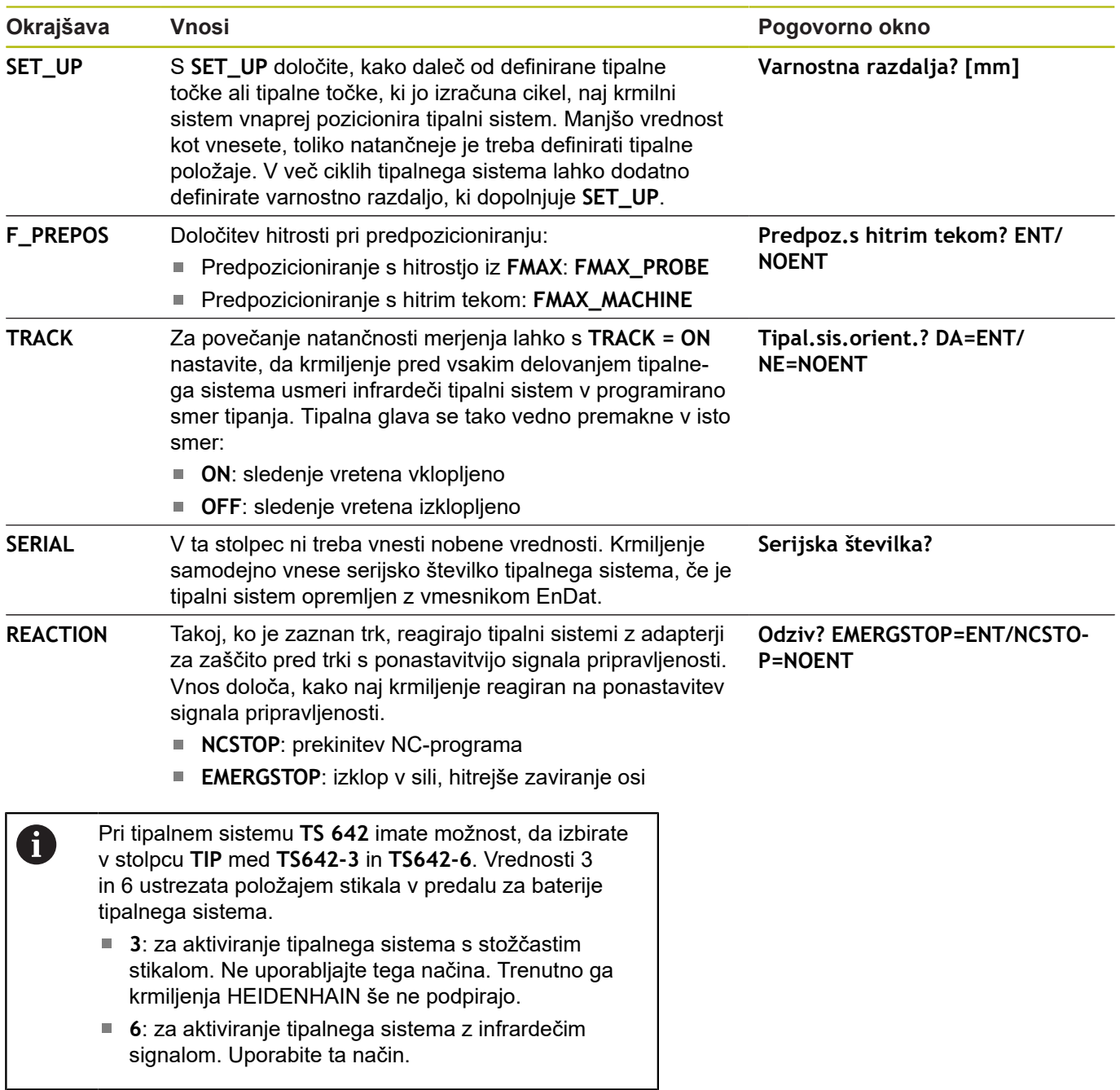

**Cikli tipalnega sistema: samodejna določitev poševnega položaja obdelovancev**

**4**

# <span id="page-49-0"></span>**4.1 Pregled**

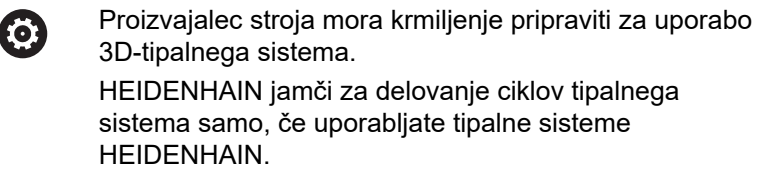

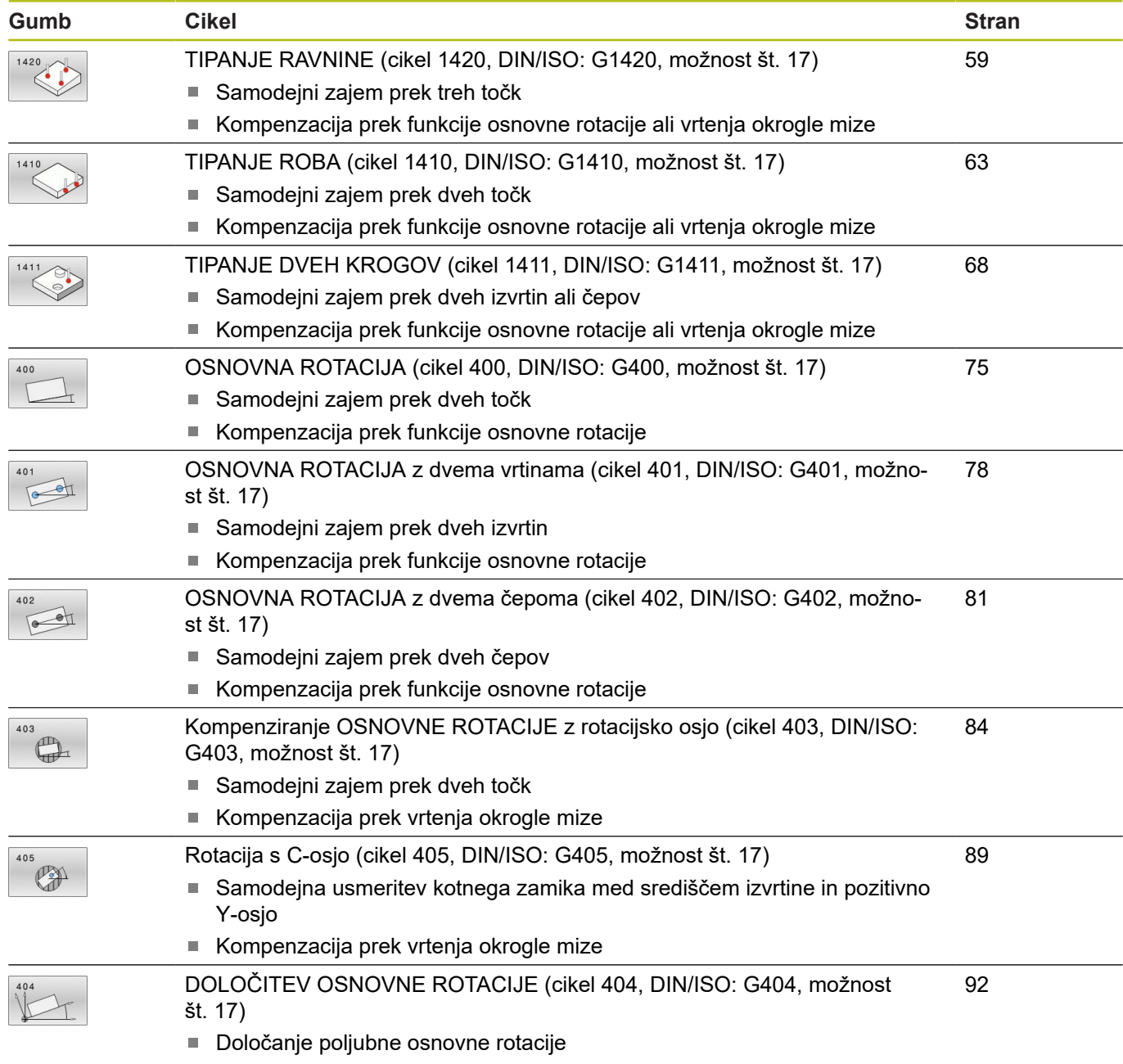

# **4.2 Osnove ciklov tipalnega sistema 14xx**

## **Skupne lastnosti ciklov tipalnega sistema 14xx za vrtenje**

Za ugotavljanje vrtenja so na voljo trije cikli:

- **1410 ROB TIPANJA**
- **1411 TIPANJE DVEH KROGOV**  $\blacksquare$
- **1420 RAVEN TIPANJA**

Ti cikli vsebujejo:

- Upoštevanje aktivne strojne kinematike
- Polsamodejno tipanje Ľ,
- Nadzor toleranc  $\overline{\Box}$

i

- $\overline{\phantom{a}}$ Upoštevanje umerjanja 3D
- Sočasna določitev vrtenja in položaja  $\blacksquare$

Napotki za programiranje:

- Tipalni položaji se nanašajo na programirane želene
- položaje v I-CS.
- Želeni položaj je naveden v vaši risbi.
- Pred definiranjem cikla je treba programirati priklic orodja za definicijo osi tipalnega sistema.

#### **Razlage pojmov**

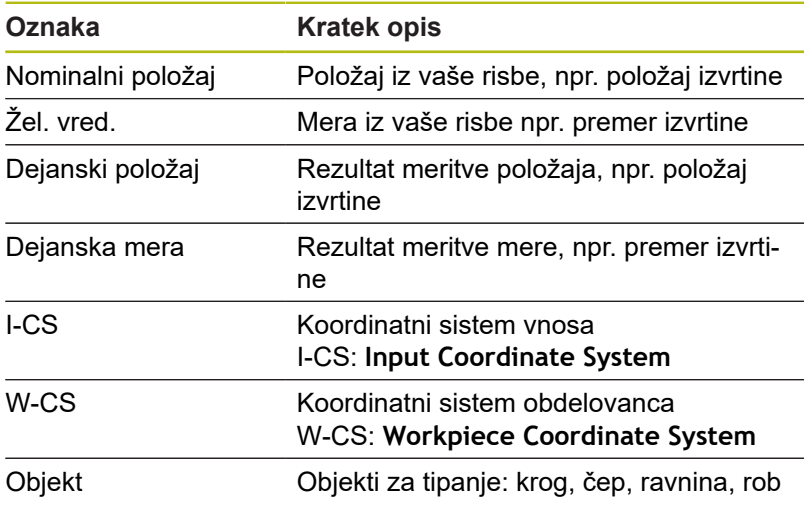

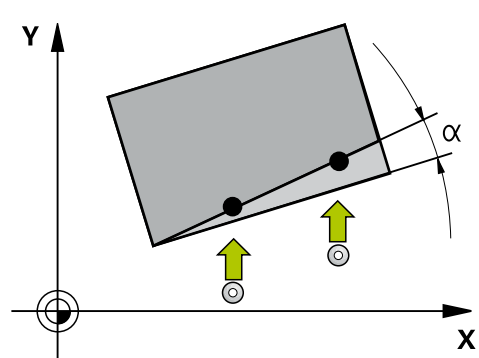

#### **Ocena – referenčna točka:**

- Zamiki se lahko zapišejo v osnovno pretvorbo preglednice referenčnih točk, ko se izvaja tipanje pri dosledni obdelovalni ravnini ali pri objektih z aktivno funkcijo TCPM.
- Vrtenja se lahko zapišejo v osnovno pretvorbo preglednice referenčnih točk kot osnovno vrtenje ali kot zamik osi prve osi vrtljive mize z vidika obdelovanca.

Napotki za upravljanje:

- Pri tipanju se upoštevajo obstoječi podatki umerjanja 3D. Če ti podatki umerjanja niso na voljo, lahko pride do odstopanja.
- Če želite poleg vrtenja uporabiti tudi izmerjeni položaj, morate izvesti tipanje, ki je čim bolj pravokotno na površino. Čim večja je napaka kota in čim večji je polmer tipalne glave, tem večja je napaka položaja. Zaradi velikega odstopanja kotnih vrednosti v izhodiščnem položaju lahko tukaj pride do ustreznih odstopanj položaja.

#### **Protokol:**

f

Ugotovljeni rezultati so protokolirani v **TCHPRAUTO.html** ter shranjeni v Q-parametere, predvidene za cikel. Izmerjena odstopanja predstavljajo razliko med izmerjenimi dejanskimi vrednostmi in sredino tolerance. Če toleranca ni navedena, se nanašajo na nazivno mero.

# <span id="page-52-0"></span>**Polsamodejni način**

Če položaji tipanja v povezavi s trenutno ničelno točko niso znani, je lahko cikel izveden v polsamodejnem načinu. Pri tem lahko pred izvedbo postopka tipanja določite začetni položaj z ročnim predpozicioniranjem.

Za ta namen morate potrebnemu želenemu položaju na začetku dodati **»?«**. To lahko izvedete s tipko **NAVEDITE TEKST**. Glede na objekt morate definirati tiste želene položaje, ki določajo smer vašega postopka tipanja, [Glej "Primeri"](#page-53-0).

#### **Potek cikla:**

- 1 Cikel prekine NC-program
- 2 Odpre se pogovorno okno

Pri tem sledite naslednjemu postopku:

S tipkami za smer osi predpozicionirajte tipalni sistem na želeni  $\mathbf{b}$ točki.

ali

- $\triangleright$  Za predpozicioniranie uporabite krmilnik.
- ▶ Po potrebi spremenite pogoje tipanja, npr. smer tipanja
- ▶ Pritisnite tipko **NC start**
- Če ste za povratek na varno višino **Q1125** programirali vrednost 1 ali 2, odpre krmiljenje pojavno okno. V tem oknu je navedeno, da način za vzvratni pomik na varno višino ni mogoč.
- ▶ Dokler je odprto pojavno okno, se premikajte s tipkami za os do varnega položaja
- Pritisnite tipko **NC start** ь
- > Program se nadaljuje.

# *NAPOTEK*

#### **Pozor, nevarnost trka!**

Pri izvajanju polsamodejnega načina prezre krmiljenje programirano vrednost 1 in 2 za umik na varno višino. Glede na položaj, v katerem se nahaja tipalni sistem, obstaja nevarnost trka.

▶ Po vsakem postopku tipanja je treba v polsamodejnem načinu izvesti ročni pomik na varno višino

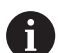

Napotki za programiranje in upravljanje:

- Želeni položaji so navedeni v vaši risbi.
- Polsamodejni način se izvede samo v načinih delovanja stroja in ne v programskem testu.
- Če pri točki tipanja v vse smeri ne določite nobenih želenih položajev, krmiljenje prikaže sporočilo o napaki.
- Če za smer niste definirali želeni položai, je po tipanju objekta izveden prevzem dejanskega želenega položaja. To pomeni, da se izmerjeni dejanski položaj naknadno prevzame kot želeni položaj. Zaradi tega za ta položaj ne pride do odstopanj in zato tudi ne do popravka položaja.

**4**

**sistema 14xx**

#### <span id="page-53-0"></span>**Primeri**

**Pomembno**: Vnesite **želene položaje** iz vaše risbe! V navedenih treh primerih so uporabljeni želeni položaji iz te risbe.

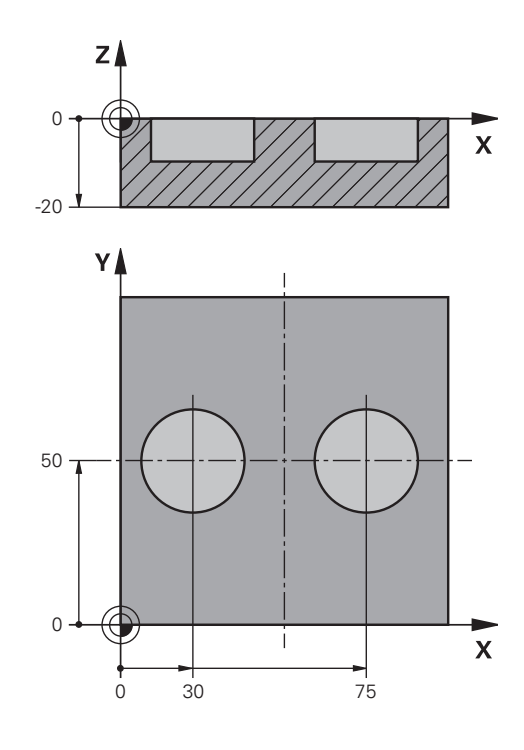

# Z **2**  $\overline{\mathbf{x}}$

#### **Izvrtina**

V tem primeru usmerite dve izvrtini. Tipanje je izvedeno po X-osi (glavna os) in Y-osi (pomožna os). Zato morate za te osi obvezno definirati želeni položaj! Želeni položaj Z-osi (os orodja) ni obvezen, ker ne boste beležili nobene mere v tej smeri. **<sup>1</sup>**

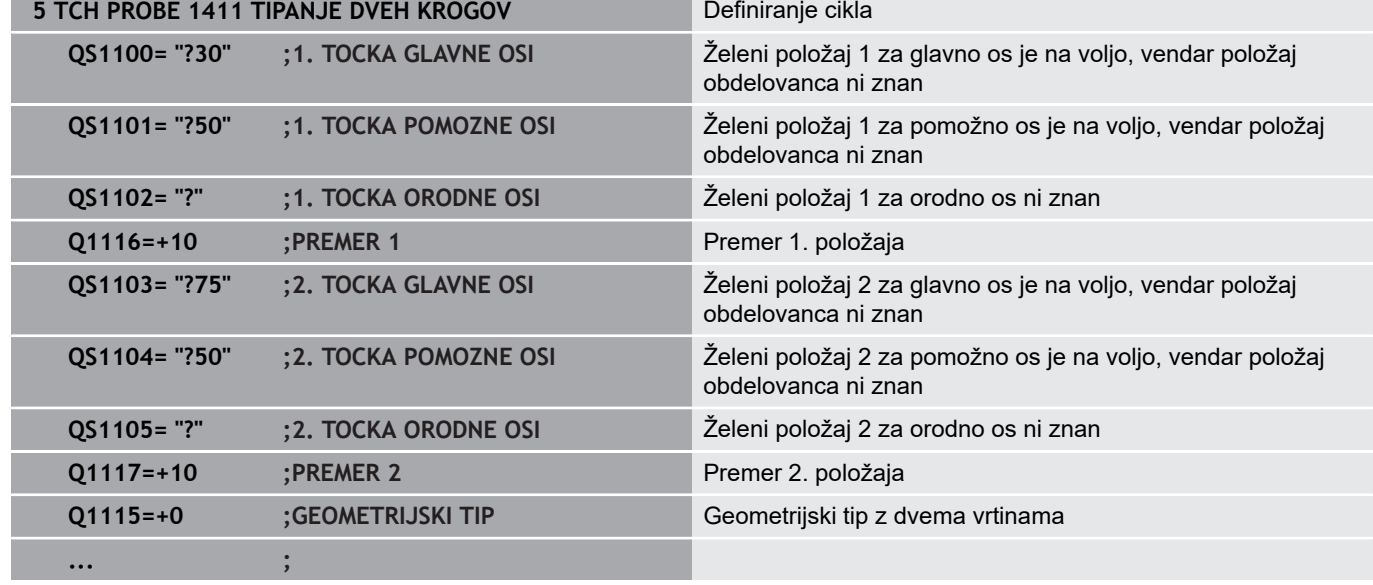

#### **Rob**

V tem primeru usmerite rob. Tipanje je izvedeno po Y-osi (pomožna os). Zato morate za to os obvezno definirati želeni položaj! Želeni položaji X-osi (glavna os) in Z-osi (os orodja) niso obvezni, ker ne boste beležili nobene mere v tej smeri.

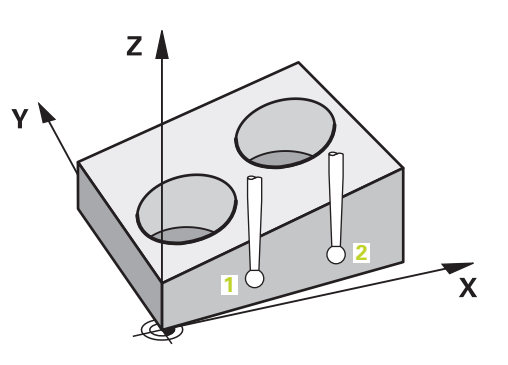

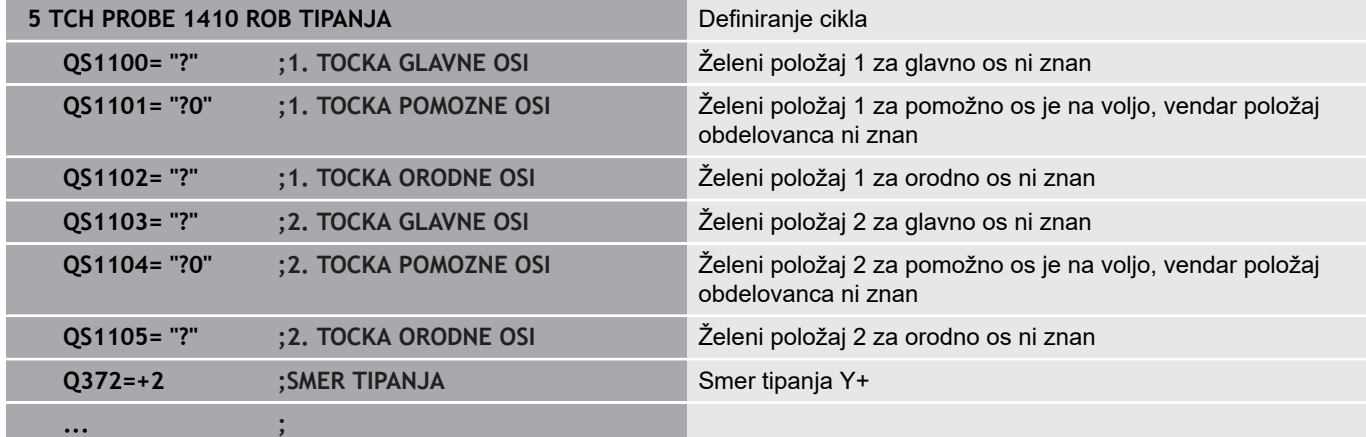

#### **Nivo**

V tem primeru usmerite nivo. Tukaj morate obvezno opredeliti vse tri želene položaje. Za izračun kota je namreč pomembno, da se za vsako tipanje upoštevajo vse tri osi.

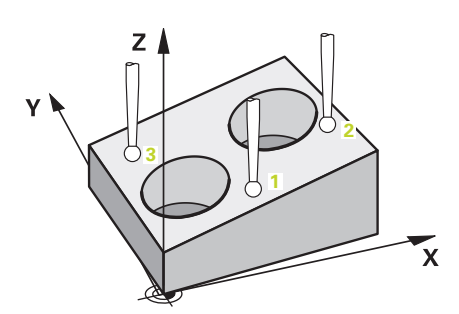

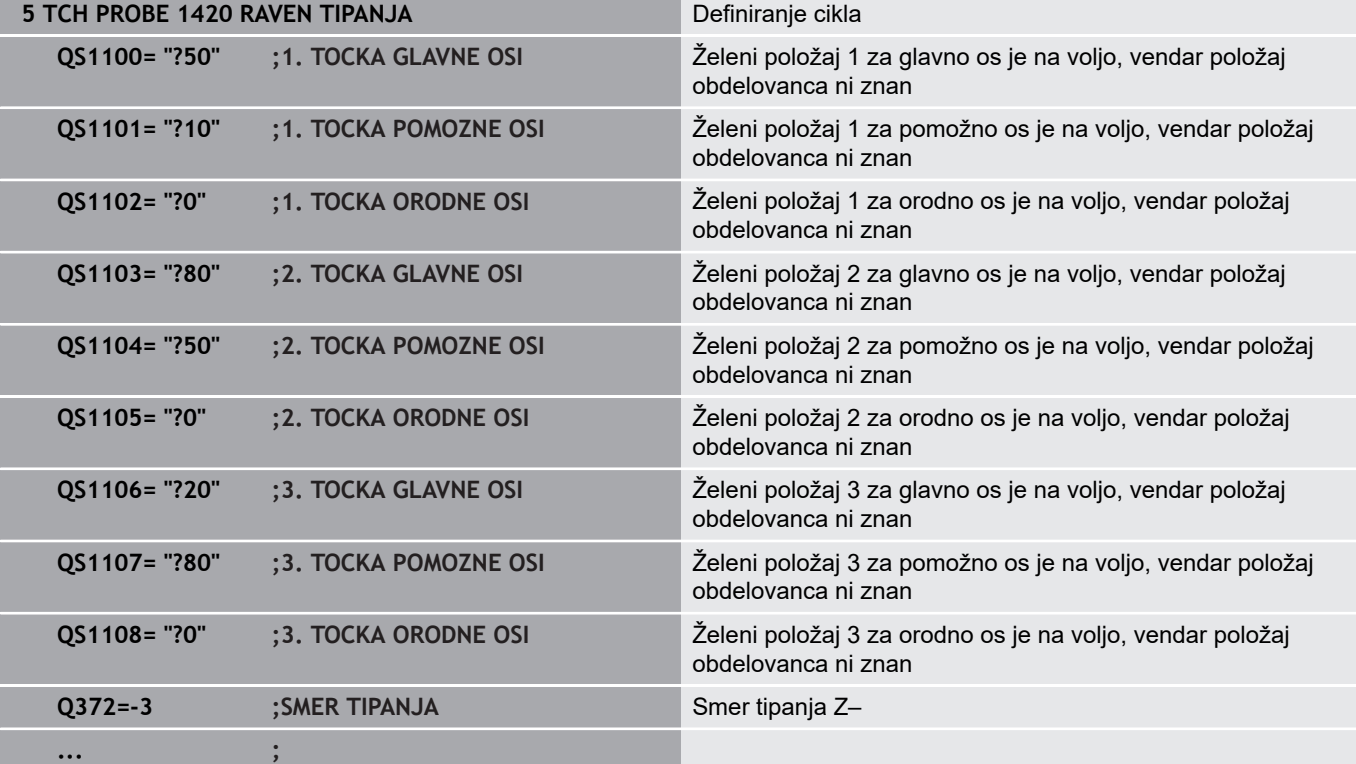

## <span id="page-56-0"></span>**Ocena toleranc**

Cikli lahko poljubno spremljajo tolerance. Pri tem se lahko nadzorujeta položaj in velikost objekta.

Ko se za mero določi toleranca, se ta mera nadzira, stanje napake pa se nastavi v povratnem parametru **Q183**. Spremljanje toleranc in stanje se nanašata na situacijo med tipanjem. Šele nato cikel po potrebi popravi referenčno točko.

#### **Potek cikla:**

- Če je reakcija ob napaki **Q309**=1, krmiljenje preveri izvržek in dodelavo. Če ste definirali **Q309**=2, preveri krmiljenje samo izvržek
- Če je ugotovljeni dejanski položaj napačen, krmiljenje prekine NCprogram. Odpre se pogovorno okno. Prikazane so vse želene in dejanske mere objekta.
- Izberete lahko, ali želite nadaljevati ali prekiniti NC-program. Za nadaljevanje NC-progama pritisnite tipko **NC start**. Za prekinitev pritisnite gumb **PREKIN.**

Upoštevajte, da cikli tipalnega sistema vrnejo odstopanja  $\mathbf i$ v zvezi s sredino tolerance v Q-parametrih **Q98x** in **Q99x**. Te vrednosti tako predstavljajo iste popravljene vrednosti, ki jih izvede cikel, kadar sta parametra za vnos **Q1120** in **Q1121** ustrezno nastavljena. Če samodejna ocena ni programirana, krmiljenje shrani vrednosti glede na sredino tolerance v predvidenem Q-parametru in te vrednosti lahko še naprej urejate.

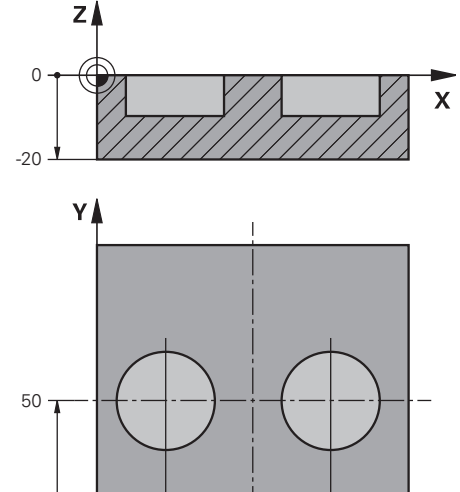

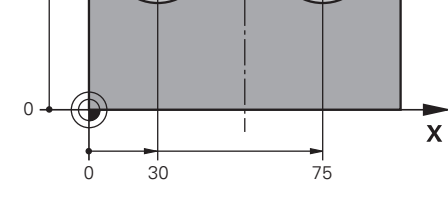

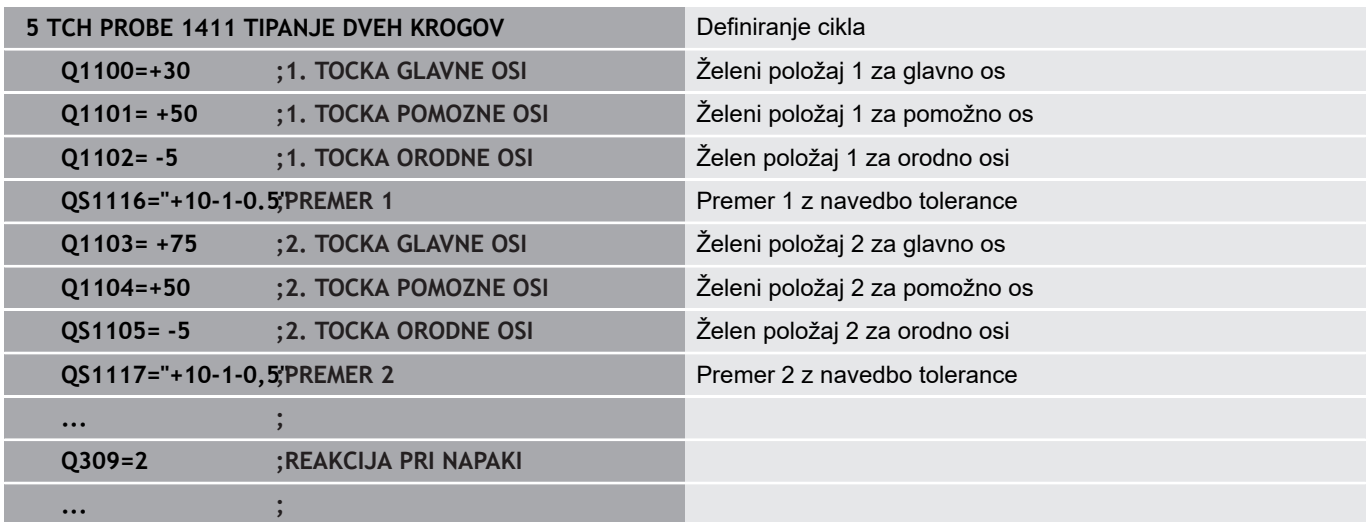

# <span id="page-57-0"></span>**Prenos dejanskega položaja**

Pravi položaj lahko določite že vnaprej in ga v ciklu tipalnega sistema definirate kot dejanski položaj. Za objekt se preneseta želeni položaj in dejanski položaj. Cikel na podlagi razlike izračuna popravke in uporabi nadzor tolerance.

Za ta namen morate potrebnemu želenemu položaju na koncu dodati **»@«**. To lahko izvedete s tipko **NAVEDITE TEKST**. Po »**@**« lahko določite dejanski položaj.

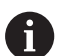

Napotki za programiranje in upravljanje:

- $\blacksquare$  Če uporabite  $\omega$ , tipanje ne bo izvedeno. Krmiljenje izračuna samo dejanske in želene položaje.
- Dejanski položaj morate določiti za vse tri osi (glavno, pomožno in orodno). Če dejanski položaj določite samo za eno os, krmiljenje prikaže sporočilo o napaki.
- Dejanske položaje e mogoče določiti s Q-parametri **Q1900–Q1999**.

#### **Primer:**

S to možnostjo lahko naredite naslednje:

- $\mathbb{R}^n$ Določite krožni vzorec iz različnih objektov.
- $\blacksquare$ Zobnik poravnajte nad sredino zobnika in položajem zoba.

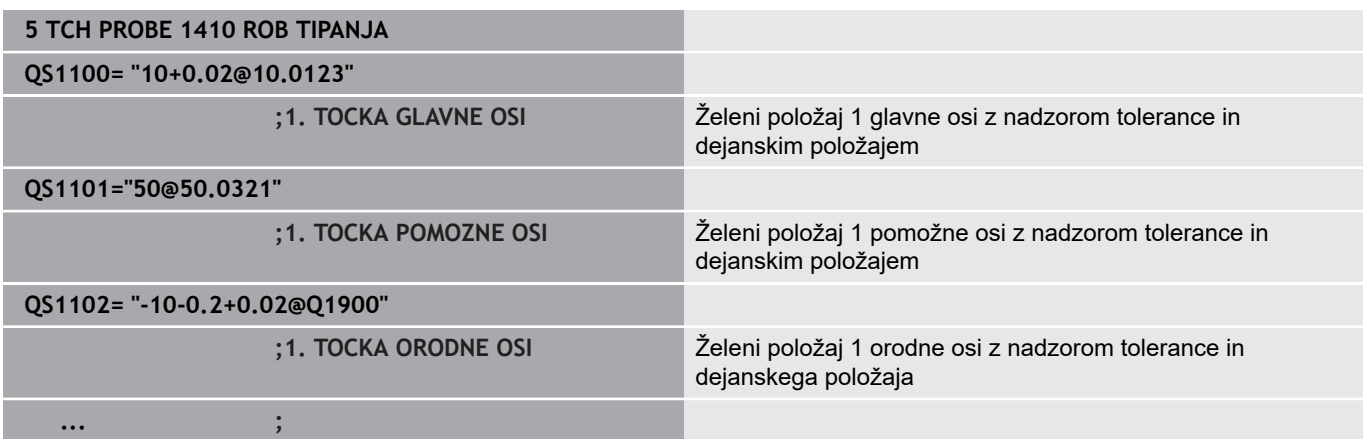

# <span id="page-58-0"></span>**4.3 TIPANJE RAVNINE (cikel 1420, DIN/ISO: G1420, možnost št. 17)**

# **Uporaba**

Cikel tipalnega sistema **1420** zazna kot ravnine z merjenjem treh točk in shrani vrednosti v Q-parametrih.

Poleg tega lahko s ciklom **1420** izvajate naslednje:

- Če položaj tipanja v povezavi s trenutno ničelno točko ni znan, lahko cikel izvedete v polsamodejnem načinu **Dodatne informacije:** ["Polsamodejni način", Stran 53](#page-52-0)
- Cikel lahko poljubno spremlja tolerance. Pri tem se lahko nadzorujeta položaj in velikost objekta **Dodatne informacije:** ["Ocena toleranc", Stran 57](#page-56-0)
- Če ste pravi položaj določili že vnaprej, ga lahko v ciklu določite kot dejanski položaj

**Dodatne informacije:** ["Prenos dejanskega položaja", Stran 58](#page-57-0)

#### **Potek cikla**

- 1 Krmiljenje pozicionira tipalni sistem v pomiku (odvisno od **Q1125**) in s pozicionirno logiko ["Izvajanje ciklov tipalnega](#page-41-0) [sistema"](#page-41-0) na programirano tipalno točko **1**. Tam krmiljenje izmero prvo točko ravnine. Krmiljenje pri tem tipalni sistem premakne na varnostno razdaljo v nasprotni smeri tipanja.
- 2 Če ste programirali umik na varno višino, se bo tipalni sistem vrnil na varno višino (odvisno od **Q1125**). Nato pa v obdelovalno ravnino do tipalne točke **2**, kjer bo izmeril dejanski položaj druge točke ravnine
- 3 Tipalni sistem se premakne nazaj na varno višino (odvisno od **Q1125**), nato pa v obdelovalni ravnini na tipalno točko **3**, kjer izmeri dejanski položaj tretje točke ravnine.
- 4 Krmiljenje pozicionira tipalni sistem nazaj na varno višino (odvisno od **Q1125**) in shrani ugotovljene vrednosti v naslednjih Q parametrih:

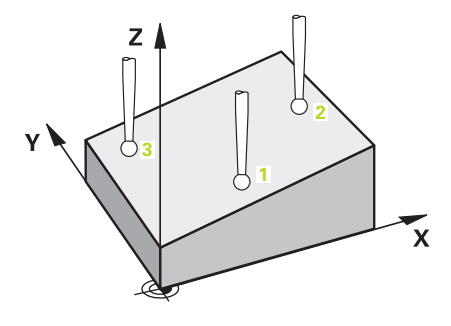

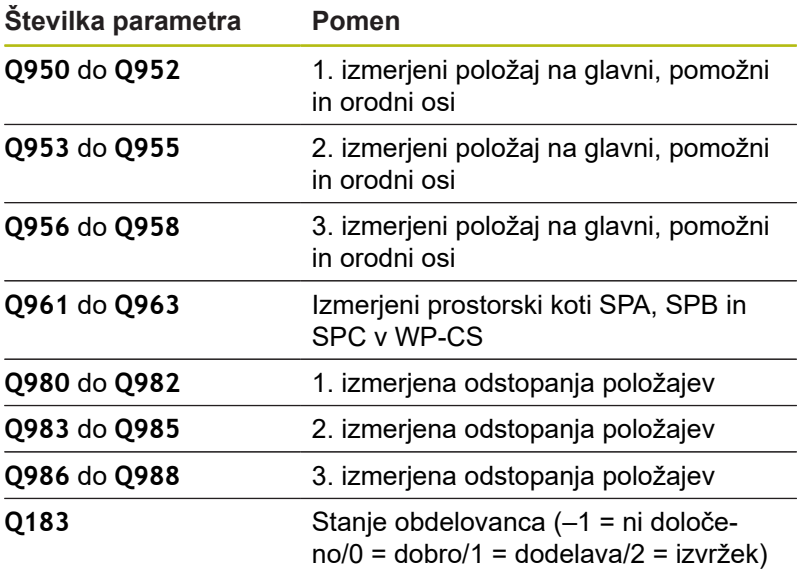

## **Upoštevajte pri programiranju!**

# *NAPOTEK*

#### **Pozor, nevarnost trka!**

**4**

Če med objekti ali tipalnimi točkami ni izveden premik na varno višino, obstaja nevarnost trka.

- Med vsakim objektom ali vsako tipalno točko je potreben premik na varno višino
- Ta cikel lahko izvedete izključno v načinu obdelovanja  $\overline{\phantom{a}}$ **FUNKCIJE PROGRAMA REZKANJE**.
- Podietie HEIDENHAIN priporoča, da pri tem ciklu ne uporabljate osnega kota.
- Tri tipalne točke ne smejo ležati na ravni črti, da lahko krmiljenje п izračuna vrednosti kota.
- Z definicijo želenih položajev je določen želeni prostorski kot. Cikel shrani izmerjeni prostorski kot v parametrih od **Q961** do **Q963**. Za prenos v 3D-osnovno rotacijo uporablja krmiljenje razliko med izmerjenim in želenim prostorskim kotom.

#### **Izravnava osi vrtljive mize:**

- Usmeritev osi vrtljive mize je mogoča samo, kadar sta v L. kinematiki na voljo dve osi vrtljive mize.
- Za izravnavo osi vrtljive mize (Q1126 ni enako 0), je treba prevzeti vrtenje (**Q1121** ni enako 0). V nasprotnem primeru boste prejeli sporočilo o napaki. Namreč ni mogoče, da usmerite osi vrtljive mize, a ne aktivirate oceno rotacije.

#### **Parameter cikla**

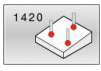

- Upoštevajte **Q1100 1. Želen položaj glavne osi?** (absolutno): želeni položaj prve tipalne točke na glavni osi obdelovalne ravnine. Razpon vnosa od –99999,9999 do 99999,9999.
- Upoštevajte **Q1101 1. Želen položaj pomožne osi?** (absolutno): želeni položaj prve tipalne točke na pomožni osi obdelovalne ravnine. Razpon vnosa od –99999,9999 do 99999,9999.
- Upoštevajte **Q1102 1. Želen položaj orodne osi?** (absolutno): želeni položaj prve tipalne točke na orodni osi obdelovalne ravnine. Razpon vnosa od –99999,9999 do 99999,9999.
- Upoštevajte **Q1103 2. Želen položaj glavne osi?** (absolutno): želeni položaj druge tipalne točke na glavni osi obdelovalne ravnine. Razpon vnosa od -99999,9999 do 99999,9999
- Upoštevajte **Q1104 2. Želen položaj pomožne osi?** (absolutno): želeni položaj druge tipalne točke na pomožni osi obdelovalne ravnine. Razpon vnosa od –99999,9999 do 99999,9999.
- Upoštevajte **Q1105 2. Želen položaj orodne osi?** (absolutno): želeni položaj druge tipalne točke na orodni osi obdelovalne ravnine. Razpon vnosa od –99999,9999 do 99999,9999.
- Upoštevajte **Q1106 3. Želen položaj glavne osi?** (absolutno): želeni položaj tretje tipalne točke na glavni osi obdelovalne ravnine. Razpon vnosa od –99999,9999 do 99999,9999.
- Upoštevajte **Q1107 3. Želen položaj pomožne osi?** (absolutno): želeni položaj tretje tipalne točke na pomožni osi obdelovalne ravnine. Razpon vnosa od –99999,9999 do 99999,9999.
- Upoštevajte **Q1108 3. Želen položaj orodne osi?** (absolutno): želeni položaj tretje tipalne točke na orodni osi obdelovalne ravnine. Razpon vnosa od –99999,9999 do 99999,9999.
- **Q372 Smer tipanja (od -3 do +3)?**: določite os, ki bo določala smer tipanja. S predznakom določite pozitivno in negativno smer premikanja tipalne osi. Razpon vnosa od -3 do +3.
- **Q320 Varnostna razdalja?** (inkrementalno) Definiranje dodatne razdalje med tipalno točko in glavo tipalnega sistema. **Q320** dopolnjuje **SET\_UP** (preglednica tipalnega sistema). Razpon vnosa od 0 do 99999,9999.

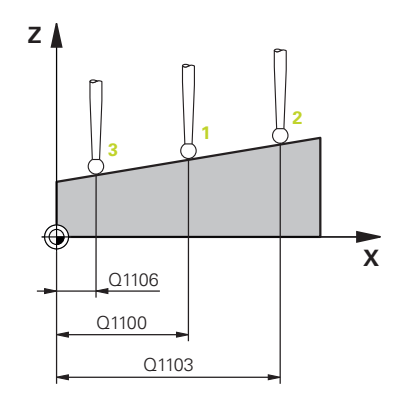

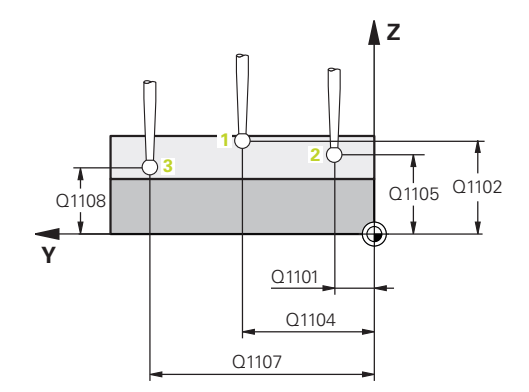

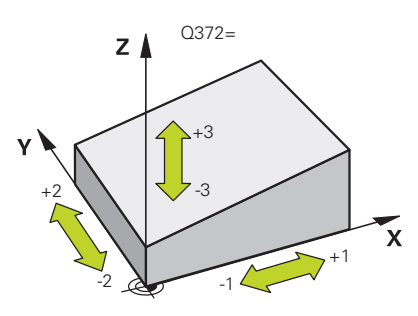

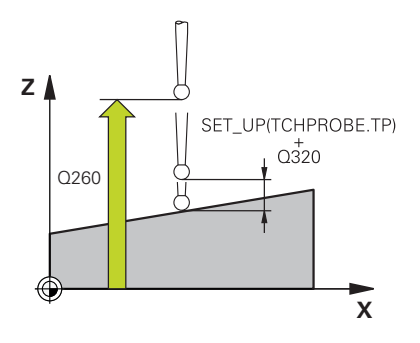

**Q260 Varna visina** (absolutno): koordinata na osi tipalnega sistema, na kateri ne more priti do trka med tipalnim sistemom in obdelovancem (vpenjalom).

Razpon vnosa od –99999,9999 do 99999,9999.

**Q1125 Premik na varno višino?**: Določite, kako se tipalni sistem premakne med tipalnimi točkami: **-1**: Brez premika na varno višino.

Predpozicioniranje se izvede v **FMAX\_PROBE** namesto v

**0**: Pred in za ciklom se izvede premik na varno višino. Predpozicioniranje se izvede v **FMAX\_PROBE** namesto v

**1**: Pred in za vsakim objektom se izvede premik na varno višino. Predpozicioniranje se izvede v **FMAX\_PROBE** namesto v

**2**: Pred in za vsako tipalno točko se izvede premik na varno višino. Predpozicioniranje se izvede s pomikom **F2000**

**Q309 Reakcija pri toleran. napaki?**: določite, ali naj krmiljenje pri ugotovljenem odstopanju prekine programski tek in prikaže sporočilo: **0**: brez prekinitve programskega teka in brez prikaza sporočila pri prekoračitvi tolerance **1**: prekinitev programskega teka in prikaz sporočila pri prekoračitvi tolerance **2**: če je ugotovljen dejanski položaj izvržka, krmiljenje prikaže sporočilo in prekine programski tek. Ne pride do napačne reakcije, če se ugotovljena vrednost nahaja v območju dodelave.

- **Q1126 Izravnava rotac. osi?**: vrtljive osi pozicionirajte za nastavljeno obdelavo: **0**: ohranitev trenutnega položaja vrtljive osi **1**: samodejno pozicioniranje vrtljive osi in sočasno dovajanje tipalne konice (PREMAKNI). Relativni položaj med obdelovancem in tipalnim sistemom se ne spremeni. Krmiljenje z linearnimi osmi izvede izravnalni premik iz **2**: samodejno pozicioniranje vrtljive osi brez dovajanja tipalne konice (OBRNI).
- **Q1120 Položaj za prevzem?**: določitev, katera tipalna točka popravi aktivno referenčno točko: **0**: brez popravka
	- **1**: popravek glede na 1. tipalno točko
	- **2**: popravek glede na 2. tipalno točko
	- **3**: popravek glede na 3. tipalno točko
	- **4**: popravek glede na povprečno tipalno točko
- **Q1121 Prevzem osnovne rotacije?**: določite, ali naj krmiljenje ugotovljeni poševni položaj prenese kot osnovno rotacijo:

**0**: brez osnovne rotacije

**1**: nastavitev osnovne rotacije: tukaj krmiljenje shrani osnovno rotacijo

#### **Primer**

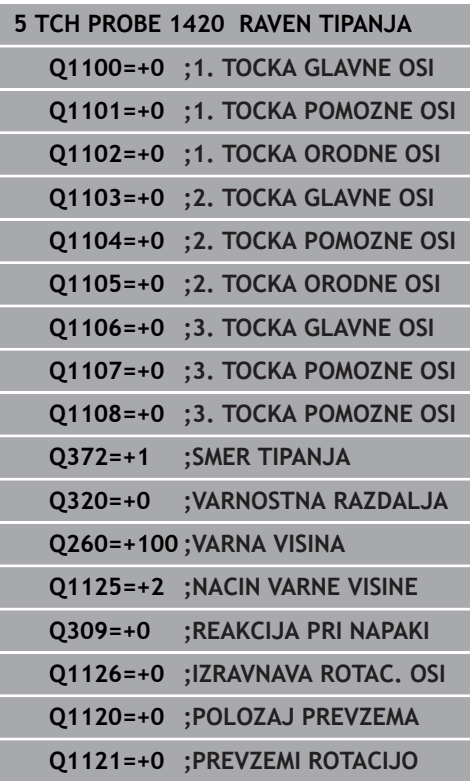

# <span id="page-62-0"></span>**4.4 TIPANJE ROBA (cikel 1410, DIN/ISO: G1410, možnost št. 17)**

# **Uporaba**

Cikel tipalnega sistema **1410** z meritvijo dveh točk na enem robu zazna poševni položaj obdelovanca. Cikel določi vrtenje na podlagi razlike med izmerjenim kotom in želenim kotom.

Poleg tega lahko s ciklom **1410** izvajate naslednje:

- Če položaj tipanja v povezavi s trenutno ničelno točko ni znan, lahko cikel izvedete v polsamodejnem načinu **Dodatne informacije:** ["Polsamodejni način", Stran 53](#page-52-0)
- Cikel lahko poljubno spremlja tolerance. Pri tem se lahko nadzorujeta položaj in velikost objekta

**Dodatne informacije:** ["Ocena toleranc", Stran 57](#page-56-0)

■ Če ste pravi položaj določili že vnaprej, ga lahko v ciklu določite kot dejanski položaj

**Dodatne informacije:** ["Prenos dejanskega položaja", Stran 58](#page-57-0)

#### **Potek cikla**

- 1 Krmiljenje pozicionira tipalni sistem v pomiku (odvisno od **Q1125**) in s pozicionirno logiko ["Izvajanje ciklov tipalnega](#page-41-0) [sistema"](#page-41-0) na programirano tipalno točko **1**. Vsota iz **Q320**, **SET\_UP** in polmera tipalne glave v vseh smereh tipanja. Krmiljenje pri tem tipalni sistem premakne v nasprotni smeri tipanja.
- 2 Tipalni sistem se nato premakne na nastavljeno merilno višino in izvede prvi postopek tipanja z nastavljenim tipalnim pomikom (stolpec **F**).
- 3 Tipalni sistem se nato premakne na naslednjo tipalno točko **2** in izvede drugi postopek tipanja.
- 4 Krmiljenje nato pozicionira tipalni sistem nazaj na varno višino (odvisno od **Q1125**) in shrani ugotovljeni kot v naslednjih Q parametrih:

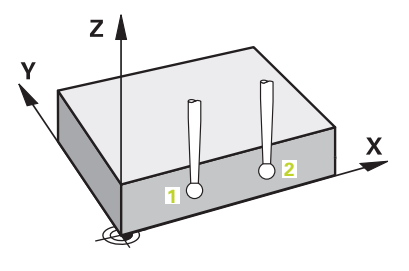

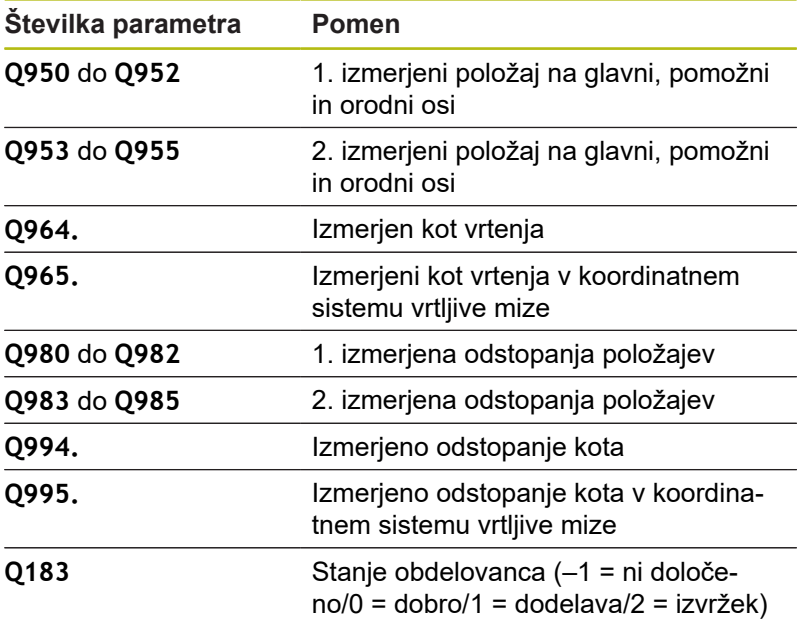

## **Upoštevajte pri programiranju!**

# *NAPOTEK*

#### **Pozor, nevarnost trka!**

Če med objekti ali tipalnimi točkami ni izveden premik na varno višino, obstaja nevarnost trka.

- Med vsakim objektom ali vsako tipalno točko je potreben premik na varno višino
- Ta cikel lahko izvedete izključno v načinu obdelovanja **FUNKCIJE PROGRAMA REZKANJE**.

#### **Če v aktivno zavrteni obdelovalni ravnini določite osnovno rotacijo, morate upoštevati naslednje:**

- Če se trenutne koordinate rotacijskih osi in določen vrtilni kot (meni 3D-ROT) skladajo, je obdelovalna ravnina stalna. Osnovna rotacija bo tako izračunana v koordinatnem sistemu vnosa (I-CS) v odvisnosti od orodne osi.
- Če se trenutne koordinate rotacijskih osi in določen vrtilni kot (meni 3D-ROT) ne skladajo, potem obdelovalna ravnina ni stalna. Osnovna rotacija se na ta način izračuna v koordinatnem sistemu obdelovancev (W-CS) v odvisnosti od orodne osi.

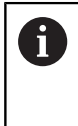

Če v **chkTiltingAxes** (št. 204601) ni konfigurirano preverjanje, cikel v osnovi prevzame stalno obdelovalno ravnino. Izračun osnovne rotacije se potem izvede v I-CS.

#### **Izravnava osi vrtljive mize:**

- Usmerjanje z osmi vrtljive mize je mogoče samo, če je mogoče izmerjeno rotacijo popraviti prek osi vrtljive mize. Ta mora biti prva os vrtljive mize z vidika obdelovanca.
- Za izravnavo osi vrtljive mize (Q1126 ni enako 0), je treba prevzeti vrtenje (**Q1121** ni enako 0). V nasprotnem primeru boste prejeli sporočilo o napaki. Namreč ni mogoče, da usmerite osi vrtljive mize in aktivirate osnovno rotacijo.

#### **Parameter cikla**

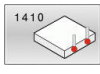

- Upoštevajte **Q1100 1. Želen položaj glavne osi?** (absolutno): želeni položaj prve tipalne točke na glavni osi obdelovalne ravnine. Razpon vnosa od –99999,9999 do 99999,9999.
- Upoštevajte **Q1101 1. Želen položaj pomožne osi?** (absolutno): želeni položaj prve tipalne točke na pomožni osi obdelovalne ravnine. Razpon vnosa od –99999,9999 do 99999,9999.
- Upoštevajte **Q1102 1. Želen položaj orodne osi?** (absolutno): želeni položaj prve tipalne točke na orodni osi obdelovalne ravnine. Razpon vnosa od –99999,9999 do 99999,9999.
- Upoštevajte **Q1103 2. Želen položaj glavne osi?** (absolutno): želeni položaj druge tipalne točke na glavni osi obdelovalne ravnine. Razpon vnosa od -99999,9999 do 99999,9999
- Upoštevajte **Q1104 2. Želen položaj pomožne osi?** (absolutno): želeni položaj druge tipalne točke na pomožni osi obdelovalne ravnine. Razpon vnosa od –99999,9999 do 99999,9999.
- Upoštevajte **Q1105 2. Želen položaj orodne osi?** (absolutno): želeni položaj druge tipalne točke na orodni osi obdelovalne ravnine. Razpon vnosa od –99999,9999 do 99999,9999.
- **Q372 Smer tipanja (od -3 do +3)?**: določite os, ki bo določala smer tipanja. S predznakom določite pozitivno in negativno smer premikanja tipalne osi. Razpon vnosa od -3 do +3.
- **Q320 Varnostna razdalja?** (inkrementalno) Definiranje dodatne razdalje med tipalno točko in glavo tipalnega sistema. **Q320** dopolnjuje **SET\_UP** (preglednica tipalnega sistema). Razpon vnosa od 0 do 99999,9999.
- **Q260 Varna visina** (absolutno): koordinata na osi tipalnega sistema, na kateri ne more priti do trka med tipalnim sistemom in obdelovancem (vpenjalom).

Razpon vnosa od –99999,9999 do 99999,9999.

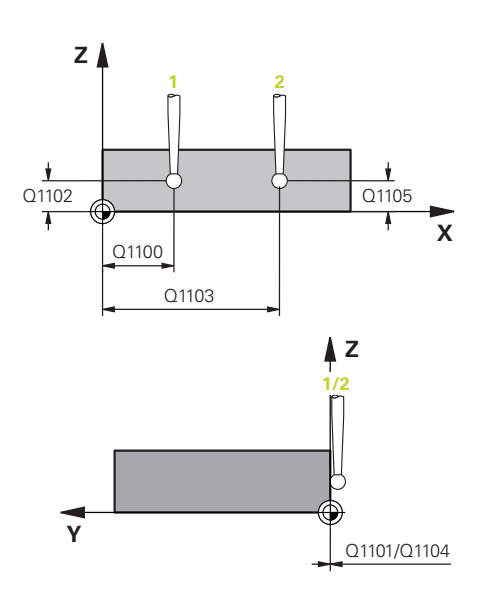

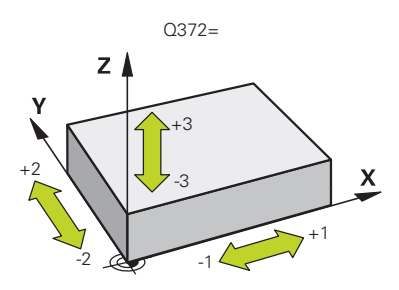

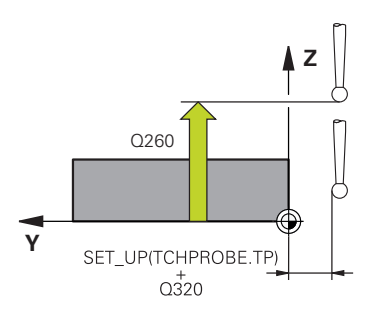

**Q1125 Premik na varno višino?**: Določite, kako se tipalni sistem premakne med tipalnimi točkami: **-1**: Brez premika na varno višino. Predpozicioniranje se izvede v **FMAX\_PROBE**

namesto v **0**: Pred in za ciklom se izvede premik na

varno višino. Predpozicioniranje se izvede v **FMAX\_PROBE** namesto v

**1**: Pred in za vsakim objektom se izvede premik na varno višino. Predpozicioniranje se izvede v **FMAX\_PROBE** namesto v

**2**: Pred in za vsako tipalno točko se izvede premik na varno višino. Predpozicioniranje se izvede s pomikom **F2000**

- **Q309 Reakcija pri toleran. napaki?**: določite, ali naj krmiljenje pri ugotovljenem odstopanju prekine programski tek in prikaže sporočilo: **0**: brez prekinitve programskega teka in brez prikaza sporočila pri prekoračitvi tolerance **1**: prekinitev programskega teka in prikaz sporočila pri prekoračitvi tolerance **2**: če je ugotovljen dejanski položaj izvržka, krmiljenje prikaže sporočilo in prekine programski tek. Ne pride do napačne reakcije, če se ugotovljena vrednost nahaja v območju dodelave.
- **Q1126 Izravnava rotac. osi?**: vrtljive osi pozicionirajte za nastavljeno obdelavo: **0**: ohranitev trenutnega položaja vrtljive osi **1**: samodejno pozicioniranje vrtljive osi in sočasno dovajanje tipalne konice (PREMAKNI). Relativni položaj med obdelovancem in tipalnim sistemom se ne spremeni. Krmiljenje z linearnimi osmi izvede izravnalni premik iz **2**: samodejno pozicioniranje vrtljive osi brez dovajanja tipalne konice (OBRNI).
- **Q1120 Položaj za prevzem?**: določitev, katera tipalna točka popravi aktivno referenčno točko: **0**: brez popravka
	- **1**: popravek glede na 1. tipalno točko
	- **2**: popravek glede na 2. tipalno točko
	- **3**: popravek glede na povprečno tipalno točko
- **Q1121 Prevzem rotacije?**: določite, ali naj krmiljenje ugotovljeni poševni položaj prenese kot osnovno rotacijo:
	- **0**: brez osnovne rotacije

**1**: nastavitev osnovne rotacije: tukaj krmiljenje shrani osnovno rotacijo

**2**: izvedba vrtenja osnovne mize: izvede se vnos v ustrezen stolpec **Odmik** v preglednici referenčnih točk

#### **Primer**

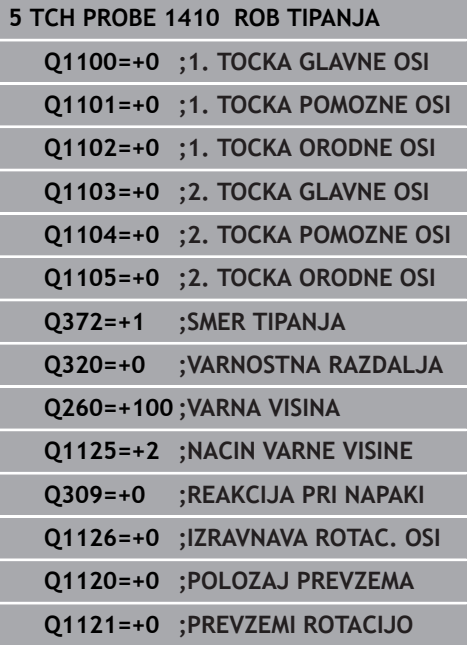

# <span id="page-67-0"></span>**4.5 TIPANJE DVEH KROGOV (cikel 1411, DIN/ISO: G1411, možnost št. 17)**

# **Uporaba**

**4**

Cikel tipalnega sistema **1411** zazna središči dveh izvrtin ali čepa in izračuna na podlagi obeh središč povezovalno premico. Cikel določi vrtenje na obdelovalni ravnini na podlagi razlike med izmerjenim kotom in želenim kotom.

Poleg tega lahko s ciklom **1411** izvajate naslednje:

- Če položaj tipanja v povezavi s trenutno ničelno točko ni znan,  $\mathbb{R}^d$ lahko cikel izvedete v polsamodejnem načinu **Dodatne informacije:** ["Polsamodejni način", Stran 53](#page-52-0)
- Cikel lahko poljubno spremlja tolerance. Pri tem se lahko Ī. nadzorujeta položaj in velikost objekta

**Dodatne informacije:** ["Ocena toleranc", Stran 57](#page-56-0)

■ Če ste pravi položaj določili že vnaprej, ga lahko v ciklu določite kot dejanski položaj

**Dodatne informacije:** ["Prenos dejanskega položaja", Stran 58](#page-57-0)

#### **Potek cikla**

- 1 Krmiljenje pozicionira tipalni sistem v pomiku (odvisno od **Q1125**) in s pozicionirno logiko ["Izvajanje ciklov tipalnega](#page-41-0) [sistema"](#page-41-0) na programirano središče **1**. Vsota iz **Q320**, **SET\_UP** in polmera tipalne glave v vseh smereh tipanja. Krmiljenje pri tem tipalni sistem premakne na varnostno razdaljo v nasprotni smeri tipanja.
- 2 Tipalni sistem se nato premakne na vneseno merilno višino in s tipanji zazna (odvisno od števila tipanj **Q423**) prvo središče vrtine ali čepa.
- 3 Tipalni sistem se nato premakne nazaj na varno višino in se pozicionira na vneseno središče druge vrtine ali drugega čepa **2**.
- 4 Krmiljenje tipalni sistem nato premakne na vneseno merilno višino in s tipanji zazna (odvisno od števila tipanj **Q423**) drugo središče vrtine ali čepa.
- 5 Krmiljenje nato pozicionira tipalni sistem nazaj na varno višino (odvisno od **Q1125**) in shrani ugotovljeni kot v naslednjih Q parametrih:

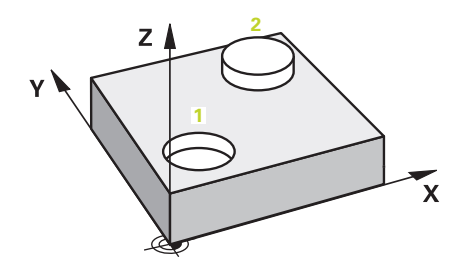

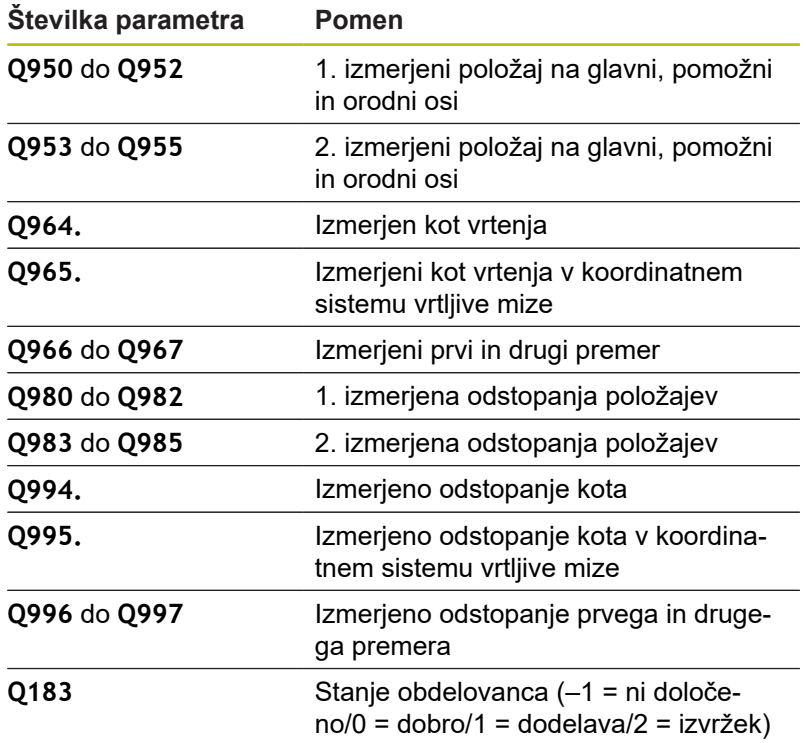

**4**

# **Upoštevajte pri programiranju!**

# *NAPOTEK*

#### **Pozor, nevarnost trka!**

**4**

Če med objekti ali tipalnimi točkami ni izveden premik na varno višino, obstaja nevarnost trka.

- Med vsakim objektom ali vsako tipalno točko je potreben premik na varno višino
- Ta cikel lahko izvedete izključno v načinu obdelovanja **FUNKCIJE PROGRAMA REZKANJE**.
- Če je izvrtina premajhna, da bi lahko vzdrževala programirano  $\blacksquare$ varnostno razdaljo, se odpre pogovorno okno. To prikazuje želeno mero izvrtine, umerjeni polmer tipalne glave in še mogočo varnostno razdaljo.

To pogovorno okno lahko potrdite s tipko **NC start** ali z gumbom. Če potrdite s tipko **NC start**, se aktivna varnostna razdalja zmanjša na prikazano vrednost samo za ta objekt.

#### **Če v aktivno zavrteni obdelovalni ravnini določite osnovno rotacijo, morate upoštevati naslednje:**

- Če se trenutne koordinate rotacijskih osi in določen vrtilni kot (meni 3D-ROT) skladajo, je obdelovalna ravnina stalna. Osnovna rotacija bo tako izračunana v koordinatnem sistemu vnosa (I-CS) v odvisnosti od orodne osi.
- Če se trenutne koordinate rotacijskih osi in določen vrtilni kot  $\mathcal{L}_{\mathcal{A}}$ (meni 3D-ROT) ne skladajo, potem obdelovalna ravnina ni stalna. Osnovna rotacija se na ta način izračuna v koordinatnem sistemu obdelovancev (W-CS) v odvisnosti od orodne osi.

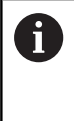

Če v **chkTiltingAxes** (št. 204601) ni konfigurirano preverjanje, cikel v osnovi prevzame stalno obdelovalno ravnino. Izračun osnovne rotacije se potem izvede v I-CS.

#### **Izravnava osi vrtljive mize:**

- Usmerjanje z osmi vrtljive mize je mogoče samo, če je mogoče  $\Box$ izmerjeno rotacijo popraviti prek osi vrtljive mize. Ta mora biti prva os vrtljive mize z vidika obdelovanca.
- Za izravnavo osi vrtljive mize (Q1126 ni enako 0), je treba prevzeti vrtenje (**Q1121** ni enako 0). V nasprotnem primeru boste prejeli sporočilo o napaki. Namreč ni mogoče, da usmerite osi vrtljive mize in aktivirate osnovno rotacijo.

#### **Parameter cikla**

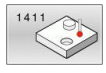

- Upoštevajte **Q1100 1. Želen položaj glavne osi?** (absolutno): želeni položaj prve tipalne točke na glavni osi obdelovalne ravnine. Razpon vnosa od –99999,9999 do 99999,9999.
- Upoštevajte **Q1101 1. Želen položaj pomožne osi?** (absolutno): želeni položaj prve tipalne točke na pomožni osi obdelovalne ravnine. Razpon vnosa od –99999,9999 do 99999,9999.
- Upoštevajte **Q1102 1. Želen položaj orodne osi?** (absolutno): želeni položaj prve tipalne točke na orodni osi obdelovalne ravnine. Razpon vnosa od –99999,9999 do 99999,9999.
- **Q1116 Premer 1. položaja?**: premer prve vrtine ali prvega čepa. Razpon vnosa od 0 do 9999,9999.
- Upoštevajte **Q1103 2. Želen položaj glavne osi?** (absolutno): želeni položaj druge tipalne točke na glavni osi obdelovalne ravnine. Razpon vnosa od -99999,9999 do 99999,9999
- Upoštevajte **Q1104 2. Želen položaj pomožne osi?** (absolutno): želeni položaj druge tipalne točke na pomožni osi obdelovalne ravnine. Razpon vnosa od –99999,9999 do 99999,9999.
- Upoštevajte **Q1105 2. Želen položaj orodne osi?** (absolutno): želeni položaj druge tipalne točke na orodni osi obdelovalne ravnine. Razpon vnosa od –99999,9999 do 99999,9999.
- **Q1117 Premer 2. položaja?**: premer druge vrtine ali drugega čepa. Razpon vnosa od 0 do 9999,9999.
- **Q1115 Geometrijski tip (0-3)?**: določitev geometrije objektov
	- **0**: 1. položaj=izvrtina in 2. položaj=izvrtina
	- **1**: 1. položaj=čep in 2. položaj=čep
	- **2**: 1. položaj=izvrtina in 2. položaj=čep
	- **3**: 1. položaj=čep in 2. položaj=izvrtina
- **Q423 Število tipanj?** (absolutno): število tipalnih točk na premeru. Razpon vnosa od 3 do 8.
- **Q325 Startni kot?** (absolutno): kot med glavno osjo obdelovalne ravnine in prvo tipalno točko. Razpon vnosa od –360,000 do 360,000.

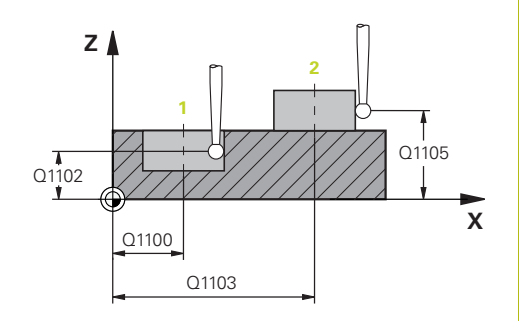

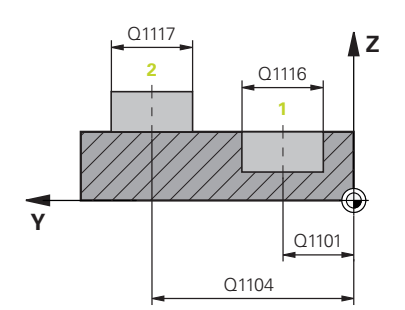

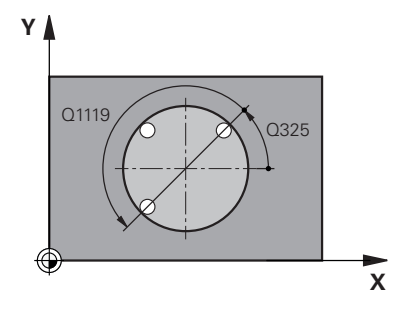

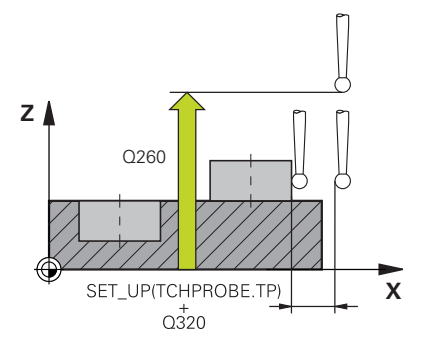

- **Q1119 Krožni izstopni kot?**: območje kota, v katerem so razporejena tipanja. Razpon vnosa od -359,999 do +360,000.
- **Q320 Varnostna razdalja?** (inkrementalno): dodatna razdalja med tipalno točko in glavo tipalnega sistema. **Q320** dopolnjuje **SET\_UP** (preglednica tipalnega sistema) in deluje samo pri tipanju referenčne točke na osi tipalnega sistema. Razpon vnosa od 0 do 99999,9999.
- **Q260 Varna visina** (absolutno): koordinata na osi tipalnega sistema, na kateri ne more priti do trka med tipalnim sistemom in obdelovancem (vpenjalom).

Razpon vnosa od –99999,9999 do 99999,9999.

**Q1125 Premik na varno višino?**: Določite, kako se tipalni sistem premakne med tipalnimi točkami: **-1**: Brez premika na varno višino. Predpozicioniranje se izvede v **FMAX\_PROBE** namesto v

**0**: Pred in za ciklom se izvede premik na varno višino. Predpozicioniranje se izvede v **FMAX\_PROBE** namesto v

**1**: Pred in za vsakim objektom se izvede premik na varno višino. Predpozicioniranje se izvede v **FMAX\_PROBE** namesto v

**2**: Pred in za vsako tipalno točko se izvede premik na varno višino. Predpozicioniranje se izvede s pomikom **F2000**

**Q309 Reakcija pri toleran. napaki?**: določite, ali naj krmiljenje pri ugotovljenem odstopanju prekine programski tek in prikaže sporočilo: **0**: brez prekinitve programskega teka in brez prikaza sporočila pri prekoračitvi tolerance **1**: prekinitev programskega teka in prikaz sporočila pri prekoračitvi tolerance

**2**: če je ugotovljen dejanski položaj izvržka, krmiljenje prikaže sporočilo in prekine programski tek. Ne pride do napačne reakcije, če se ugotovljena vrednost nahaja v območju dodelave. **Primer**

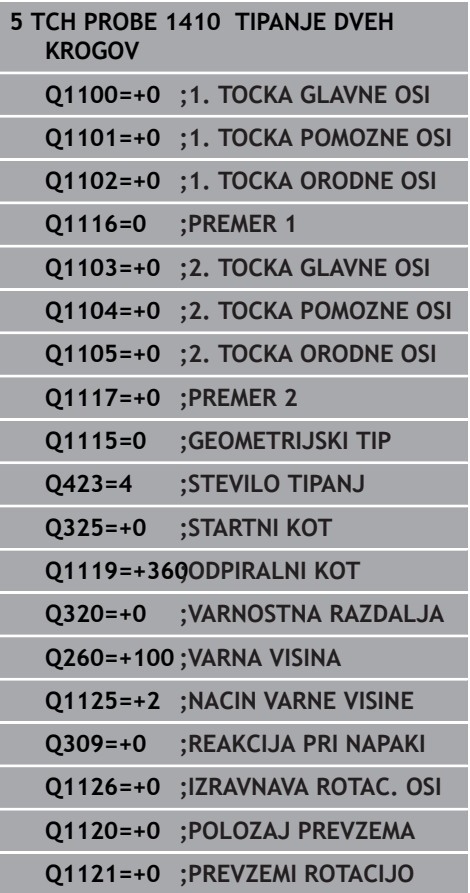

**4**
- **Q1126 Izravnava rotac. osi?**: vrtljive osi pozicionirajte za nastavljeno obdelavo: **0**: ohranitev trenutnega položaja vrtljive osi **1**: samodejno pozicioniranje vrtljive osi in sočasno dovajanje tipalne konice (PREMAKNI). Relativni položaj med obdelovancem in tipalnim sistemom se ne spremeni. Krmiljenje z linearnimi osmi izvede izravnalni premik iz **2**: samodejno pozicioniranje vrtljive osi brez dovajanja tipalne konice (OBRNI).
- **Q1120 Položaj za prevzem?**: določitev, katera tipalna točka popravi aktivno referenčno točko: **0**: brez popravka
	- **1**: popravek glede na 1. tipalno točko
	- **2**: popravek glede na 2. tipalno točko
	- **3**: popravek glede na povprečno tipalno točko
- **Q1121 Prevzem rotacije?**: določite, ali naj krmiljenje ugotovljeni poševni položaj prenese kot osnovno rotacijo:
	- **0**: brez osnovne rotacije
	- **1**: nastavitev osnovne rotacije: tukaj krmiljenje shrani osnovno rotacijo

**2**: izvedba vrtenja osnovne mize: izvede se vnos v ustrezen stolpec **Odmik** v preglednici referenčnih točk

**4**

# **4.6 Osnove ciklov tipalnega sistema 4xx**

## **Skupne lastnosti ciklov tipalnega sistema za ugotavljanje poševnega položaja obdelovanca**

Pri ciklih **400**, **401** in **402** lahko s parametrom **Q307 Prednastavitev osnovne rotacije** določite, ali naj bo izmerjena vrednost popravljena za znani kot α (oglejte si sliko desno). Tako lahko osnovno rotacijo izmerite na poljubni premici **1** obdelovanca ter vzpostavite referenco na dejansko smer **2** (pod kotom 0°).

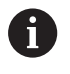

Ti cikli ne delujejo s funkcijo 3D-Rot. V tem primeru uporabite cikle **14xx**. **[Dodatne informacije:](#page-50-0)** "Osnove [ciklov tipalnega sistema 14xx", Stran 51](#page-50-0)

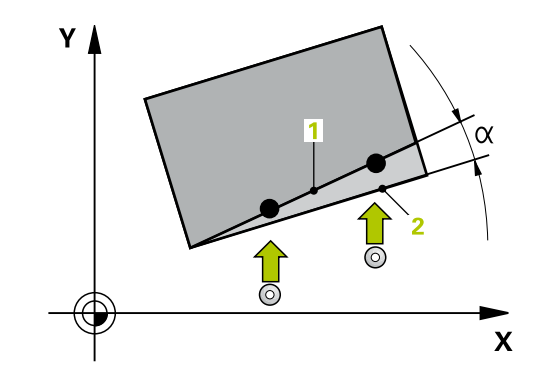

# **4.7 OSNOVNA ROTACIJA (cikel 400, DIN/ISO: G400, možnost št. 17)**

## **Uporaba**

Cikel tipalnega sistema **400** z meritvijo dveh točk, ki morata ležati na premici, zazna poševni položaj obdelovanca. S funkcijo Osnovna rotacija krmiljenje izravna izmerjeno vrednost.

#### **Potek cikla**

- 1 Krmiljenje pozicionira tipalni sistem v hitrem teku (vrednost iz stolpca **FMAX**) s pozicionirno logiko ([Glej "Izvajanje ciklov](#page-41-0) [tipalnega sistema", Stran 42](#page-41-0)) na programirano tipalno točko **1**. Krmiljenje premakne tipalni sistem za varnostno razdaljo v nasprotni smeri določene smeri premika.
- 2 Tipalni sistem se nato premakne na nastavljeno merilno višino in izvede prvi postopek tipanja z nastavljenim tipalnim pomikom (stolpec **F**).
- 3 Tipalni sistem se premakne na naslednjo tipalno točko **2** in izvede drugi postopek tipanja.
- 4 Krmiljenje pozicionira tipalni sistem nazaj na varno višino in izvede ugotovljeno osnovo rotacijo.

## **Upoštevajte pri programiranju!**

# *NAPOTEK*

**Pozor, nevarnost kolizije!**

Pri izvajanju ciklov tipalnega sistema od **400** do **499** cikli za izračun koordinat ne smejo biti aktivni.

- Naslednjih ciklov ne aktivirajte pred uporabo ciklov tipalnega sistema: cikel **7 NICELNA TOCKA**, cikel **8 ZRCALJENJE**, cikel **10 VRTENJE**, cikel **11 FAKTOR DIMENZ.** in cikel **26 FAKT.DIM.OSNO SP.**.
- ▶ Predhodno ponastavite izračune koordinat.
- Ta cikel lahko izvedete izključno v načinu obdelovanja **FUNKCIJE PROGRAMA REZKANJE**.
- Pred definiranjem cikla je treba programirati priklic orodja za definicijo osi tipalnega sistema.
- п Krmiljenje na začetku cikla ponastavi aktivno osnovno rotacijo.

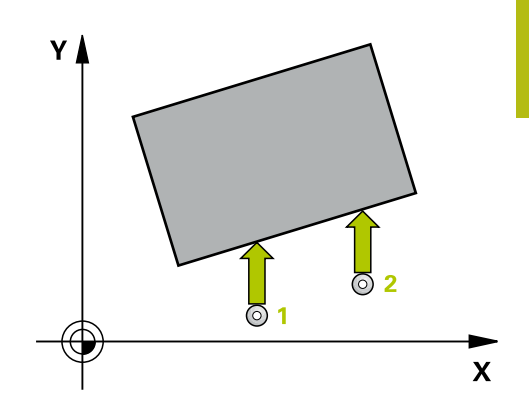

**4**

### **Parameter cikla**

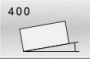

- **Q263 1. merilna točka v 1. osi?** (absolutno): koordinata prve tipalne točke na glavni osi obdelovalne ravnine. Razpon vnosa od –99999,9999 do 99999,9999.
- **Q264 1. merilna točka v 2. osi?** (absolutno): koordinata prve tipalne točke na pomožni osi obdelovalne ravnine. Razpon vnosa od –99999,9999 do 99999,9999.
- **Q265 2. merilna točka v 2. osi?** (absolutno): koordinata druge tipalne točke na glavni osi obdelovalne ravnine. Razpon vnosa od –99999,9999 do 99999,9999.
- **Q266 2. merilna točka v 2. osi?** (absolutno): koordinata druge tipalne točke na pomožni osi obdelovalne ravnine.
	- Razpon vnosa od –99999,9999 do 99999,9999.
- **Q272 Merilna os (1=1.os / 2=2. os)?**: os obdelovalne ravnine, na kateri naj se izvede merjenje: **1**: glavna os = merilna os
	- **2**: pomožna os = merilna
- **Q267 Smer premika 1 (+1=+ / -1=-)?**: smer, v kateri naj se tipalni sistem primakne k obdelovancu:
	- **-1**: negativna smer premikanja
	- **+1**: pozitivna smer premikanja
- **Q261 Viš. merj. v osi tipal. sist.?** (absolutno): koordinata središča krogle (= točka dotika) na osi tipalnega sistema, na kateri naj se opravi merjenje.

Razpon vnosa od –99999,9999 do 99999,9999.

- **Q320 Varnostna razdalja?** (inkrementalno) Definiranje dodatne razdalje med tipalno točko in glavo tipalnega sistema. **Q320** dopolnjuje **SET\_UP** (preglednica tipalnega sistema). Razpon vnosa od 0 do 99999,9999.
- **Q260 Varna visina** (absolutno): koordinata na osi tipalnega sistema, na kateri ne more priti do trka med tipalnim sistemom in obdelovancem (vpenjalom).

Razpon vnosa od –99999,9999 do 99999,9999.

**Q301 Premik na varno višino (0/1)?**: določanje, kako naj se tipalni sistem premika med merilnimi točkami:

**0**: premikanje med merilnimi točkami na merilni višini

**1**: premikanje med merilnimi točkami na varni višini

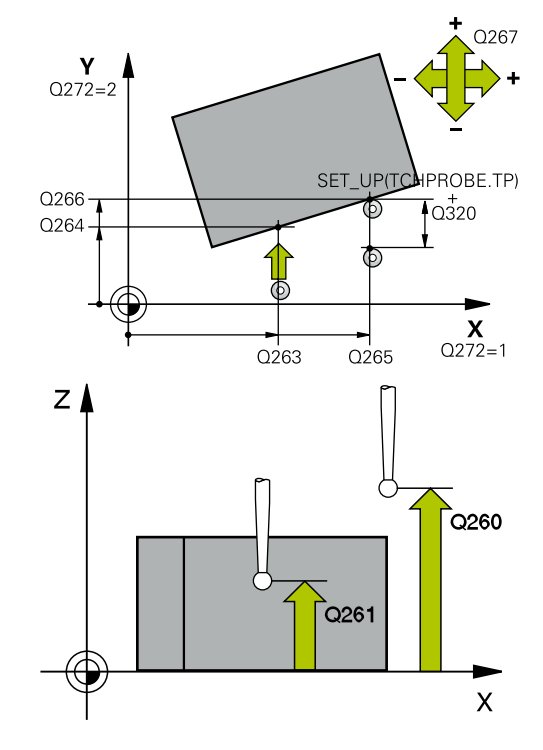

#### **Primer**

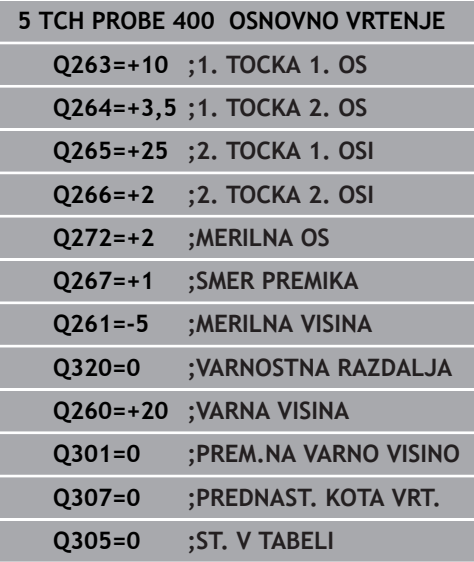

**Q307 Prednastavitev kota vrtenja** (absolutno): če naj se referenca poševnega položaja, ki ga želite izmeriti, ne nanaša na glavno os, ampak na poljubno premico, vnesite kot referenčne premice. Krmiljenje nato za osnovno rotacijo iz izmerjene vrednosti in kota referenčnih premic izračuna odstopanje.

Razpon vnosa od –360,000 do 360,000.

**Q305 Preset številka v tabeli?**: v preglednico referenčnih točk vnesite številko, pod katero naj krmiljenje shrani izmerjeno osnovno rotacijo. Če vnesete **Q305**=0, krmiljenje shrani izmerjeno osnovno rotacijo v meni ROT ročnega načina. Razpon vnosa od 0 do 99999.

# **4.8 OSNOVNA ROTACIJA z dvema vrtinama (cikel 401, DIN/ISO: G401, možnost št. 17)**

## **Uporaba**

Cikel tipalnega sistema **401** zazna središči dveh vrtin. Krmiljenje nato izračuna kot med glavno osjo obdelovalne ravnine in povezovalnimi premicami središč vrtin. S funkcijo Osnovna rotacija krmiljenje izravna izračunano vrednost. Zaznani poševni položaj pa je mogoče odpraviti tudi z vrtenjem okrogle mize.

## **Potek cikla**

- 1 Krmiljenje premakne tipalni sistem v hitrem teku (vrednost iz stolpca **FMAX**) s pozicionirno logiko ([Glej "Izvajanje ciklov](#page-41-0) [tipalnega sistema", Stran 42](#page-41-0)) na vneseno središče prve vrtine **1**
- 2 Tipalni sistem se nato premakne na nastavljeno merilno višino in s štirimi postopki tipanja določi središče prve vrtine.
- 3 Tipalni sistem se premakne nazaj na varno višino in se pozicionira na vneseno središče druge vrtine **2**.
- 4 Krmiljenje tipalni sistem nato premakne na nastavljeno merilno višino in s štirimi postopki tipanja določi središče druge vrtine.
- 5 Krmiljenje nato tipalni sistem premakne nazaj na varno višino in opravi ugotovljeno osnovno rotacijo.

# **Upoštevajte pri programiranju!**

## *NAPOTEK*

#### **Pozor, nevarnost kolizije!**

Pri izvajanju ciklov tipalnega sistema od **400** do **499** cikli za izračun koordinat ne smejo biti aktivni.

- ▶ Naslednjih ciklov ne aktivirajte pred uporabo ciklov tipalnega sistema: cikel **7 NICELNA TOCKA**, cikel **8 ZRCALJENJE**, cikel **10 VRTENJE**, cikel **11 FAKTOR DIMENZ.** in cikel **26 FAKT.DIM.OSNO SP.**.
- ▶ Predhodno ponastavite izračune koordinat.
- Ta cikel lahko izvedete izključno v načinu obdelovanja  $\overline{\phantom{a}}$ **FUNKCIJE PROGRAMA REZKANJE**.
- Pred definiranjem cikla je treba programirati priklic orodja za Ī. definicijo osi tipalnega sistema.
- Krmiljenje na začetku cikla ponastavi aktivno osnovno rotacijo.
- $\blacksquare$ Če želite poševni položaj izravnati z vrtenjem okrogle mize, krmiljenje samodejno uporabi naslednje rotacijske osi:
	- C pri orodni osi Z
	- B pri orodni osi Y
	- $A$  pri orodni osi X

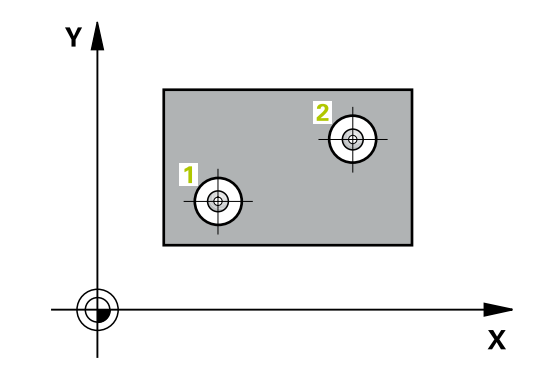

**4**

**Cikli tipalnega sistema: samodejna določitev poševnega položaja obdelovancev | OSNOVNA ROTACIJA z dvema vrtinama (cikel 401, DIN/ISO: G401, možnost št. 17)**

### **Parameter cikla**

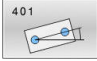

**Q268 1. vrtina: sredina 1. osi?** (absolutno): središčna točka prve vrtine na glavni osi obdelovalne ravnine. Razpon vnosa od –99999,9999 do 99999,9999.

**Q269 1. vrtina: sredina 2. osi?** (absolutno): središčna točka prve vrtine na pomožni osi obdelovalne ravnine. Razpon vnosa od –99999,9999 do 99999,9999.

- **Q270 2. vrtina: sredina 1. osi?** (absolutno): središčna točka druge vrtine na glavni osi obdelovalne ravnine. Razpon vnosa od –99999,9999 do 99999,9999.
- **Q271 2.vrtina: center V 2. osi?** (absolutno): središčna točka druge vrtine na pomožni osi obdelovalne ravnine. Razpon vnosa od –99999,9999 do 99999,9999.
- **Q261 Viš. merj. v osi tipal. sist.?** (absolutno): koordinata središča krogle (= točka dotika) na osi tipalnega sistema, na kateri naj se opravi merjenje.

Razpon vnosa od –99999,9999 do 99999,9999.

**Q260 Varna visina** (absolutno): koordinata na osi tipalnega sistema, na kateri ne more priti do trka med tipalnim sistemom in obdelovancem (vpenjalom).

Razpon vnosa od –99999,9999 do 99999,9999.

**Q307 Prednastavitev kota vrtenja** (absolutno): če naj se referenca poševnega položaja, ki ga želite izmeriti, ne nanaša na glavno os, ampak na poljubno premico, vnesite kot referenčne premice. Krmiljenje nato za osnovno rotacijo iz izmerjene vrednosti in kota referenčnih premic izračuna odstopanje.

Razpon vnosa od –360,000 do 360,000.

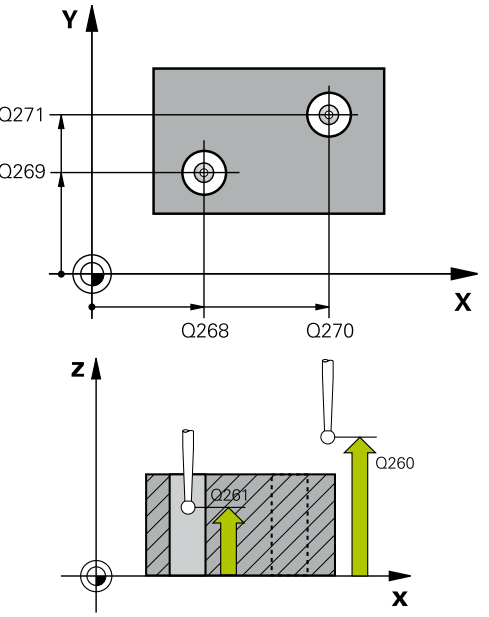

#### **Primer**

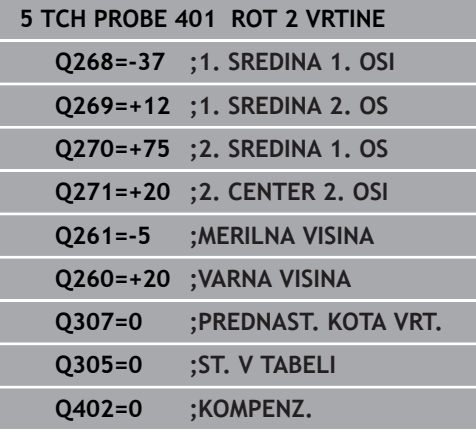

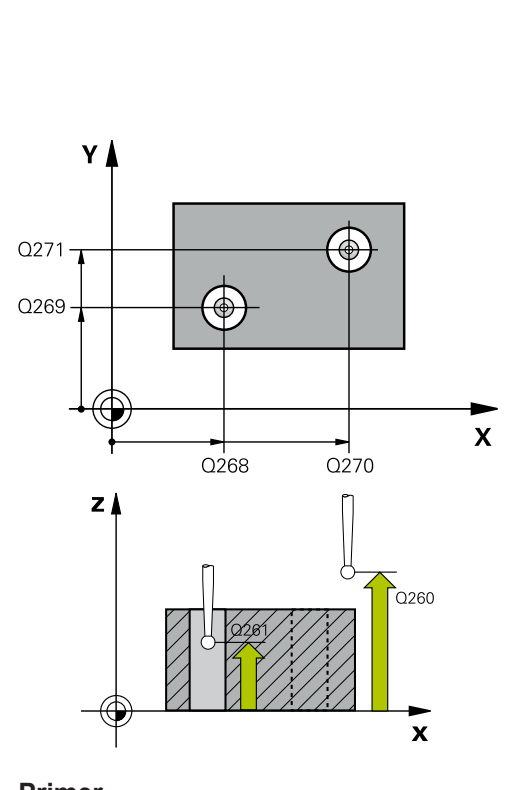

**Q305 Številka v tabeli?** Vnesite številko vrstice iz preglednice referenčnih točk. Krmiljenje v to vrstico vnese posamezno vrednost:

**Q305** = 0: rotacijska os se v vrstici 0 preglednice referenčnih točk ponastavi na ničlo. Tako se izvede vnos v stolpec **OFFSET**. (Primer: pri orodni osi Z se izvede vnos v **C\_OFFS**). Poleg tega se v vrstico 0 preglednice referenčnih točk privzamejo vse druge vrednosti (X, Y, Z itn.) trenutno aktivne referenčne točke. Poleg tega se aktivira referenčna točka iz vrstice 0.

**Q305** > 0: orodna os se v tukaj navedeni vrstici preglednice referenčnih točk ponastavi na ničlo. Tako se izvede vnos v posamezni stolpec **ODMIK** preglednice referenčnih točk. (Primer: pri orodni osi Z se izvede vnos v **C\_OFFS**).

**Q305 je odvisen od naslednjih parametrov: Q337** = 0 in istočasno **Q402** = 0: v vrstici, v katerem je navedena funkcija **Q305**, se nastavi osnovna rotacija. (primer: pri orodni osi Z se izvede vnos osnovne rotacije v stolpec **SPC**) **Q337** = 0 in istočasno **Q402** = 1: parameter **Q305** ne deluje

**Q337** = 1 parameter **Q305** deluje, kot je opisano zgoraj

Razpon vnosa od 0 do 99 999

**Q402 Izvedba osnovnega vrtenja (0/1)**: določite, ali krmiljenje ugotovljeni poševni položaj nastavi kot osnovno rotacijo ali se usmeri glede na vrtenje okrogle mize:

**0**: nastavitev osnovne rotacije: tukaj krmiljenje shrani osnovno rotacijo (primer: pri osi Z krmiljenje uporabi stolpec **SPC**)

**1**: izvedba vrtenja okrogle mize: izvede se vnos v posamezni stolpec **Odmik** preglednice referenčnih točk (primer: pri orodni osi Z krmiljenje uporabi stolpec **C\_Offs**), obenem pa se posamezna os vrti

**Q337 Nastav. na ničlo po usmeritvi?**: določite, ali krmiljenje prikaz položaja posamezne osi po usmeritvi nastavi na 0:

**0**: po usmeritvi se prikaz položaja ne nastavi na 0 **1**: po usmeritvi se prikaz položaja nastavi na 0, če ste prej definirali **Q402 = 1**

#### **Q337=0 ;NASTAVITEV NA NICLO**

# **4.9 OSNOVNA ROTACIJA z dvema čepoma (cikel 402, DIN/ISO: G402, možnost št. 17)**

## **Uporaba**

Cikel tipalnega sistema **402** zazna središči dveh čepov. Krmiljenje nato izračuna kot med glavno osjo obdelovalne ravnine in povezovalnimi premicami središč čepov. S funkcijo Osnovna rotacija krmiljenje izravna izračunano vrednost. Zaznani poševni položaj pa je mogoče odpraviti tudi z vrtenjem okrogle mize.

#### **Potek cikla**

- 1 Krmiljenje premakne tipalni sistem v hitrem teku (vrednost iz stolpca FMAX) s pozicionirno logiko [\(Glej "Izvajanje ciklov](#page-41-0) [tipalnega sistema", Stran 42](#page-41-0)) na tipalno točko **1** prvega čepa.
- 2 Tipalni sistem se nato premakne na vneseno **merilno višino 1** in s štirimi postopki tipanja določi središče prvega čepa. Med tipalnimi točkami, ki so zamaknjene za 90°, se tipalni sistem premika v krožnem loku.
- 3 Tipalni sistem se premakne nazaj na varno višino in se pozicionira na tipalni točki **5** drugega čepa.
- 4 Krmiljenje tipalni sistem nato premakne na nastavljeno **merilno višino 2** in s štirimi postopki tipanja določi središče drugega čepa.
- 5 Krmiljenje nato tipalni sistem premakne nazaj na varno višino in opravi ugotovljeno osnovno rotacijo.

## **Upoštevajte pri programiranju!**

## *NAPOTEK*

#### **Pozor, nevarnost kolizije!**

Pri izvajanju ciklov tipalnega sistema od **400** do **499** cikli za izračun koordinat ne smejo biti aktivni.

- Naslednjih ciklov ne aktivirajte pred uporabo ciklov tipalnega sistema: cikel **7 NICELNA TOCKA**, cikel **8 ZRCALJENJE**, cikel **10 VRTENJE**, cikel **11 FAKTOR DIMENZ.** in cikel **26 FAKT.DIM.OSNO SP.**.
- Predhodno ponastavite izračune koordinat.
- Ta cikel lahko izvedete izključno v načinu obdelovanja **FUNKCIJE PROGRAMA REZKANJE**.
- Pred definiranjem cikla je treba programirati priklic orodja za definicijo osi tipalnega sistema.
- Krmiljenje na začetku cikla ponastavi aktivno osnovno rotacijo.
- Če želite poševni položaj izravnati z vrtenjem okrogle mize, × krmiljenje samodejno uporabi naslednje rotacijske osi:
	- C pri orodni osi Z
	- B pri orodni osi Y
	- $A$  pri orodni osi X

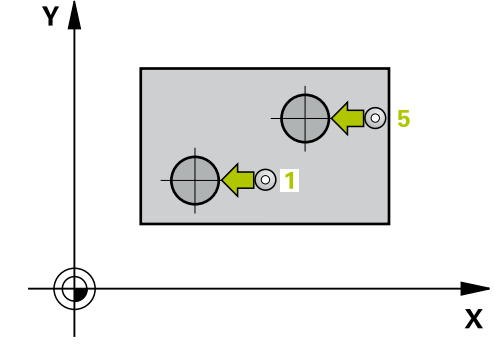

### **Parameter cikla**

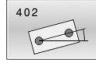

**Q268 1. zatič: sredina 1. osi?** (absolutno): središče prvega čepa na glavni osi obdelovalne ravnine.

Razpon vnosa od –99999,9999 do 99999,9999.

**Q269 1. zatič: sedina 2. osi?** (absolutno): središče prvega čepa na pomožni osi obdelovalne ravnine.

Razpon vnosa od –99999,9999 do 99999,9999.

- **Q313 Premer zatiča 1?**: približni premer 1. čepa. Vnesite večjo vrednost. Razpon vnosa od 0 do 99999,9999.
- **Q261 Meril. višina zatiča 1 v TS osi?** (absolutno): koordinata središča krogle (= točka dotika) na osi tipalnega sistema, na kateri naj se opravi merjenje čepa 1

Razpon vnosa od –99999,9999 do 99999,9999.

**Q270 2. zatič: center v 1. osi?** (absolutno): središče drugega čepa na glavni osi obdelovalne ravnine.

Razpon vnosa od –99999,9999 do 99999,9999.

- **Q271 2. zatič: center v 2. osi?** (absolutno): središče drugega čepa na pomožni osi obdelovalne ravnine. Razpon vnosa od –99999,9999 do 99999,9999.
- **Q314 Premer zatiča 2 2?**: približni premer 2. čepa. Vnesite večjo vrednost. Razpon vnosa od 0 do 99999,9999.
- **Q315 Merilna višina zatiča v TS osi?** (absolutno): koordinata središča krogle (= točka dotika) na osi tipalnega sistema, na kateri naj se opravi merjenje čepa 2

Razpon vnosa od –99999,9999 do 99999,9999.

- ▶ 0320 Varnostna razdalia? (inkrementalno) Definiranje dodatne razdalje med tipalno točko in glavo tipalnega sistema. **Q320** dopolnjuje **SET\_UP** (preglednica tipalnega sistema). Razpon vnosa od 0 do 99999,9999.
- **Q260 Varna visina** (absolutno): koordinata na osi tipalnega sistema, na kateri ne more priti do trka med tipalnim sistemom in obdelovancem (vpenjalom).

Razpon vnosa od –99999,9999 do 99999,9999.

**Q301 Premik na varno višino (0/1)?**: določanje, kako naj se tipalni sistem premika med merilnimi točkami:

**0**: premikanje med merilnimi točkami na merilni višini

**1**: premikanje med merilnimi točkami na varni višini

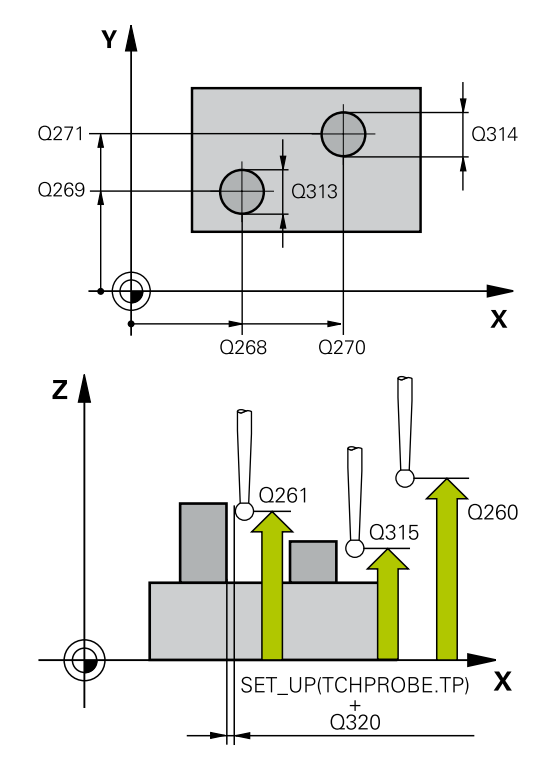

#### **Primer**

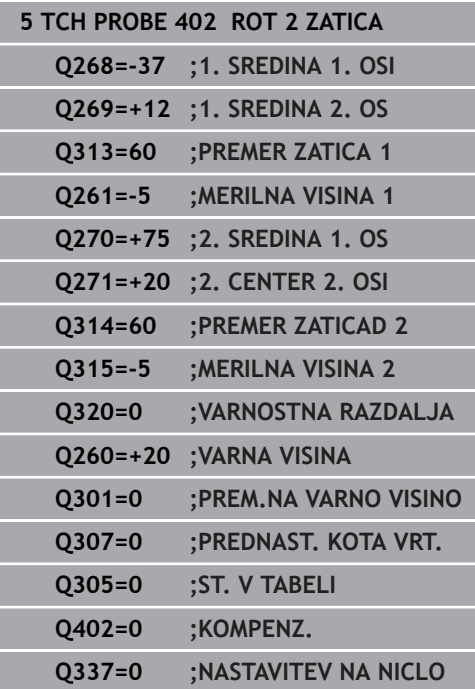

**Q307 Prednastavitev kota vrtenja** (absolutno): če naj se referenca poševnega položaja, ki ga želite izmeriti, ne nanaša na glavno os, ampak na poljubno premico, vnesite kot referenčne premice. Krmiljenje nato za osnovno rotacijo iz izmerjene vrednosti in kota referenčnih premic izračuna odstopanje.

Razpon vnosa od –360,000 do 360,000.

**Q305 Številka v tabeli?** Vnesite številko vrstice iz preglednice referenčnih točk. Krmiljenje v to vrstico vnese posamezno vrednost:

**Q305** = 0: rotacijska os se v vrstici 0 preglednice referenčnih točk ponastavi na ničlo. Tako se izvede vnos v stolpec **OFFSET**. (Primer: pri orodni osi Z se izvede vnos v **C\_OFFS**). Poleg tega se v vrstico 0 preglednice referenčnih točk privzamejo vse druge vrednosti (X, Y, Z itn.) trenutno aktivne referenčne točke. Poleg tega se aktivira referenčna točka iz vrstice 0.

**Q305** > 0: orodna os se v tukaj navedeni vrstici preglednice referenčnih točk ponastavi na ničlo. Tako se izvede vnos v posamezni stolpec **ODMIK** preglednice referenčnih točk. (Primer: pri orodni osi Z se izvede vnos v **C\_OFFS**).

**Q305 je odvisen od naslednjih parametrov: Q337** = 0 in istočasno **Q402** = 0: v vrstici, v katerem je navedena funkcija **Q305**, se nastavi osnovna rotacija. (primer: pri orodni osi Z se izvede vnos osnovne rotacije v stolpec **SPC**) **Q337** = 0 in istočasno **Q402** = 1: parameter **Q305** ne deluje

**Q337** = 1 parameter **Q305** deluje, kot je opisano zgoraj

Razpon vnosa od 0 do 99 999

**Q402 Izvedba osnovnega vrtenja (0/1)**: določite, ali krmiljenje ugotovljeni poševni položaj nastavi kot osnovno rotacijo ali se usmeri glede na vrtenje okrogle mize:

**0**: nastavitev osnovne rotacije: tukaj krmiljenje shrani osnovno rotacijo (primer: pri osi Z krmiljenje uporabi stolpec **SPC**)

**1**: izvedba vrtenja okrogle mize: izvede se vnos v posamezni stolpec **Odmik** preglednice referenčnih točk (primer: pri orodni osi Z krmiljenje uporabi stolpec **C\_Offs**), obenem pa se posamezna os vrti

**Q337 Nastav. na ničlo po usmeritvi?**: določite, ali krmiljenje prikaz položaja posamezne osi po usmeritvi nastavi na 0:

**0**: po usmeritvi se prikaz položaja ne nastavi na 0 **1**: po usmeritvi se prikaz položaja nastavi na 0, če ste prej definirali **Q402 = 1**

**4**

# **4.10 Kompenziranje OSNOVNE ROTACIJE z rotacijsko osjo (cikel 403, DIN/ISO: G403, možnost št. 17)**

## **Uporaba**

**4**

Cikel tipalnega sistema **403** z meritvijo dveh točk, ki morata ležati na premici, zazna poševni položaj obdelovanca. Krmiljenje zaznani poševni položaj obdelovanca odpravi z rotacijo A-, B- ali C-osi. Obdelovanec je lahko pri tem poljubno vpet na okroglo mizo.

### **Potek cikla**

- 1 Krmiljeje pozicionira tipalni sistem v hitrem teku (vrednost iz stolpca **FMAX**) s pozicionirno logiko ([Glej "Izvajanje ciklov](#page-41-0) [tipalnega sistema", Stran 42](#page-41-0)) na programirano tipalno točko **1**. Krmiljenje premakne tipalni sistem za varnostno razdaljo v nasprotni smeri določene smeri premika.
- 2 Tipalni sistem se nato premakne na nastavljeno merilno višino in izvede prvi postopek tipanja z nastavljenim tipalnim pomikom (stolpec **F**).
- 3 Tipalni sistem se premakne na naslednjo tipalno točko **2** in izvede drugi postopek tipanja.
- 4 Krmiljenje pozicionira tipalni sistem nazaj na varno višino in zavrti v ciklu definirano rotacijsko os za ugotovljeno vrednost. Po želji določite, ali naj krmiljenje ugotovljeni rotacijski kot v preglednici referenčnih točk ali preglednici ničelnih točk nastavi na 0.

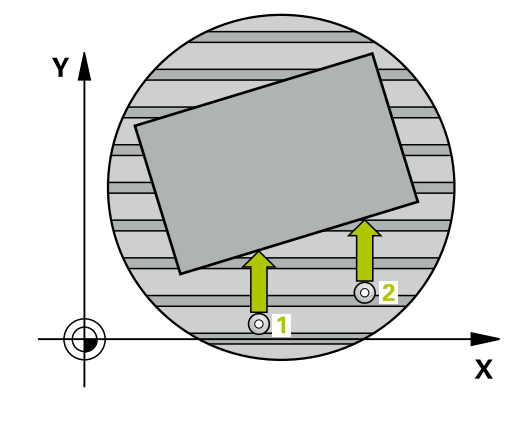

**Cikli tipalnega sistema: samodejna določitev poševnega položaja obdelovancev | Kompenziranje OSNOVNE ROTACIJE z rotacijsko osjo (cikel 403, DIN/ISO: G403, možnost št. 17) 4**

### **Upoštevajte pri programiranju!**

## *NAPOTEK*

#### **Pozor, nevarnost trka!**

Če krmiljenje samodejno pozicionira rotacijsko os, lahko pride do trka.

- ▶ Pazite na morebitne trke med morebitnimi v mizi vgrajenimi elementi in orodjem.
- ▶ Varno višino izberite tako, da ne more priti do trka.

## *NAPOTEK*

#### **Pozor, nevarnost trka!**

Če v parametru **Q312** Os za izravnalno premikanje? os za izravnalni premik vnesete vrednost 0, cikel samodejno določi rotacijsko os, ki jo je treba poravnati (priporočljiva nastavitev). Pri tem je glede na zaporedje tipalnih točk določen kot. Določen kot kaže od prve do druge tipalne točke. Če v parametru **Q312** izberete os A, B ali C, določi cikel kot ne glede na zaporedje tipalnih točk. Izračunan kot je znotraj območja -90° do +90°.

 $\blacktriangleright$  Po poravnavi preverite nastavitev vrtilne osi.

## *NAPOTEK*

#### **Pozor, nevarnost kolizije!**

Pri izvajanju ciklov tipalnega sistema od **400** do **499** cikli za izračun koordinat ne smejo biti aktivni.

- Naslednjih ciklov ne aktivirajte pred uporabo ciklov tipalnega  $\blacktriangleright$ sistema: cikel **7 NICELNA TOCKA**, cikel **8 ZRCALJENJE**, cikel **10 VRTENJE**, cikel **11 FAKTOR DIMENZ.** in cikel **26 FAKT.DIM.OSNO SP.**.
- ▶ Predhodno ponastavite izračune koordinat.
- $\blacksquare$ Ta cikel lahko izvedete izključno v načinu obdelovanja **FUNKCIJE PROGRAMA REZKANJE**.

## **Parameter cikla**

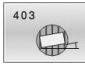

**4**

- **Q263 1. merilna točka v 1. osi?** (absolutno): koordinata prve tipalne točke na glavni osi obdelovalne ravnine. Razpon vnosa od –99999,9999 do 99999,9999.
- **Q264 1. merilna točka v 2. osi?** (absolutno): koordinata prve tipalne točke na pomožni osi obdelovalne ravnine. Razpon vnosa od –99999,9999 do 99999,9999.
- **Q265 2. merilna točka v 2. osi?** (absolutno): koordinata druge tipalne točke na glavni osi obdelovalne ravnine. Razpon vnosa od –99999,9999 do 99999,9999.
- **Q266 2. merilna točka v 2. osi?** (absolutno): koordinata druge tipalne točke na pomožni osi obdelovalne ravnine.

Razpon vnosa od –99999,9999 do 99999,9999.

- **Q272 Mer. os (1/2/3, 1=ref. os)?**: os, na kateri naj se izvede meritev: **1**: glavna os = merilna os **2**: pomožna os = merilna os **3**: os tipalnega sistema = merilna os
- **Q267 Smer premika 1 (+1=+ / -1=-)?**: smer, v kateri naj se tipalni sistem primakne k obdelovancu: **-1**: negativna smer premikanja
	- **+1**: pozitivna smer premikanja
- **Q261 Viš. merj. v osi tipal. sist.?** (absolutno): koordinata središča krogle (= točka dotika) na osi tipalnega sistema, na kateri naj se opravi merjenje.

Razpon vnosa od –99999,9999 do 99999,9999.

- **Q320 Varnostna razdalja?** (inkrementalno) Definiranje dodatne razdalje med tipalno točko in glavo tipalnega sistema. **Q320** dopolnjuje **SET\_UP** (preglednica tipalnega sistema). Razpon vnosa od 0 do 99999,9999.
- **Q260 Varna visina** (absolutno): koordinata na osi tipalnega sistema, na kateri ne more priti do trka med tipalnim sistemom in obdelovancem (vpenjalom).

Razpon vnosa od –99999,9999 do 99999,9999.

**Q301 Premik na varno višino (0/1)?**: določanje, kako naj se tipalni sistem premika med merilnimi točkami:

**0**: premikanje med merilnimi točkami na merilni višini

**1**: premikanje med merilnimi točkami na varni višini

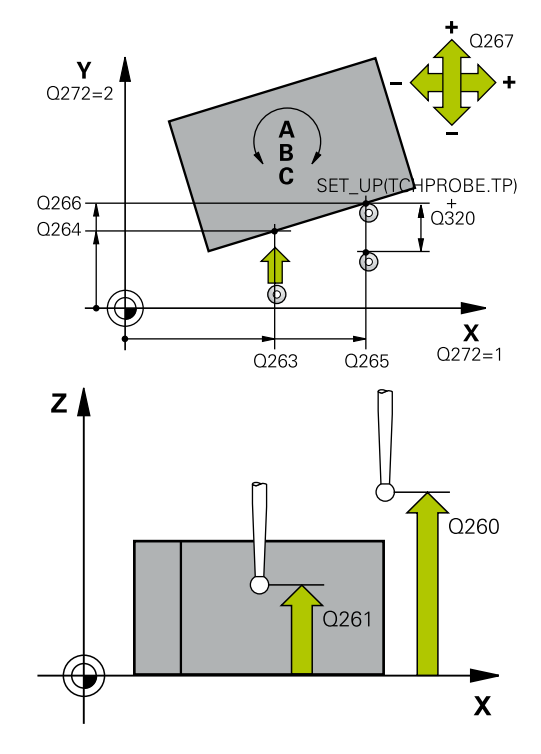

#### **Primer**

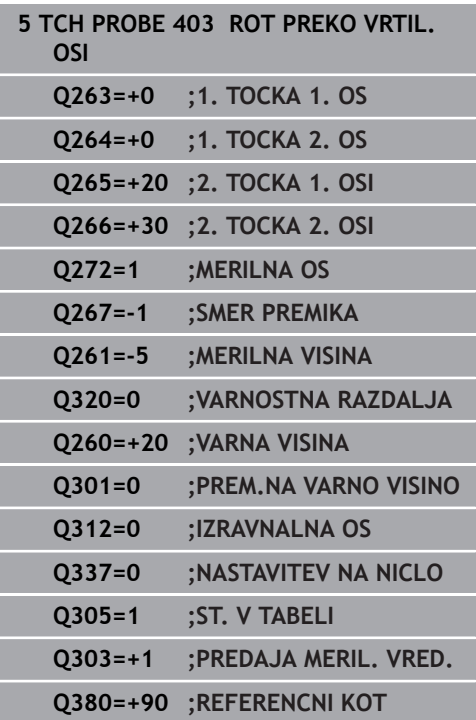

**Q312 Os za izravnalno premikanje?**: določite, s katero rotacijsko osjo naj krmiljenje izravna izmerjeni poševni položaj:

**0**: samodejni način – krmiljenje določa vrtilno os, ki jo je treba usmeriti glede na aktivno kinematiko. V samodejnem načinu se prva rotacijska os mize (odvisno od obdelovanca) uporablja kot izravnalna os. Priporočena nastavitev.

**4**: odpravljanje poševnega položaja z rotacijsko osjo A

**5**: odpravljanje poševnega položaja z rotacijsko osjo B

**6**: odpravljanje poševnega položaja z rotacijsko osjo C

**Q337 Nastav. na ničlo po usmeritvi?**: določite, ali naj krmiljenje kot usmerjene rotacijske osi v preglednici prednastavitev oz. preglednici ničelnih točk po usmeritvi nastavi na 0.

**0**: po poravnavi naj se kot rotacijske osi v preglednici ne nastavi na 0

**1**: po poravnavi naj se kot rotacijske osi v preglednici nastavi na 0

**Q305 Številka v tabeli?** V preglednico referenčnih točk vnesite številko, pod katero naj krmiljenje vnese osnovno rotacijo.

**Q305** = 0: orodna os bo v številki 0 preglednice referenčnih točk ponastavljena na ničlo. Tako se izvede vnos v stolpec **OFFSET**. Poleg tega se v vrstico 0 preglednice referenčnih točk privzamejo vse druge vrednosti (X, Y, Z itn.) trenutno aktivne referenčne točke. Poleg tega se aktivira referenčna točka iz vrstice 0.

**Q305** > 0: Vnesite vrstico v preglednici referenčnih točk, kjer naj krmiljenje rotacijsko os nastavi na ničlo. Tako se izvede vnos v stolpec **ODMIK** preglednice referenčnih točk.

#### **Parameter Q305 je odvisen od naslednjih parametrov:**

**Q337** = 0 parameter **Q305** ne deluje

**Q337** = 1 parameter **Q305** deluje, kot je zgoraj opisano

**Q312** = 0: parameter **Q305** deluje, kot je zgoraj opisano

**Q312** > 0: Vnos v parameter **Q305** se prezre. Tako se izvede vnos v stolpec **OFFSET** preglednice referenčnih točk, ki je aktivna pri priklicu cikla Razpon vnosa do 0 do 99999

**Q303 Predaja meril. vrednosti (0,1)?**: določite, ali naj se ugotovljena referenčna točka shrani v preglednico ničelnih točk ali v preglednico referenčnih točk:

**0**: ugotovljeno referenčno točko zapišite kot zamik ničelne točke v aktivno preglednico ničelnih točk. Referenčni sistem je aktivni koordinatni sistem obdelovanca

**1**: zapis ugotovljene referenčne točke v preglednico referenčnih točk. Referenčni sistem je koordinatni sistem stroja (REF-sistem).

**Q380 Ref. kot glavne osi?**: kot, po katerem naj krmiljenje usmeri tipanje po premici. Velja samo, če je izbrana rotacijska os = samodejni način ali C (**Q312** = 0 ali 6). Razpon vnosa od 0 do 360.000

# **4.11 Rotacija s C-osjo (cikel 405, DIN/ISO: G405, možnost št. 17)**

## **Uporaba**

S ciklom tipalnega sistema **405** je mogoče določiti

- zamik kota med pozitivno Y-osjo aktivnega koordinatnega sistema in središčno črto vrtine
- zamik kota med želenim položajem in dejanskim položajem  $\blacksquare$ središča vrtine

Krmiljenje ugotovljeni zamik kota izravna z rotacijo C-osi. Obdelovanec je lahko pri tem poljubno vpet na okroglo mizo, vendar mora biti Y-koordinata izvrtine pozitivna. Če zamik kota vrtine merite z Y-osjo tipalnega sistema (vodoravna vrtina), bo morda potrebno večkratno izvajanje cikla, saj lahko s takšno meritvijo pride do netočnosti, ki lahko od dejanskega poševnega položaja odstopa za 1 %.

### **Potek cikla**

- 1 Krmiljenje pozicionira tipalni sistem v hitrem teku (vrednost iz stolpca **FMAX**) in s pozicionirno logiko ["Izvajanje ciklov tipalnega](#page-41-0) [sistema"](#page-41-0) na tipalno točko **1**. Krmiljenje preračuna tipalne točke iz podatkov v ciklu in varnostnega razmaka iz stolpca **S** preglednice tipalnega sistema**ET\_UP** preglednice tipalnega sistema
- 2 Tipalni sistem se nato premakne na nastavljeno merilno višino in izvede prvi postopek tipanja z nastavljenim tipalnim pomikom (stolpec **F**). Krmiljenje samodejno določi smer tipanja glede na programiran začetni kot.
- 3 Tipalni sistem se nato na merilni višini ali na varni višini po krožnici premakne na naslednjo tipalno točko **2**, kjer izvede drugi postopek tipanja.
- 4 Krmiljenje premakne tipalni sistem na tipalno točko **3** in nato še na tipalno točko **4**, kjer izvede tretji in četrti postopek tipanja, nato pa premakne tipalni sistem na izmerjeno središče vrtine.
- 5 Krmiljenje na koncu pozicionira tipalni sistem nazaj na varno višino in obdelovanec usmeri z vrtenjem okrogle mize. Krmiljenje pri tem okroglo mizo zavrti tako, da je središče vrtine po izravnavi (tako pri navpični kot tudi pri vodoravni osi tipalnega sistema) usmerjeno v smeri pozitivne Y-osi ali na želeni položaj središča vrtine. Funkcija z izmerjenim zamikom kota je poleg tega na voljo tudi v parametru **Q150**.

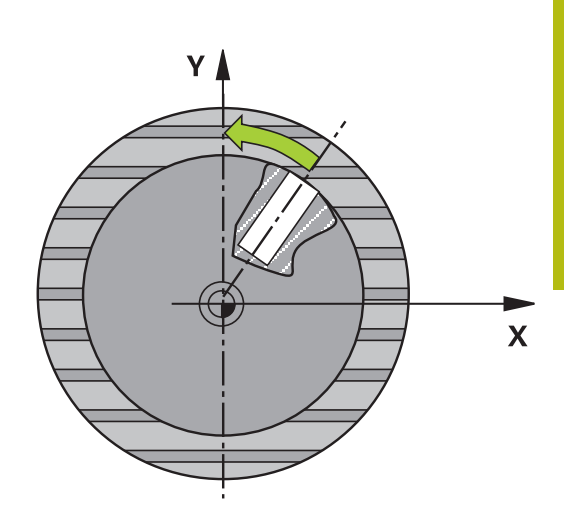

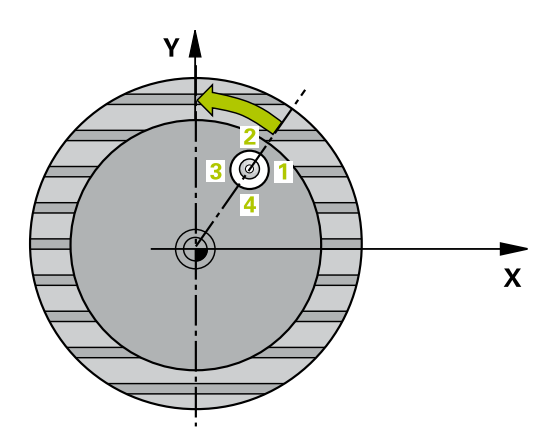

## **Upoštevajte pri programiranju!**

## *NAPOTEK*

### **Pozor, nevarnost trka!**

Če dimenzije žepa in varnostna razdalja ne dovoljujejo predpozicioniranja v bližini tipalnih točk, krmiljenje postopek tipanja vedno zažene v središču žepa. V tem primeru se tipalni sistem med štirimi merilnimi točkami ne premakne na varno višino.

- ▶ V žepu/izvrtini ne sme biti nobenega materiala.
- ► Če želite preprečiti trk med tipalnim sistemom in obdelovancem, za želeni premer žepa (vrtine) vnesite **manjšo** vrednost.

# *NAPOTEK*

### **Pozor, nevarnost kolizije!**

Pri izvajanju ciklov tipalnega sistema od **400** do **499** cikli za izračun koordinat ne smejo biti aktivni.

- ▶ Naslednjih ciklov ne aktivirajte pred uporabo ciklov tipalnega sistema: cikel **7 NICELNA TOCKA**, cikel **8 ZRCALJENJE**, cikel **10 VRTENJE**, cikel **11 FAKTOR DIMENZ.** in cikel **26 FAKT.DIM.OSNO SP.**.
- ▶ Predhodno ponastavite izračune koordinat.
- Ta cikel lahko izvedete izključno v načinu obdelovanja  $\overline{\phantom{a}}$ **FUNKCIJE PROGRAMA REZKANJE**.
- i. Pred definiranjem cikla je treba programirati priklic orodja za definicijo osi tipalnega sistema.
- Čim manjši kotni korak programirate, tem manjša je natančnost, s katero krmiljenje izračuna središče kroga. Najmanjši vnos: 5°.

## **Parameter cikla**

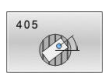

- **Q321 Sredina 1. osi?** (absolutno): središče prve vrtine na glavni osi obdelovalne ravnine. Razpon vnosa od –99999,9999 do 99999,9999.
- **Q322 Sredina 2. osi?** (absolutno): središče vrtine na pomožni osi obdelovalne ravnine. Če programirate **Q322** = 0, krmiljenje središče vrtine usmeri k pozitivni Y-osi; če pa **Q322** programirate tako, da ni enak 0, krmiljenje središče vrtine usmeri na želeni položaj (kot, ki izhaja iz središča vrtine).

Razpon vnosa od –99999,9999 do 99999,9999.

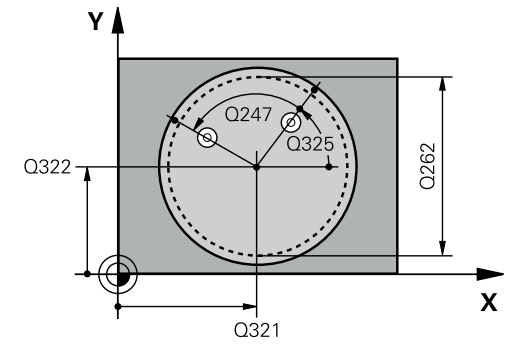

- **Q262 Želeni premer?**: približni premer krožnega žepa (vrtine). Vnesite manjšo vrednost. Razpon vnosa od 0 do 99999,9999.
- **Q325 Startni kot?** (absolutno): kot med glavno osjo obdelovalne ravnine in prvo tipalno točko. Razpon vnosa od –360,000 do 360,000.
- **Q247 Korak kota?** (inkrementalno): kot med prvima dvema merilnima točkama, predznak kotnega koraka določi smer vrtenja (- = smer urinega kazalca), s katerem se tipalni sistem premakne na naslednjo merilno točko. Če želite meriti krožni lok, potem programirajte kotni korak na manj kot 90°.

Razpon vnosa od –120,000 do 120,000.

**Q261 Viš. merj. v osi tipal. sist.?** (absolutno): koordinata središča krogle (= točka dotika) na osi tipalnega sistema, na kateri naj se opravi merjenje.

Razpon vnosa od –99999,9999 do 99999,9999.

- **Q320 Varnostna razdalja?** (inkrementalno) Definiranje dodatne razdalje med tipalno točko in glavo tipalnega sistema. **Q320** dopolnjuje **SET\_UP** (preglednica tipalnega sistema). Razpon vnosa od 0 do 99999,9999.
- **Q260 Varna visina** (absolutno): koordinata na osi tipalnega sistema, na kateri ne more priti do trka med tipalnim sistemom in obdelovancem (vpenjalom).

Razpon vnosa od –99999,9999 do 99999,9999.

**Q301 Premik na varno višino (0/1)?**: določanje, kako naj se tipalni sistem premika med merilnimi točkami:

**0**: premikanje med merilnimi točkami na merilni višini

**1**: premikanje med merilnimi točkami na varni višini

**Q337 Nastav. na ničlo po usmeritvi?**: **0**: prikaz osi C nastavi na 0 in opiše **C\_Offset** aktivne vrstice v preglednici ničelnih točk **> 0**: V preglednico ničelnih točk zapiše izmerjen zamik kota. Številka vrstice = vrednost **Q337**. Če je zamik osi C že vnesen v preglednico ničelnih točk, krmiljenje prišteje ali odšteje izmerjeni zamik kota glede na predznak Razpon vnosa od 0 od 2999

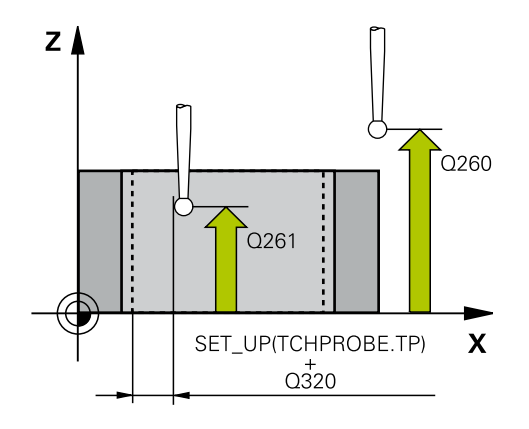

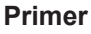

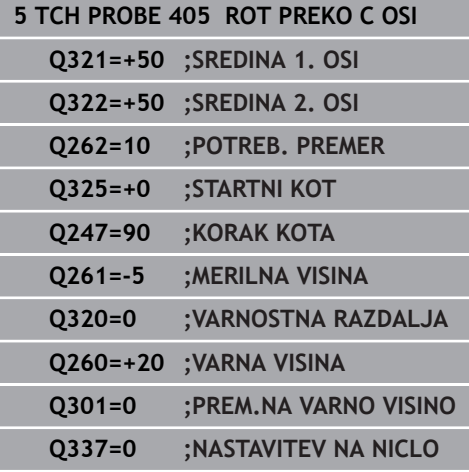

# **4.12 DOLOČITEV OSNOVNE ROTACIJE (cikel 404, DIN/ISO: G404, možnost št. 17)**

## **Uporaba**

Cikel tipalnega sistema **404** med programskim tekom omogoča samodejno nastavitev poljubne osnovne rotacije ali shranjevanje v preglednico referenčnih točk. Uporaba cikla **404** je priporočljiva tudi, če želite ponastaviti že izvedeno osnovno rotacijo.

## *NAPOTEK*

**Pozor, nevarnost kolizije!**

Pri izvajanju ciklov tipalnega sistema od **400** do **499** cikli za izračun koordinat ne smejo biti aktivni.

- ▶ Naslednjih ciklov ne aktivirajte pred uporabo ciklov tipalnega sistema: cikel **7 NICELNA TOCKA**, cikel **8 ZRCALJENJE**, cikel **10 VRTENJE**, cikel **11 FAKTOR DIMENZ.** in cikel **26 FAKT.DIM.OSNO SP.**.
- ▶ Predhodno ponastavite izračune koordinat.

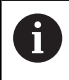

Ta cikel lahko izvedete izključno v načinu obdelovanja **FUNKCIJE PROGRAMA REZKANJE**.

## **Parameter cikla**

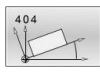

- **Q307 Prednastavitev kota vrtenja**: kot, s katerim želite nastaviti osnovno rotacijo. Razpon vnosa od –360,000 do 360,000.
- **Q305 Preset številka v tabeli?**: v preglednico referenčnih točk vnesite številko, pod katero naj krmiljenje shrani izmerjeno osnovno rotacijo. Razpon vnosa: -1 do 99999. Če vnesete **Q305**=0 ali **Q305**=−1, krmiljenje dodatno shrani izmerjeno osnovno rotacijo v meni za osnovno rotacijo (**Tipanje rot.**) v načinu **Ročno delovanje**. **–1** = prepis in aktiviranje aktivne referenčne točke

**0** = kopiranje aktivne referenčne točke v vrstico referenčne točke 0, zapis osnovne rotacije v vrstico referenčne točke 0 in aktiviranje referenčne točke 0

**>1** = shranjevanje osnovne rotacije v navedeno referenčno točko. Referenčna točka se ne aktivira

Razpon vnosa od -1 do +99999

#### **Primer**

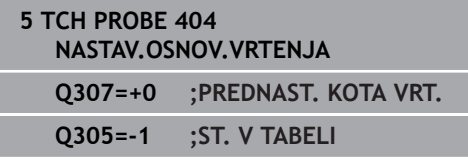

# **4.13 Primer: določanje osnovne rotacije z dvema vrtinama**

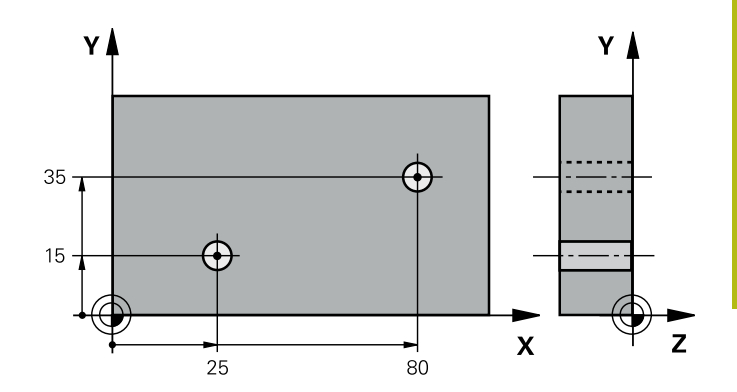

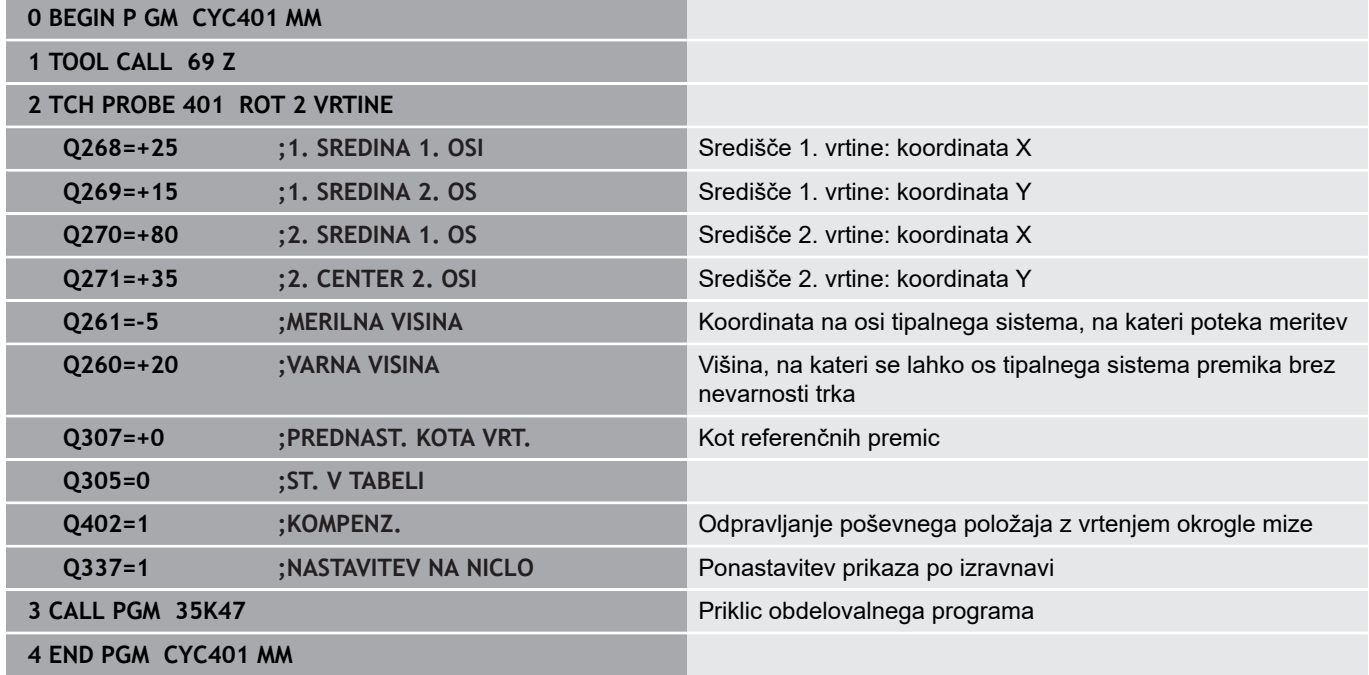

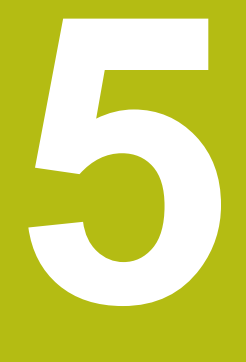

**Cikli tipalnega sistema: samodejno določanje referenčnih točk**

# **5.1 Osnove**

## **Pregled**

Na voljo je dvanajst ciklov, s katerimi lahko krmiljenje referenčne točke samodejno določi in obdela v naslednjem zaporedju:

- Neposredno določanje izmerjenih vrednosti kot vrednosti za prikaz
- $\blacksquare$ Zapisovanje ugotovljenih vrednosti v preglednico referenčnih točk
- $\overline{\phantom{a}}$ Zapisovanje ugotovljenih vrednosti v preglednico ničelnih točk

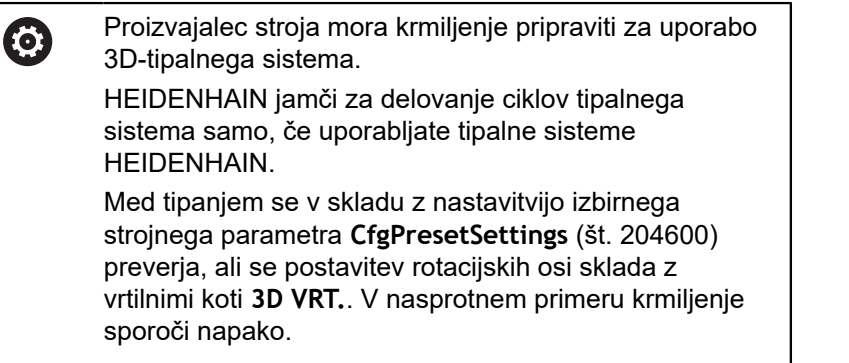

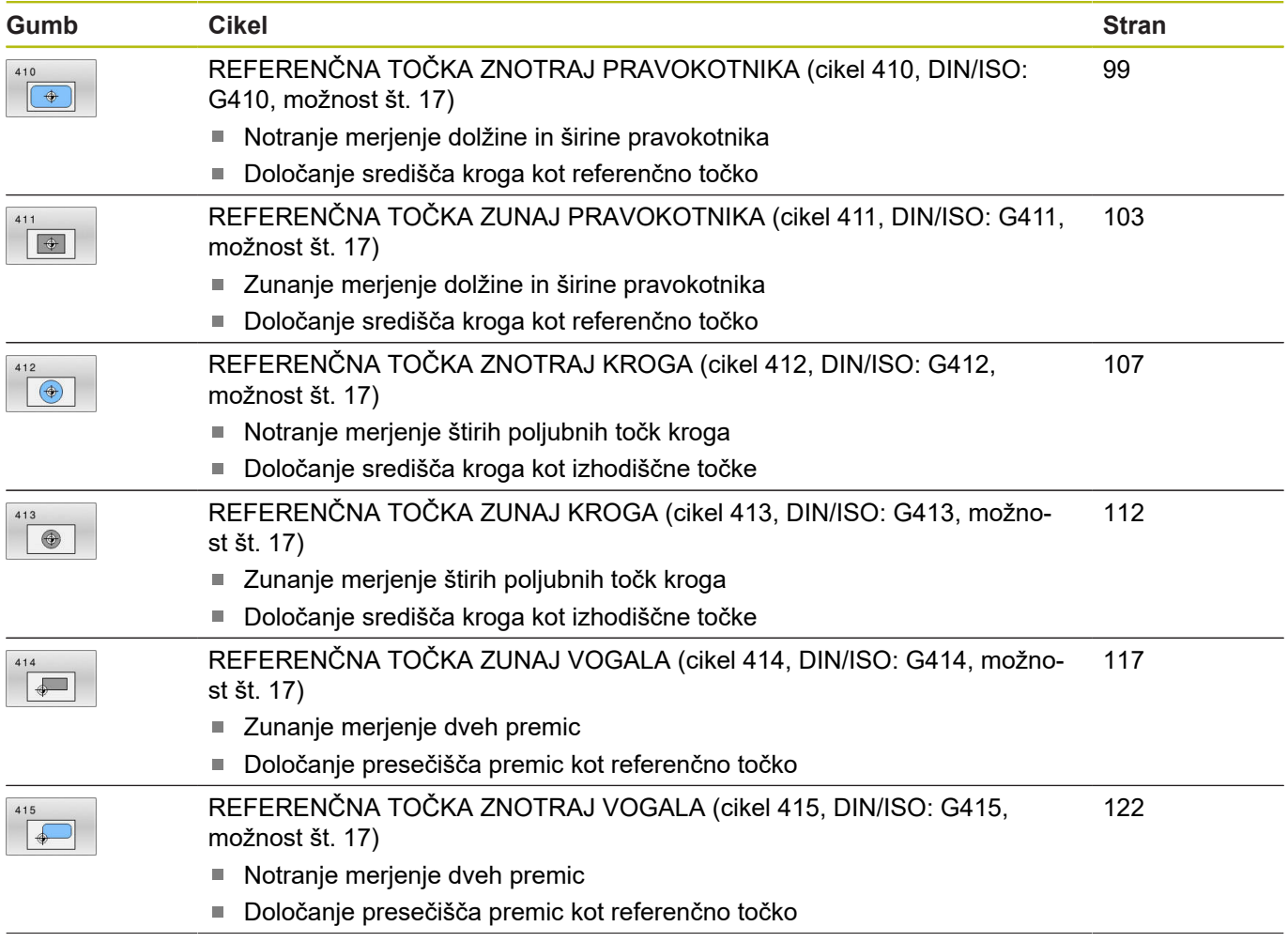

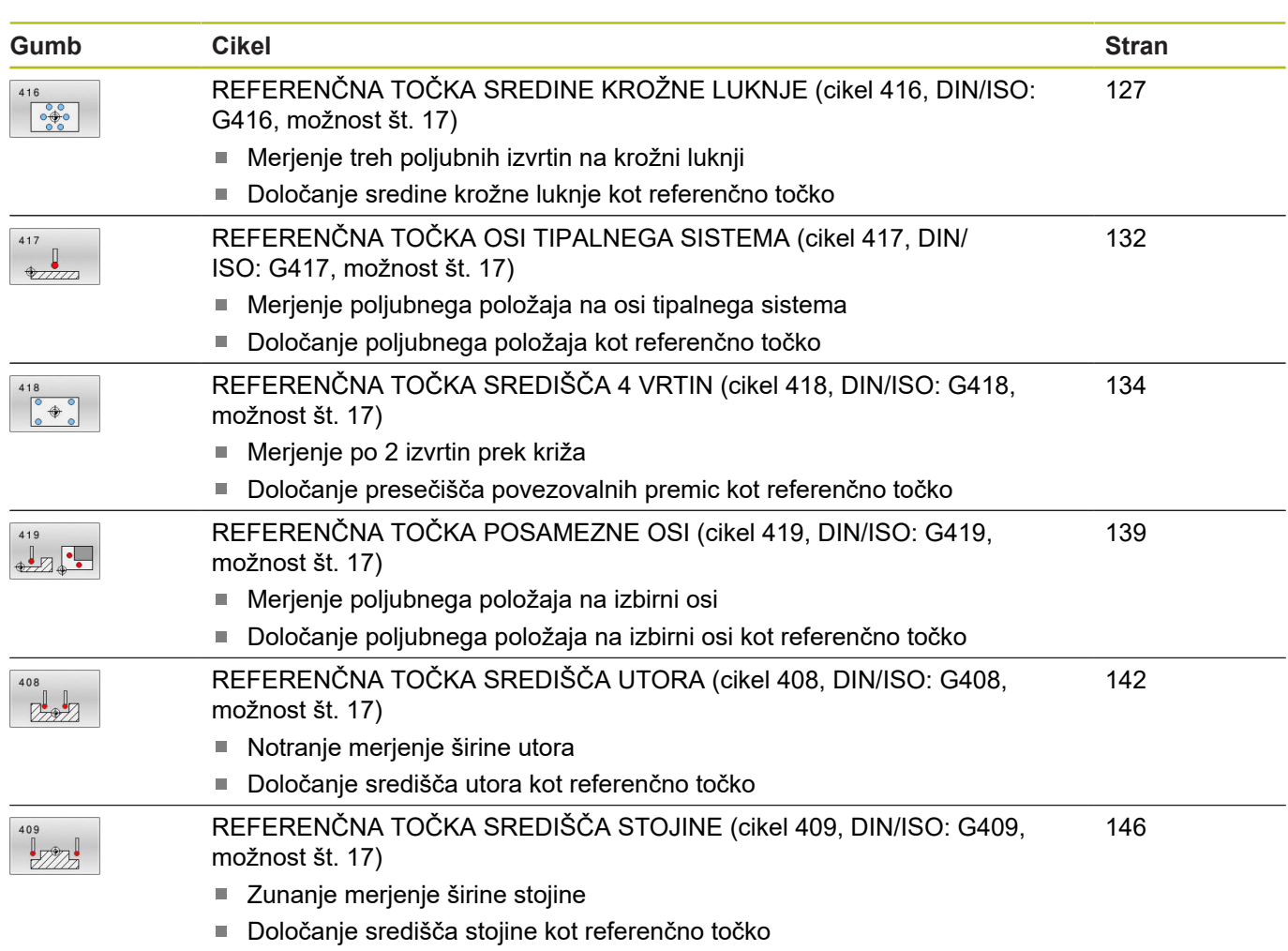

## <span id="page-97-0"></span>**Skupne lastnosti ciklov tipalnega sistema za določitev referenčne točke**

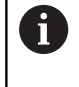

Cikle tipalnega sistema od **408** do **419** je mogoče izvajati tudi pri aktivni rotaciji (osnovna rotacija ali cikel **10**).

## **Referenčna točka in os tipalnega sistema**

Krmiljenje postavi referenčno točko v obdelovalni ravnini glede na os tipalnega sistema, ki ste jo definirali v merilnem programu.

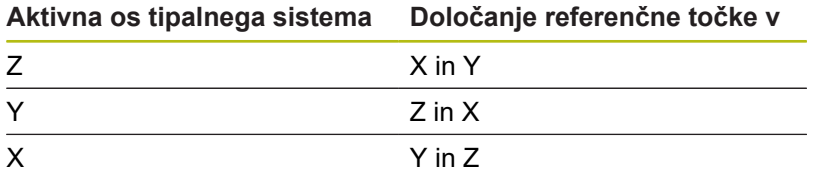

## **Shranjevanje izračunane referenčne točke**

Pri vseh ciklih za določitev referenčne točke lahko s parametroma za vnos **Q303** in **Q305** določite, kako naj krmiljenje shrani izračunano referenčno točko:

- **Q305 = 0, Q303 = 1:** aktivna referenčna točka se kopira v vrstico 0 in aktivira vrstico 0, pri tem se enostavne pretvorbe izbrišejo.
- **Q305 ni enako 0, Q303 = 0:** rezultat se zapiše v vrstico **Q305** preglednice ničelnih točk, **ničelno točko aktivirajte s ciklom 7 v NC-programu.**

```
Q305 ni enako 0, Q303 = 1:
```
rezultat se zapiše v vrstico **Q305** preglednice referenčnih točk, referenčni sistem je strojni koordinatni sistem (REF-koordinate), **referenčno točko morate aktivirati s ciklom 247 v NCprogramu**

**Q305 ni enako 0, Q303 = –1**

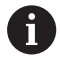

Ta kombinacija je dovoljena samo, če:

- NC-programe prenesete s cikli od 410 do 418, ki so bili ustvarjeni v TNC 4xx
- NC-programe prenesete s cikli od 410 do 418, ki so bili ustvarjeni s starejšo različico programske opreme iTNC 530
- pri definiciji cikla prenosa merilnih vrednosti s parametrom **Q303** niste definirali namerno

V teh primerih krmiljenje prikaže sporočilo o napaki, saj se je celotni način obdelave preglednic ničelnih točk, odvisen od referenčne točke, spremenil in je treba zato s parametrom **Q303** določiti definirani prenos merilnih vrednosti.

## **Rezultati meritev v Q-parametrih**

Krmiljenje shrani rezultate meritev posameznega tipalnega cikla v globalno aktivne Q-parametre od **Q150** do **Q160**. Te parametre lahko nato uporabljate v NC-programu. Upoštevajte preglednico parametrov rezultatov, ki je prikazana pri vsakem opisu cikla.

# <span id="page-98-0"></span>**5.2 REFERENČNA TOČKA ZNOTRAJ PRAVOKOTNIKA (cikel 410, DIN/ISO: G410, možnost št. 17)**

## **Uporaba**

Cikel tipalnega sistema **410** zazna središče pravokotnega žepa in ga določi kot referenčno točko. Krmiljenje lahko središče zapiše tudi v preglednico ničelnih točk ali v preglednico referenčnih točk.

#### **Potek cikla**

- 1 Krmiljenje pozicionira tipalni sistem v hitrem teku (vrednost iz stolpca **FMAX**) in s pozicionirno logiko ["Izvajanje ciklov tipalnega](#page-41-0) [sistema"](#page-41-0) na tipalno točko **1**. Krmiljenje preračuna tipalne točke iz podatkov v ciklu in varnostnega razmaka iz stolpca **S** preglednice tipalnega sistema**ET\_UP** preglednice tipalnega sistema
- 2 Tipalni sistem se nato premakne na nastavljeno merilno višino in izvede prvi postopek tipanja z nastavljenim tipalnim pomikom (stolpec **F**).
- 3 Tipalni sistem se vzporedno z osjo premakne na varno višino ali pa linearno na naslednjo tipalno točko **2**, kjer izvede drugi postopek tipanja.
- 4 Krmiljenje pozicionira tipalni sistem na tipalno točko **3** in zatem na tipalno točko **4**, kjer opravi tretji in četrti postopek tipanja.
- 5 Končno krmiljenje pozicionira tipalni sistem nazaj na varno višino in obdela ugotovljeno referenčno točko v skladu s parametroma cikla **Q303** in **Q305** [\(Glej "Skupne lastnosti ciklov](#page-97-0) [tipalnega sistema za določitev referenčne točke", Stran 98](#page-97-0))
- 6 Krmiljenje lahko nato s posebnim postopkom tipanja zazna še referenčno točko na osi tipalnega sistema in dejanske vrednosti shrani v naslednjih Q-parametrih.

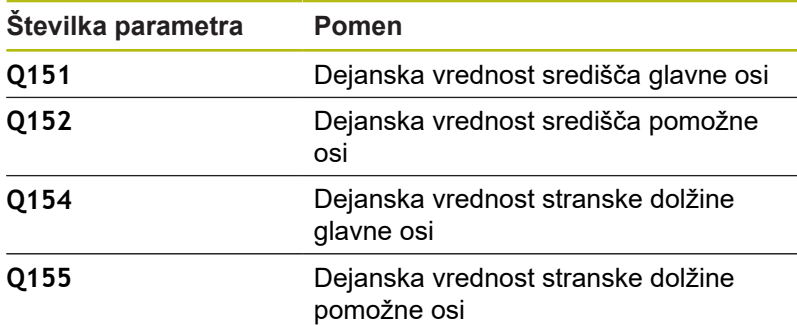

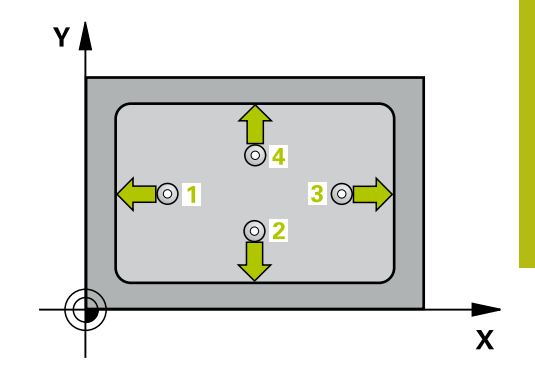

## **Upoštevajte pri programiranju!**

## *NAPOTEK*

### **Pozor, nevarnost kolizije!**

Pri izvajanju ciklov tipalnega sistema od **400** do **499** cikli za izračun koordinat ne smejo biti aktivni.

- ▶ Naslednjih ciklov ne aktivirajte pred uporabo ciklov tipalnega sistema: cikel **7 NICELNA TOCKA**, cikel **8 ZRCALJENJE**, cikel **10 VRTENJE**, cikel **11 FAKTOR DIMENZ.** in cikel **26 FAKT.DIM.OSNO SP.**.
- ▶ Predhodno ponastavite izračune koordinat.

# *NAPOTEK*

### **Pozor, nevarnost trka!**

Da bi preprečili kolizijo med tipalnim sistemom in obdelovancem, vnesite **manjšo** 1. in 2. stransko dolžino žepa. Če dimenzije žepa in varnostna razdalja ne dovoljujejo predpozicioniranja v bližini tipalnih točk, krmiljenje postopek tipanja vedno zažene v središču žepa. V tem primeru se tipalni sistem med štirimi merilnimi točkami ne premakne na varno višino.

- $\mathbf{p}^{\prime}$ Pred definiranjem cikla je treba programirati priklic orodja za definicijo osi tipalnega sistema.
- Ta cikel lahko izvedete izključno v načinu obdelovanja **FUNKCIJE PROGRAMA REZKANJE**.

### **Parameter cikla**

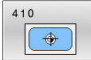

- **Q321 Sredina 1. osi?** (absolutno): središče žepa na glavni osi obdelovalne ravnine. Razpon vnosa od –99999,9999 do 99999,9999.
- **Q322 Sredina 2. osi?** (absolutno): središče žepa na pomožni osi obdelovalne ravnine. Razpon vnosa od –99999,9999 do 99999,9999.
- **Q323 Dolžina 1. strani?** (inkrementalno): dolžina žepa, vzporedno h glavni osi obdelovalne ravnine. Razpon vnosa od 0 do 99999,9999.
- **Q324 Dolžina 2. strani?** (inkrementalno): dolžina žepa, vzporedno k pomožni osi obdelovalne ravnine.

Razpon vnosa od 0 do 99999,9999.

**Q261 Viš. merj. v osi tipal. sist.?** (absolutno): koordinata središča krogle (= točka dotika) na osi tipalnega sistema, na kateri naj se opravi merjenje.

Razpon vnosa od –99999,9999 do 99999,9999.

- **Q320 Varnostna razdalja?** (inkrementalno) Definiranje dodatne razdalje med tipalno točko in glavo tipalnega sistema. **Q320** dopolnjuje **SET\_UP** (preglednica tipalnega sistema). Razpon vnosa od 0 do 99999,9999.
- **Q260 Varna visina** (absolutno): koordinata na osi tipalnega sistema, na kateri ne more priti do trka med tipalnim sistemom in obdelovancem (vpenjalom).

Razpon vnosa od –99999,9999 do 99999,9999.

**Q301 Premik na varno višino (0/1)?**: določanje, kako naj se tipalni sistem premika med merilnimi točkami:

**0**: premikanje med merilnimi točkami na merilni višini

**1**: premikanje med merilnimi točkami na varni višini

**Q305 Številka v tabeli?**: vnesite številko vrstice v preglednici referenčnih/ničelnih točk, v katero krmiljenje shranjuje koordinate središčne točke. Odvisno od **Q303** krmiljenje vnos zapiše v preglednico referenčnih točk ali preglednico ničelnih točk:

če je **Q303 = 1**, krmiljenje vnos zapiše v preglednico referenčnih točk. Če se v aktivni referenčni točki izvede sprememba, ta sprememba takoj začne veljati. V nasprotnem primeru se izvede vnos v posamezno vrstico preglednice referenčnih točk brez samodejne aktivacije. Če je **Q303 = 0**, krmiljenje vnos zapiše v preglednico ničelnih točk. Ničelna točka se ne aktivira samodejno Razpon vnosa 0 do 9999

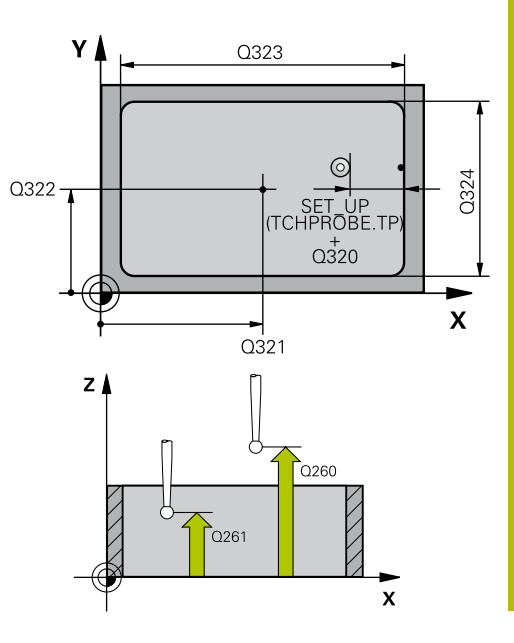

**Primer**

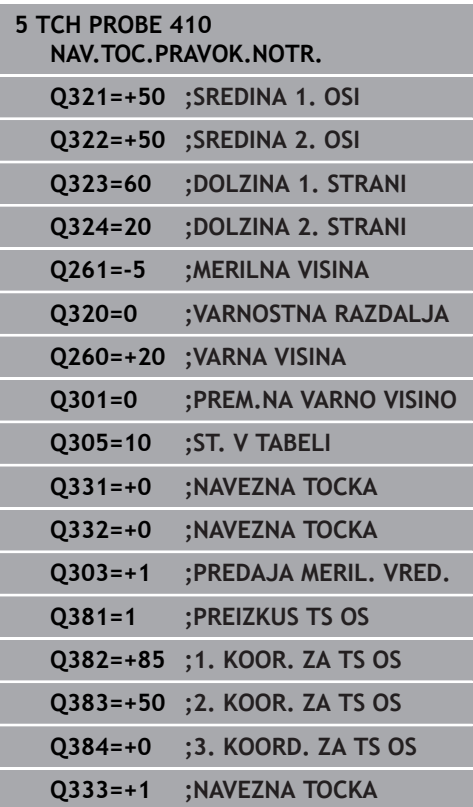

**Q331 Nova navez. točka glavna os?** (absolutno): koordinata na glavni osi, na kateri naj krmiljenje postavi ugotovljeno središče žepa. Osnovna nastavitev  $= 0$ .

Razpon vnosa od –99999,9999 do 99999,9999.

- **Q332 Nova navez. točka stranska os?** (absolutno): koordinata na pomožni osi, na kateri naj krmiljenje postavi ugotovljeno središče žepa. Osnovna nastavitev = 0. Razpon vnosa od –99999,9999 do 99999,9999.
- **Q303 Predaja meril. vrednosti (0,1)?**: določite, ali naj se določena referenčna točka shrani v preglednico ničelnih točk ali v preglednico referenčnih točk:

**–1**: ne uporabljajte! To vrednost vnese krmiljenje, če se naložijo stari NC-programi[\(Glej "Skupne](#page-97-0) [lastnosti ciklov tipalnega sistema za določitev](#page-97-0) [referenčne točke", Stran 98\)](#page-97-0) **0**: zapis ugotovljene referenčne točke v aktivno preglednico ničelnih točk. Referenčni sistem je aktivni koordinatni sistem obdelovanca **1**: zapis ugotovljene referenčne točke v preglednico referenčnih točk. Referenčni sistem je koordinatni sistem stroja (REF-sistem).

**Q381 Tipanje v TS osi? (0/1)**: določite, ali naj krmiljenje na osi tipalnega sistema določi tudi referenčno točko:

**0**: referenčna točka se ne nastavi na osi tipalnega sistema

**1**: referenčna točka se nastavi na osi tipalnega sistema

**Q382 Tipanje TS os: Koord. 1. os?** (absolutno): koordinata tipalne točke na glavni osi obdelovalne ravnine, v katero naj se postavi referenčna točka na osi tipalnega sistema. Velja samo, če je **Q381** = 1.

Razpon vnosa od –99999,9999 do 99999,9999.

**Q383 Tipanje TS os: Koord. 2. os?** (absolutno): koordinata tipalne točke na pomožni osi obdelovalne ravnine, v katero naj se postavi referenčna točka na osi tipalnega sistema. Velja samo, če je **Q381** = 1.

Razpon vnosa od –99999,9999 do 99999,9999.

- **Q384 Tipanje TS os: Koord. 3. os?** (absolutno): koordinata tipalne točke na osi tipalnega sistema, v katero naj se postavi referenčna točka na osi tipalnega sistema. Velja samo, če je **Q381** = 1. Razpon vnosa od –99999,9999 do 99999,9999.
- **Q333 Nova navezna točka TS os?** (absolutno): koordinata na osi tipalnega sistema, na katero naj krmiljenje postavi referenčno točko. Osnovna nastavitev =  $0$ .

Razpon vnosa od –99999,9999 do 99999,9999.

# <span id="page-102-0"></span>**5.3 REFERENČNA TOČKA ZUNAJ PRAVOKOTNIKA (cikel 411, DIN/ISO: G411, možnost št. 17)**

## **Uporaba**

Cikel tipalnega sistema **411** zazna središče pravokotnega čepa in ga določi kot referenčno točko. Krmiljenje lahko središče zapiše tudi v preglednico ničelnih točk ali v preglednico referenčnih točk.

#### **Potek cikla**

- 1 Krmiljenje pozicionira tipalni sistem v hitrem teku (vrednost iz stolpca **FMAX**) in s pozicionirno logiko ([Glej "Izvajanje ciklov](#page-41-0) [tipalnega sistema", Stran 42](#page-41-0)) na tipalno točko **1**. Krmiljenje preračuna tipalne točke iz podatkov v ciklu in varnostnega razmaka iz stolpca **S** preglednice tipalnega sistema**ET\_UP** preglednice tipalnega sistema
- 2 Tipalni sistem se nato premakne na nastavljeno merilno višino in izvede prvi postopek tipanja z nastavljenim tipalnim pomikom (stolpec **F**).
- 3 Tipalni sistem se vzporedno z osjo premakne na varno višino ali pa linearno na naslednjo tipalno točko **2**, kjer izvede drugi postopek tipanja.
- 4 Krmiljenje pozicionira tipalni sistem na tipalno točko **3** in zatem na tipalno točko **4**, kjer opravi tretji in četrti postopek tipanja.
- 5 Končno krmiljenje pozicionira tipalni sistem nazaj na varno višino in obdela ugotovljeno referenčno točko v skladu s parametroma cikla **Q303** in **Q305** [\(Glej "Skupne lastnosti ciklov](#page-97-0) [tipalnega sistema za določitev referenčne točke", Stran 98](#page-97-0))
- 6 Krmiljenje lahko nato s posebnim postopkom tipanja zazna še referenčno točko na osi tipalnega sistema in dejanske vrednosti shrani v naslednjih Q-parametrih.

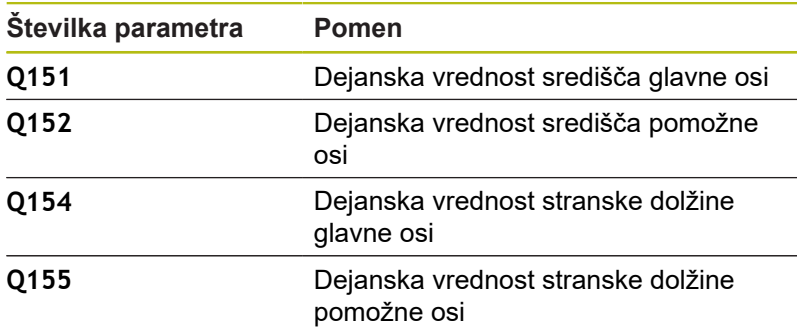

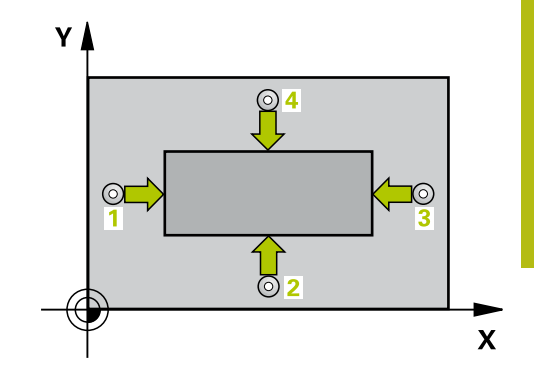

## **Upoštevajte pri programiranju!**

## *NAPOTEK*

### **Pozor, nevarnost kolizije!**

Pri izvajanju ciklov tipalnega sistema od **400** do **499** cikli za izračun koordinat ne smejo biti aktivni.

- Naslednjih ciklov ne aktivirajte pred uporabo ciklov tipalnega sistema: cikel **7 NICELNA TOCKA**, cikel **8 ZRCALJENJE**, cikel **10 VRTENJE**, cikel **11 FAKTOR DIMENZ.** in cikel **26 FAKT.DIM.OSNO SP.**.
- ▶ Predhodno ponastavite izračune koordinat.

# *NAPOTEK*

#### **Pozor, nevarnost trka!**

Da bi preprečiti kolizijo med tipalnim sistemom in obdelovancem, vnesite **večjo** 1. in 2. stransko dolžino čepa.

- ▶ Pred definiranjem cikla je treba programirati priklic orodja za definicijo osi tipalnega sistema.
- Ta cikel lahko izvedete izključno v načinu obdelovanja **FUNKCIJE PROGRAMA REZKANJE**.

### **Parameter cikla**

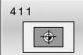

- **Q321 Sredina 1. osi?** (absolutno): središče čepa na glavni osi obdelovalne ravnine. Razpon vnosa od –99999,9999 do 99999,9999.
- **Q322 Sredina 2. osi?** (absolutno): središče čepa na pomožni osi obdelovalne ravnine. Razpon vnosa od –99999,9999 do 99999,9999.
- **Q323 Dolžina 1. strani?** (inkrementalno): dolžina čepa, vzporedno h glavni osi obdelovalne ravnine Razpon vnosa od 0 do 99999,9999.
- **Q324 Dolžina 2. strani?** (inkrementalno): dolžina čepa, paralelno k pomožni osi obdelovalne ravnine.

Razpon vnosa od 0 do 99999,9999.

**Q261 Viš. merj. v osi tipal. sist.?** (absolutno): koordinata središča krogle (= točka dotika) na osi tipalnega sistema, na kateri naj se opravi merjenje.

Razpon vnosa od –99999,9999 do 99999,9999.

- **Q320 Varnostna razdalja?** (inkrementalno) Definiranje dodatne razdalje med tipalno točko in glavo tipalnega sistema. **Q320** dopolnjuje **SET\_UP** (preglednica tipalnega sistema). Razpon vnosa od 0 do 99999,9999.
- **Q260 Varna visina** (absolutno): koordinata na osi tipalnega sistema, na kateri ne more priti do trka med tipalnim sistemom in obdelovancem (vpenjalom).

Razpon vnosa od –99999,9999 do 99999,9999.

**Q301 Premik na varno višino (0/1)?**: določanje, kako naj se tipalni sistem premika med merilnimi točkami:

**0**: premikanje med merilnimi točkami na merilni višini

**1**: premikanje med merilnimi točkami na varni višini

**Q305 Številka v tabeli?**: vnesite številko vrstice v preglednici referenčnih/ničelnih točk, v katero krmiljenje shranjuje koordinate središčne točke. Odvisno od **Q303** krmiljenje vnos zapiše v preglednico referenčnih točk ali preglednico ničelnih točk:

če je **Q303 = 1**, krmiljenje vnos zapiše v preglednico referenčnih točk. Če se v aktivni referenčni točki izvede sprememba, ta sprememba takoj začne veljati. V nasprotnem primeru se izvede vnos v posamezno vrstico preglednice referenčnih točk brez samodejne aktivacije. Če je **Q303 = 0**, krmiljenje vnos zapiše v preglednico ničelnih točk. Ničelna točka se ne aktivira samodejno Razpon vnosa 0 do 9999

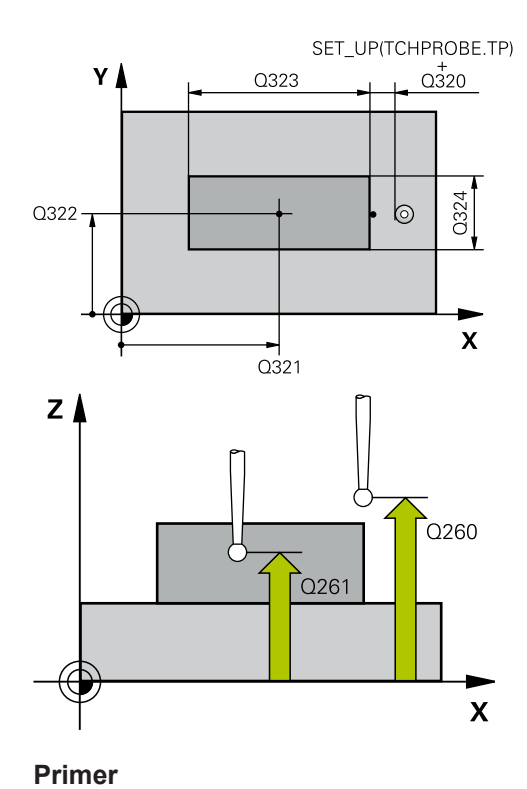

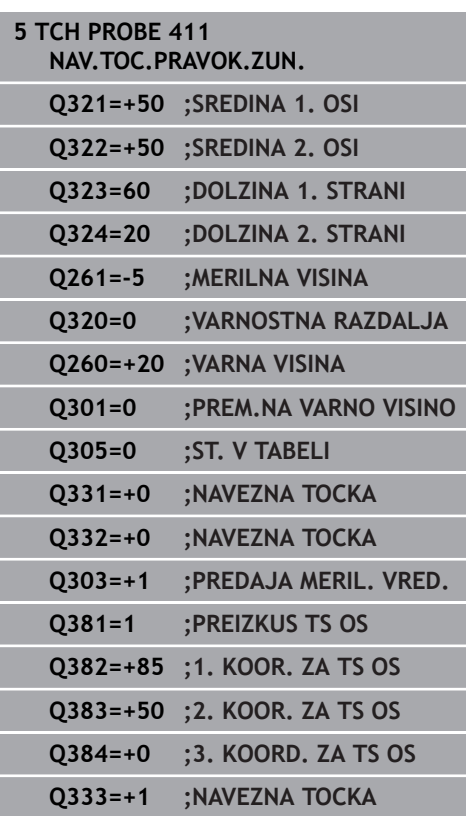

**Q331 Nova navez. točka glavna os?** (absolutno): koordinata na glavni osi, na kateri naj krmiljenje postavi ugotovljeno središče čepa. Osnovna nastavitev  $= 0$ .

Razpon vnosa od –99999,9999 do 99999,9999.

- **Q332 Nova navez. točka stranska os?** (absolutno): koordinata na pomožni osi, na kateri naj krmiljenje postavi ugotovljeno središče čepa. Osnovna nastavitev = 0. Razpon vnosa od –99999,9999 do 99999,9999.
- **Q303 Predaja meril. vrednosti (0,1)?**: določite, ali naj se določena referenčna točka shrani v preglednico ničelnih točk ali v preglednico referenčnih točk:

**–1**: ne uporabljajte! To vrednost vnese krmiljenje, če se naložijo stari NC-programi[\(Glej "Skupne](#page-97-0) [lastnosti ciklov tipalnega sistema za določitev](#page-97-0) [referenčne točke", Stran 98\)](#page-97-0) **0**: zapis ugotovljene referenčne točke v aktivno preglednico ničelnih točk. Referenčni sistem je aktivni koordinatni sistem obdelovanca **1**: zapis ugotovljene referenčne točke v preglednico referenčnih točk. Referenčni sistem je koordinatni sistem stroja (REF-sistem).

**Q381 Tipanje v TS osi? (0/1)**: določite, ali naj krmiljenje na osi tipalnega sistema določi tudi referenčno točko:

**0**: referenčna točka se ne nastavi na osi tipalnega sistema

**1**: referenčna točka se nastavi na osi tipalnega sistema

**Q382 Tipanje TS os: Koord. 1. os?** (absolutno): koordinata tipalne točke na glavni osi obdelovalne ravnine, v katero naj se postavi referenčna točka na osi tipalnega sistema. Velja samo, če je **Q381** = 1.

Razpon vnosa od –99999,9999 do 99999,9999.

**Q383 Tipanje TS os: Koord. 2. os?** (absolutno): koordinata tipalne točke na pomožni osi obdelovalne ravnine, v katero naj se postavi referenčna točka na osi tipalnega sistema. Velja samo, če je **Q381** = 1.

Razpon vnosa od –99999,9999 do 99999,9999.

- **Q384 Tipanje TS os: Koord. 3. os?** (absolutno): koordinata tipalne točke na osi tipalnega sistema, v katero naj se postavi referenčna točka na osi tipalnega sistema. Velja samo, če je **Q381** = 1. Razpon vnosa od –99999,9999 do 99999,9999.
- **Q333 Nova navezna točka TS os?** (absolutno): koordinata na osi tipalnega sistema, na katero naj krmiljenje postavi referenčno točko. Osnovna nastavitev =  $0$ .

Razpon vnosa od –99999,9999 do 99999,9999.

# <span id="page-106-0"></span>**5.4 REFERENČNA TOČKA ZNOTRAJ KROGA (cikel 412, DIN/ISO: G412, možnost št. 17)**

## **Uporaba**

Cikel tipalnega sistema **412** zazna središče krožnega žepa (vrtine) in ga določi kot referenčno točko. Krmiljenje lahko središče zapiše tudi v preglednico ničelnih točk ali v preglednico referenčnih točk.

## **Potek cikla**

- 1 Krmiljenje pozicionira tipalni sistem v hitrem teku (vrednost iz stolpca **FMAX**) in s pozicionirno logiko ([Glej "Izvajanje ciklov](#page-41-0) [tipalnega sistema", Stran 42](#page-41-0)) na tipalno točko **1**. Krmiljenje preračuna tipalne točke iz podatkov v ciklu in varnostnega razmaka iz stolpca **S** preglednice tipalnega sistema**ET\_UP** preglednice tipalnega sistema
- 2 Tipalni sistem se nato premakne na nastavljeno merilno višino in izvede prvi postopek tipanja z nastavljenim tipalnim pomikom (stolpec **F**). Krmiljenje samodejno določi smer tipanja glede na programiran začetni kot.
- 3 Tipalni sistem se nato na merilni višini ali na varni višini po krožnici premakne na naslednjo tipalno točko **2**, kjer izvede drugi postopek tipanja.
- 4 Krmiljenje pozicionira tipalni sistem na tipalno točko **3** in zatem na tipalno točko **4**, kjer opravi tretji in četrti postopek tipanja.
- 5 Krmiljenje nato premakne tipalni sistem nazaj na varno višino in obdela zaznano referenčno točko glede na parametra cikla **Q303** in **Q305** [\(Glej "Skupne lastnosti ciklov tipalnega sistema](#page-97-0) [za določitev referenčne točke", Stran 98\)](#page-97-0) ter dejanske vrednosti shrani v Q-parametre, navedene v nadaljevanju.
- 6 Krmiljenje lahko nato s posebnim postopkom tipanja zazna še referenčno točko na osi tipalnega sistema.

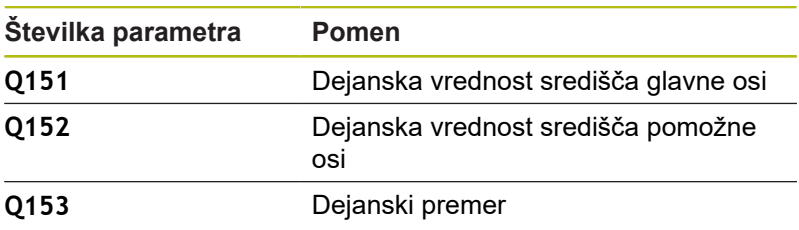

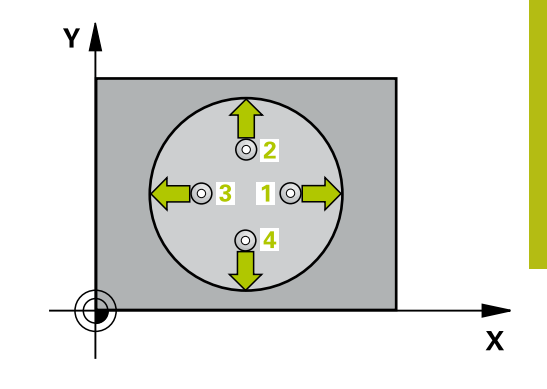

**5**

## **Upoštevajte pri programiranju!**

## *NAPOTEK*

#### **Pozor, nevarnost kolizije!**

Pri izvajanju ciklov tipalnega sistema od **400** do **499** cikli za izračun koordinat ne smejo biti aktivni.

- ▶ Naslednjih ciklov ne aktivirajte pred uporabo ciklov tipalnega sistema: cikel **7 NICELNA TOCKA**, cikel **8 ZRCALJENJE**, cikel **10 VRTENJE**, cikel **11 FAKTOR DIMENZ.** in cikel **26 FAKT.DIM.OSNO SP.**.
- Predhodno ponastavite izračune koordinat.

# *NAPOTEK*

#### **Pozor, nevarnost trka!**

Če želite preprečiti trk med tipalnim sistemom in obdelovancem, za želeni premer žepa (vrtine) vnesite **manjšo** vrednost. Če dimenzije žepa in varnostna razdalja ne dovoljujeta predpozicioniranja v bližini tipalnih točk, krmiljenje postopek tipanja vedno zažene v središču žepa. V tem primeru se tipalni sistem med štirimi merilnimi točkami ne premakne na varno višino.

- ▶ Pozicioniranje tipalnih točk
- ▶ Pred definiranjem cikla je treba programirati priklic orodja za definicijo osi tipalnega sistema.
- Ta cikel lahko izvedete izključno v načinu obdelovanja L. **FUNKCIJE PROGRAMA REZKANJE**.
- Čim manjši kotni korak **Q247** programirate, tem manjša je natančnost, s katero krmiljenje izračuna referenčno točko. Najmanjši vnos: 5°.

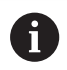

Programirajte korak kota, manjši od 90°
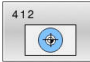

- **Q321 Sredina 1. osi?** (absolutno): središče žepa na glavni osi obdelovalne ravnine. Razpon vnosa od –99999,9999 do 99999,9999.
- **Q322 Sredina 2. osi?** (absolutno): središče žepa na pomožni osi obdelovalne ravnine. Če programirate **Q322** = 0, krmiljenje središče vrtine usmeri k pozitivni Y-osi; če pa **Q322** programirate tako, da ni enak 0, krmiljenje središče vrtine usmeri k želenemu položaju. Razpon vnosa od –99999,9999 do 99999,9999.
- **Q262 Želeni premer?**: približni premer krožnega žepa (vrtine). Vnesite manjšo vrednost. Razpon vnosa od 0 do 99999,9999.
- **Q325 Startni kot?** (absolutno): kot med glavno osjo obdelovalne ravnine in prvo tipalno točko. Razpon vnosa od –360,000 do 360,000.
- **Q247 Korak kota?** (inkrementalno): kot med prvima dvema merilnima točkama, predznak kotnega koraka določi smer vrtenja (- = smer urinega kazalca), s katerem se tipalni sistem premakne na naslednjo merilno točko. Če želite meriti krožni lok, potem programirajte kotni korak na manj kot 90°.

Razpon vnosa od –120,000 do 120,000.

**Q261 Viš. merj. v osi tipal. sist.?** (absolutno): koordinata središča krogle (= točka dotika) na osi tipalnega sistema, na kateri naj se opravi merjenje.

Razpon vnosa od –99999,9999 do 99999,9999.

- **Q320 Varnostna razdalja?** (inkrementalno) Definiranje dodatne razdalje med tipalno točko in glavo tipalnega sistema. **Q320** dopolnjuje **SET\_UP** (preglednica tipalnega sistema). Razpon vnosa od 0 do 99999,9999.
- **Q260 Varna visina** (absolutno): koordinata na osi tipalnega sistema, na kateri ne more priti do trka med tipalnim sistemom in obdelovancem (vpenjalom).

Razpon vnosa od –99999,9999 do 99999,9999.

**Q301 Premik na varno višino (0/1)?**: določanje, kako naj se tipalni sistem premika med merilnimi točkami:

**0**: premikanje med merilnimi točkami na merilni višini

**1**: premikanje med merilnimi točkami na varni višini

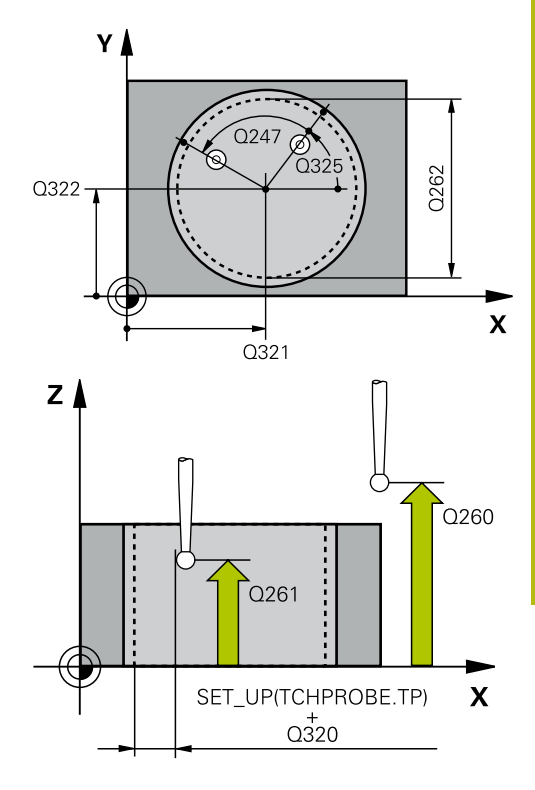

#### **Primer**

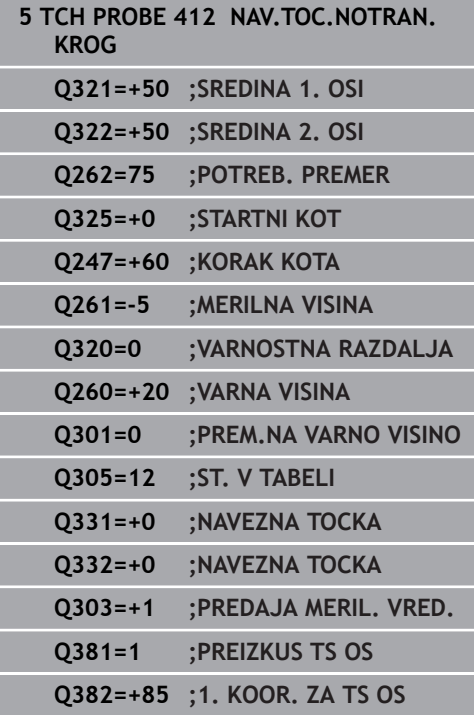

**Q305 Številka v tabeli?**: vnesite številko vrstice v preglednici referenčnih/ničelnih točk, v katero krmiljenje shranjuje koordinate središčne točke. Odvisno od **Q303** krmiljenje vnos zapiše v preglednico referenčnih točk ali preglednico ničelnih točk:

če je **Q303 = 1**, krmiljenje vnos zapiše v preglednico referenčnih točk. Če se v aktivni referenčni točki izvede sprememba, ta sprememba takoj začne veljati. V nasprotnem primeru se izvede vnos v posamezno vrstico preglednice referenčnih točk brez samodejne aktivacije. Če je **Q303 = 0**, krmiljenje vnos zapiše v preglednico ničelnih točk. Ničelna točka se ne aktivira samodejno Razpon vnosa 0 do 9999

- **Q331 Nova navez. točka glavna os?** (absolutno): koordinata na glavni osi, na kateri naj krmiljenje postavi ugotovljeno središče žepa. Osnovna nastavitev =  $0$ . Razpon vnosa od –99999,9999 do 99999,9999.
- **Q332 Nova navez. točka stranska os?** (absolutno): koordinata na pomožni osi, na kateri naj krmiljenje postavi ugotovljeno središče žepa. Osnovna nastavitev = 0. Razpon vnosa od –99999,9999 do 99999,9999.
- **Q303 Predaja meril. vrednosti (0,1)?**: določite, ali naj se določena referenčna točka shrani v preglednico ničelnih točk ali v preglednico referenčnih točk:

**–1**: ne uporabljajte! To vrednost vnese krmiljenje, če se naložijo stari NC-programi[\(Glej "Skupne](#page-97-0) [lastnosti ciklov tipalnega sistema za določitev](#page-97-0) [referenčne točke", Stran 98\)](#page-97-0) **0**: zapis ugotovljene referenčne točke v aktivno preglednico ničelnih točk. Referenčni sistem je aktivni koordinatni sistem obdelovanca **1**: zapis ugotovljene referenčne točke v preglednico referenčnih točk. Referenčni sistem je koordinatni sistem stroja (REF-sistem).

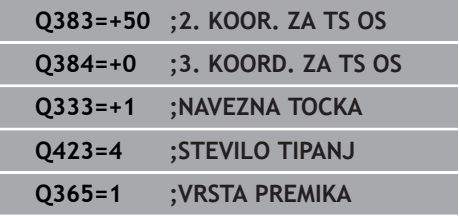

L

**Q381 Tipanje v TS osi? (0/1)**: določite, ali naj krmiljenje na osi tipalnega sistema določi tudi referenčno točko:

**0**: referenčna točka se ne nastavi na osi tipalnega sistema

**1**: referenčna točka se nastavi na osi tipalnega sistema

**Q382 Tipanje TS os: Koord. 1. os?** (absolutno): koordinata tipalne točke na glavni osi obdelovalne ravnine, v katero naj se postavi referenčna točka na osi tipalnega sistema. Velja samo, če je **Q381** = 1.

Razpon vnosa od –99999,9999 do 99999,9999.

**Q383 Tipanje TS os: Koord. 2. os?** (absolutno): koordinata tipalne točke na pomožni osi obdelovalne ravnine, v katero naj se postavi referenčna točka na osi tipalnega sistema. Velja samo, če je **Q381** = 1.

Razpon vnosa od –99999,9999 do 99999,9999.

- **Q384 Tipanje TS os: Koord. 3. os?** (absolutno): koordinata tipalne točke na osi tipalnega sistema, v katero naj se postavi referenčna točka na osi tipalnega sistema. Velja samo, če je **Q381** = 1. Razpon vnosa od –99999,9999 do 99999,9999.
- **Q333 Nova navezna točka TS os?** (absolutno): koordinata na osi tipalnega sistema, na katero naj krmiljenje postavi referenčno točko. Osnovna nastavitev =  $0$ .

Razpon vnosa od –99999,9999 do 99999,9999.

**Q423 Število tipanj ravnine (4/3)?**: določite, ali naj krmiljenje postopek tipanja kroga izvede s 4 ali 3 merilnimi točkami:

**4**: uporaba 4 merilnih točk (običajna nastavitev) **3**: uporaba 3 merilnih točk

**Q365 Vrsta premika?naravn.=0/krožno=1**: določite, s katero funkcijo podajanja orodja naj se orodja premika med merilnimi točkami, če je aktiven premik na varno višino (**Q301**=1) **0**: premočrtno premikanje med obdelavami **1**: krožni premik na premer delnega kroga med obdelavami

# **5.5 REFERENČNA TOČKA ZUNAJ KROGA (cikel 413, DIN/ISO: G413, možnost št. 17)**

### **Uporaba**

Cikel tipalnega sistema **413** zazna središče krožnega čepa in ga določi kot referenčno točko. Krmiljenje lahko središče zapiše tudi v preglednico ničelnih točk ali v preglednico referenčnih točk.

### **Potek cikla**

- 1 Krmiljenje pozicionira tipalni sistem v hitrem teku (vrednost iz stolpca **FMAX**) in s pozicionirno logiko ([Glej "Izvajanje ciklov](#page-41-0) [tipalnega sistema", Stran 42](#page-41-0)) na tipalno točko **1**. Krmiljenje preračuna tipalne točke iz podatkov v ciklu in varnostnega razmaka iz stolpca **S** preglednice tipalnega sistema**ET\_UP** preglednice tipalnega sistema
- 2 Tipalni sistem se nato premakne na nastavljeno merilno višino in izvede prvi postopek tipanja z nastavljenim tipalnim pomikom (stolpec **F**). Krmiljenje samodejno določi smer tipanja glede na programiran začetni kot.
- 3 Tipalni sistem se nato na merilni višini ali na varni višini po krožnici premakne na naslednjo tipalno točko **2**, kjer izvede drugi postopek tipanja.
- 4 Krmiljenje pozicionira tipalni sistem na tipalno točko **3** in zatem na tipalno točko **4**, kjer opravi tretji in četrti postopek tipanja.
- 5 Krmiljenje nato premakne tipalni sistem nazaj na varno višino in obdela zaznano referenčno točko glede na parametra cikla **Q303** in **Q305** [\(Glej "Skupne lastnosti ciklov tipalnega sistema](#page-97-0) [za določitev referenčne točke", Stran 98\)](#page-97-0) ter dejanske vrednosti shrani v Q-parametre, navedene v nadaljevanju.
- 6 Krmiljenje lahko nato s posebnim postopkom tipanja zazna še referenčno točko na osi tipalnega sistema.

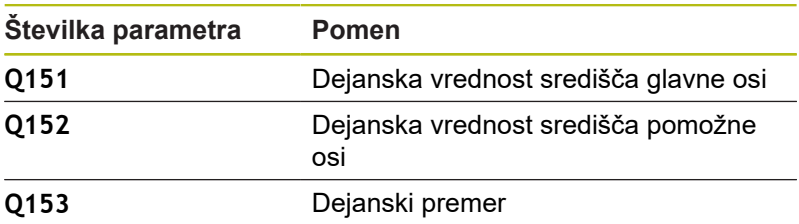

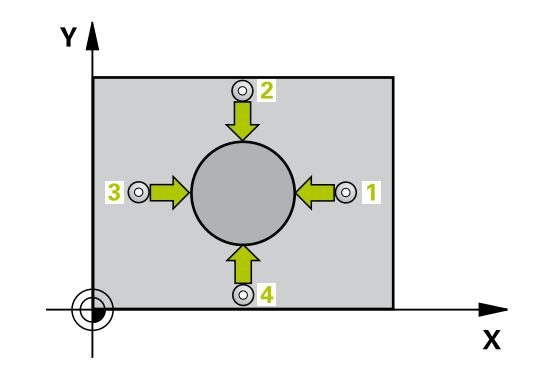

### **Upoštevajte pri programiranju!**

*NAPOTEK*

#### **Pozor, nevarnost kolizije!**

Pri izvajanju ciklov tipalnega sistema od **400** do **499** cikli za izračun koordinat ne smejo biti aktivni.

- Naslednjih ciklov ne aktivirajte pred uporabo ciklov tipalnega sistema: cikel **7 NICELNA TOCKA**, cikel **8 ZRCALJENJE**, cikel **10 VRTENJE**, cikel **11 FAKTOR DIMENZ.** in cikel **26 FAKT.DIM.OSNO SP.**.
- ▶ Predhodno ponastavite izračune koordinat.

## *NAPOTEK*

#### **Pozor, nevarnost trka!**

Trk med tipalnim sistemom in obdelovancem preprečite tako, da vnesete **večji** želeni premer čepa.

- ▶ Pred definiranjem cikla je treba programirati priklic orodja za definicijo osi tipalnega sistema.
- Ta cikel lahko izvedete izključno v načinu obdelovanja **FUNKCIJE PROGRAMA REZKANJE**.
- Čim manjši kotni korak **Q247** programirate, tem manjša je natančnost, s katero krmiljenje izračuna referenčno točko. Najmanjši vnos: 5°.

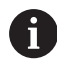

Programirajte korak kota, manjši od 90°

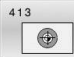

- **Q321 Sredina 1. osi?** (absolutno): središče čepa na glavni osi obdelovalne ravnine. Razpon vnosa od –99999,9999 do 99999,9999.
- **Q322 Sredina 2. osi?** (absolutno): središče čepa na pomožni osi obdelovalne ravnine. Če programirate **Q322** = 0, krmiljenje središče vrtine usmeri k pozitivni Y-osi; če pa **Q322** programirate tako, da ni enak 0, krmiljenje središče vrtine usmeri k želenemu položaju. Razpon vnosa od –99999,9999 do 99999,9999.
- **Q262 Želeni premer?**: približni premer čepa. Vnesite večjo vrednost. Razpon vnosa od 0 do 99999,9999.
- **Q325 Startni kot?** (absolutno): kot med glavno osjo obdelovalne ravnine in prvo tipalno točko. Razpon vnosa od –360,000 do 360,000.
- **Q247 Korak kota?** (inkrementalno): kot med prvima dvema merilnima točkama, predznak kotnega koraka določi smer vrtenja (- = smer urinega kazalca), s katerem se tipalni sistem premakne na naslednjo merilno točko. Če želite meriti krožni lok, potem programirajte kotni korak na manj kot 90°.

Razpon vnosa od –120,000 do 120,000.

**Q261 Viš. merj. v osi tipal. sist.?** (absolutno): koordinata središča krogle (= točka dotika) na osi tipalnega sistema, na kateri naj se opravi merjenje.

Razpon vnosa od –99999,9999 do 99999,9999.

- **Q320 Varnostna razdalja?** (inkrementalno) Definiranje dodatne razdalje med tipalno točko in glavo tipalnega sistema. **Q320** dopolnjuje **SET\_UP** (preglednica tipalnega sistema). Razpon vnosa od 0 do 99999,9999.
- **Q260 Varna visina** (absolutno): koordinata na osi tipalnega sistema, na kateri ne more priti do trka med tipalnim sistemom in obdelovancem (vpenjalom).

Razpon vnosa od –99999,9999 do 99999,9999.

**Q301 Premik na varno višino (0/1)?**: določanje, kako naj se tipalni sistem premika med merilnimi točkami:

**0**: premikanje med merilnimi točkami na merilni višini

**1**: premikanje med merilnimi točkami na varni višini

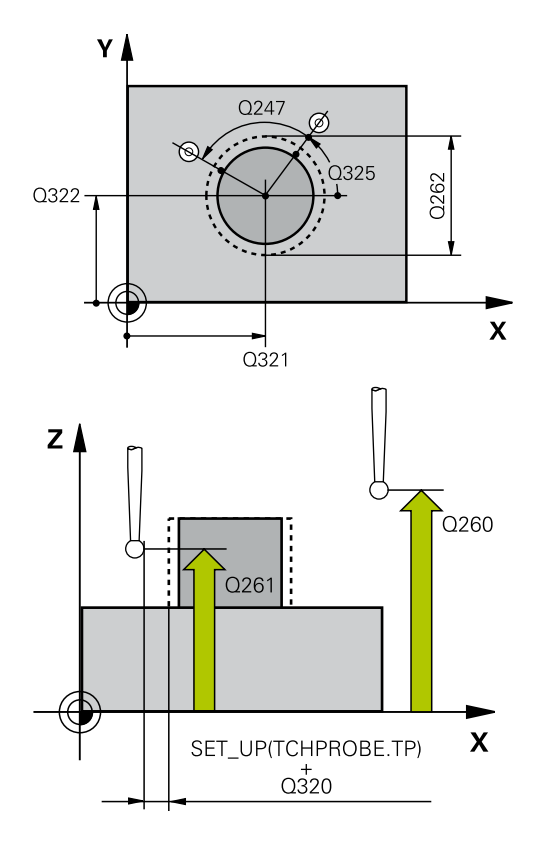

#### **Primer**

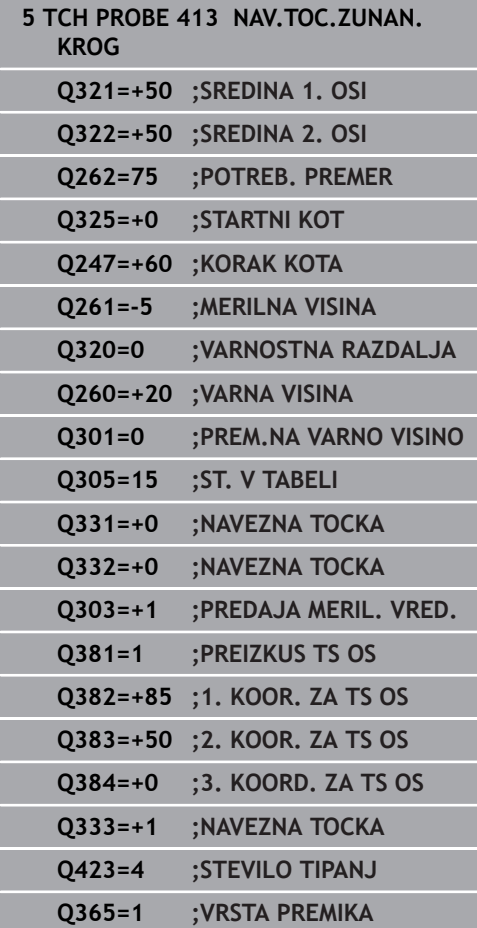

**Q305 Številka v tabeli?**: vnesite številko vrstice v preglednici referenčnih/ničelnih točk, v katero krmiljenje shranjuje koordinate središčne točke. Odvisno od **Q303** krmiljenje vnos zapiše v preglednico referenčnih točk ali preglednico ničelnih točk:

če je **Q303 = 1**, krmiljenje vnos zapiše v preglednico referenčnih točk. Če se v aktivni referenčni točki izvede sprememba, ta sprememba takoj začne veljati. V nasprotnem primeru se izvede vnos v posamezno vrstico preglednice referenčnih točk brez samodejne aktivacije. Če je **Q303 = 0**, krmiljenje vnos zapiše v preglednico ničelnih točk. Ničelna točka se ne aktivira samodejno Razpon vnosa 0 do 9999

- **Q331 Nova navez. točka glavna os?** (absolutno): koordinata na glavni osi, na kateri naj krmiljenje postavi ugotovljeno središče čepa. Osnovna nastavitev =  $0$ . Razpon vnosa od –99999,9999 do 99999,9999.
- **Q332 Nova navez. točka stranska os?** (absolutno): koordinata na pomožni osi, na kateri naj krmiljenje postavi ugotovljeno središče čepa. Osnovna nastavitev = 0. Razpon vnosa od –99999,9999 do 99999,9999.
- **Q303 Predaja meril. vrednosti (0,1)?**: določite, ali naj se določena referenčna točka shrani v preglednico ničelnih točk ali v preglednico referenčnih točk:

**–1**: ne uporabljajte! To vrednost vnese krmiljenje, če se naložijo stari NC-programi[\(Glej "Skupne](#page-97-0) [lastnosti ciklov tipalnega sistema za določitev](#page-97-0) [referenčne točke", Stran 98\)](#page-97-0) **0**: zapis ugotovljene referenčne točke v aktivno preglednico ničelnih točk. Referenčni sistem je aktivni koordinatni sistem obdelovanca **1**: zapis ugotovljene referenčne točke v preglednico referenčnih točk. Referenčni sistem je koordinatni sistem stroja (REF-sistem).

**Q381 Tipanje v TS osi? (0/1)**: določite, ali naj krmiljenje na osi tipalnega sistema določi tudi referenčno točko: **0**: referenčna točka se ne nastavi na osi tipalnega

sistema **1**: referenčna točka se nastavi na osi tipalnega sistema

**Q382 Tipanje TS os: Koord. 1. os?** (absolutno): koordinata tipalne točke na glavni osi obdelovalne ravnine, v katero naj se postavi referenčna točka na osi tipalnega sistema. Velja samo, če je **Q381** = 1.

Razpon vnosa od –99999,9999 do 99999,9999.

**Q383 Tipanje TS os: Koord. 2. os?** (absolutno): koordinata tipalne točke na pomožni osi obdelovalne ravnine, v katero naj se postavi referenčna točka na osi tipalnega sistema. Velja samo, če je **Q381** = 1.

Razpon vnosa od –99999,9999 do 99999,9999.

- **Q384 Tipanje TS os: Koord. 3. os?** (absolutno): koordinata tipalne točke na osi tipalnega sistema, v katero naj se postavi referenčna točka na osi tipalnega sistema. Velja samo, če je **Q381** = 1. Razpon vnosa od –99999,9999 do 99999,9999.
- **Q333 Nova navezna točka TS os?** (absolutno): koordinata na osi tipalnega sistema, na katero naj krmiljenje postavi referenčno točko. Osnovna nastavitev =  $0$ .

Razpon vnosa od –99999,9999 do 99999,9999.

**Q423 Število tipanj ravnine (4/3)?**: določite, ali naj krmiljenje postopek tipanja kroga izvede s 4 ali 3 merilnimi točkami: **4**: uporaba 4 merilnih točk (običajna nastavitev)

**3**: uporaba 3 merilnih točk

**Q365 Vrsta premika?naravn.=0/krožno=1**: določite, s katero funkcijo podajanja orodja naj se orodja premika med merilnimi točkami, če je aktiven premik na varno višino (**Q301**=1) **0**: premočrtno premikanje med obdelavami **1**: krožni premik na premer delnega kroga med obdelavami

**5**

# **5.6 REFERENČNA TOČKA ZUNAJ VOGALA (cikel 414, DIN/ISO: G414, možnost št. 17)**

**(cikel 414, DIN/ISO: G414, možnost št. 17)**

## **Uporaba**

Cikel tipalnega sistema **414** ugotovi presečišče dveh premic in ga nastavi kot referenčno točko. Krmiljenje lahko presečišče zapiše tudi v preglednico ničelnih točk ali v preglednico referenčnih točk.

### **Potek cikla**

 $\mathbf i$ 

- 1 Krmiljenje pozicionira tipalni sistem v hitrem teku (vrednost iz stolpca **FMAX**) s pozicionirno logiko ([Glej "Izvajanje ciklov](#page-41-0) [tipalnega sistema", Stran 42](#page-41-0)) na prvo tipalno točko **1** (oglejte si sliko desno). Krmiljenje pri tem tipalni sistem premakne na varnostno razdaljo v nasprotni smeri posamezne smeri premika.
- 2 Tipalni sistem se nato premakne na nastavljeno merilno višino in izvede prvi postopek tipanja z nastavljenim tipalnim pomikom (stolpec **F**). Krmiljenje samodejno določi smer tipanja glede na programirano 3. merilno točko.
- 3 Tipalni sistem se nato premakne na naslednjo tipalno točko **2** in tam izvede drugi postopek tipanja.
- 4 Krmiljenje pozicionira tipalni sistem na tipalno točko **3** in zatem na tipalno točko **4**, kjer opravi tretji in četrti postopek tipanja.
- 5 Krmiljenje nato premakne tipalni sistem nazaj na varno višino in obdela zaznano referenčno točko glede na parametra cikla **Q303** in **Q305** [\(Glej "Skupne lastnosti ciklov tipalnega](#page-97-0) [sistema za določitev referenčne točke", Stran 98\)](#page-97-0) ter koordinate ugotovljenega vogala shrani v Q-parametre, navedene v nadaljevanju
- 6 Krmiljenje lahko nato s posebnim postopkom tipanja zazna še referenčno točko na osi tipalnega sistema.

Krmiljenje meri prvo premico vedno v smeri pomožne osi obdelovalne ravnine.

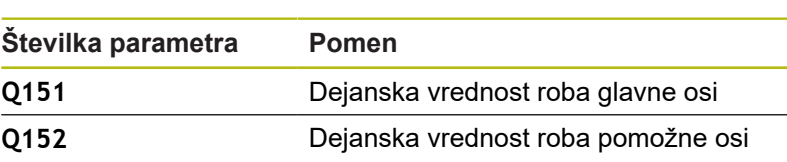

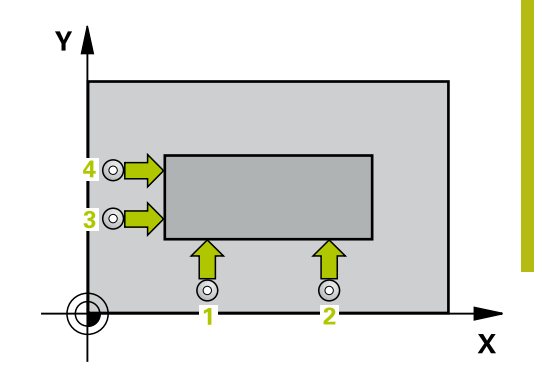

## **Upoštevajte pri programiranju!**

*NAPOTEK*

#### **Pozor, nevarnost kolizije!**

Pri izvajanju ciklov tipalnega sistema od **400** do **499** cikli za izračun koordinat ne smejo biti aktivni.

- $\triangleright$  Naslednjih ciklov ne aktivirajte pred uporabo ciklov tipalnega sistema: cikel **7 NICELNA TOCKA**, cikel **8 ZRCALJENJE**, cikel **10 VRTENJE**, cikel **11 FAKTOR DIMENZ.** in cikel **26 FAKT.DIM.OSNO SP.**.
- ▶ Predhodno ponastavite izračune koordinat.
- $\overline{\phantom{a}}$ Ta cikel lahko izvedete izključno v načinu obdelovanja **FUNKCIJE PROGRAMA REZKANJE**.
- Pred definiranjem cikla je treba programirati priklic orodja za definicijo osi tipalnega sistema.
- $\Box$ S položajem merilnih točk **1** in **3** določite vogal, na katerem krmiljenje določi referenčno točko (oglejte si sliko desno in naslednjo preglednico).

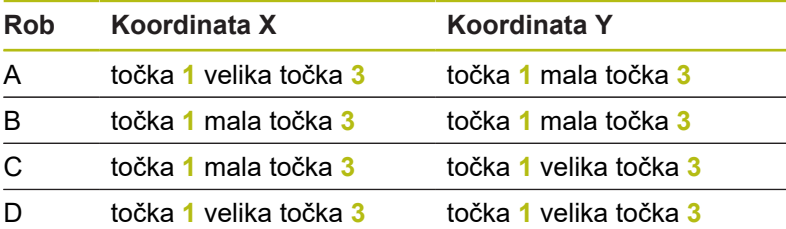

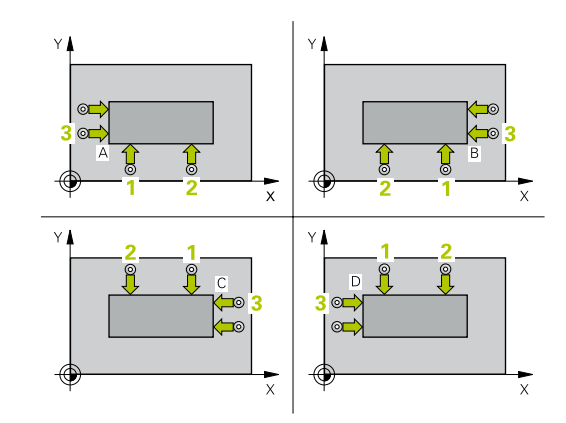

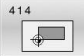

**Q263 1. merilna točka v 1. osi?** (absolutno): koordinata prve tipalne točke na glavni osi obdelovalne ravnine. Razpon vnosa od –99999,9999 do 99999,9999.

**Q264 1. merilna točka v 2. osi?** (absolutno): koordinata prve tipalne točke na pomožni osi obdelovalne ravnine. Razpon vnosa od –99999,9999 do 99999,9999.

- **Q326 Razmak 1. osi?** (inkrementalno): razmak med prvo in drugo merilno točko na glavni osi obdelovalne ravnine. Razpon vnosa od 0 do 99999,9999.
- **Q296 3. merilna točka 1. osi** (absolutno): koordinata tretje tipalne točke na glavni osi obdelovalne ravnine. Razpon vnosa od –99999,9999 do 99999,9999.

**Q297 3. merilna točka 2. osi?** (absolutno): koordinata tretje tipalne točke na pomožni osi obdelovalne ravnine Razpon vnosa od –99999,9999 do 99999,9999.

**Q327 Razmak 2. osi?** (inkrementalno): razmak med tretjo in četrto merilno točko na glavni osi obdelovalne ravnine. Razpon vnosa od 0 do 99999,9999.

**Q261 Viš. merj. v osi tipal. sist.?** (absolutno): koordinata središča krogle (= točka dotika) na osi tipalnega sistema, na kateri naj se opravi merjenje.

Razpon vnosa od –99999,9999 do 99999,9999.

- **Q320 Varnostna razdalja?** (inkrementalno) Definiranje dodatne razdalje med tipalno točko in glavo tipalnega sistema. **Q320** dopolnjuje **SET\_UP** (preglednica tipalnega sistema). Razpon vnosa od 0 do 99999,9999.
- **Q260 Varna visina** (absolutno): koordinata na osi tipalnega sistema, na kateri ne more priti do trka med tipalnim sistemom in obdelovancem (vpenjalom).

Razpon vnosa od –99999,9999 do 99999,9999.

**Q301 Premik na varno višino (0/1)?**: določanje, kako naj se tipalni sistem premika med merilnimi točkami:

**0**: premikanje med merilnimi točkami na merilni višini

**1**: premikanje med merilnimi točkami na varni višini

**Q304 Izvedba osnovnega vrtenja (0/1)?**: določite, ali naj krmiljenje poševni položaj obdelovanca odpravi z osnovno rotacijo:

**0**: brez izvedbe osnovne rotacije

**1**: z izvedbo osnovne rotacije

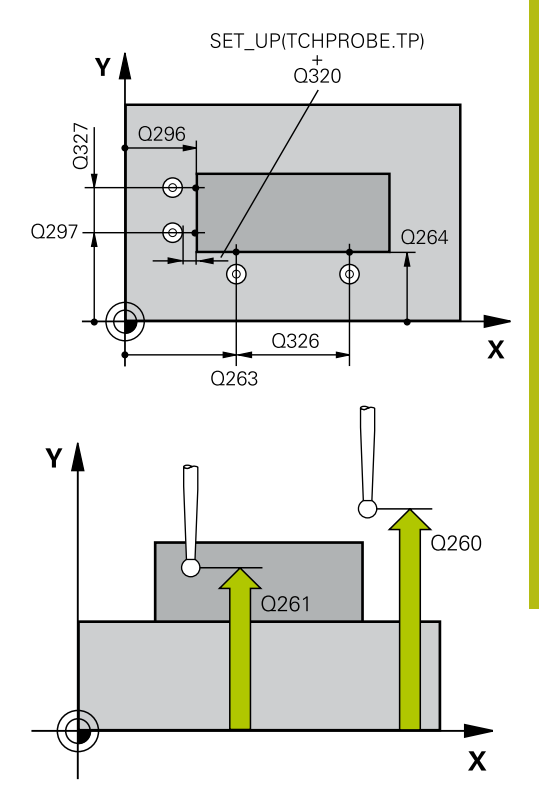

#### **Primer**

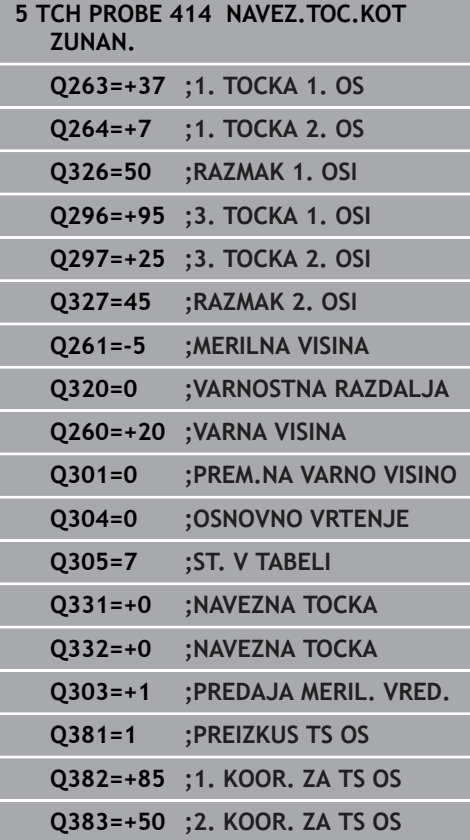

- **Q305 Številka v tabeli?**: vnesite številko vrstice v preglednici referenčnih/ničelnih točk, v katero krmiljenje shranjuje koordinate kota. Odvisno od **Q303** krmiljenje vnos zapiše v preglednico referenčnih točk ali preglednico ničelnih točk: če je **Q303 = 1**, krmiljenje vnos zapiše v preglednico referenčnih točk. Če se v aktivni referenčni točki izvede sprememba, ta sprememba takoj začne veljati. V nasprotnem primeru se izvede vnos v posamezno vrstico preglednice referenčnih točk brez samodejne aktivacije. Če je **Q303 = 0**, krmiljenje vnos zapiše v preglednico ničelnih točk. Ničelna točka se ne aktivira samodejno Razpon vnosa 0 do 9999
- **Q331 Nova navez. točka glavna os?** (absolutno): koordinata na glavni osi, na kateri naj krmiljenje postavi ugotovljeni vogal. Osnovna nastavitev = 0. Razpon vnosa od –99999,9999 do 99999,9999.
- **Q332 Nova navez. točka stranska os?** (absolutno): koordinata na pomožni osi, na kateri naj krmiljenje postavi ugotovljeni vogal. Osnovna nastavitev =  $0$ .

Razpon vnosa od –99999,9999 do 99999,9999.

**Q303 Predaja meril. vrednosti (0,1)?**: določite, ali naj se določena referenčna točka shrani v preglednico ničelnih točk ali v preglednico referenčnih točk:

**–1**: ne uporabljajte! To vrednost vnese krmiljenje, če se naložijo stari NC-programi[\(Glej "Skupne](#page-97-0) [lastnosti ciklov tipalnega sistema za določitev](#page-97-0) [referenčne točke", Stran 98\)](#page-97-0)

**0**: zapis ugotovljene referenčne točke v aktivno preglednico ničelnih točk. Referenčni sistem je aktivni koordinatni sistem obdelovanca **1**: zapis ugotovljene referenčne točke v preglednico referenčnih točk. Referenčni sistem je koordinatni sistem stroja (REF-sistem).

**Q381 Tipanje v TS osi? (0/1)**: določite, ali naj krmiljenje na osi tipalnega sistema določi tudi referenčno točko:

**0**: referenčna točka se ne nastavi na osi tipalnega sistema

**1**: referenčna točka se nastavi na osi tipalnega sistema

#### **Q384=+0 ;3. KOORD. ZA TS OS**

**Q333=+1 ;NAVEZNA TOCKA**

**Q382 Tipanje TS os: Koord. 1. os?** (absolutno): koordinata tipalne točke na glavni osi obdelovalne ravnine, v katero naj se postavi referenčna točka na osi tipalnega sistema. Velja samo, če je **Q381** = 1.

Razpon vnosa od –99999,9999 do 99999,9999.

- **Q383 Tipanje TS os: Koord. 2. os?** (absolutno): koordinata tipalne točke na pomožni osi obdelovalne ravnine, v katero naj se postavi referenčna točka na osi tipalnega sistema. Velja samo, če je **Q381** = 1. Razpon vnosa od –99999,9999 do 99999,9999.
- **Q384 Tipanje TS os: Koord. 3. os?** (absolutno): koordinata tipalne točke na osi tipalnega sistema, v katero naj se postavi referenčna točka na osi tipalnega sistema. Velja samo, če je **Q381** = 1. Razpon vnosa od –99999,9999 do 99999,9999.
- **Q333 Nova navezna točka TS os?** (absolutno): koordinata na osi tipalnega sistema, na katero naj krmiljenje postavi referenčno točko. Osnovna nastavitev =  $0$ .

Razpon vnosa od –99999,9999 do 99999,9999.

# **5.7 REFERENČNA TOČKA ZNOTRAJ VOGALA (cikel 415, DIN/ISO: G415, možnost št. 17)**

### **Uporaba**

Cikel tipalnega sistema **415** ugotovi presečišče dveh premic in ga nastavi kot referenčno točko. Krmiljenje lahko presečišče zapiše tudi v preglednico ničelnih točk ali v preglednico referenčnih točk.

### **Potek cikla**

- 1 Krmiljenje pozicionira tipalni sistem v hitrem teku (vrednost iz stolpca **FMAX**) s pozicionirno logiko ["Izvajanje ciklov tipalnega](#page-41-0) [sistema"](#page-41-0) na prvo tipalno točko **1** (oglejte si sliko desno). Krmiljenje pri tem tipalni sistem premakne na glavni in pomožni osi na varnostno razdaljo**Q320** + **SET\_UP** + polmer tipalne glave (v nasprotni smeri posamezne smeri premika).
- 2 Tipalni sistem se nato premakne na nastavljeno merilno višino in izvede prvi postopek tipanja z nastavljenim tipalnim pomikom (stolpec **F**). Smer postopka tipanja poteka glede na številko vogala.
- 3 Nato se premakne tipalni sistem na naslednjo tipalno točko **2**, krmiljenje pa pri tem premakne tipalni sistem na pomožni osi na varnostno razdaljo **Q320** + **SET\_UP** + polmer tipalne glave in tam izvede drugi postopek tipanja.
- 4 Krmiljenje pozicionira tipalni sistem na tipalno točko **3** (pozicionirna logika je enaka kot pri 1. tipalni točki) in ga izvede.
- 5 Nato se premakne tipalni sistem na tipalno točko **4**. Krmiljenje pa pri tem premakne tipalni sistem na glavni osi za varnostno razdaljo **Q320** + **SET\_UP** + polmer tipalne glave ter tam izvede četrti postopek tipanja
- 6 Krmiljenje nato pozicionira tipalni sistem nazaj na varno višino. Obdela zaznano referenčno točko glede na parametra cikla **Q303** in **Q305** [\(Glej "Skupne lastnosti ciklov tipalnega](#page-97-0) [sistema za določitev referenčne točke", Stran 98\)](#page-97-0) ter koordinate ugotovljenega vogala shrani v Q-parametre, navedene v nadaljevanju
- 7 Krmiljenje lahko nato s posebnim postopkom tipanja zazna še referenčno točko na osi tipalnega sistema.

Krmiljenje meri prvo premico vedno v smeri pomožne osi obdelovalne ravnine.

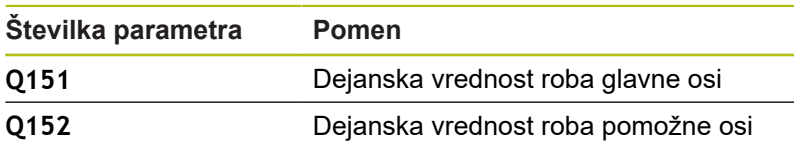

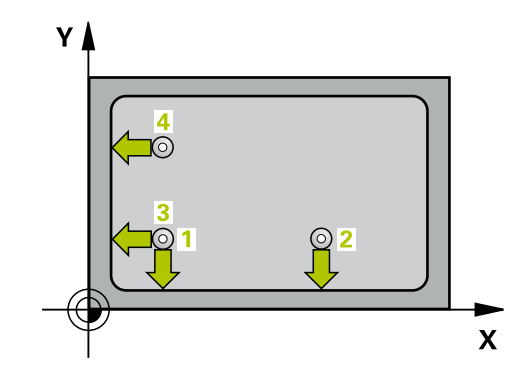

i

### **Upoštevajte pri programiranju!**

## *NAPOTEK*

#### **Pozor, nevarnost kolizije!**

Pri izvajanju ciklov tipalnega sistema od **400** do **499** cikli za izračun koordinat ne smejo biti aktivni.

- Naslednjih ciklov ne aktivirajte pred uporabo ciklov tipalnega sistema: cikel **7 NICELNA TOCKA**, cikel **8 ZRCALJENJE**, cikel **10 VRTENJE**, cikel **11 FAKTOR DIMENZ.** in cikel **26 FAKT.DIM.OSNO SP.**.
- ▶ Predhodno ponastavite izračune koordinat.
- Ta cikel lahko izvedete izključno v načinu obdelovanja **FUNKCIJE PROGRAMA REZKANJE**.
- Pred definiranjem cikla je treba programirati priklic orodja za definicijo osi tipalnega sistema.

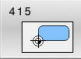

**Q263 1. merilna točka v 1. osi?** (absolutno): koordinata vogala na glavni osi obdelovalne ravnine.

Razpon vnosa od –99999,9999 do 99999,9999.

**Q264 1. merilna točka v 2. osi?** (absolutno): koordinata vogala na pomožni osi obdelovalne ravnine

Razpon vnosa od –99999,9999 do 99999,9999.

**Q326 Razmak 1. osi?** (inkrementalno): razmak med vogalom in drugo merilno točko na glavni osi obdelovalne ravnine.

Razpon vnosa od 0 do 99999,9999.

**Q327 Razmak 2. osi?** (inkrementalno): razmak med vogalom in četrto merilno točko na glavni osi obdelovalne ravnine.

Razpon vnosa od 0 do 99999,9999.

- **Q308 Kot? (1/2/3/4)**: številka vogala, na katerem naj krmiljenje določi referenčno točko. Razpon vnosa od 1 do 4.
- **Q261 Viš. merj. v osi tipal. sist.?** (absolutno): koordinata središča krogle (= točka dotika) na osi tipalnega sistema, na kateri naj se opravi merjenje.

Razpon vnosa od –99999,9999 do 99999,9999.

- **Q320 Varnostna razdalja?** (inkrementalno) Definiranje dodatne razdalje med tipalno točko in glavo tipalnega sistema. **Q320** dopolnjuje **SET\_UP** (preglednica tipalnega sistema). Razpon vnosa od 0 do 99999,9999.
- **Q260 Varna visina** (absolutno): koordinata na osi tipalnega sistema, na kateri ne more priti do trka med tipalnim sistemom in obdelovancem (vpenjalom).

Razpon vnosa od –99999,9999 do 99999,9999.

**Q301 Premik na varno višino (0/1)?**: določanje, kako naj se tipalni sistem premika med merilnimi točkami:

**0**: premikanje med merilnimi točkami na merilni višini

**1**: premikanje med merilnimi točkami na varni višini

- **Q304 Izvedba osnovnega vrtenja (0/1)?**: določite, ali naj krmiljenje poševni položaj obdelovanca odpravi z osnovno rotacijo:
	- **0**: brez izvedbe osnovne rotacije **1**: z izvedbo osnovne rotacije

SET UP(TCHPROBE.TP) v  $\frac{1}{0.320}$  $Q308 = 4$  $Q308 = 3$ 0327  $0.308 - 1$  $Q308 = 2$ Ф Q264 Q326  $\overline{\mathbf{X}}$  $0263$  $\mathbf{z}$  $\Gamma$  0260  $0261$ 

#### **Primer**

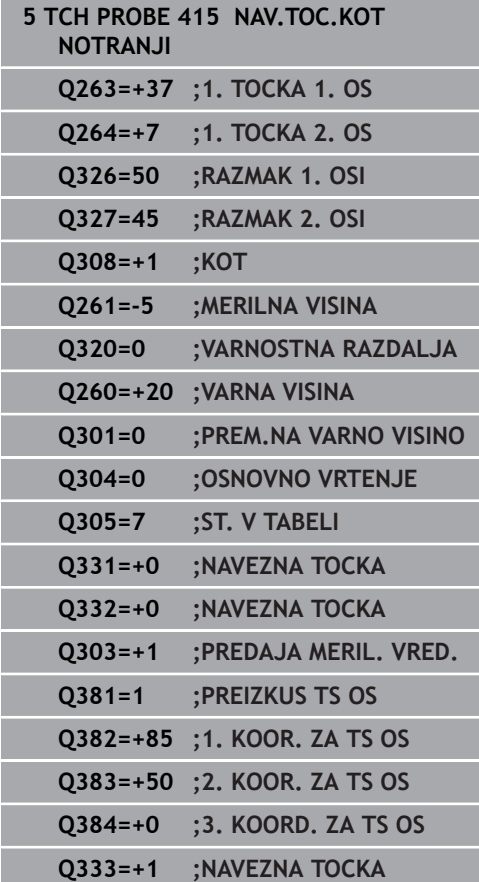

- **Q305 Številka v tabeli?**: vnesite številko vrstice v preglednici referenčnih/ničelnih točk, v katero krmiljenje shranjuje koordinate kota. Odvisno od **Q303** krmiljenje vnos zapiše v preglednico referenčnih točk ali preglednico ničelnih točk: če je **Q303 = 1**, krmiljenje vnos zapiše v preglednico referenčnih točk. Če se v aktivni referenčni točki izvede sprememba, ta sprememba takoj začne veljati. V nasprotnem primeru se izvede vnos v posamezno vrstico preglednice referenčnih točk brez samodejne aktivacije. Če je **Q303 = 0**, krmiljenje vnos zapiše v preglednico ničelnih točk. Ničelna točka se ne aktivira samodejno Razpon vnosa 0 do 9999
- **Q331 Nova navez. točka glavna os?** (absolutno): koordinata na glavni osi, na kateri naj krmiljenje postavi ugotovljeni vogal. Osnovna nastavitev = 0. Razpon vnosa od –99999,9999 do 99999,9999.
- **Q332 Nova navez. točka stranska os?** (absolutno): koordinata na pomožni osi, na kateri naj krmiljenje postavi ugotovljeni vogal. Osnovna  $n$ astavitev =  $0$ .

Razpon vnosa od –99999,9999 do 99999,9999.

**Q303 Predaja meril. vrednosti (0,1)?**: določite, ali naj se določena referenčna točka shrani v preglednico ničelnih točk ali v preglednico referenčnih točk:

**–1**: ne uporabljajte! To vrednost vnese krmiljenje, če se naložijo stari NC-programi[\(Glej "Skupne](#page-97-0) [lastnosti ciklov tipalnega sistema za določitev](#page-97-0) [referenčne točke", Stran 98\)](#page-97-0)

**0**: zapis ugotovljene referenčne točke v aktivno preglednico ničelnih točk. Referenčni sistem je aktivni koordinatni sistem obdelovanca **1**: zapis ugotovljene referenčne točke v preglednico referenčnih točk. Referenčni sistem je koordinatni sistem stroja (REF-sistem).

**Q381 Tipanje v TS osi? (0/1)**: določite, ali naj krmiljenje na osi tipalnega sistema določi tudi referenčno točko:

**0**: referenčna točka se ne nastavi na osi tipalnega sistema

**1**: referenčna točka se nastavi na osi tipalnega sistema

**Q382 Tipanje TS os: Koord. 1. os?** (absolutno): koordinata tipalne točke na glavni osi obdelovalne ravnine, v katero naj se postavi referenčna točka na osi tipalnega sistema. Velja samo, če je **Q381** = 1.

Razpon vnosa od –99999,9999 do 99999,9999.

- **Q383 Tipanje TS os: Koord. 2. os?** (absolutno): koordinata tipalne točke na pomožni osi obdelovalne ravnine, v katero naj se postavi referenčna točka na osi tipalnega sistema. Velja samo, če je **Q381** = 1.
	- Razpon vnosa od –99999,9999 do 99999,9999.
- **Q384 Tipanje TS os: Koord. 3. os?** (absolutno): koordinata tipalne točke na osi tipalnega sistema, v katero naj se postavi referenčna točka na osi tipalnega sistema. Velja samo, če je **Q381** = 1. Razpon vnosa od –99999,9999 do 99999,9999.
- **Q333 Nova navezna točka TS os?** (absolutno): koordinata na osi tipalnega sistema, na katero naj krmiljenje postavi referenčno točko. Osnovna nastavitev  $= 0$ .

Razpon vnosa od –99999,9999 do 99999,9999.

# **5.8 REFERENČNA TOČKA SREDINE KROŽNE LUKNJE (cikel 416, DIN/ISO: G416, možnost št. 17)**

## **Uporaba**

Cikel tipalnega sistema **416** z merjenjem treh vrtin izračuna središče krožne luknje in ga določi kot referenčno točko. Krmiljenje lahko središče zapiše tudi v preglednico ničelnih točk ali v preglednico referenčnih točk.

### **Potek cikla**

- 1 Krmiljenje premakne tipalni sistem v hitrem teku (vrednost iz stolpca **FMAX**) s pozicionirno logiko ([Glej "Izvajanje ciklov](#page-41-0) [tipalnega sistema", Stran 42](#page-41-0)) na vneseno središče prve vrtine **1**
- 2 Tipalni sistem se nato premakne na nastavljeno merilno višino in s štirimi postopki tipanja določi središče prve vrtine.
- 3 Tipalni sistem se premakne nazaj na varno višino in se pozicionira na vneseno središče druge vrtine **2**.
- 4 Krmiljenje tipalni sistem nato premakne na nastavljeno merilno višino in s štirimi postopki tipanja določi središče druge vrtine.
- 5 Tipalni sistem se premakne nazaj na varno višino in se pozicionira na nastavljeno središče tretje vrtine **3**.
- 6 Krmiljenje tipalni sistem nato premakne na nastavljeno merilno višino in s štirimi postopki tipanja določi središče tretje vrtine.
- 7 Krmiljenje nato premakne tipalni sistem nazaj na varno višino in obdela zaznano referenčno točko glede na parametra cikla **Q303** in **Q305** [\(Glej "Skupne lastnosti ciklov tipalnega sistema](#page-97-0) [za določitev referenčne točke", Stran 98\)](#page-97-0) ter dejanske vrednosti shrani v Q-parametre, navedene v nadaljevanju.
- 8 Krmiljenje lahko nato s posebnim postopkom tipanja zazna še referenčno točko na osi tipalnega sistema.

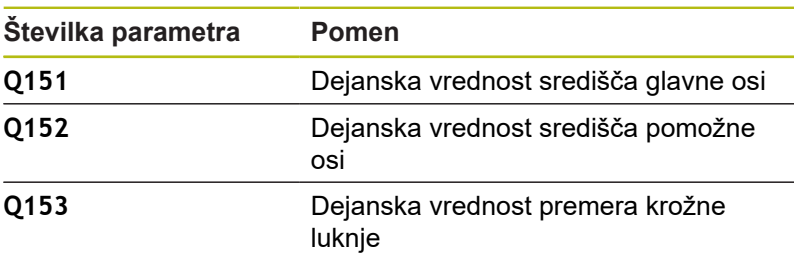

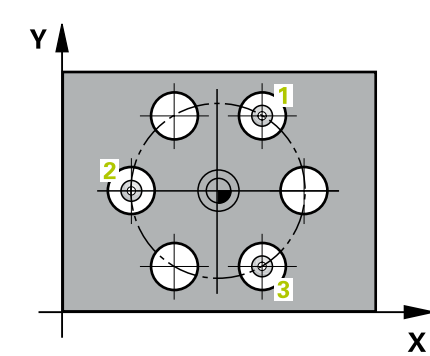

### **Upoštevajte pri programiranju!**

### *NAPOTEK*

#### **Pozor, nevarnost kolizije!**

Pri izvajanju ciklov tipalnega sistema od **400** do **499** cikli za izračun koordinat ne smejo biti aktivni.

- Naslednjih ciklov ne aktivirajte pred uporabo ciklov tipalnega sistema: cikel **7 NICELNA TOCKA**, cikel **8 ZRCALJENJE**, cikel **10 VRTENJE**, cikel **11 FAKTOR DIMENZ.** in cikel **26 FAKT.DIM.OSNO SP.**.
- ▶ Predhodno ponastavite izračune koordinat.
- Ta cikel lahko izvedete izključno v načinu obdelovanja **FUNKCIJE PROGRAMA REZKANJE**.
- Pred definiranjem cikla je treba programirati priklic orodja za definicijo osi tipalnega sistema.

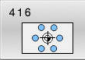

- **Q273 Sredina 1. osi žel.vred.)?** (absolutno): središče krožne luknje (želena vrednost) na glavni osi obdelovalne ravnine Razpon vnosa od –99999,9999 do 99999,9999.
- **Q274 Sredina 2. osi (žel.vred.)?** (absolutno): središče krožne luknje (želena vrednost) na pomožni osi obdelovalne ravnine. Razpon vnosa od –99999,9999 do 99999,9999.
- **Q262 Želeni premer?**: vnesite približni premer krožne luknje. Manjši kot je premer izvrtine, natančneje je treba vnesti želeni premer. Razpon vnosa je med -0 in 99999,9999.
- **Q291 Kot 1. vrtine?** (absolutno): kot polarnih koordinat prvega središča vrtine v obdelovalni ravnini

Razpon vnosa od –360,0000 do 360,0000.

**Q292 Kot 2. vrtine?** (absolutno): kot polarnih koordinat drugega središča vrtine v obdelovalni ravnini

Razpon vnosa od –360,0000 do 360,0000.

**Q293 Kot 3. vrtine?** (absolutno): kot polarnih koordinat tretjega središča vrtine v obdelovalni ravnini.

Razpon vnosa od –360,0000 do 360,0000.

**Q261 Viš. merj. v osi tipal. sist.?** (absolutno): koordinata središča krogle (= točka dotika) na osi tipalnega sistema, na kateri naj se opravi merjenje.

Razpon vnosa od –99999,9999 do 99999,9999.

**Q260 Varna visina** (absolutno): koordinata na osi tipalnega sistema, na kateri ne more priti do trka med tipalnim sistemom in obdelovancem (vpenjalom).

Razpon vnosa od –99999,9999 do 99999,9999.

**Q305 Številka v tabeli?**: vnesite številko vrstice v preglednici referenčnih/ničelnih točk, v katero krmiljenje shranjuje koordinate središčne točke. Odvisno od **Q303** krmiljenje vnos zapiše v preglednico referenčnih točk ali preglednico ničelnih točk:

če je **Q303 = 1**, krmiljenje vnos zapiše v preglednico referenčnih točk. Če se v aktivni referenčni točki izvede sprememba, ta sprememba takoj začne veljati. V nasprotnem primeru se izvede vnos v posamezno vrstico preglednice referenčnih točk brez samodejne aktivacije. Če je **Q303 = 0**, krmiljenje vnos zapiše v preglednico ničelnih točk. Ničelna točka se ne aktivira samodejno Razpon vnosa 0 do 9999

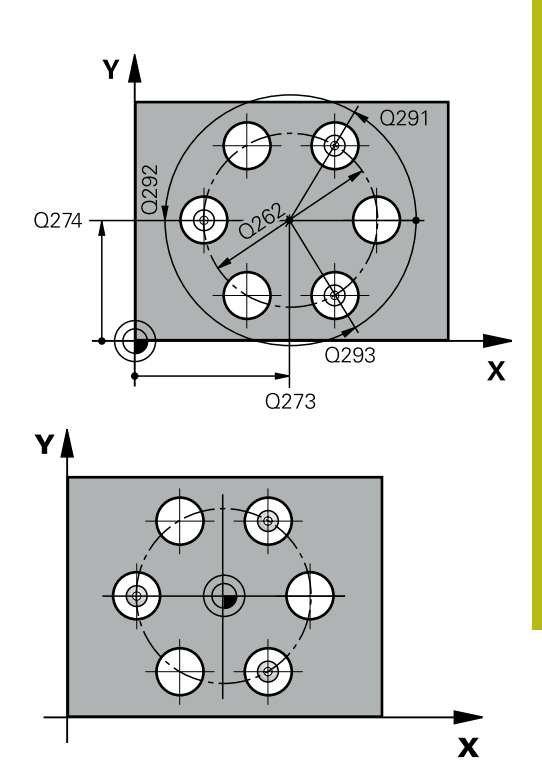

#### **Primer**

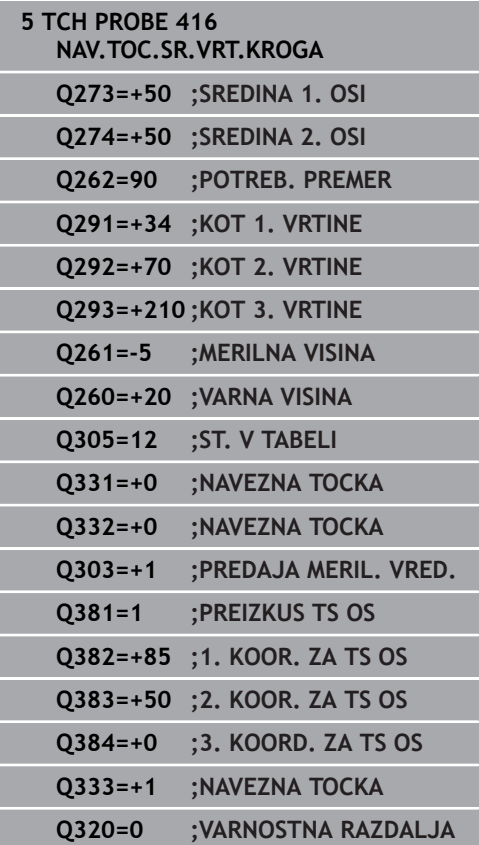

- **Q331 Nova navez. točka glavna os?** (absolutno): koordinata na glavni osi, na kateri naj krmiljenje postavi ugotovljeno središče krožne luknje. Osnovna nastavitev = 0. Razpon vnosa od –99999,9999 do 99999,9999.
- **Q332 Nova navez. točka stranska os?** (absolutno): koordinata na pomožni osi, na kateri naj krmiljenje postavi ugotovljeno središče krožne luknje. Osnovna nastavitev = 0. Razpon vnosa od –99999,9999 do 99999,9999.
- **Q303 Predaja meril. vrednosti (0,1)?**: določite, ali naj se določena referenčna točka shrani v preglednico ničelnih točk ali v preglednico referenčnih točk:

**–1**: ne uporabljajte! To vrednost vnese krmiljenje, če se naložijo stari NC-programi[\(Glej "Skupne](#page-97-0) [lastnosti ciklov tipalnega sistema za določitev](#page-97-0) [referenčne točke", Stran 98\)](#page-97-0) **0**: zapis ugotovljene referenčne točke v aktivno preglednico ničelnih točk. Referenčni sistem je aktivni koordinatni sistem obdelovanca **1**: zapis ugotovljene referenčne točke v preglednico referenčnih točk. Referenčni sistem je koordinatni sistem stroja (REF-sistem).

**Q381 Tipanje v TS osi? (0/1)**: določite, ali naj krmiljenje na osi tipalnega sistema določi tudi referenčno točko:

**0**: referenčna točka se ne nastavi na osi tipalnega sistema

**1**: referenčna točka se nastavi na osi tipalnega sistema

**Q382 Tipanje TS os: Koord. 1. os?** (absolutno): koordinata tipalne točke na glavni osi obdelovalne ravnine, v katero naj se postavi referenčna točka na osi tipalnega sistema. Velja samo, če je **Q381** = 1.

Razpon vnosa od –99999,9999 do 99999,9999.

**Q383 Tipanje TS os: Koord. 2. os?** (absolutno): koordinata tipalne točke na pomožni osi obdelovalne ravnine, v katero naj se postavi referenčna točka na osi tipalnega sistema. Velja samo, če je **Q381** = 1.

Razpon vnosa od –99999,9999 do 99999,9999.

- **Q384 Tipanje TS os: Koord. 3. os?** (absolutno): koordinata tipalne točke na osi tipalnega sistema, v katero naj se postavi referenčna točka na osi tipalnega sistema. Velja samo, če je **Q381** = 1. Razpon vnosa od –99999,9999 do 99999,9999.
- **Q333 Nova navezna točka TS os?** (absolutno): koordinata na osi tipalnega sistema, na katero naj krmiljenje postavi referenčno točko. Osnovna nastavitev =  $0$ . Razpon vnosa od –99999,9999 do 99999,9999.
- **Q320 Varnostna razdalja?** (inkrementalno): dodatna razdalja med tipalno točko in glavo tipalnega sistema. **Q320** dopolnjuje **SET\_UP** (preglednica tipalnega sistema) in deluje samo pri tipanju referenčne točke na osi tipalnega sistema. Razpon vnosa od 0 do 99999,9999.

# **5.9 REFERENČNA TOČKA OSI TIPALNEGA SISTEMA (cikel 417, DIN/ISO: G417, možnost št. 17)**

### **Uporaba**

Cikel tipalnega sistema **417** meri poljubno koordinato na osi tipalnega sistema in jo določi kot referenčno točko. Krmiljenje lahko izmerjeno koordinato zapiše tudi v preglednico ničelnih točk ali v preglednico referenčnih točk.

### **Potek cikla**

- 1 Krmiljenje pozicionira tipalni sistem v hitrem teku (vrednost iz stolpca **FMAX**) s pozicionirno logiko ([Glej "Izvajanje ciklov](#page-41-0) [tipalnega sistema", Stran 42](#page-41-0)) na programirano tipalno točko **1**. Krmiljenje premakne tipalni sistem za varnostno razdaljo v smeri pozitivne osi tipalnega sistema.
- 2 Tipalni sistem se nato po osi tipalnega sistema premakne na vneseno koordinato tipalne točke **1**, kjer z enostavnim postopkom tipanja določi dejanski položaj.
- 3 Krmiljenje nato premakne tipalni sistem nazaj na varno višino in obdela ugotovljeno referenčno točko glede na parametra cikla **Q303** in **Q305** [\(Glej "Skupne lastnosti ciklov tipalnega sistema](#page-97-0) [za določitev referenčne točke", Stran 98\)](#page-97-0) ter dejansko vrednost shrani v Q-parameter, naveden v nadaljevanju

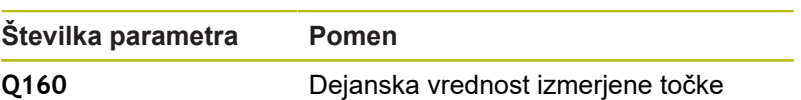

## **Upoštevajte pri programiranju!**

## *NAPOTEK*

#### **Pozor, nevarnost kolizije!**

Pri izvajanju ciklov tipalnega sistema od **400** do **499** cikli za izračun koordinat ne smejo biti aktivni.

- ▶ Naslednjih ciklov ne aktivirajte pred uporabo ciklov tipalnega sistema: cikel **7 NICELNA TOCKA**, cikel **8 ZRCALJENJE**, cikel **10 VRTENJE**, cikel **11 FAKTOR DIMENZ.** in cikel **26 FAKT.DIM.OSNO SP.**.
- Predhodno ponastavite izračune koordinat.
- Ta cikel lahko izvedete izključno v načinu obdelovanja  $\blacksquare$ **FUNKCIJE PROGRAMA REZKANJE**.
- Pred definiranjem cikla je treba programirati priklic orodja za definicijo osi tipalnega sistema.
- Krmiljenje nato na tej osi določi referenčno točko.

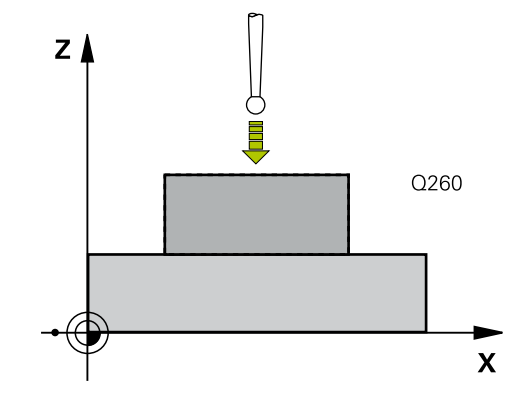

**5**

**Cikli tipalnega sistema: samodejno določanje referenčnih točk | REFERENČNA TOČKA OSI TIPALNEGA SISTEMA (cikel 417, DIN/ISO: G417, možnost št. 17)**

## **Parameter cikla**

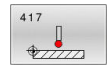

**Q263 1. merilna točka v 1. osi?** (absolutno): koordinata prve tipalne točke na glavni osi obdelovalne ravnine. Razpon vnosa od –99999,9999 do 99999,9999.

**Q264 1. merilna točka v 2. osi?** (absolutno): koordinata prve tipalne točke na pomožni osi obdelovalne ravnine. Razpon vnosa od –99999,9999 do 99999,9999.

- **Q294 1. meril. točka 3. os?** (absolutno): koordinata prve tipalne točke na osi tipalnega sistema. Razpon vnosa od –99999,9999 do 99999,9999.
- **Q320 Varnostna razdalja?** (inkrementalno) Definiranje dodatne razdalje med tipalno točko in glavo tipalnega sistema. **Q320** dopolnjuje **SET\_UP** (preglednica tipalnega sistema). Razpon vnosa od 0 do 99999,9999.
- **Q260 Varna visina** (absolutno): koordinata na osi tipalnega sistema, na kateri ne more priti do trka med tipalnim sistemom in obdelovancem (vpenjalom).

Razpon vnosa od –99999,9999 do 99999,9999.

- **Q305 Številka v tabeli?**: vnesite številko vrstice v preglednici referenčnih/ničelnih točk, v katero krmiljenje shranjuje koordinate. Če je **Q303 = 1**, krmiljenje vnos zapiše v preglednico referenčnih točk. Če se v aktivni referenčni točki izvede sprememba, ta sprememba takoj začne veljati. V nasprotnem primeru se izvede vnos v posamezno vrstico preglednice referenčnih točk brez samodejne aktivacije. Če je **Q303 = 0**, krmiljenje vnos zapiše v preglednico ničelnih točk. Ničelna točka se ne aktivira samodejno Razpon vnosa 0 do 9999
- **Q333 Nova navezna točka TS os?** (absolutno): koordinata na osi tipalnega sistema, na katero naj krmiljenje postavi referenčno točko. Osnovna nastavitev =  $0$ .

Razpon vnosa od –99999,9999 do 99999,9999.

**Q303 Predaja meril. vrednosti (0,1)?**: določite, ali naj se določena referenčna točka shrani v preglednico ničelnih točk ali v preglednico referenčnih točk: **–1**: ne uporabljajte! To vrednost vnese krmiljenje,

če se naložijo stari NC-programi[\(Glej "Skupne](#page-97-0) [lastnosti ciklov tipalnega sistema za določitev](#page-97-0) [referenčne točke", Stran 98\)](#page-97-0) **0**: zapis ugotovljene referenčne točke v aktivno preglednico ničelnih točk. Referenčni sistem je aktivni koordinatni sistem obdelovanca **1**: zapis ugotovljene referenčne točke v preglednico referenčnih točk. Referenčni sistem je koordinatni sistem stroja (REF-sistem).

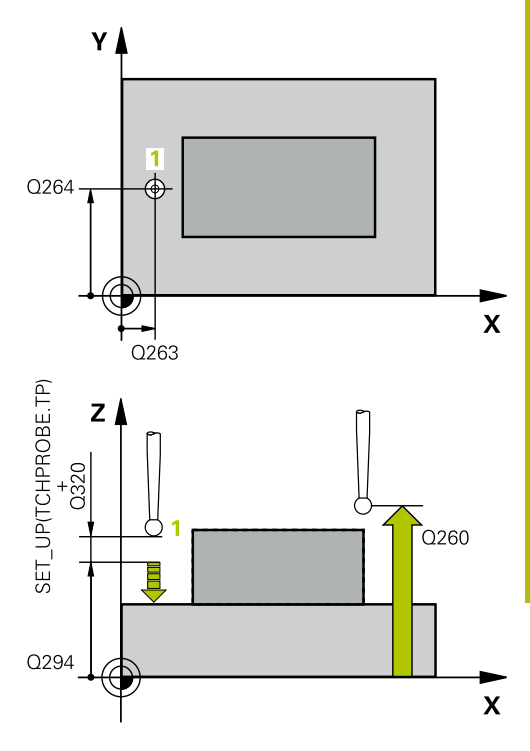

### **Primer**

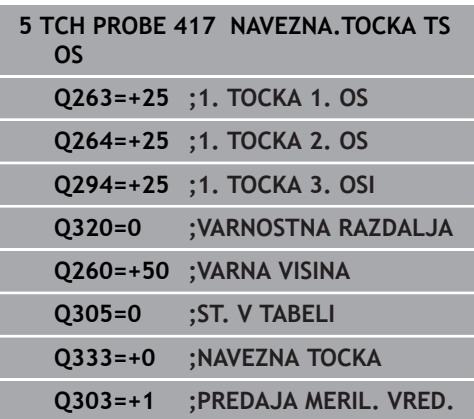

# **5.10 REFERENČNA TOČKA SREDIŠČA 4 VRTIN (cikel 418, DIN/ISO: G418, možnost št. 17)**

### **Uporaba**

**5**

Cikel tipalnega sistema **418** izračuna presečišče daljic med dvema središčema vrtin in ga določi kot referenčno točko. Krmiljenje lahko presečišče zapiše tudi v preglednico ničelnih točk ali v preglednico referenčnih točk.

### **Potek cikla**

- 1 Krmiljenje premakne tipalni sistem v hitrem teku (vrednost iz stolpca **FMAX**) in s pozicionirno logiko ([Glej "Izvajanje ciklov](#page-41-0) [tipalnega sistema", Stran 42](#page-41-0)) na središče prve vrtine **1**
- 2 Tipalni sistem se nato premakne na nastavljeno merilno višino in s štirimi postopki tipanja določi središče prve vrtine.
- 3 Tipalni sistem se premakne nazaj na varno višino in se pozicionira na vneseno središče druge vrtine **2**.
- 4 Krmiljenje tipalni sistem nato premakne na nastavljeno merilno višino in s štirimi postopki tipanja določi središče druge vrtine.
- 5 Krmiljenje ponovi postopek 3 in 4 za vrtini **3** in **4**.
- 6 Končno krmiljenje pozicionira tipalni sistem nazaj na varno višino in obdela ugotovljeno referenčno točko v skladu s parametroma cikla **Q303** in **Q305** [\(Glej "Skupne lastnosti](#page-97-0) [ciklov tipalnega sistema za določitev referenčne točke",](#page-97-0) [Stran 98](#page-97-0)). Krmiljenje izračuna referenčno točko kot presečišče daljic središča vrtin **1**/**3** in **2**/**4** ter dejanske vrednosti shrani v parametrih Q, navedenih v nadaljevanju.
- 7 Krmiljenje lahko nato s posebnim postopkom tipanja zazna še referenčno točko na osi tipalnega sistema.

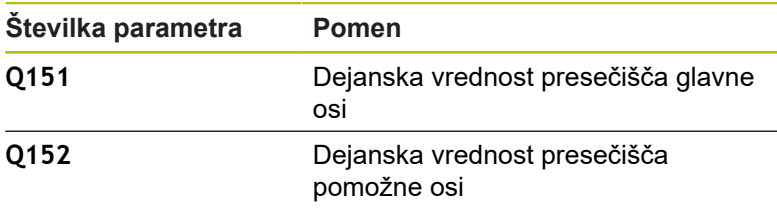

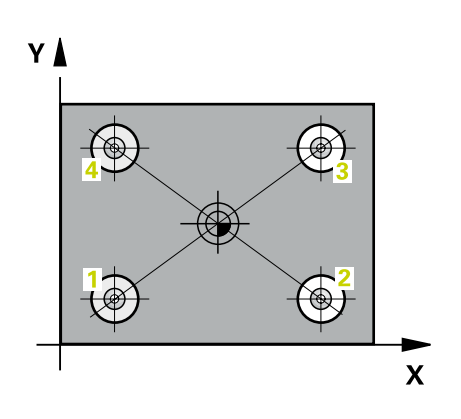

### **Upoštevajte pri programiranju!**

## *NAPOTEK*

#### **Pozor, nevarnost kolizije!**

Pri izvajanju ciklov tipalnega sistema od **400** do **499** cikli za izračun koordinat ne smejo biti aktivni.

- Naslednjih ciklov ne aktivirajte pred uporabo ciklov tipalnega sistema: cikel **7 NICELNA TOCKA**, cikel **8 ZRCALJENJE**, cikel **10 VRTENJE**, cikel **11 FAKTOR DIMENZ.** in cikel **26 FAKT.DIM.OSNO SP.**.
- ▶ Predhodno ponastavite izračune koordinat.
- Ta cikel lahko izvedete izključno v načinu obdelovanja **FUNKCIJE PROGRAMA REZKANJE**.
- Pred definiranjem cikla je treba programirati priklic orodja za definicijo osi tipalnega sistema.

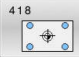

**Q268 1. vrtina: sredina 1. osi?** (absolutno): središčna točka prve vrtine na glavni osi obdelovalne ravnine. Razpon vnosa od –99999,9999 do 99999,9999.

**Q269 1. vrtina: sredina 2. osi?** (absolutno): središčna točka prve vrtine na pomožni osi obdelovalne ravnine. Razpon vnosa od –99999,9999 do 99999,9999.

- **Q270 2. vrtina: sredina 1. osi?** (absolutno): središčna točka druge vrtine na glavni osi obdelovalne ravnine. Razpon vnosa od –99999,9999 do 99999,9999.
- **Q271 2.vrtina: center V 2. osi?** (absolutno): središčna točka druge vrtine na pomožni osi obdelovalne ravnine. Razpon vnosa od –99999,9999 do 99999,9999.
- **Q316 3. vrtina: center v 1. osi?** (absolutno): središče 3. vrtine na glavni osi obdelovalne ravnine. Razpon vnosa od –99999,9999 do 99999,9999.
- **Q317 3. vrtina: center v 2. osi?** (absolutno): središče 3. vrtine na pomožni osi obdelovalne

ravnine. Razpon vnosa od –99999,9999 do 99999,9999.

**Q318 4. vrtina: center v 1. osi?** (absolutno): središče 4. vrtine na glavni osi obdelovalne ravnine.

Razpon vnosa od –99999,9999 do 99999,9999.

**Q319 4. vrtina: center v 2. osi?** (absolutno): središče 4. vrtine na pomožni osi obdelovalne ravnine.

Razpon vnosa od –99999,9999 do 99999,9999.

**Q261 Viš. merj. v osi tipal. sist.?** (absolutno): koordinata središča krogle (= točka dotika) na osi tipalnega sistema, na kateri naj se opravi merienie.

Razpon vnosa od –99999,9999 do 99999,9999.

**Q260 Varna visina** (absolutno): koordinata na osi tipalnega sistema, na kateri ne more priti do trka med tipalnim sistemom in obdelovancem (vpenjalom).

Razpon vnosa od –99999,9999 do 99999,9999.

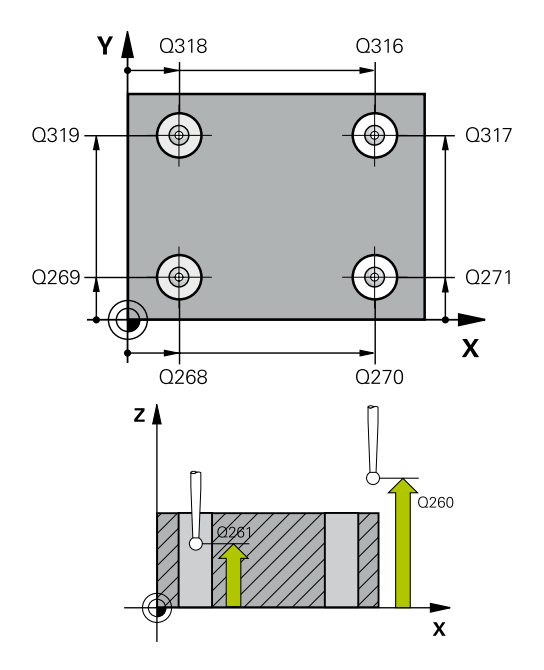

#### **Primer**

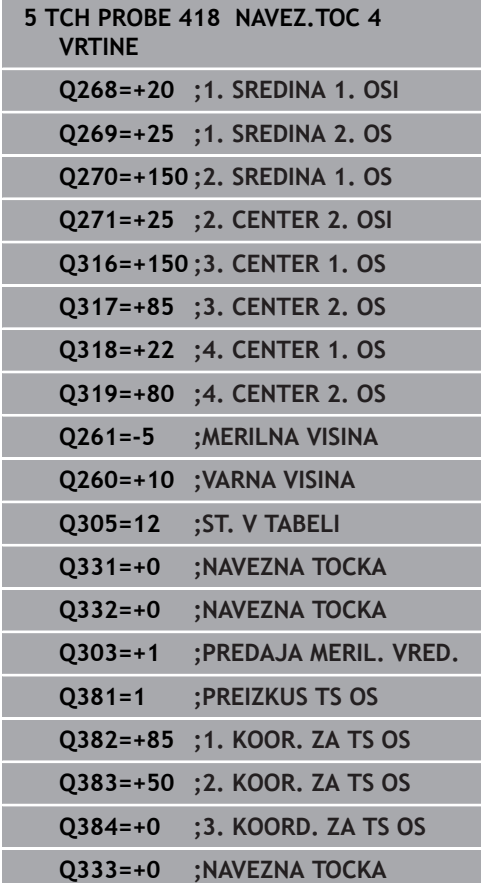

- **Q305 Številka v tabeli?**: vnesite številko vrstice v preglednici referenčnih/ničelnih točk, v katero krmiljenje shranjuje koordinate presečišča daljic. Če je **Q303 = 1**, krmiljenje vnos zapiše v preglednico referenčnih točk. Če se v aktivni referenčni točki izvede sprememba, ta sprememba takoj začne veljati. V nasprotnem primeru se izvede vnos v posamezno vrstico preglednice referenčnih točk brez samodejne aktivacije. Če je **Q303 = 0**, krmiljenje vnos zapiše v preglednico ničelnih točk. Ničelna točka se ne aktivira samodejno Razpon vnosa 0 do 9999
- **Q331 Nova navez. točka glavna os?** (absolutno): koordinata na glavni osi, na katero naj krmiljenje postavi ugotovljeno presečišče daljic. Osnovna nastavitev  $= 0$ . Razpon vnosa od –99999,9999 do 99999,9999.
- **Q332 Nova navez. točka stranska os?** (absolutno): koordinata na pomožni osi, na katero naj krmiljenje postavi ugotovljeno presečišče daljic. Osnovna nastavitev = 0. Razpon vnosa od –99999,9999 do 99999,9999.
- **Q303 Predaja meril. vrednosti (0,1)?**: določite, ali naj se določena referenčna točka shrani v preglednico ničelnih točk ali v preglednico referenčnih točk:

**–1**: ne uporabljajte! To vrednost vnese krmiljenje, če se naložijo stari NC-programi[\(Glej "Skupne](#page-97-0) [lastnosti ciklov tipalnega sistema za določitev](#page-97-0) [referenčne točke", Stran 98\)](#page-97-0) **0**: zapis ugotovljene referenčne točke v aktivno preglednico ničelnih točk. Referenčni sistem je aktivni koordinatni sistem obdelovanca **1**: zapis ugotovljene referenčne točke v preglednico referenčnih točk. Referenčni sistem je koordinatni sistem stroja (REF-sistem).

**Q381 Tipanje v TS osi? (0/1)**: določite, ali naj krmiljenje na osi tipalnega sistema določi tudi referenčno točko:

**0**: referenčna točka se ne nastavi na osi tipalnega sistema

**1**: referenčna točka se nastavi na osi tipalnega sistema

**Q382 Tipanje TS os: Koord. 1. os?** (absolutno): koordinata tipalne točke na glavni osi obdelovalne ravnine, v katero naj se postavi referenčna točka na osi tipalnega sistema. Velja samo, če je **Q381** = 1.

Razpon vnosa od –99999,9999 do 99999,9999.

- **Q383 Tipanje TS os: Koord. 2. os?** (absolutno): koordinata tipalne točke na pomožni osi obdelovalne ravnine, v katero naj se postavi referenčna točka na osi tipalnega sistema. Velja samo, če je **Q381** = 1.
	- Razpon vnosa od –99999,9999 do 99999,9999.
- **Q384 Tipanje TS os: Koord. 3. os?** (absolutno): koordinata tipalne točke na osi tipalnega sistema, v katero naj se postavi referenčna točka na osi tipalnega sistema. Velja samo, če je **Q381** = 1. Razpon vnosa od –99999,9999 do 99999,9999.
- **Q333 Nova navezna točka TS os?** (absolutno): koordinata na osi tipalnega sistema, na katero naj krmiljenje postavi referenčno točko. Osnovna nastavitev  $= 0$ .

Razpon vnosa od –99999,9999 do 99999,9999.

# **5.11 REFERENČNA TOČKA POSAMEZNE OSI (cikel 419, DIN/ISO: G419, možnost št. 17)**

### **Uporaba**

Cikel tipalnega sistema **419** meri poljubno koordinato na izbirni osi in jo določi kot referenčno točko. Krmiljenje lahko izmerjeno koordinato zapiše tudi v preglednico ničelnih točk ali v preglednico referenčnih točk.

### **Potek cikla**

- 1 Krmiljenje pozicionira tipalni sistem v hitrem teku (vrednost iz stolpca **FMAX**) s pozicionirno logiko ([Glej "Izvajanje ciklov](#page-41-0) [tipalnega sistema", Stran 42](#page-41-0)) na programirano tipalno točko **1**. Krmiljenje premakne tipalni sistem za varnostno razdaljo v nasprotni smeri programirane smeri tipanja.
- 2 Tipalni sistem se nato premakne na nastavljeno merilno višino in z enostavnim tipanjem določi dejanski položaj.
- 3 Končno krmiljenje pozicionira tipalni sistem nazaj na varno višino in obdela ugotovljeno referenčno točko v skladu s parametroma cikla **Q303** in **Q305** [\(Glej "Skupne lastnosti ciklov](#page-97-0) [tipalnega sistema za določitev referenčne točke", Stran 98](#page-97-0))

## **Upoštevajte pri programiranju!**

## *NAPOTEK*

#### **Pozor, nevarnost kolizije!**

Pri izvajanju ciklov tipalnega sistema od **400** do **499** cikli za izračun koordinat ne smejo biti aktivni.

- $\triangleright$  Naslednjih ciklov ne aktivirajte pred uporabo ciklov tipalnega sistema: cikel **7 NICELNA TOCKA**, cikel **8 ZRCALJENJE**, cikel **10 VRTENJE**, cikel **11 FAKTOR DIMENZ.** in cikel **26 FAKT.DIM.OSNO SP.**.
- ▶ Predhodno ponastavite izračune koordinat.
- Ta cikel lahko izvedete izključno v načinu obdelovanja H **FUNKCIJE PROGRAMA REZKANJE**.
- $\blacksquare$ Pred definiranjem cikla je treba programirati priklic orodja za definicijo osi tipalnega sistema.
- Če želite referenčno točko na več oseh shraniti v preglednico referenčnih točk, lahko cikel **419** uporabite večkrat zaporedoma. V ta namen morate številko referenčne točke po vsaki izvedbi cikla **419** znova aktivirati. Če kot aktivno referenčno točko uporabljate točko 0, ta postopek ne pride v poštev.

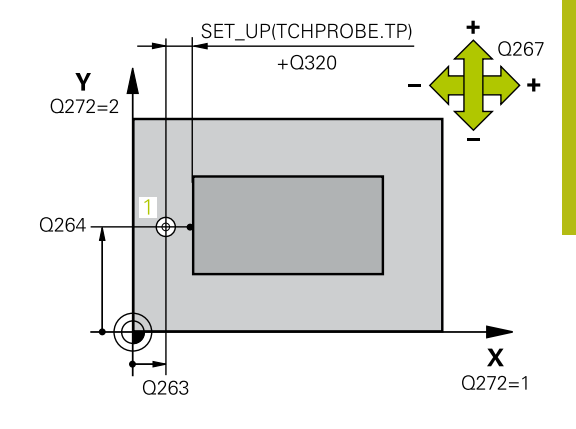

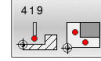

**Q263 1. merilna točka v 1. osi?** (absolutno): koordinata prve tipalne točke na glavni osi obdelovalne ravnine. Razpon vnosa od –99999,9999 do 99999,9999.

**Q264 1. merilna točka v 2. osi?** (absolutno): koordinata prve tipalne točke na pomožni osi obdelovalne ravnine. Razpon vnosa od –99999,9999 do 99999,9999.

**Q261 Viš. merj. v osi tipal. sist.?** (absolutno): koordinata središča krogle (= točka dotika) na osi tipalnega sistema, na kateri naj se opravi merjenje.

Razpon vnosa od –99999,9999 do 99999,9999.

- **Q320 Varnostna razdalja?** (inkrementalno) Definiranje dodatne razdalje med tipalno točko in glavo tipalnega sistema. **Q320** dopolnjuje **SET\_UP** (preglednica tipalnega sistema). Razpon vnosa od 0 do 99999,9999.
- **Q260 Varna visina** (absolutno): koordinata na osi tipalnega sistema, na kateri ne more priti do trka med tipalnim sistemom in obdelovancem (vpenjalom).

Razpon vnosa od –99999,9999 do 99999,9999.

- **Q272 Mer. os (1/2/3, 1=ref. os)?**: os, na kateri naj se izvede meritev:
	- **1**: glavna os = merilna os
	- **2**: pomožna os = merilna os
	- **3**: os tipalnega sistema = merilna os

#### **Dodelitve osi**

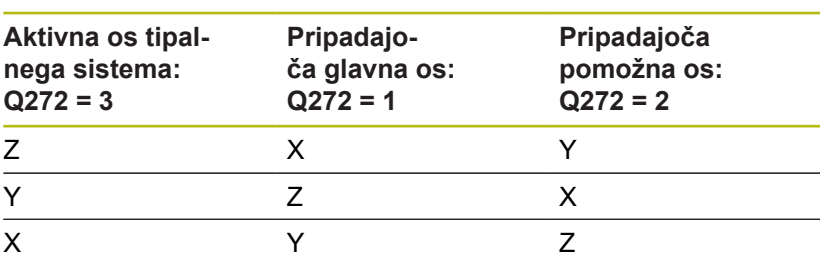

**Q267 Smer premika 1 (+1=+ / -1=-)?**: smer, v kateri naj se tipalni sistem primakne k obdelovancu:

**-1**: negativna smer premikanja

**+1**: pozitivna smer premikanja

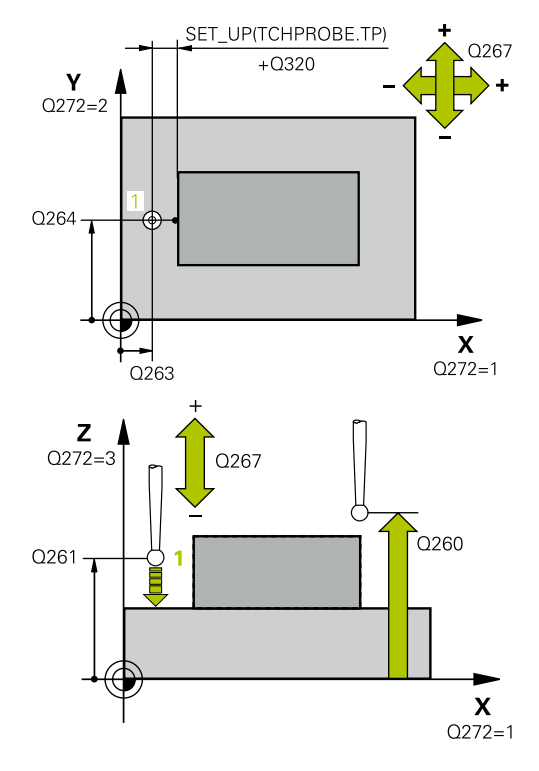

#### **Primer**

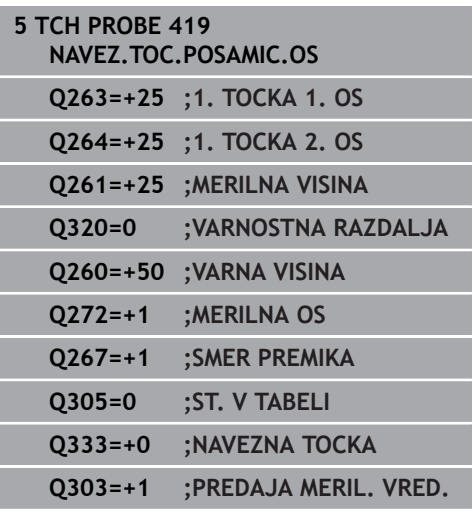

- **Q305 Številka v tabeli?**: vnesite številko vrstice v preglednici referenčnih/ničelnih točk, v katero krmiljenje shranjuje koordinate. Če je **Q303 = 1**, krmiljenje vnos zapiše v preglednico referenčnih točk. Če se v aktivni referenčni točki izvede sprememba, ta sprememba takoj začne veljati. V nasprotnem primeru se izvede vnos v posamezno vrstico preglednice referenčnih točk brez samodejne aktivacije. Če je **Q303 = 0**, krmiljenje vnos zapiše v preglednico ničelnih točk. Ničelna točka se ne aktivira samodejno Razpon vnosa 0 do 9999
- **Q333 Nova navezna tocka?** (absolutno): koordinata, na kateri naj krmiljenje postavi referenčno točko. Osnovna nastavitev = 0. Razpon vnosa od –99999,9999 do 99999,9999.
- **Q303 Predaja meril. vrednosti (0,1)?**: določite, ali naj se določena referenčna točka shrani v preglednico ničelnih točk ali v preglednico referenčnih točk:

**–1**: ne uporabljajte! To vrednost vnese krmiljenje, če se naložijo stari NC-programi[\(Glej "Skupne](#page-97-0) [lastnosti ciklov tipalnega sistema za določitev](#page-97-0) [referenčne točke", Stran 98\)](#page-97-0)

**0**: zapis ugotovljene referenčne točke v aktivno preglednico ničelnih točk. Referenčni sistem je aktivni koordinatni sistem obdelovanca **1**: zapis ugotovljene referenčne točke v preglednico referenčnih točk. Referenčni sistem je koordinatni sistem stroja (REF-sistem).

# **5.12 REFERENČNA TOČKA SREDIŠČA UTORA (cikel 408, DIN/ISO: G408, možnost št. 17)**

### **Uporaba**

**5**

Cikel tipalnega sistema **408** zazna središče utora in ga določi kot referenčno točko. Krmiljenje lahko središče zapiše tudi v preglednico ničelnih točk ali v preglednico referenčnih točk.

### **Potek cikla**

- 1 Krmiljenje pozicionira tipalni sistem v hitrem teku (vrednost iz stolpca **FMAX**) in s pozicionirno logiko ([Glej "Izvajanje ciklov](#page-41-0) [tipalnega sistema", Stran 42](#page-41-0)) na tipalno točko **1**. Krmiljenje preračuna tipalne točke iz podatkov v ciklu in varnostnega razmaka iz stolpca **S** preglednice tipalnega sistema**ET\_UP** preglednice tipalnega sistema
- 2 Tipalni sistem se nato premakne na nastavljeno merilno višino in izvede prvi postopek tipanja z nastavljenim tipalnim pomikom (stolpec **F**).
- 3 Tipalni sistem se vzporedno z osjo premakne na varno višino ali pa linearno na naslednjo tipalno točko **2**, kjer izvede drugi postopek tipanja.
- 4 Krmiljenje nato premakne tipalni sistem nazaj na varno višino in obdela zaznano referenčno točko glede na parametra cikla **Q303** in **Q305** [\(Glej "Skupne lastnosti ciklov tipalnega sistema](#page-97-0) [za določitev referenčne točke", Stran 98\)](#page-97-0) ter dejanske vrednosti shrani v Q-parametre, navedene v nadaljevanju.
- 5 Krmiljenje lahko nato s posebnim postopkom tipanja zazna še referenčno točko na osi tipalnega sistema.

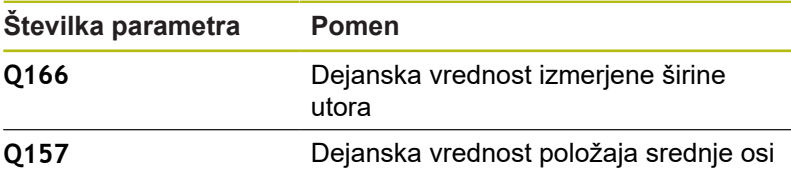

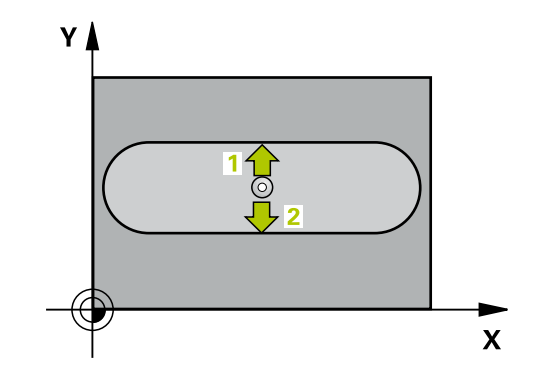

### **Upoštevajte pri programiranju!**

*NAPOTEK*

#### **Pozor, nevarnost kolizije!**

Pri izvajanju ciklov tipalnega sistema od **400** do **499** cikli za izračun koordinat ne smejo biti aktivni.

- Naslednjih ciklov ne aktivirajte pred uporabo ciklov tipalnega sistema: cikel **7 NICELNA TOCKA**, cikel **8 ZRCALJENJE**, cikel **10 VRTENJE**, cikel **11 FAKTOR DIMENZ.** in cikel **26 FAKT.DIM.OSNO SP.**.
- Predhodno ponastavite izračune koordinat.

## *NAPOTEK*

#### **Pozor, nevarnost trka!**

Če želite preprečiti kolizijo med tipalnim sistemom in obdelovancem, za širino utora vnesite **manjšo** vrednost. Če širina utora in varnostna razdalja ne dovoljujeta predpozicioniranja v bližini tipalnih točk, krmiljenje postopek tipanja vedno zažene v središču utora. V tem primeru se tipalni sistem med dvema merilnima točkama ne premakne na varno višino.

- ▶ Pred definiranjem cikla je treba programirati priklic orodja za definicijo osi tipalnega sistema.
- Ta cikel lahko izvedete izključno v načinu obdelovanja **FUNKCIJE PROGRAMA REZKANJE**.

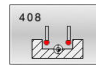

- **Q321 Sredina 1. osi?** (absolutno): središče utora na glavni osi obdelovalne ravnine. Razpon vnosa od –99999,9999 do 99999,9999.
- **Q322 Sredina 2. osi?** (absolutno): središče utora na pomožni osi obdelovalne ravnine. Razpon vnosa od –99999,9999 do 99999,9999.
- **Q311 Širina utora?** (inkrementalno): širina utora ne glede na položaj v obdelovalni ravnini. Razpon vnosa od 0 do 99999,9999.
- **Q272 Merilna os (1=1.os / 2=2. os)?**: os obdelovalne ravnine, na kateri naj se izvede merjenje: **1**: glavna os = merilna os
	- **2**: pomožna os = merilna
- **Q261 Viš. merj. v osi tipal. sist.?** (absolutno): koordinata središča krogle (= točka dotika) na osi tipalnega sistema, na kateri naj se opravi merjenje.

Razpon vnosa od –99999,9999 do 99999,9999.

- **Q320 Varnostna razdalja?** (inkrementalno) Definiranje dodatne razdalje med tipalno točko in glavo tipalnega sistema. **Q320** dopolnjuje **SET\_UP** (preglednica tipalnega sistema). Razpon vnosa od 0 do 99999,9999.
- **Q260 Varna visina** (absolutno): koordinata na osi tipalnega sistema, na kateri ne more priti do trka med tipalnim sistemom in obdelovancem (vpenjalom).

Razpon vnosa od –99999,9999 do 99999,9999.

**Q301 Premik na varno višino (0/1)?**: določanje, kako naj se tipalni sistem premika med merilnimi točkami:

**0**: premikanje med merilnimi točkami na merilni višini

**1**: premikanje med merilnimi točkami na varni višini

**Q305 Številka v tabeli?**: vnesite številko vrstice v preglednici referenčnih/ničelnih točk, v katero krmiljenje shranjuje koordinate središčne točke. Odvisno od **Q303** krmiljenje vnos zapiše v preglednico referenčnih točk ali preglednico ničelnih točk:

če je **Q303 = 1**, krmiljenje vnos zapiše v preglednico referenčnih točk. Če se v aktivni referenčni točki izvede sprememba, ta sprememba takoj začne veljati. V nasprotnem primeru se izvede vnos v posamezno vrstico preglednice referenčnih točk brez samodejne aktivacije. Če je **Q303 = 0**, krmiljenje vnos zapiše v preglednico ničelnih točk. Ničelna točka se ne aktivira samodejno Razpon vnosa 0 do 9999

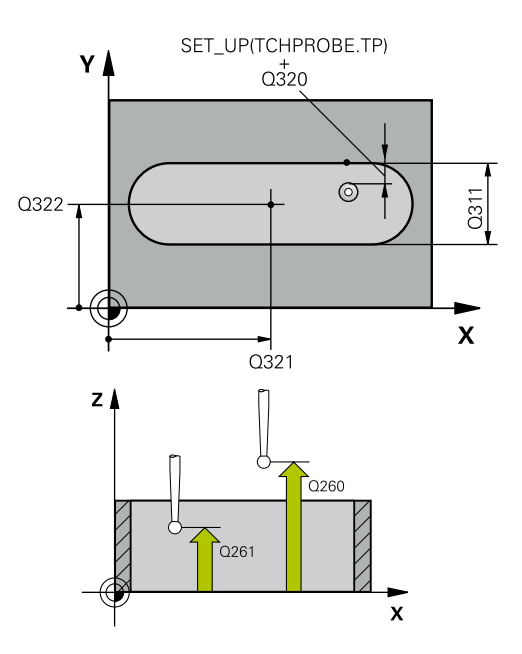

**Primer**

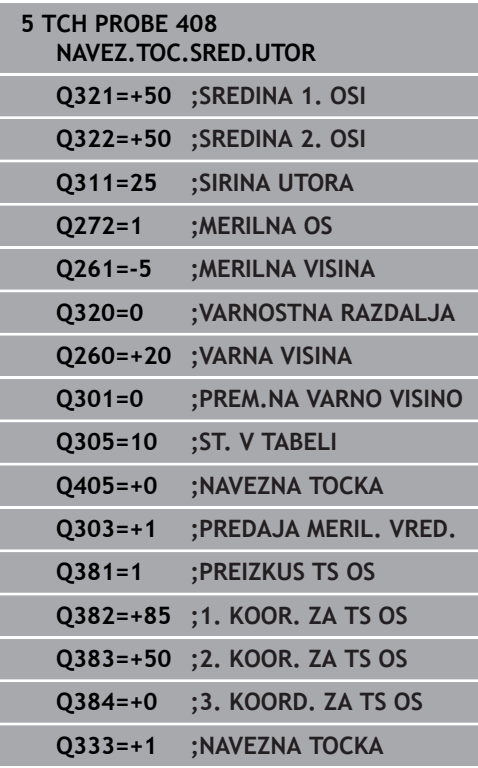
**Q405 Nova navezna tocka?** (absolutno): koordinata na merilni osi, na kateri naj krmiljenje postavi ugotovljeno središče utora. Osnovna nastavitev  $= 0$ .

Razpon vnosa od –99999,9999 do 99999,9999.

**Q303 Predaja meril. vrednosti (0,1)?**: določite, ali naj se ugotovljena referenčna točka shrani v preglednico ničelnih točk ali v preglednico referenčnih točk:

**0**: ugotovljeno referenčno točko zapišite kot zamik ničelne točke v aktivno preglednico ničelnih točk. Referenčni sistem je aktivni koordinatni sistem obdelovanca

**1**: zapis ugotovljene referenčne točke v preglednico referenčnih točk. Referenčni sistem je koordinatni sistem stroja (REF-sistem).

**Q381 Tipanje v TS osi? (0/1)**: določite, ali naj krmiljenje na osi tipalnega sistema določi tudi referenčno točko:

**0**: referenčna točka se ne nastavi na osi tipalnega sistema

**1**: referenčna točka se nastavi na osi tipalnega sistema

**Q382 Tipanje TS os: Koord. 1. os?** (absolutno): koordinata tipalne točke na glavni osi obdelovalne ravnine, v katero naj se postavi referenčna točka na osi tipalnega sistema. Velja samo, če je **Q381** = 1.

Razpon vnosa od –99999,9999 do 99999,9999.

**Q383 Tipanje TS os: Koord. 2. os?** (absolutno): koordinata tipalne točke na pomožni osi obdelovalne ravnine, v katero naj se postavi referenčna točka na osi tipalnega sistema. Velja samo, če je **Q381** = 1.

Razpon vnosa od –99999,9999 do 99999,9999.

- **Q384 Tipanje TS os: Koord. 3. os?** (absolutno): koordinata tipalne točke na osi tipalnega sistema, v katero naj se postavi referenčna točka na osi tipalnega sistema. Velja samo, če je **Q381** = 1. Razpon vnosa od –99999,9999 do 99999,9999.
- **Q333 Nova navezna točka TS os?** (absolutno): koordinata na osi tipalnega sistema, na katero naj krmiljenje postavi referenčno točko. Osnovna nastavitev =  $0$ .

Razpon vnosa od –99999,9999 do 99999,9999.

# **5.13 REFERENČNA TOČKA SREDIŠČA STOJINE (cikel 409, DIN/ISO: G409, možnost št. 17)**

## **Uporaba**

**5**

Cikel tipalnega sistema **409** zazna središče stojine in ga določi kot referenčno točko. Krmiljenje lahko središče zapiše tudi v preglednico ničelnih točk ali v preglednico referenčnih točk.

#### **Potek cikla**

- 1 Krmiljenje pozicionira tipalni sistem v hitrem teku (vrednost iz stolpca **FMAX**) in s pozicionirno logiko ([Glej "Izvajanje ciklov](#page-41-0) [tipalnega sistema", Stran 42](#page-41-0)) na tipalno točko **1**. Krmiljenje preračuna tipalne točke iz podatkov v ciklu in varnostnega razmaka iz stolpca **S** preglednice tipalnega sistema**ET\_UP** preglednice tipalnega sistema
- 2 Tipalni sistem se nato premakne na nastavljeno merilno višino in izvede prvi postopek tipanja z nastavljenim tipalnim pomikom (stolpec **F**).
- 3 Tipalni sistem se na varni višini premakne na naslednjo tipalno točko **2** in tam izvede drugi postopek tipanja.
- 4 Krmiljenje nato premakne tipalni sistem nazaj na varno višino in obdela zaznano referenčno točko glede na parametra cikla **Q303** in **Q305** [\(Glej "Skupne lastnosti ciklov tipalnega sistema](#page-97-0) [za določitev referenčne točke", Stran 98\)](#page-97-0) ter dejanske vrednosti shrani v Q-parametre, navedene v nadaljevanju.
- 5 Krmiljenje lahko nato s posebnim postopkom tipanja zazna še referenčno točko na osi tipalnega sistema.

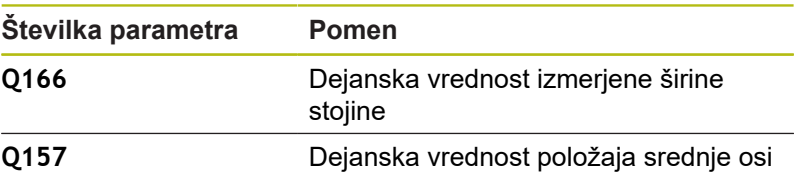

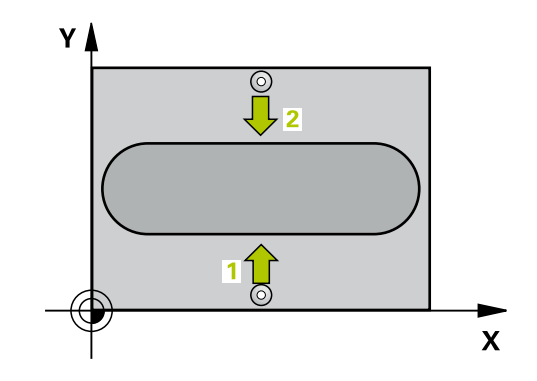

### **Upoštevajte pri programiranju!**

*NAPOTEK*

#### **Pozor, nevarnost kolizije!**

Pri izvajanju ciklov tipalnega sistema od **400** do **499** cikli za izračun koordinat ne smejo biti aktivni.

- Naslednjih ciklov ne aktivirajte pred uporabo ciklov tipalnega sistema: cikel **7 NICELNA TOCKA**, cikel **8 ZRCALJENJE**, cikel **10 VRTENJE**, cikel **11 FAKTOR DIMENZ.** in cikel **26 FAKT.DIM.OSNO SP.**.
- Predhodno ponastavite izračune koordinat.

## *NAPOTEK*

#### **Pozor, nevarnost trka!**

Da bi preprečili kolizijo med tipalnim sistemom in obdelovancem, vnesite **manjšo** širino stojine.

- ▶ Pred definiranjem cikla je treba programirati priklic orodja za definicijo osi tipalnega sistema.
- Ta cikel lahko izvedete izključno v načinu obdelovanja **FUNKCIJE PROGRAMA REZKANJE**.

**5**

### **Parameter cikla**

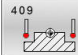

- **Q321 Sredina 1. osi?** (absolutno): središče stojine na glavni osi obdelovalne ravnine. Razpon vnosa od –99999,9999 do 99999,9999.
- **Q322 Sredina 2. osi?** (absolutno): središče stojine na pomožni osi obdelovalne ravnine. Razpon vnosa od –99999,9999 do 99999,9999.
- **Q311 Širina mostu?** (inkrementalno): širina stojine ne glede na položaj v obdelovalni ravnini. Razpon vnosa od 0 do 99999,9999.
- **Q272 Merilna os (1=1.os / 2=2. os)?**: os obdelovalne ravnine, na kateri naj se izvede merjenje: **1**: glavna os = merilna os **2**: pomožna os = merilna
- **Q261 Viš. merj. v osi tipal. sist.?** (absolutno): koordinata središča krogle (= točka dotika) na osi tipalnega sistema, na kateri naj se opravi merjenje.

Razpon vnosa od –99999,9999 do 99999,9999.

- **Q320 Varnostna razdalja?** (inkrementalno) Definiranje dodatne razdalje med tipalno točko in glavo tipalnega sistema. **Q320** dopolnjuje **SET\_UP** (preglednica tipalnega sistema). Razpon vnosa od 0 do 99999,9999.
- **Q260 Varna visina** (absolutno): koordinata na osi tipalnega sistema, na kateri ne more priti do trka med tipalnim sistemom in obdelovancem (vpenjalom).

Razpon vnosa od –99999,9999 do 99999,9999.

▶ Q305 Stevilka v tabeli?: vnesite številko vrstice v preglednici referenčnih/ničelnih točk, v katero krmiljenje shranjuje koordinate središčne točke. Odvisno od **Q303** krmiljenje vnos zapiše v preglednico referenčnih točk ali preglednico ničelnih točk:

če je **Q303 = 1**, krmiljenje vnos zapiše v preglednico referenčnih točk. Če se v aktivni referenčni točki izvede sprememba, ta sprememba takoj začne veljati. V nasprotnem primeru se izvede vnos v posamezno vrstico preglednice referenčnih točk brez samodejne aktivacije. Če je **Q303 = 0**, krmiljenje vnos zapiše v preglednico ničelnih točk. Ničelna točka se ne aktivira samodejno Razpon vnosa 0 do 9999

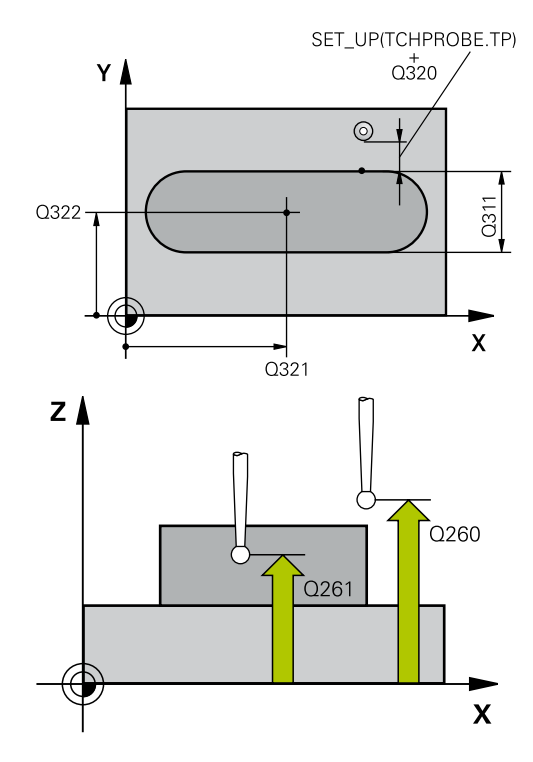

#### **Primer**

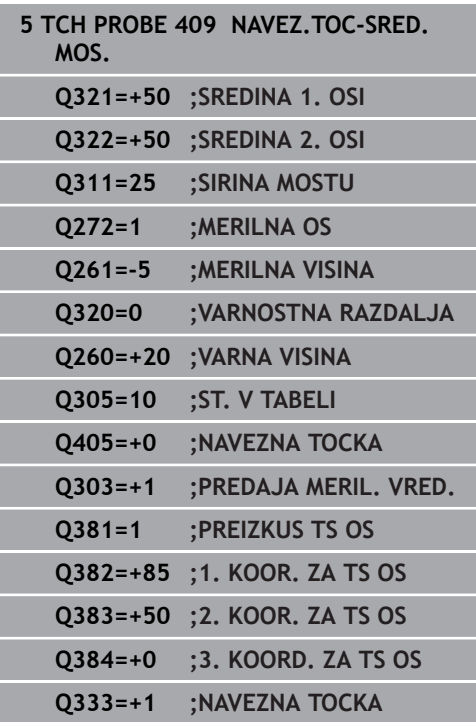

**Q405 Nova navezna tocka?** (absolutno): koordinata na merilni osi, na kateri naj krmiljenje postavi ugotovljeno središče stojine. Osnovna nastavitev  $= 0$ .

Razpon vnosa od –99999,9999 do 99999,9999.

**Q303 Predaja meril. vrednosti (0,1)?**: določite, ali naj se ugotovljena referenčna točka shrani v preglednico ničelnih točk ali v preglednico referenčnih točk:

**0**: ugotovljeno referenčno točko zapišite kot zamik ničelne točke v aktivno preglednico ničelnih točk. Referenčni sistem je aktivni koordinatni sistem obdelovanca

**1**: zapis ugotovljene referenčne točke v preglednico referenčnih točk. Referenčni sistem je koordinatni sistem stroja (REF-sistem).

**Q381 Tipanje v TS osi? (0/1)**: določite, ali naj krmiljenje na osi tipalnega sistema določi tudi referenčno točko:

**0**: referenčna točka se ne nastavi na osi tipalnega sistema

**1**: referenčna točka se nastavi na osi tipalnega sistema

**Q382 Tipanje TS os: Koord. 1. os?** (absolutno): koordinata tipalne točke na glavni osi obdelovalne ravnine, v katero naj se postavi referenčna točka na osi tipalnega sistema. Velja samo, če je **Q381** = 1.

Razpon vnosa od –99999,9999 do 99999,9999.

**Q383 Tipanje TS os: Koord. 2. os?** (absolutno): koordinata tipalne točke na pomožni osi obdelovalne ravnine, v katero naj se postavi referenčna točka na osi tipalnega sistema. Velja samo, če je **Q381** = 1.

Razpon vnosa od –99999,9999 do 99999,9999.

- **Q384 Tipanje TS os: Koord. 3. os?** (absolutno): koordinata tipalne točke na osi tipalnega sistema, v katero naj se postavi referenčna točka na osi tipalnega sistema. Velja samo, če je **Q381** = 1. Razpon vnosa od –99999,9999 do 99999,9999.
- **Q333 Nova navezna točka TS os?** (absolutno): koordinata na osi tipalnega sistema, na katero naj krmiljenje postavi referenčno točko. Osnovna nastavitev =  $0$ .

Razpon vnosa od –99999,9999 do 99999,9999.

# **5.14 Primer: nastavitev referenčne točke v središču krožnega odseka in na zgornjem robu obdelovanca**

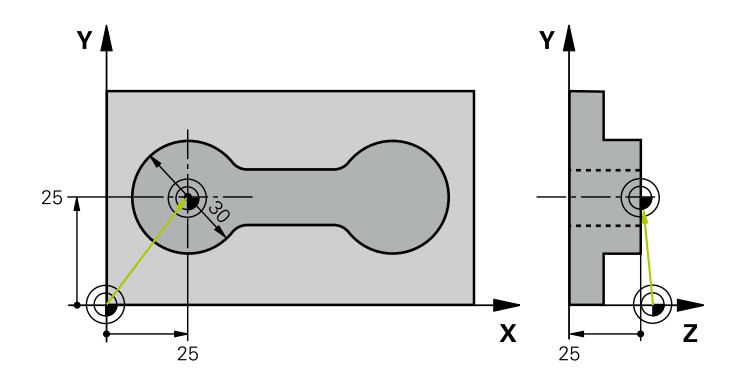

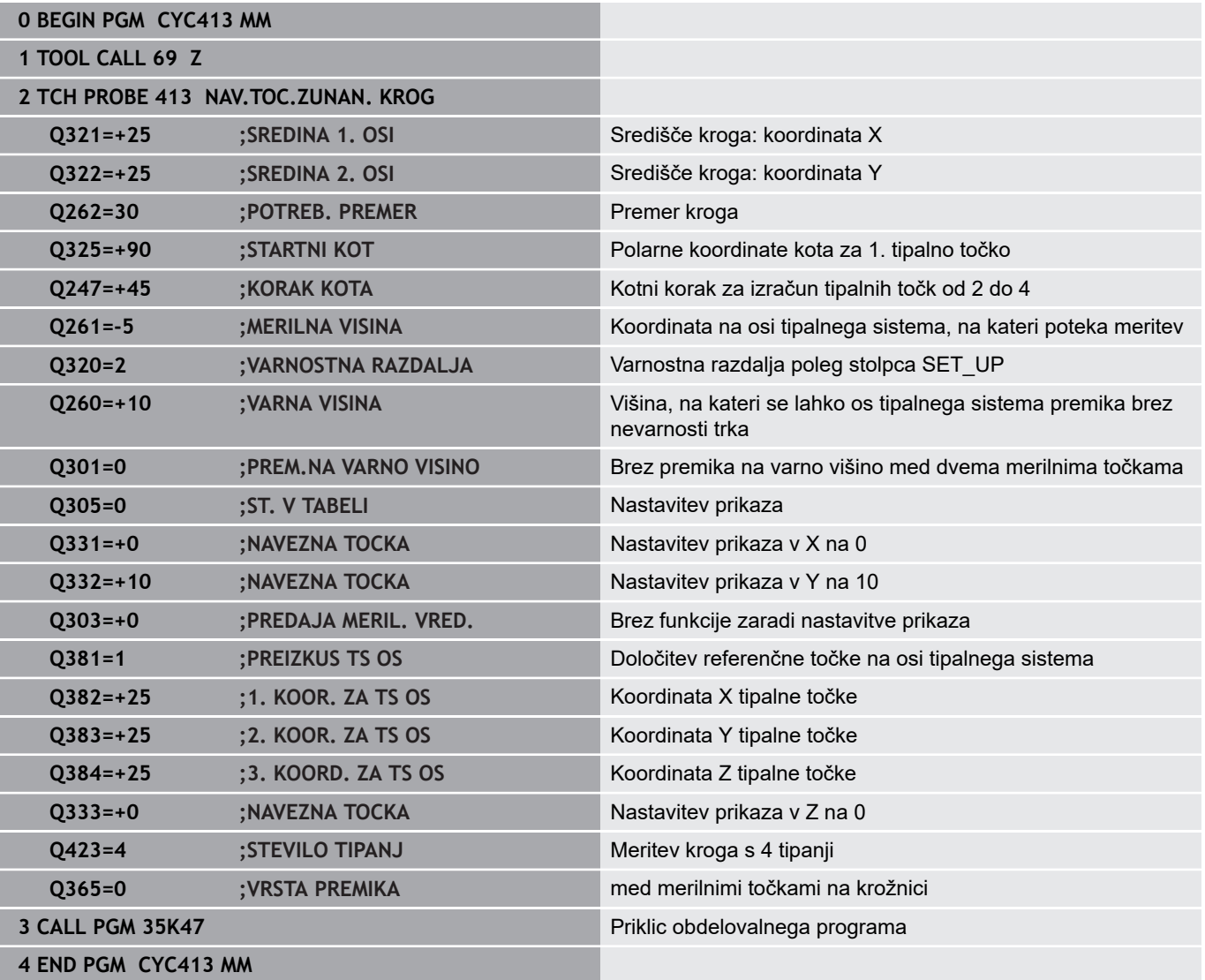

# **5.15 Primer: nastavitev referenčne točke na zgornjem robu obdelovanca in v središču krožne luknje**

Izmerjeno središče krožne luknje se za poznejšo uporabo zapiše v preglednico referenčnih točk.

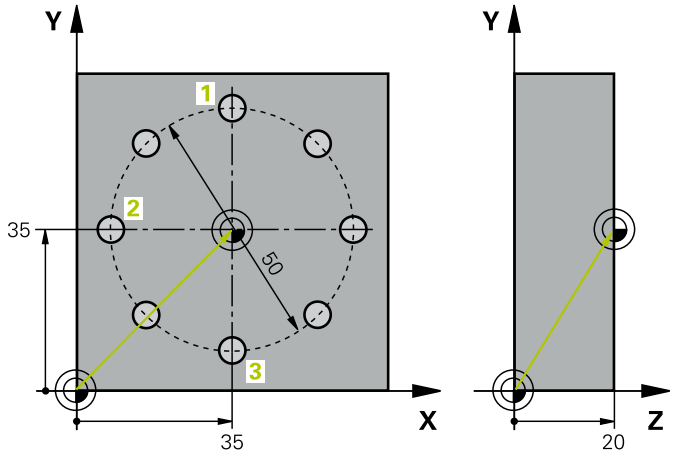

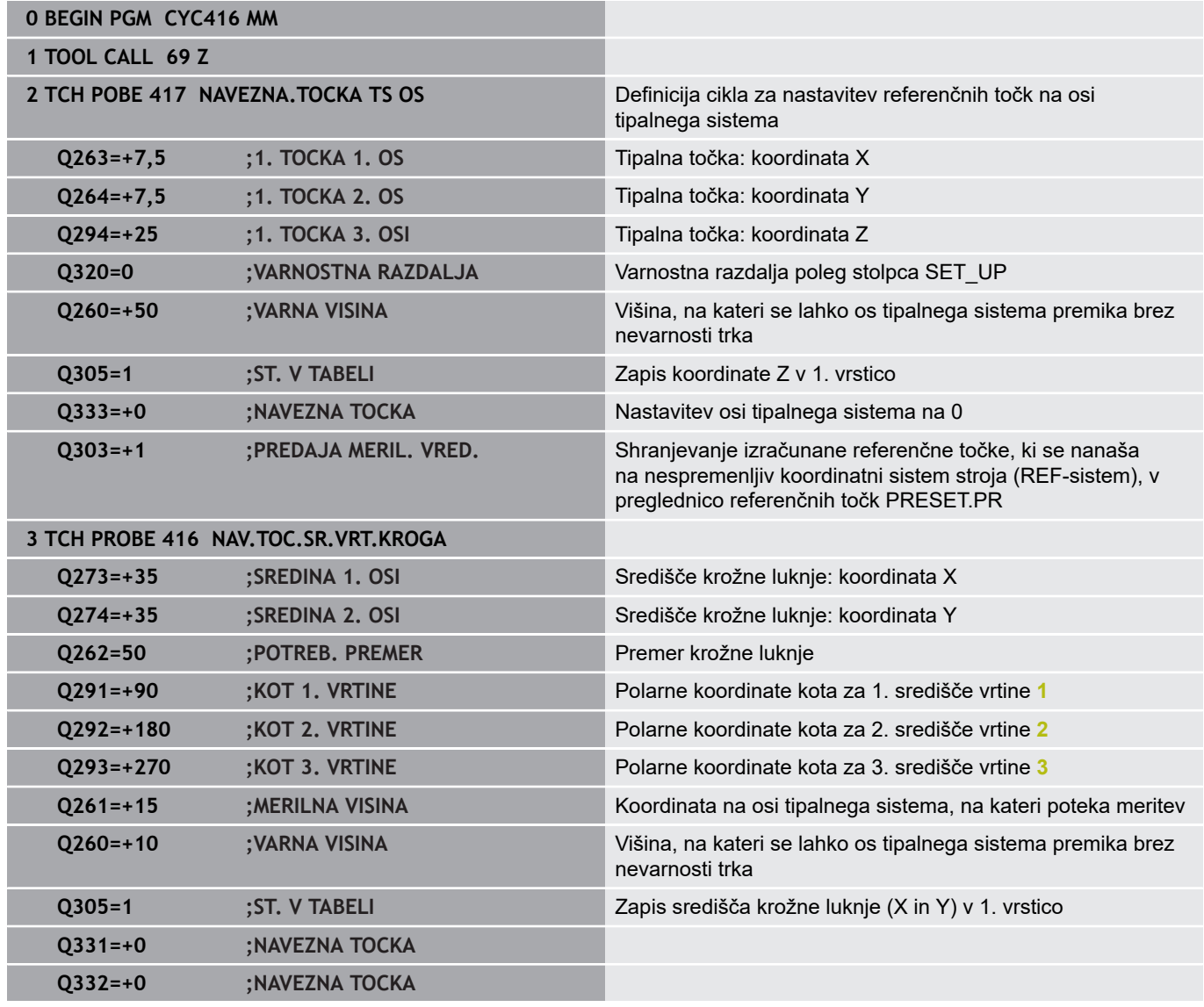

**Cikli tipalnega sistema: samodejno določanje referenčnih točk | Primer: nastavitev referenčne točke na zgornjem robu obdelovanca in v središču krožne luknje**

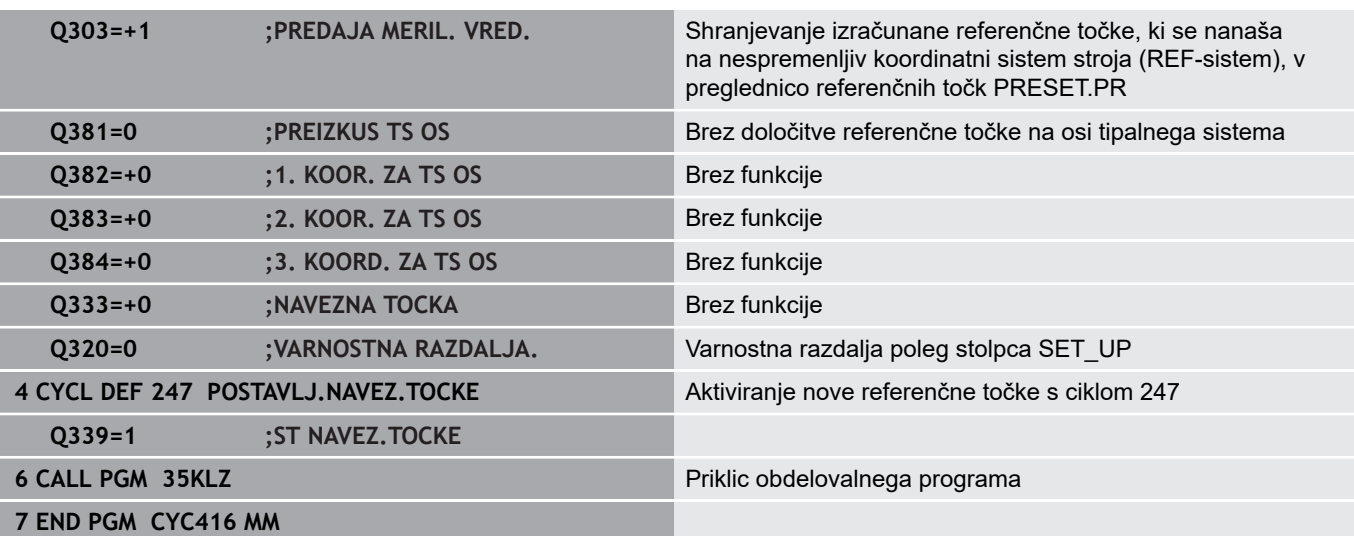

**6**

**Cikli tipalnega sistema: samodejno nadzorovanje obdelovancev**

## **6.1 Osnove**

## **Pregled**

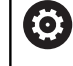

Proizvajalec stroja mora krmiljenje pripraviti za uporabo 3D-tipalnega sistema. HEIDENHAIN jamči za delovanje ciklov tipalnega sistema samo, če uporabljate tipalne sisteme

HEIDENHAIN.

# *NAPOTEK*

**Pozor, nevarnost kolizije!**

Pri izvajanju ciklov tipalnega sistema od **400** do **499** cikli za izračun koordinat ne smejo biti aktivni.

- Naslednjih ciklov ne aktivirajte pred uporabo ciklov tipalnega sistema: cikel **7 NICELNA TOCKA**, cikel **8 ZRCALJENJE**, cikel **10 VRTENJE**, cikel **11 FAKTOR DIMENZ.** in cikel **26 FAKT.DIM.OSNO SP.**.
- Predhodno ponastavite izračune koordinat.

Na voljo je dvanajst ciklov, s katerimi lahko krmiljenje samodejno izmeri obdelovance:

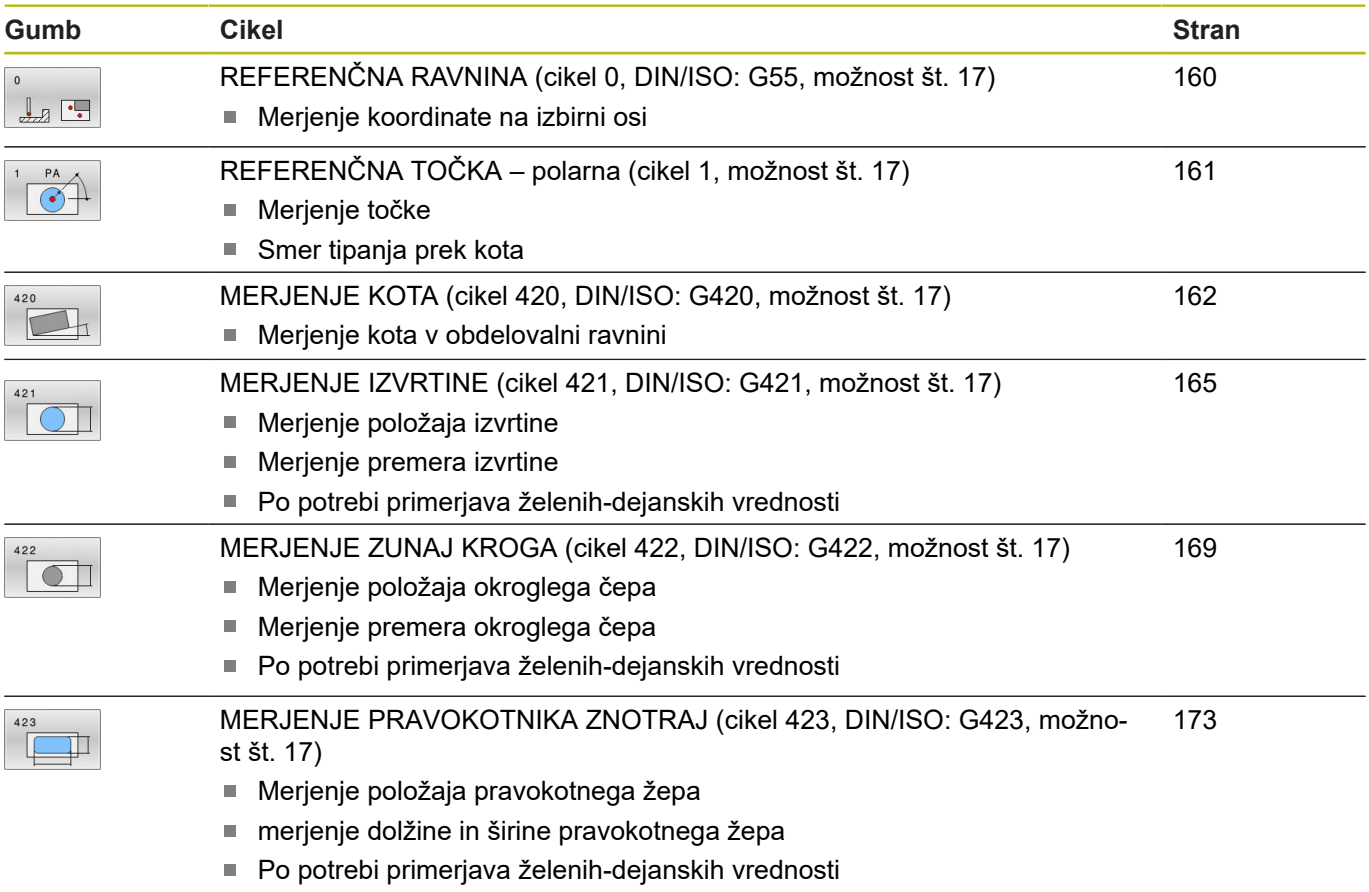

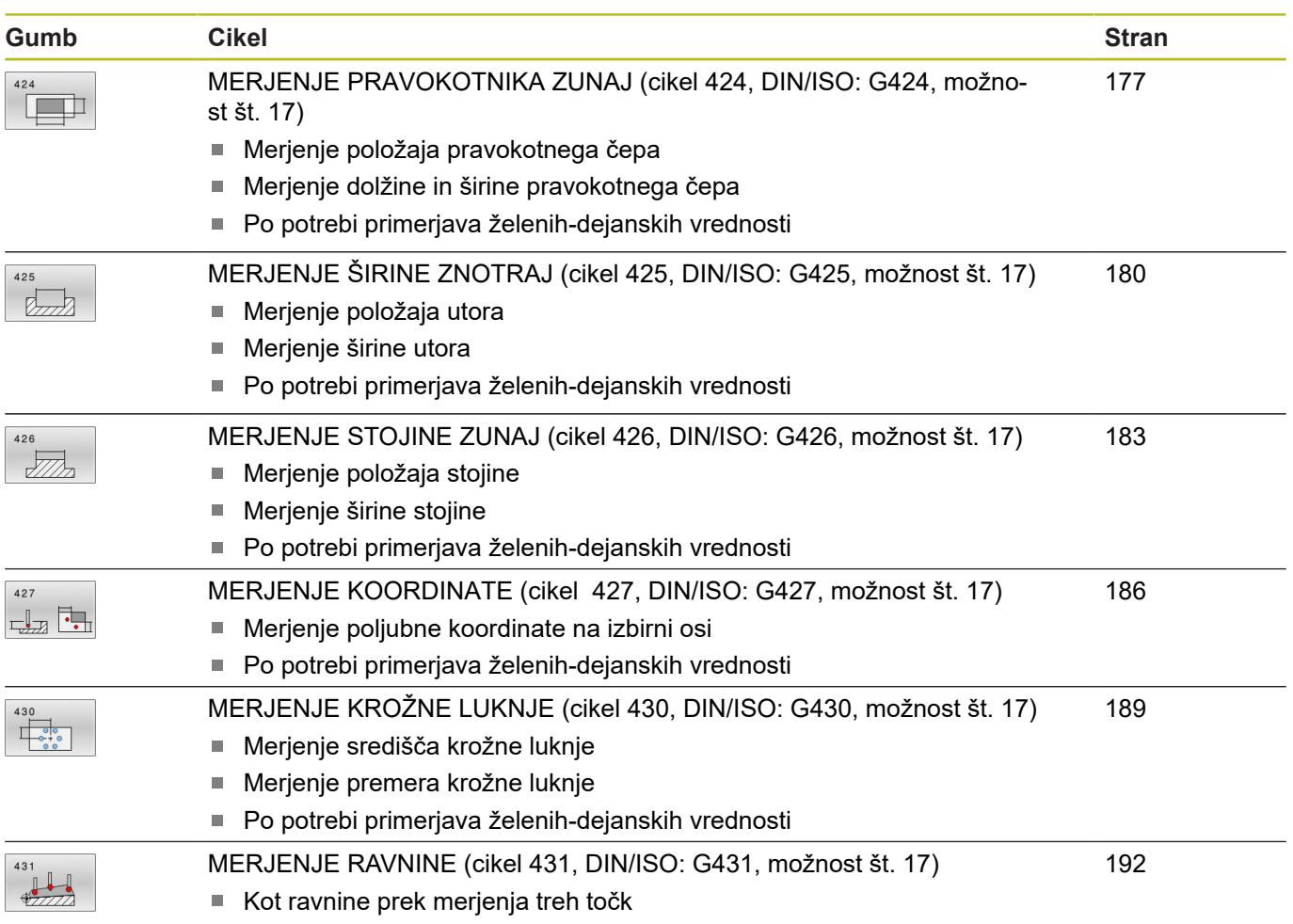

## **Beleženje rezultatov meritev**

Za vse cikle, s katerimi je mogoče obdelovance izmeriti samodejno (izjemi sta cikla **0** in **1**), lahko krmiljenje ustvari merilni protokol. V posameznem tipalnem ciklu lahko definirate, ali naj krmiljenje izvede naslednje:

- merilni protokol shrani v datoteko
- merilni protokol prikaže na zaslonu in prekine programski tek  $\overline{\phantom{a}}$
- $\overline{\phantom{a}}$ merilnega protokola ne izdela

 $\mathbf i$ 

Če želite merilni protokol shraniti v datoteko, krmiljenje privzeto shrani podatke v ASCII-datoteko. Krmiljenje kot mesto shranjevanja izbere imenik, ki vsebuje tudi pripadajoči NC-program.

Če želite merilni protokol prenesti s podatkovnim vmesnikom, uporabite HEIDENHAINOVO programsko opremo za prenos podatkov TNCremo.

Primer datoteke protokola za tipalni cikel **421**:

### **Merilni protokol za tipalni cikel 421 – merjenje izvrtine**

Datum: 30-06-2005 Čas: 6:55:04 Merilni program: TNC:\GEH35712\CHECK1.H

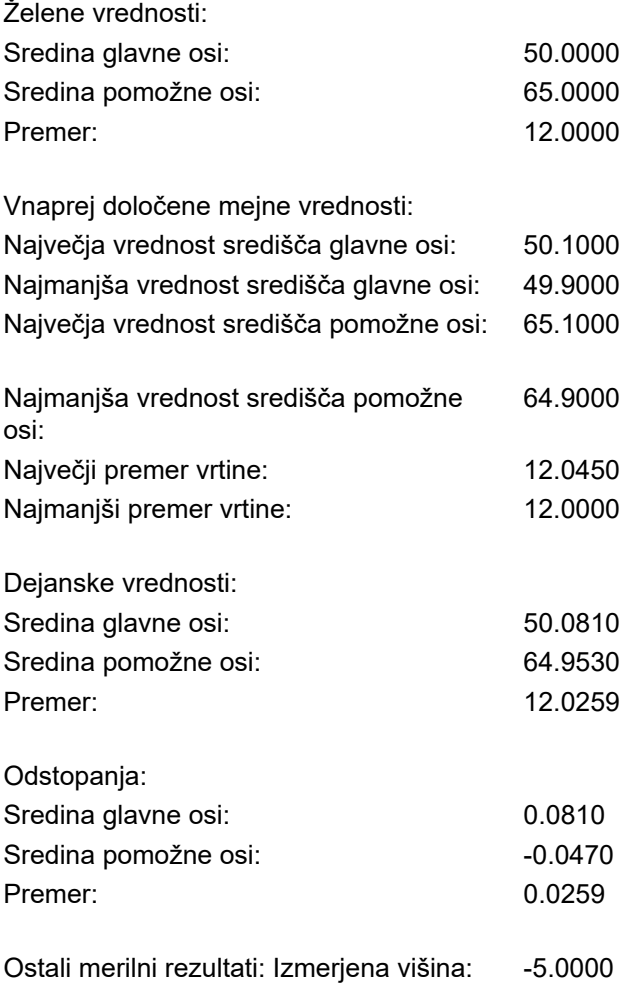

**Konec merilnega protokola**

### **Rezultati meritev v Q-parametrih**

Krmiljenje shrani rezultate meritev posameznega tipalnega cikla v globalno aktivne Q-parametre od **Q150** do **Q160**. Odstopanja od želene vrednosti so shranjena v parametrih od **Q161** do **Q166**. Upoštevajte preglednico parametrov rezultatov, ki je prikazana pri vsakem opisu cikla.

Krmiljenje pri definiranju cikla na pomožni sliki posameznega cikla prikazuje tudi parametre rezultatov (oglejte si sliko desno). Osvetljeni parameter rezultata pripada trenutno izbranemu parametru za vnos.

### **Stanje meritve**

Pri nekaterih ciklih je mogoče z globalno aktivnimi Q-parametri od **Q180** do **Q182** priklicati stanje meritve.

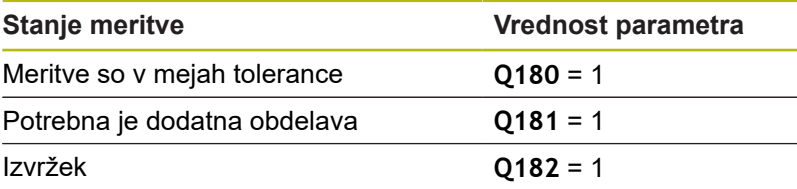

Krmiljenje postavi oznako za dodelavo ali izvržek, ko ena od merilnih vrednosti ni v mejah tolerance. Če želite ugotoviti, kateri rezultat meritve ni v mejah tolerance, si oglejte mejne vrednosti protokola meritve ali pa preverite posamezne rezultate meritve (od **Q150** do **Q160**).

Krmiljenje pri ciklu **427** predvideva, da merite zunanje mere (čepa). Z ustrezno nastavitvijo največje in najmanjše mere skupaj s smerjo tipanja lahko stanje meritve popravite.

 $\mathbf{f}$ 

Krmiljenje postavi oznako stanja tudi, če ne vnesete tolerančnih vrednosti ali največjih oz. najmanjših mer.

### **Nadzor tolerance**

Pri večini ciklov za nadzor obdelovanca lahko s krmiljenjem izvedete nadzor tolerance. Če želite izvajati nadzor, je treba pri definiranju cikla določiti potrebne mejne vrednosti. Če ne želite izvajati nadzora tolerance, za te parametre vnesite 0 (= prednastavljena vrednost).

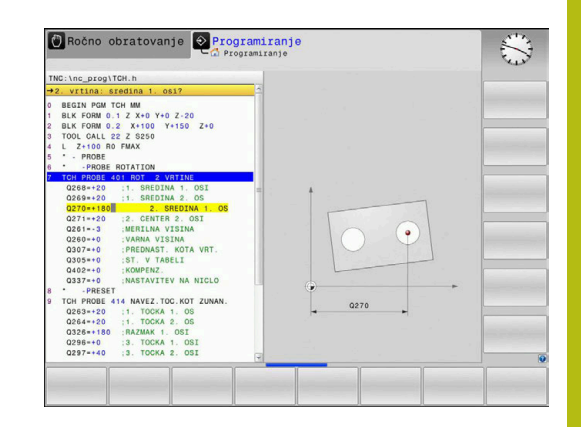

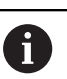

## <span id="page-157-0"></span>**Nadzor orodja**

Pri nekaterih ciklih za nadzor obdelovanca lahko s krmiljenjem izvedete nadzor orodja. Krmiljenje nato nadzoruje, ali

- $\overline{\phantom{a}}$ je treba zaradi odstopanja od želene vrednosti (vrednosti v **Q16x**) popraviti polmer orodja
- so odstopanja od želene vrednosti (vrednosti v **Q16x**) večja od  $\blacksquare$ tolerance loma orodja

### **Popravek orodja**

**Pogoji:**

 $\mathbf{i}$ 

- Aktivna preglednica orodij
- $\blacksquare$ Nadzor orodij v ciklu mora biti vklopljen: **Q330** ni enako 0 ali vnos imena orodja. Vnos imena orodja izberete z gumbom. Krmiljenje desnega opuščaja ne prikaže več
	- Podjetje HEIDENHAIN priporoča, da to funkcijo izvedete samo, če ste konturo obdelali s popravljalnim orodjem in je s tem orodjem potrebno izvesti naknadno obdelavo.
		- Če izvajate več meritev popravkov, krmiljenje posamezna izmerjena odstopanja prišteje k vrednosti, ki je shranjena v preglednici orodij.

**Rezkalno orodje:** Če se v parametru **Q330** sklicujete na rezkalno orodje, se ustrezne vrednosti popravijo na naslednji način: krmiljenje načeloma vedno popravi polmer orodja v stolpcu DR v preglednici orodij, tudi če je izmerjeno odstopanje v okviru podane tolerance. Ali je potrebna dodatna obdelava, lahko to v NC-programu preverite s parametrom **Q181** (**Q181**=1: potrebna je dodatna obdelava).

Če želite avtomatsko popraviti namensko orodje z imenom orodja, programirajte na naslednji način:

- **QS0** = »IME ORODJA«
- **FN18: SYSREAD Q0 = ID990 NR10 IDX0**; pod **IDX** je vnesena številka **QS**-parametera
- **Q0**= **Q0** +0.2; dodajte indeks številke osnovnega orodja
- V ciklu: **Q330** = **Q0**; uporabite številko orodja z indeksom

#### **Nadzor loma orodja**

#### **Pogoji:**

- Aktivna preglednica orodij
- $\overline{\phantom{a}}$ Nadzor orodij v ciklu mora biti vklopljen (vnesite **Q330** ni enako 0).
- RBREAK mora biti večji od 0 (pri vneseni številki orodja v  $\mathbf{r}$ preglednici)

**Nadaljnje informacije:** uporabniški priročnik Nastavitev, testiranje in izvedba NC-programov

Če je izmerjeno odstopanje večje od tolerance loma orodja, krmiljenje prikaže sporočilo o napaki in zaustavi programski tek. Hkrati blokira orodje v preglednici orodij (stolpec TL = L).

### **Referenčni sistem za rezultate meritev**

Krmiljenje vse rezultate meritev shrani v parametre rezultatov in v datoteko s protokolom v aktivnem, tj. zamaknjenem ali/in obrnjenem/zavrtenem koordinatnem sistemu.

# <span id="page-159-0"></span>**6.2 REFERENČNA RAVNINA (cikel 0, DIN/ISO: G55, možnost št. 17)**

## **Uporaba**

**6**

Cikel tipalnega sistema zazna v izbirni smeri osi poljubni položaj na obdelovancu.

### **Potek cikla**

- 1 Tipalni sistem se s 3D-premikom v hitrem teku (vrednost iz stolpca **FMAX**) premakne na predpoložaj **1**, programiran v ciklu.
- 2 Tipalni sistem nato izvede postopek tipanja s tipalnim pomikom (stolpec **F**). Smer tipanja je treba določiti v ciklu.
- 3 Ko krmiljenje zazna položaj, se tipalni sistem vrne na začetno točko postopka tipanja in izmerjene koordinate shrani v Qparameter. Krmiljenje poleg tega shrani koordinate položaja, na katerem je tipalni sistem v trenutku stikalnega signala, v parametre od **Q115** do **Q119**. Za vrednosti v teh parametrih krmiljenje ne upošteva dolžine in polmera tipalne glave.

## **Upoštevajte pri programiranju!**

## *NAPOTEK*

#### **Pozor, nevarnost kolizije!**

Krmiljenje tipalni sistem v hitrem teku premakne v 3 dimenzionalnem premiku na predpoložaj, programiran v ciklu. Glede na položaj, v katerem se je orodje pred tem nahajalo, obstaja nevarnost trka.

- $\blacktriangleright$  Predpozicionirajte tako, da pri premiku na programiran prvi položaj ne more priti do trka.
- Ta cikel lahko izvedete izključno v načinu obdelovanja  $\overline{\phantom{a}}$ **FUNKCIJE PROGRAMA REZKANJE**.

### **Parameter cikla**

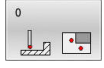

**Št. parametra za rezultat?**: vnesite številko Qparametra, kateremu naj bo dodeljena vrednost koordinate.

Razpon vnosa od 0 do 1999.

- **Tipalna os/smer tipanja?**: tipalno os nastavite s tipko za os ali črkovno tipkovnico in vnesite predznak za smer tipanja. Potrdite s tipko **ENT**. Razpon vnosa vseh NC-osi.
- **Želena vrednost pozicije?**: s tipkami za osi ali črkovno tipkovnico vnesite vse koordinate za predpozicioniranje tipalnega sistema. Razpon vnosa od –99999,9999 do 99999,9999.
- Za zaključek vnosa pritisnite tipko **END**.

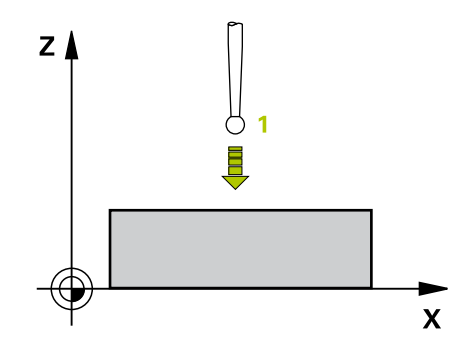

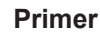

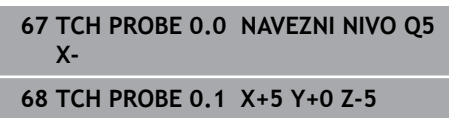

# <span id="page-160-0"></span>**6.3 REFERENČNA TOČKA – polarna (cikel 1, možnost št. 17)**

## **Uporaba**

Cikel tipalnega sistema **1** zazna v poljubni smeri tipanja poljubni položaj na obdelovancu.

#### **Potek cikla**

- 1 Tipalni sistem se s 3D-premikom v hitrem teku (vrednost iz stolpca **FMAX**) premakne na predpoložaj **1**, programiran v ciklu.
- 2 Tipalni sistem nato izvede postopek tipanja s tipalnim pomikom (stolpec **F**). Pri postopku tipanja se krmiljenje hkrati premika po 2 oseh (odvisno od kota tipanja). Smer tipanja je treba v ciklu določiti s polarnim kotom.
- 3 Ko krmiljenje zazna položaj, se tipalni sistem vrne na začetno točko postopka tipanja. Krmiljenje shrani koordinate položaja, na katerem je tipalni sistem v trenutku stikalnega signala, v parametre od **Q115** do **Q119**.

## **Upoštevajte pri programiranju!**

## *NAPOTEK*

#### **Pozor, nevarnost kolizije!**

Krmiljenje tipalni sistem v hitrem teku premakne v 3 dimenzionalnem premiku na predpoložaj, programiran v ciklu. Glede na položaj, v katerem se je orodje pred tem nahajalo, obstaja nevarnost trka.

- ▶ Predpozicionirajte tako, da pri premiku na programiran prvi položaj ne more priti do trka.
- Ta cikel lahko izvedete izključno v načinu obdelovanja **FUNKCIJE PROGRAMA REZKANJE**.
- Tipalna os, definirana v ciklu, določa tipalno ravnino: tipalna os X: X/Y-ravnina Tipalna os Y: Y/Z-ravnina Tipalna os Z: Z/X-ravnina

### **Parameter cikla**

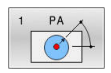

- **Tipal. os?**: tipalno os nastavite s tipko za os ali črkovno tipkovnico. Potrdite s tipko **ENT**. Razpon vnosa **X**, **Y** ali **Z**.
- **Topal. kot?**: kot glede na tipalno os, po kateri naj se premika tipalni sistem. Razpon vnosa je med –180,0000 in 180,0000.
- **Želena vrednost pozicije?**: s tipkami za osi ali črkovno tipkovnico vnesite vse koordinate za predpozicioniranje tipalnega sistema. Razpon vnosa od –99999,9999 do 99999,9999.
- Za zaključek vnosa pritisnite tipko **END**.

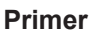

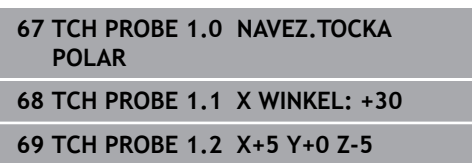

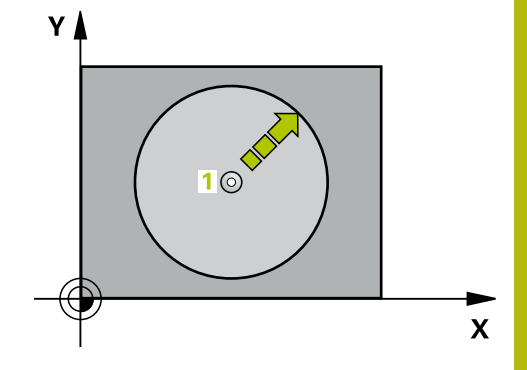

**6**

# <span id="page-161-0"></span>**6.4 MERJENJE KOTA (cikel 420, DIN/ISO: G420, možnost št. 17)**

## **Uporaba**

Cikel tipalnega sistema **420** zazna kot, ki ga tvorita poljubna premica in glavna os obdelovalne ravnine.

### **Potek cikla**

- 1 Krmiljenje pozicionira tipalni sistem v hitrem teku (vrednost iz stolpca **FMAX**) s pozicionirno logiko ([Glej "Izvajanje ciklov](#page-41-0) [tipalnega sistema", Stran 42](#page-41-0)) na programirano tipalno točko **1**. Pri tipanju se upošteva vsota iz **Q320**, **SET\_UP** in polmera tipalne glave v vseh smereh tipanja. Če zaženete tipalni premik, se za to vsoto zamakne sredina merilne glave, in sicer od tipalne točke proti smeri tipanja.
- 2 Tipalni sistem se nato premakne na nastavljeno merilno višino in izvede prvi postopek tipanja z nastavljenim tipalnim pomikom (stolpec **F**).
- 3 Tipalni sistem se nato premakne na naslednjo tipalno točko **2** in izvede drugi postopek tipanja.
- 4 Krmiljenje pozicionira tipalni sistem nazaj na varno višino in ugotovljeni vogal shrani v naslednji Q-parameter:

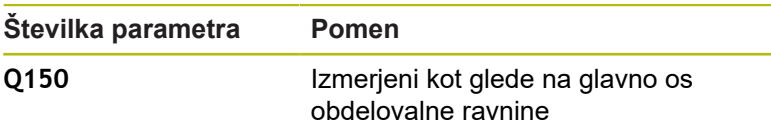

## **Upoštevajte pri programiranju!**

- Ta cikel lahko izvedete izključno v načinu obdelovanja **FUNKCIJE PROGRAMA REZKANJE**.
- Pred definiranjem cikla je treba programirati priklic orodja za definicijo osi tipalnega sistema.
- $\blacksquare$ Če je definirano, da je os tipalnega sistema = merilna os, lahko izberite vogal v smeri A-osi ali B-osi.
	- Če želite izmeriti vogal v smeri A-osi, morata biti **Q263** in **Q265** enaka, med tem ko **Q264** in **Q266** ne smeta biti enaka.
	- Če želite izmeriti vogal v smeri B-osi, morata biti **Q263** in **Q265** ne smeta biti enaka, med tem ko **Q264** in **Q266** morata biti enaka.

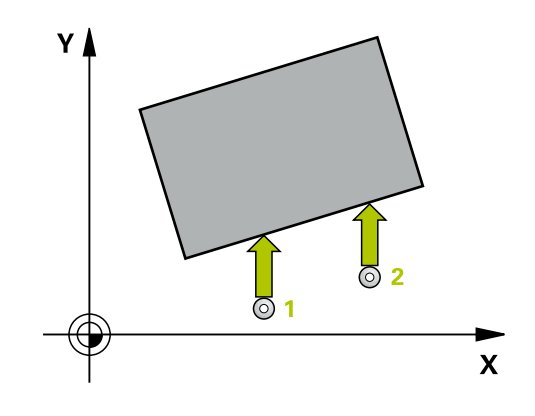

#### **Parameter cikla**

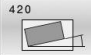

- **Q263 1. merilna točka v 1. osi?** (absolutno): koordinata prve tipalne točke na glavni osi obdelovalne ravnine. Razpon vnosa od –99999,9999 do 99999,9999.
- **Q264 1. merilna točka v 2. osi?** (absolutno): koordinata prve tipalne točke na pomožni osi obdelovalne ravnine. Razpon vnosa od –99999,9999 do 99999,9999.
- **Q265 2. merilna točka v 2. osi?** (absolutno): koordinata druge tipalne točke na glavni osi obdelovalne ravnine. Razpon vnosa od –99999,9999 do 99999,9999.
- **Q266 2. merilna točka v 2. osi?** (absolutno): koordinata druge tipalne točke na pomožni osi obdelovalne ravnine.
	- Razpon vnosa od –99999,9999 do 99999,9999.
- **Q272 Mer. os (1/2/3, 1=ref. os)?**: os, na kateri naj se izvede meritev: **1**: glavna os = merilna os **2**: pomožna os = merilna os **3**: os tipalnega sistema = merilna os
- **Q267 Smer premika 1 (+1=+ / -1=-)?**: smer, v kateri naj se tipalni sistem primakne k obdelovancu: **-1**: negativna smer premikanja
	- **+1**: pozitivna smer premikanja
- **Q261 Viš. merj. v osi tipal. sist.?** (absolutno): koordinata središča krogle (= točka dotika) na osi tipalnega sistema, na kateri naj se opravi merienie.

Razpon vnosa od –99999,9999 do 99999,9999.

**Q320 Varnostna razdalja?** (inkrementalno): dodatna razdalja med merilno točko in glavo tipalnega sistema. Postopek tipanja se začne tudi pri tipanju za usmeritev orodja, kjer pride do zamika za vsoto iz **Q320**, **SET\_UP** in polmera tipalne glave.

Razpon vnosa od 0 do 99999,9999.

**Q260 Varna visina** (absolutno): koordinata na osi tipalnega sistema, na kateri ne more priti do trka med tipalnim sistemom in obdelovancem (vpenjalom).

Razpon vnosa od –99999,9999 do 99999,9999.

**Q301 Premik na varno višino (0/1)?**: določanje, kako naj se tipalni sistem premika med merilnimi točkami:

**0**: premikanje med merilnimi točkami na merilni višini

**1**: premikanje med merilnimi točkami na varni višini

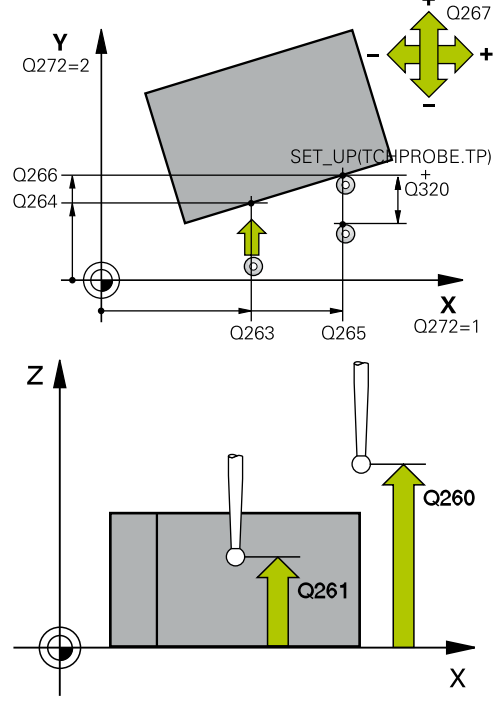

#### **Primer**

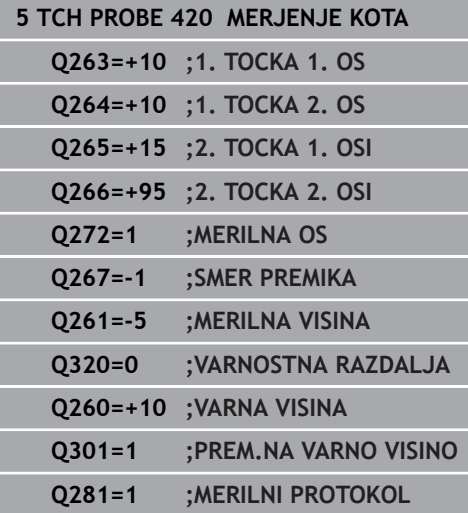

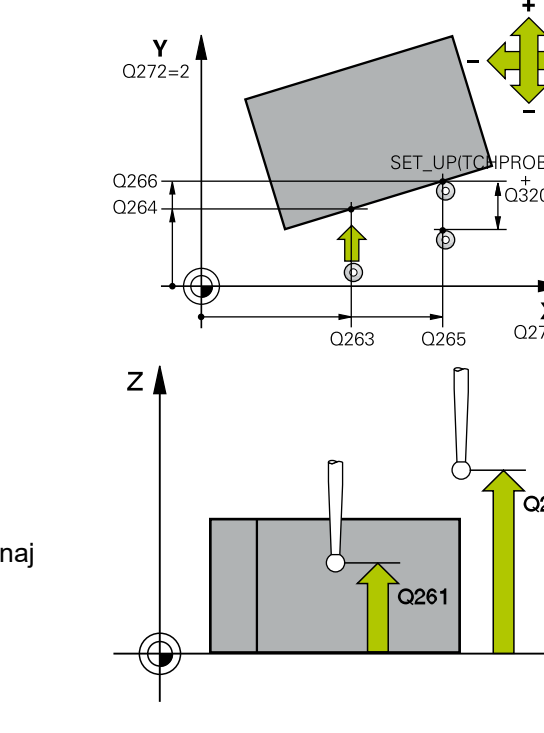

**Q281 Merilni protokol (0/1/2)?**: določite, ali naj krmiljenje ustvari merilni protokol: **0**: brez ustvarjanja merilnega protokola **1**: ustvarjanje merilnega protokola: krmiljenje shrani **datoteko s protokolom TCHPR420.TXT** v isto mapo, kjer je pripadajoči NC-program. **2**: prekinitev programskega teka in prikaz merilnega protokola na zaslonu krmiljenja (s tipko **NC-zagon** lahko nato nadaljujete NC-program)

# <span id="page-164-0"></span>**6.5 MERJENJE IZVRTINE (cikel 421, DIN/ISO: G421, možnost št. 17)**

## **Uporaba**

Cikel tipalnega sistema **421** zazna središče in premer vrtine (krožni žep). Če v ciklu definirate ustrezne tolerančne vrednosti, krmiljenje izvede primerjavo želenih in dejanskih vrednosti ter odstopanja shrani v Q-parametrih.

#### **Potek cikla**

- 1 Krmiljenje pozicionira tipalni sistem v hitrem teku (vrednost iz stolpca **FMAX**) in s pozicionirno logiko ([Glej "Izvajanje ciklov](#page-41-0) [tipalnega sistema", Stran 42](#page-41-0)) na tipalno točko **1**. Krmiljenje preračuna tipalne točke iz podatkov v ciklu in varnostnega razmaka iz stolpca SET\_UP preglednice tipalnega sistema
- 2 Tipalni sistem se nato premakne na nastavljeno merilno višino in izvede prvi postopek tipanja z nastavljenim tipalnim pomikom (stolpec **F**). Krmiljenje samodejno določi smer tipanja glede na programiran začetni kot.
- 3 Tipalni sistem se nato na merilni višini ali na varni višini po krožnici premakne na naslednjo tipalno točko **2**, kjer izvede drugi postopek tipanja.
- 4 Krmiljenje pozicionira tipalni sistem na tipalno točko **3** in zatem na tipalno točko **4**, kjer opravi tretji in četrti postopek tipanja.
- 5 Krmiljenje nato vrne tipalni sistem na varno višino ter shrani dejanske vrednosti in odstopanja v naslednje Q-parametre:

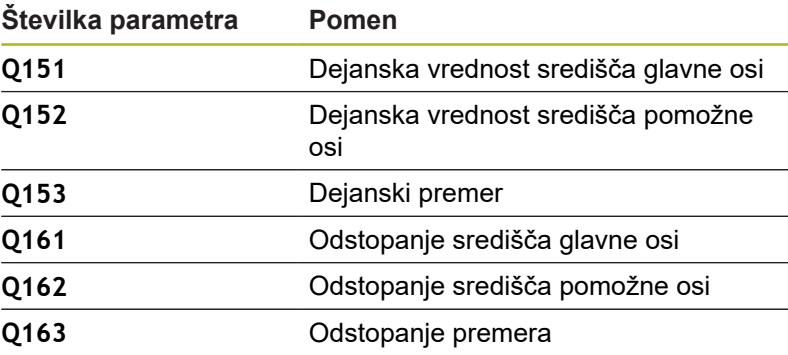

### **Upoštevajte pri programiranju!**

- Ta cikel lahko izvedete izkliučno v načinu obdelovania **FUNKCIJE PROGRAMA REZKANJE**.
- Pred definiranjem cikla je treba programirati priklic orodja za п definicijo osi tipalnega sistema.
- Čim manjši kotni korak programirate, tem manjša je natančnost, s katero krmiljenje izračuna dimenzije vrtine. Najmanjši vnos: 5°.
- Parametra Q498 in Q531 pri tem ciklu nimata nobenega vpliva. Vnosi niso potrebni. Ta parameter je integriran zgolj zaradi združljivosti. Če na primer uvozite program iz krmilnega sistema za struženje/rezkanje TNC 640, se ob tem ne prikaže sporočilo o napaki.

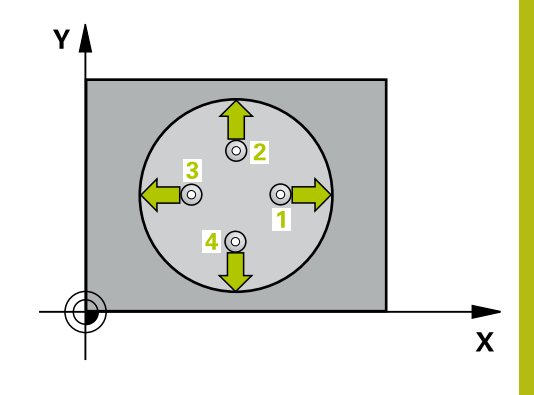

**6**

#### **Parameter cikla**

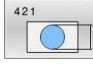

**Q273 Sredina 1. osi žel.vred.)?** (absolutno): središče prve vrtine na glavni osi obdelovalne ravnine.

Razpon vnosa od –99999,9999 do 99999,9999.

**Q274 Sredina 2. osi (žel.vred.)?** (absolutno): središče vrtine na pomožni osi obdelovalne ravnine.

Razpon vnosa od –99999,9999 do 99999,9999.

- **Q262 Želeni premer?**: vnesite premer vrtine. Razpon vnosa od 0 do 99999,9999.
- **Q325 Startni kot?** (absolutno): kot med glavno osjo obdelovalne ravnine in prvo tipalno točko. Razpon vnosa od –360,000 do 360,000.
- **Q247 Korak kota?** (inkrementalno): kot med prvima dvema merilnima točkama, predznak kotnega koraka določi smer vrtenja (- = smer urinega kazalca), s katerem se tipalni sistem premakne na naslednjo merilno točko. Če želite meriti krožni lok, potem programirajte kotni korak na manj kot 90°.

Razpon vnosa od –120,000 do 120,000.

**Q261 Viš. merj. v osi tipal. sist.?** (absolutno): koordinata središča krogle (= točka dotika) na osi tipalnega sistema, na kateri naj se opravi merjenje.

Razpon vnosa od –99999,9999 do 99999,9999.

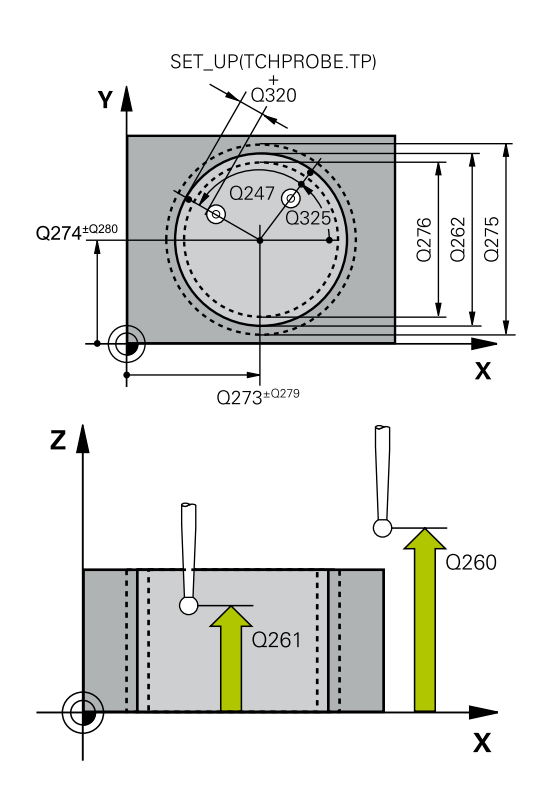

- **Q320 Varnostna razdalja?** (inkrementalno) Definiranje dodatne razdalje med tipalno točko in glavo tipalnega sistema. **Q320** dopolnjuje **SET\_UP** (preglednica tipalnega sistema). Razpon vnosa od 0 do 99999,9999.
- **Q260 Varna visina** (absolutno): koordinata na osi tipalnega sistema, na kateri ne more priti do trka med tipalnim sistemom in obdelovancem (vpenjalom).

Razpon vnosa od –99999,9999 do 99999,9999.

**Q301 Premik na varno višino (0/1)?**: določanje, kako naj se tipalni sistem premika med merilnimi točkami:

**0**: premikanje med merilnimi točkami na merilni višini

**1**: premikanje med merilnimi točkami na varni višini

- **Q275 Največja izmera vrtine?**: največji dovoljeni premer vrtine (krožnega žepa). Razpon vnosa od 0 do 99999,9999.
- **Q276 Najmanjša izmera vrtine?**: najmanjši dovoljeni premer vrtine (krožnega žepa). Razpon vnosa od 0 do 99999,9999.
- **Q279 Tolerančna vred. sredina 1. osi?**: dovoljeno odstopanje položaja na glavni osi obdelovalne ravnine.

Razpon vnosa od 0 do 99999,9999.

**Q280 Toleranč. vred, sredina 2, osi?**: dovoljeno odstopanje položaja na pomožni osi obdelovalne ravnine.

Razpon vnosa od 0 do 99999,9999.

**Q281 Merilni protokol (0/1/2)?**: določite, ali naj krmiljenje ustvari merilni protokol: **0**: brez ustvarjanja merilnega protokola **1**: ustvarjanje merilnega protokola: krmiljenje **datoteko s protokolom TCHPR421.TXT** privzeto shrani v imenik, kjer je tudi pripadajoči NCprogram.

**2**: prekinitev programskega teka in prikaz merilnega protokola na zaslonu krmiljenja. Nadaljevanje NC-programa s tipko **NC-zagon**

**Q309 Stop progr. pri napaki toleran.?**: določite, ali naj krmiljenje pri prekoračitvah tolerančnih mej prekine programski tek in prikaže sporočilo o napaki: **0**: brez prekinitve programskega teka, brez

sporočila o napaki **1**: prekinitev programskega teka, prikaz sporočila o napaki

**Primer**

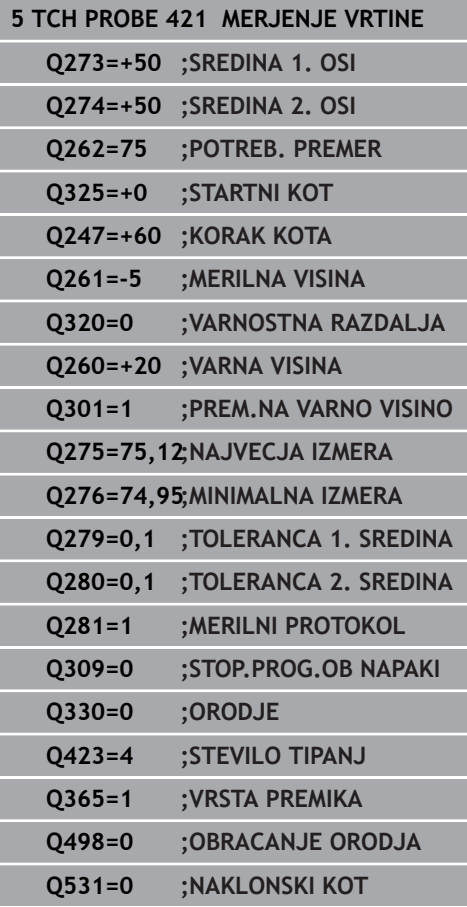

**6**

- **Q330 Orodje za nadzor?**: Določite, ali bo krmiljenje nadzora orodja izvedeno [\(Glej "Nadzor](#page-157-0) [orodja", Stran 158\)](#page-157-0). Alternativno ime orodja z največ 16 znaki **0**: nadzor ni aktiven **>0**: številka ali ime orodja, s katerim je krmiljenje izvedlo obdelavo. Orodje z gumbom lahko prevzamete neposredno iz preglednice orodij. Razpon vnosa 0 do 999999,9
- **Q423 Število tipanj ravnine (4/3)?**: določite, ali naj krmiljenje postopek tipanja kroga izvede s 4 ali 3 merilnimi točkami: **4**: uporaba 4 merilnih točk (običajna nastavitev) **3**: uporaba 3 merilnih točk
- **Q365 Vrsta premika?naravn.=0/krožno=1**: določite, s katero funkcijo podajanja orodja naj se orodja premika med merilnimi točkami, če je aktiven premik na varno višino (**Q301**=1) **0**: premočrtno premikanje med obdelavami **1**: krožni premik na premer delnega kroga med obdelavami
- ▶ Parametra Q498 in Q531 pri tem ciklu nimata nobenega vpliva. Vnosi niso potrebni. Ta parameter je integriran zgolj zaradi združljivosti. Če na primer uvozite program iz krmilnega sistema za struženje/rezkanje TNC 640, se ob tem ne prikaže sporočilo o napaki.

**6**

# <span id="page-168-0"></span>**6.6 MERJENJE ZUNAJ KROGA (cikel 422, DIN/ISO: G422, možnost št. 17)**

## **Uporaba**

Cikel tipalnega sistema **422** zazna središče in premer krožnega čepa. Če v ciklu definirate ustrezne tolerančne vrednosti, krmiljenje izvede primerjavo želenih in dejanskih vrednosti ter odstopanja shrani v Q-parametrih.

#### **Potek cikla**

- 1 Krmiljenje pozicionira tipalni sistem v hitrem teku (vrednost iz stolpca **FMAX**) in s pozicionirno logiko ([Glej "Izvajanje ciklov](#page-41-0) [tipalnega sistema", Stran 42](#page-41-0)) na tipalno točko **1**. Krmiljenje preračuna tipalne točke iz podatkov v ciklu in varnostnega razmaka iz stolpca **S** preglednice tipalnega sistema**ET\_UP** preglednice tipalnega sistema
- 2 Tipalni sistem se nato premakne na nastavljeno merilno višino in izvede prvi postopek tipanja z nastavljenim tipalnim pomikom (stolpec **F**). Krmiljenje samodejno določi smer tipanja glede na programiran začetni kot.
- 3 Tipalni sistem se nato na merilni višini ali na varni višini po krožnici premakne na naslednjo tipalno točko **2**, kjer izvede drugi postopek tipanja.
- 4 Krmiljenje pozicionira tipalni sistem na tipalno točko **3** in zatem na tipalno točko **4**, kjer opravi tretji in četrti postopek tipanja.
- 5 Krmiljenje nato vrne tipalni sistem na varno višino ter shrani dejanske vrednosti in odstopanja v naslednje Q-parametre:

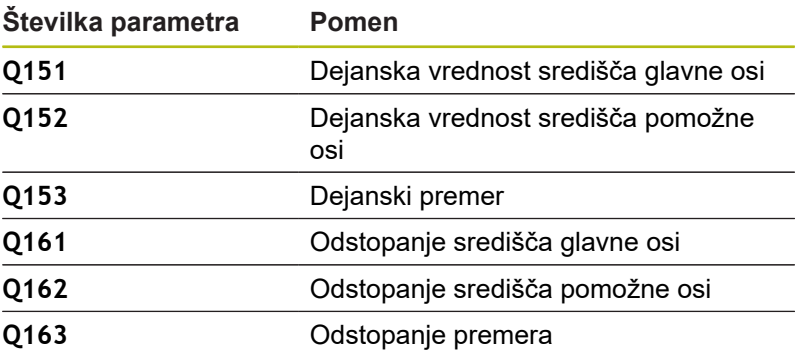

### **Upoštevajte pri programiranju!**

- Ta cikel lahko izvedete izkliučno v načinu obdelovania **FUNKCIJE PROGRAMA REZKANJE**.
- Pred definiranjem cikla je treba programirati priklic orodja za  $\blacksquare$ definicijo osi tipalnega sistema.
- Čim manjši kotni korak programirate, tem manjša je natančnost, s katero krmiljenje izračuna dimenzije vrtine. Najmanjši vnos: 5°.
- Parametra **Q498** in **Q531** pri tem ciklu nimata nobenega vpliva. Vnosi niso potrebni. Ta parameter je integriran zgolj zaradi združljivosti. Če na primer uvozite program iz krmilnega sistema za struženje/rezkanje TNC 640, se ob tem ne prikaže sporočilo o napaki.

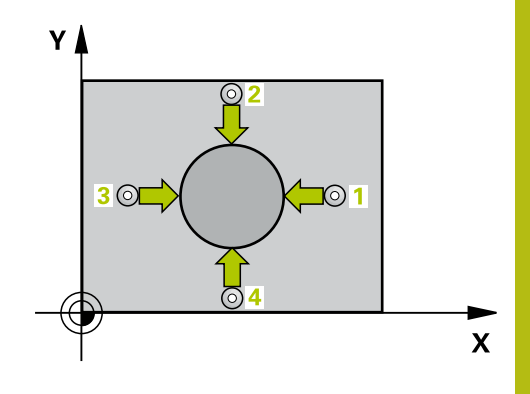

### **Parameter cikla**

- $\bigcirc$   $\Box$
- **Q273 Sredina 1. osi žel.vred.)?** (absolutno): središče čepa na glavni osi obdelovalne ravnine. Razpon vnosa od –99999,9999 do 99999,9999.
- **Q274 Sredina 2. osi (žel.vred.)?** (absolutno): središče čepa na pomožni osi obdelovalne ravnine.

Razpon vnosa od –99999,9999 do 99999,9999.

- **Q262 Želeni premer?**: vnesite premer čepa. Razpon vnosa od 0 do 99999,9999.
- **Q325 Startni kot?** (absolutno): kot med glavno osjo obdelovalne ravnine in prvo tipalno točko. Razpon vnosa od –360,000 do 360,000.
- **Q247 Korak kota?** (inkrementalno): kot med dvema merilnima točkama, predznak kotnega koraka določi smer obdelave (- = smer urinega kazalca). Če želite meriti krožni lok, potem programirajte kotni korak na manj kot 90°. Razpon vnosa je med –120,0000 in 120,0000.
- **Q261 Viš. merj. v osi tipal. sist.?** (absolutno): koordinata središča krogle (= točka dotika) na osi tipalnega sistema, na kateri naj se opravi merjenje.

Razpon vnosa od –99999,9999 do 99999,9999.

- **Q320 Varnostna razdalja?** (inkrementalno) Definiranje dodatne razdalje med tipalno točko in glavo tipalnega sistema. **Q320** dopolnjuje **SET\_UP** (preglednica tipalnega sistema). Razpon vnosa od 0 do 99999,9999.
- **Q260 Varna visina** (absolutno): koordinata na osi tipalnega sistema, na kateri ne more priti do trka med tipalnim sistemom in obdelovancem (vpenjalom).

Razpon vnosa od –99999,9999 do 99999,9999.

**Q301 Premik na varno višino (0/1)?**: določanje, kako naj se tipalni sistem premika med merilnimi točkami:

**0**: premikanje med merilnimi točkami na merilni višini

**1**: premikanje med merilnimi točkami na varni višini

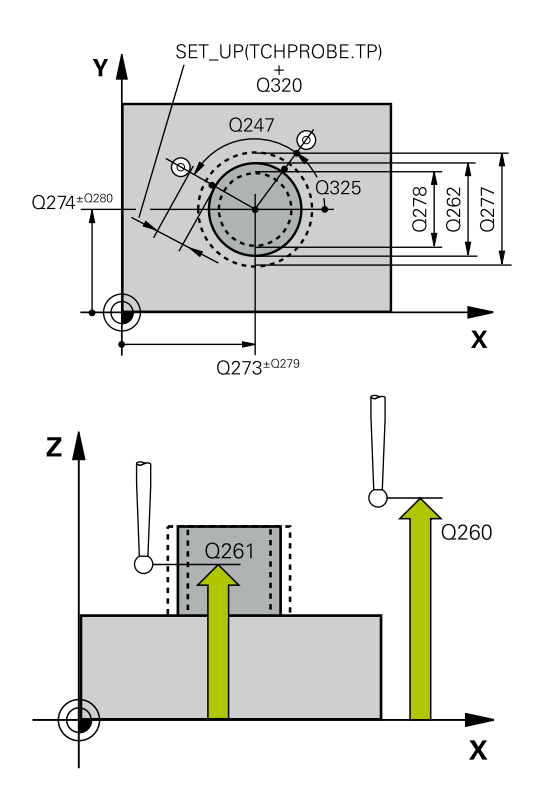

#### **Primer**

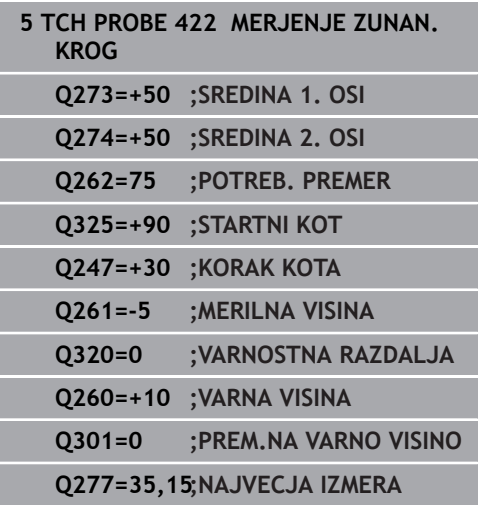

- **Q277 Maksimalna izmera zatiča?**: največji dovoljeni premer čepa. Razpon vnosa od 0 do 99999,9999.
- **Q278 Minimalna izmera zatiča?**: najmanjši dovoljeni premer čepa. Razpon vnosa od 0 do 99999,9999.
- **Q279 Tolerančna vred. sredina 1. osi?**: dovoljeno odstopanje položaja na glavni osi obdelovalne ravnine.

Razpon vnosa od 0 do 99999,9999.

**Q280 Toleranč. vred, sredina 2, osi?**: dovoljeno odstopanje položaja na pomožni osi obdelovalne ravnine.

Razpon vnosa od 0 do 99999,9999.

- **Q281 Merilni protokol (0/1/2)?**: določite, ali naj krmiljenje ustvari merilni protokol: **0**: brez ustvarjanja merilnega protokola **1**: ustvarjanje merilnega protokola: krmiljenje shrani **datoteko s protokolom TCHPR422.TXT** v isto mapo, kjer je pripadajoči NC-program. **2**: prekinitev programskega teka in prikaz merilnega protokola na zaslonu krmiljenja. Nadaljevanje NC-programa s tipko **NC-zagon**
- **Q309 Stop progr. pri napaki toleran.?**: določite, ali naj krmiljenje pri prekoračitvah tolerančnih mej prekine programski tek in prikaže sporočilo o napaki:

**0**: brez prekinitve programskega teka, brez sporočila o napaki

**1**: prekinitev programskega teka, prikaz sporočila o napaki

**Q330 Orodje za nadzor?**: določite, ali naj krmiljenje izvaja nadzor orodja [\(Glej "Nadzor](#page-157-0) [orodja", Stran 158\)](#page-157-0). **0**: Nadzor ni dejaven **>0**: Številka orodja v preglednici orodij TOOL.T

Območje vnosa od 0 do 32767,9, alternativno ime orodja z največ 16 znaki

- **Q423 Število tipanj ravnine (4/3)?**: določite, ali naj krmiljenje postopek tipanja kroga izvede s 4 ali 3 merilnimi točkami:
	- **4**: uporaba 4 merilnih točk (običajna nastavitev) **3**: uporaba 3 merilnih točk

## **Q278=34,9 ;MINIMALNA IZMERA Q279=0,05 ;TOLERANCA 1. SREDINA Q280=0,05 ;TOLERANCA 2. SREDINA Q281=1 ;MERILNI PROTOKOL Q309=0 ;STOP.PROG.OB NAPAKI Q330=0 ;ORODJE Q423=4 ;STEVILO TIPANJ Q365=1 ;VRSTA PREMIKA Q498=0 ;OBRACANJE ORODJA Q531=0 ;NAKLONSKI KOT**

- **Q365 Vrsta premika?naravn.=0/krožno=1**: določite, s katero funkcijo podajanja orodja naj se orodja premika med merilnimi točkami, če je aktiven premik na varno višino (**Q301**=1) **0**: premočrtno premikanje med obdelavami **1**: krožni premik na premer delnega kroga med obdelavami
- ▶ Parametra Q498 in Q531 pri tem ciklu nimata nobenega vpliva. Vnosi niso potrebni. Ta parameter je integriran zgolj zaradi združljivosti. Če na primer uvozite program iz krmilnega sistema za struženje/rezkanje TNC 640, se ob tem ne prikaže sporočilo o napaki.

**6**

# <span id="page-172-0"></span>**6.7 MERJENJE PRAVOKOTNIKA ZNOTRAJ (cikel 423, DIN/ISO: G423, možnost št. 17)**

**(cikel 423, DIN/ISO: G423, možnost št. 17)**

## **Uporaba**

Cikel tipalnega sistema **423** zazna središče, dolžino in širino pravokotnega žepa. Če v ciklu definirate ustrezne tolerančne vrednosti, krmiljenje izvede primerjavo želenih in dejanskih vrednosti ter odstopanja shrani v Q-parametrih.

### **Potek cikla**

- 1 Krmiljenje pozicionira tipalni sistem v hitrem teku (vrednost iz stolpca **FMAX**) in s pozicionirno logiko ([Glej "Izvajanje ciklov](#page-41-0) [tipalnega sistema", Stran 42](#page-41-0)) na tipalno točko **1**. Krmiljenje preračuna tipalne točke iz podatkov v ciklu in varnostnega razmaka iz stolpca **S** preglednice tipalnega sistema**ET\_UP** preglednice tipalnega sistema
- 2 Tipalni sistem se nato premakne na nastavljeno merilno višino in izvede prvi postopek tipanja z nastavljenim tipalnim pomikom (stolpec **F**).
- 3 Tipalni sistem se vzporedno z osjo premakne na varno višino ali pa linearno na naslednjo tipalno točko **2**, kjer izvede drugi postopek tipanja.
- 4 Krmiljenje pozicionira tipalni sistem na tipalno točko **3** in zatem na tipalno točko **4**, kjer opravi tretji in četrti postopek tipanja.
- 5 Krmiljenje nato vrne tipalni sistem na varno višino ter shrani dejanske vrednosti in odstopanja v naslednje Q-parametre:

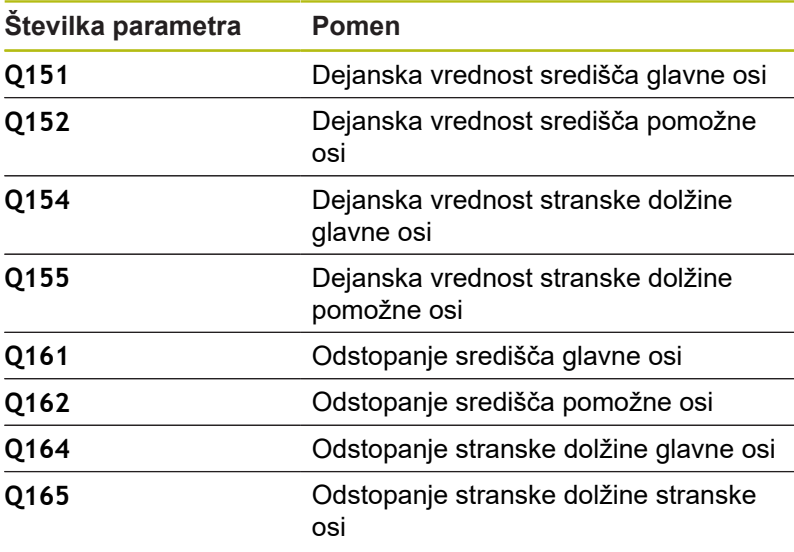

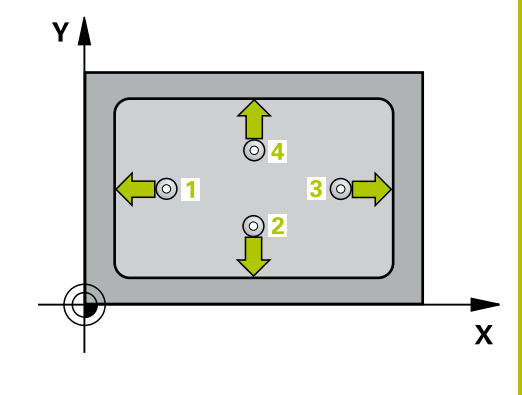

### **Upoštevajte pri programiranju!**

- Ta cikel lahko izvedete izključno v načinu obdelovanja **FUNKCIJE PROGRAMA REZKANJE**.
- Pred definiranjem cikla je treba programirati priklic orodja za definicijo osi tipalnega sistema.
- Če dimenzije žepa in varnostna razdalja ne dovoljujejo predpozicioniranja v bližini tipalnih točk, krmiljenje postopek tipanja vedno zažene v središču žepa. V tem primeru se tipalni sistem med štirimi merilnimi točkami ne premakne na varno višino.
- Nadzor orodij je odvisen od odstopanja na prvi stranski dolžini.

#### **Parameter cikla**

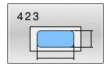

- **Q273 Sredina 1. osi žel.vred.)?** (absolutno): središče žepa na glavni osi obdelovalne ravnine. Razpon vnosa od –99999,9999 do 99999,9999.
- **Q274 Sredina 2. osi (žel.vred.)?** (absolutno): središče žepa na pomožni osi obdelovalne ravnine. Razpon vnosa od –99999,9999 do 99999,9999.
- **Q282 1. stran. dolž. (želena vred.)?**: dolžina žepa, vzporedno h glavni osi obdelovalne ravnine. Razpon vnosa od 0 do 99999,9999.
- **Q283 2. stran. dolž. (želena vred.)?**: dolžina žepa, vzporedno k pomožni osi obdelovalne ravnine.

Razpon vnosa od 0 do 99999,9999.

**Q261 Viš. merj. v osi tipal. sist.?** (absolutno): koordinata središča krogle (= točka dotika) na osi tipalnega sistema, na kateri naj se opravi merjenje.

Razpon vnosa od –99999,9999 do 99999,9999.

- **Q320 Varnostna razdalja?** (inkrementalno) Definiranje dodatne razdalje med tipalno točko in glavo tipalnega sistema. **Q320** dopolnjuje **SET\_UP** (preglednica tipalnega sistema). Razpon vnosa od 0 do 99999,9999.
- **Q260 Varna visina** (absolutno): koordinata na osi tipalnega sistema, na kateri ne more priti do trka med tipalnim sistemom in obdelovancem (vpenjalom).

Razpon vnosa od –99999,9999 do 99999,9999.

**Q301 Premik na varno višino (0/1)?**: določanje, kako naj se tipalni sistem premika med merilnimi točkami:

**0**: premikanje med merilnimi točkami na merilni višini

**1**: premikanje med merilnimi točkami na varni višini

- **Q284 Največ.izmera. 1. stran.dolž.?**: največja dovoljena dolžina žepa. Razpon vnosa od 0 do 99999,9999.
- **Q285 Najmanjša izm. dolžine 1. str. ?**: najmanjša dopustna dolžina žepa. Razpon vnosa od 0 do 99999,9999.
- **Q286 Največja izmera dolžine 2. str.?**: največja dovoljena širina žepa. Razpon vnosa od 0 do 99999,9999.
- **Q287 Najm. izmera dolžina 2. str.?**: najmanjša dovoljena širina žepa. Razpon vnosa od 0 do 99999,9999.

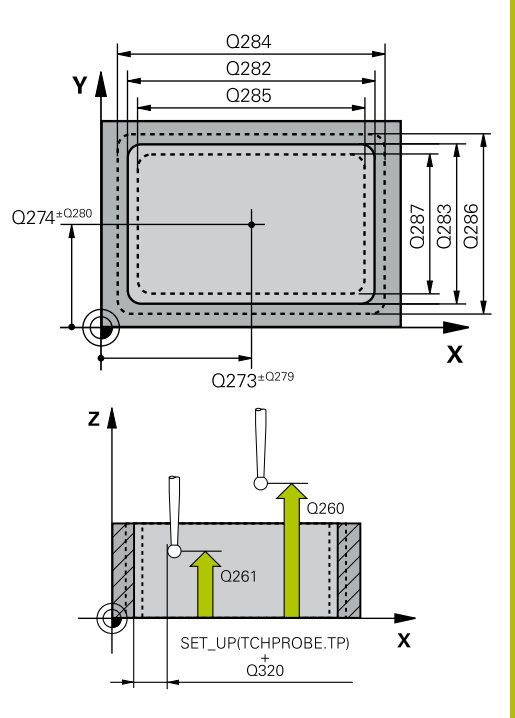

#### **Primer**

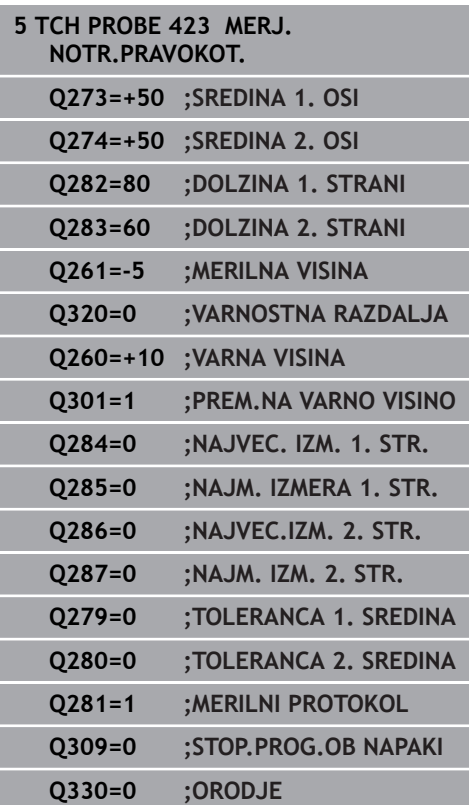

**Q279 Tolerančna vred. sredina 1. osi?**: dovoljeno odstopanje položaja na glavni osi obdelovalne ravnine.

Razpon vnosa od 0 do 99999,9999.

**Q280 Toleranč. vred, sredina 2, osi?**: dovoljeno odstopanje položaja na pomožni osi obdelovalne ravnine.

Razpon vnosa od 0 do 99999,9999.

- **Q281 Merilni protokol (0/1/2)?**: določite, ali naj krmiljenje ustvari merilni protokol: **0**: brez ustvarjanja merilnega protokola **1**: ustvarjanje merilnega protokola: krmiljenje shrani **datoteko s protokolom TCHPR423.TXT** v isto mapo, kjer je pripadajoči NC-program. **2**: prekinitev programskega teka in prikaz merilnega protokola na zaslonu krmiljenja.Nadaljevanje NC-programa s tipko **NC-zagon**
- **Q309 Stop progr. pri napaki toleran.?**: določite, ali naj krmiljenje pri prekoračitvah tolerančnih mej prekine programski tek in prikaže sporočilo o napaki:

**0**: brez prekinitve programskega teka, brez sporočila o napaki

**1**: prekinitev programskega teka, prikaz sporočila o napaki

**Q330 Orodje za nadzor?**: določite, ali naj krmiljenje izvaja nadzor orodja [\(Glej "Nadzor](#page-157-0) [orodja", Stran 158\)](#page-157-0). **0**: Nadzor ni dejaven **>0**: Številka orodja v preglednici orodij TOOL.T Območje vnosa od 0 do 32767,9, alternativno ime orodja z največ 16 znaki

# <span id="page-176-0"></span>**6.8 MERJENJE PRAVOKOTNIKA ZUNAJ (cikel 424, DIN/ISO: G424, možnost št. 17)**

## **Uporaba**

Cikel tipalnega sistema **424** zazna središče, dolžino in širino pravokotnega čepa. Če v ciklu definirate ustrezne tolerančne vrednosti, krmiljenje izvede primerjavo želenih in dejanskih vrednosti ter odstopanja shrani v Q-parametrih.

#### **Potek cikla**

- 1 Krmiljenje pozicionira tipalni sistem v hitrem teku (vrednost iz stolpca **FMAX**) in s pozicionirno logiko ([Glej "Izvajanje ciklov](#page-41-0) [tipalnega sistema", Stran 42](#page-41-0)) na tipalno točko **1**. Krmiljenje preračuna tipalne točke iz podatkov v ciklu in varnostnega razmaka iz stolpca **S** preglednice tipalnega sistema**ET\_UP** preglednice tipalnega sistema
- 2 Tipalni sistem se nato premakne na nastavljeno merilno višino in izvede prvi postopek tipanja z nastavljenim tipalnim pomikom (stolpec **F**).
- 3 Tipalni sistem se vzporedno z osjo premakne na varno višino ali pa linearno na naslednjo tipalno točko **2**, kjer izvede drugi postopek tipanja.
- 4 Krmiljenje pozicionira tipalni sistem na tipalno točko **3** in zatem na tipalno točko **4**, kjer opravi tretji in četrti postopek tipanja.
- 5 Krmiljenje nato vrne tipalni sistem na varno višino ter shrani dejanske vrednosti in odstopanja v naslednje Q-parametre:

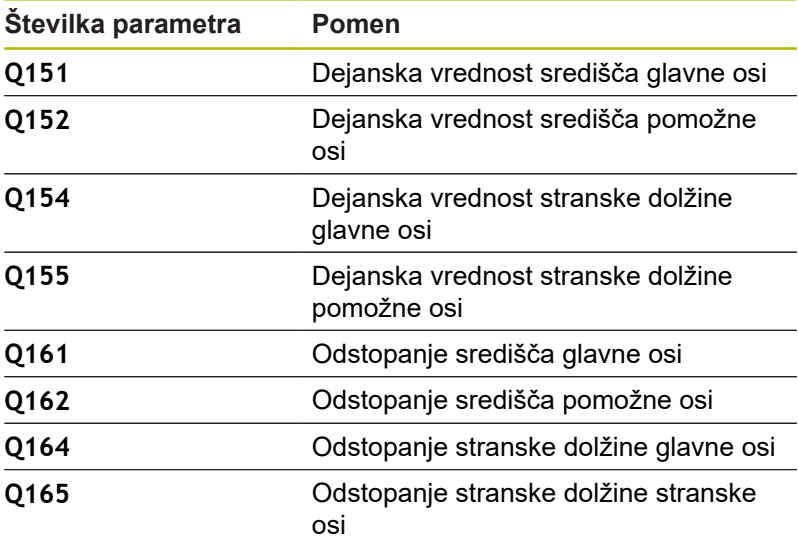

## **Upoštevajte pri programiranju!**

- Ta cikel lahko izvedete izključno v načinu obdelovanja × **FUNKCIJE PROGRAMA REZKANJE**.
- Pred definiranjem cikla je treba programirati priklic orodja za definicijo osi tipalnega sistema.
- $\blacksquare$ Nadzor orodij je odvisen od odstopanja na prvi stranski dolžini.

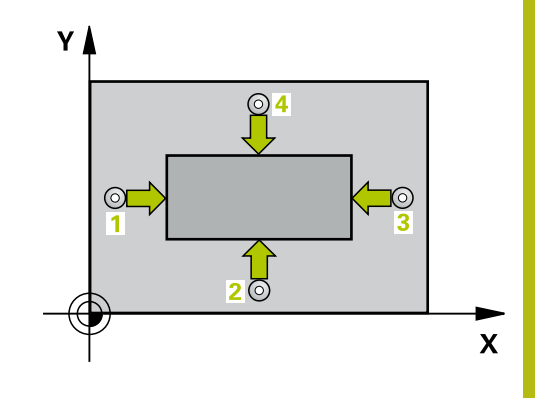

**6**

#### **Parameter cikla**

- $\Box$
- **Q273 Sredina 1. osi žel.vred.)?** (absolutno): središče čepa na glavni osi obdelovalne ravnine. Razpon vnosa od –99999,9999 do 99999,9999.
- **Q274 Sredina 2. osi (žel.vred.)?** (absolutno): središče čepa na pomožni osi obdelovalne ravnine. Razpon vnosa od –99999,9999 do 99999,9999.
- **Q282 1. stran. dolž. (želena vred.)?**: dolžina čepa, vzporedno h glavni osi obdelovalne ravnine.
- Razpon vnosa od 0 do 99999,9999. **Q283 2. stran. dolž. (želena vred.)?**: dolžina čepa, vzporedno k pomožni osi obdelovalne ravnine.

Razpon vnosa od 0 do 99999,9999.

**Q261 Viš. merj. v osi tipal. sist.?** (absolutno): koordinata središča krogle (= točka dotika) na osi tipalnega sistema, na kateri naj se opravi merjenje.

Razpon vnosa od –99999,9999 do 99999,9999.

- **Q320 Varnostna razdalja?** (inkrementalno) Definiranje dodatne razdalje med tipalno točko in glavo tipalnega sistema. **Q320** dopolnjuje **SET\_UP** (preglednica tipalnega sistema). Razpon vnosa od 0 do 99999,9999.
- **Q260 Varna visina** (absolutno): koordinata na osi tipalnega sistema, na kateri ne more priti do trka med tipalnim sistemom in obdelovancem (vpenjalom).

Razpon vnosa od –99999,9999 do 99999,9999.

**Q301 Premik na varno višino (0/1)?**: določanje, kako naj se tipalni sistem premika med merilnimi točkami:

**0**: premikanje med merilnimi točkami na merilni višini

**1**: premikanje med merilnimi točkami na varni višini

- **Q284 Največ.izmera. 1. stran.dolž.?**: največja dopustna dolžina čepa. Razpon vnosa od 0 do 99999,9999.
- **Q285 Najmanjša izm. dolžine 1. str. ?**: najmanjša dopustna dolžina čepa. Razpon vnosa od 0 do 99999,9999.

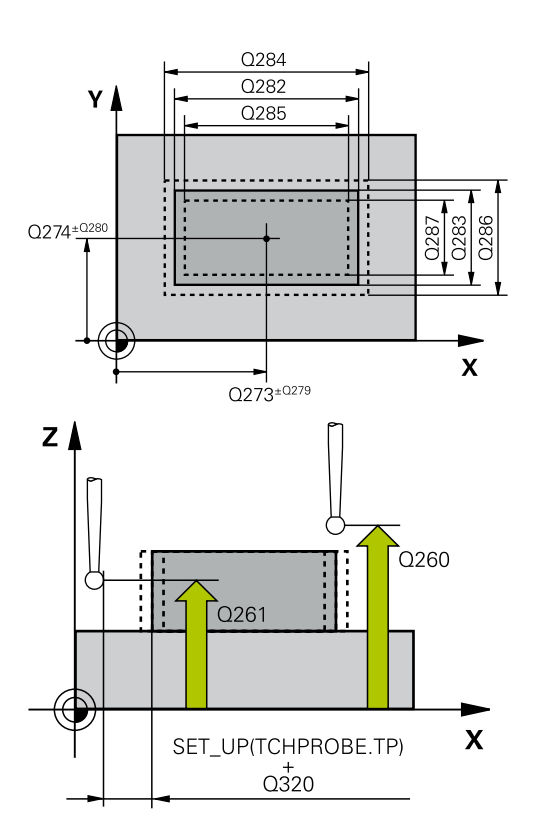

#### **Primer**

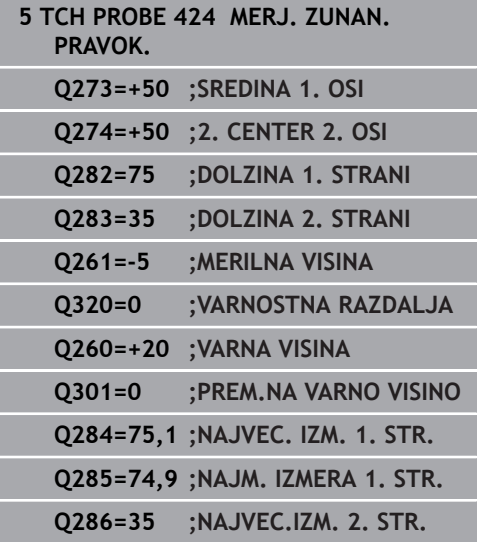

- **Q286 Največja izmera dolžine 2. str.?**: največja dovoljena širina čepa. Razpon vnosa od 0 do 99999,9999.
- **Q287 Najm. izmera dolžina 2. str.?**: najmanjša dovoljena širina čepa. Razpon vnosa od 0 do 99999,9999.
- **Q279 Tolerančna vred. sredina 1. osi?**: dovoljeno odstopanje položaja na glavni osi obdelovalne ravnine.

Razpon vnosa od 0 do 99999,9999.

**Q280 Toleranč. vred, sredina 2, osi?**: dovoljeno odstopanje položaja na pomožni osi obdelovalne ravnine.

Razpon vnosa od 0 do 99999,9999.

- **Q281 Merilni protokol (0/1/2)?**: določite, ali naj krmiljenje ustvari merilni protokol: **0**: brez ustvarjanja merilnega protokola **1**: ustvarjanje merilnega protokola: krmiljenje shrani protokol, tj. **datoteko s protokolom TCHPR424.TXT**, v isto mapo, kjer je datoteka .h **2**: prekinitev programskega teka in prikaz merilnega protokola na zaslonu krmiljenja. Nadaljevanje NC-programa s tipko **NC-zagon**
- **Q309 Stop progr. pri napaki toleran.?**: določite, ali naj krmiljenje pri prekoračitvah tolerančnih mej prekine programski tek in prikaže sporočilo o napaki:

**0**: brez prekinitve programskega teka, brez sporočila o napaki

**1**: prekinitev programskega teka, prikaz sporočila o napaki

**Q330 Orodje za nadzor?**: Določite, ali bo krmiljenje nadzora orodja izvedeno [\(Glej "Nadzor](#page-157-0) [orodja", Stran 158\)](#page-157-0). Alternativno ime orodja z največ 16 znaki **0**: nadzor ni aktiven

**>0**: številka ali ime orodja, s katerim je krmiljenje izvedlo obdelavo. Orodje z gumbom lahko prevzamete neposredno iz preglednice orodij. Razpon vnosa 0 do 999999,9

## **Q287=34,95;NAJM. IZM. 2. STR.**

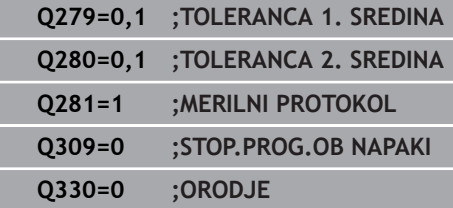

# <span id="page-179-0"></span>**6.9 MERJENJE ŠIRINE ZNOTRAJ (cikel 425, DIN/ISO: G425, možnost št. 17)**

## **Uporaba**

**6**

Cikel tipalnega sistema **425** zazna položaj in širino utora (žepa). Če v ciklu definirate ustrezne tolerančne vrednosti, krmiljenje izvede primerjavo želenih in dejanskih vrednosti ter odstopanje shrani v Qparametru.

#### **Potek cikla**

- 1 Krmiljenje pozicionira tipalni sistem v hitrem teku (vrednost iz stolpca **FMAX**) in s pozicionirno logiko ["Izvajanje ciklov tipalnega](#page-41-0) [sistema"](#page-41-0) na tipalno točko **1**. Krmiljenje preračuna tipalne točke iz podatkov v ciklu in varnostnega razmaka iz stolpca **S** preglednice tipalnega sistema**ET\_UP** preglednice tipalnega sistema
- 2 Tipalni sistem se nato premakne na nastavljeno merilno višino in izvede prvi postopek tipanja z nastavljenim tipalnim pomikom (stolpec **F**). 1. postopek tipanja vedno poteka v pozitivni smeri programirane osi.
- 3 Če za drugo meritev vnesete zamik, krmiljenje premakne tipalni sistem (po potrebi na varni višini) na naslednjo tipalno točko **2**, kjer izvede drugi postopek tipanja. Pri velikih želenih dolžinah krmiljenje izvede premik v hitrem teku k drugi tipalni točki. Če zamika ne vnesete, krmiljenje širino izmeri v nasprotni smeri.
- 4 Krmiljenje nato vrne tipalni sistem na varno višino ter shrani dejanske vrednosti in odstopanje v naslednje Q-parametre:

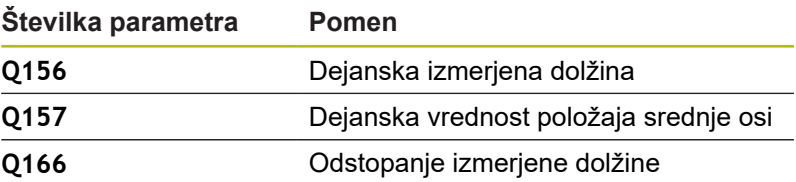

## **Upoštevajte pri programiranju!**

- Ta cikel lahko izvedete izključno v načinu obdelovanja **FUNKCIJE PROGRAMA REZKANJE**.
- $\blacksquare$ Pred definiranjem cikla je treba programirati priklic orodja za definicijo osi tipalnega sistema.

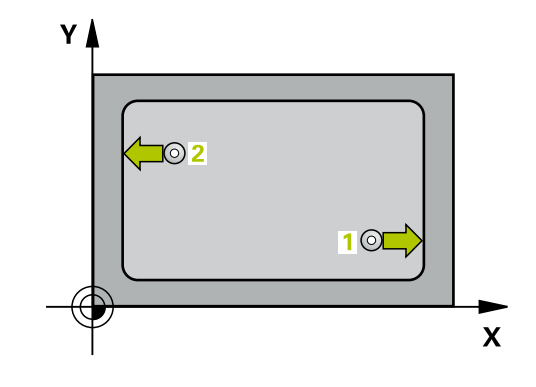
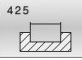

**Q328 Startna točka 1. osi?** (absolutno): središče tipalnega postopka na glavni osi obdelovalne ravnine.

Razpon vnosa od –99999,9999 do 99999,9999.

**Q329 Startna točka 2. osi?** (absolutno): središče tipalnega postopka na pomožni osi obdelovalne ravnine.

Razpon vnosa od –99999,9999 do 99999,9999.

- **Q310 Premik za 2. meritev (+/-)?** (inkrementalno): vrednost, za katero naj se sistem pred drugo meritvijo premakne. Če vnesete 0, krmiljenje ne zamakne tipalnega sistema. Razpon vnosa od –99999,9999 do 99999,9999.
- **Q272 Merilna os (1=1.os / 2=2. os)?**: os obdelovalne ravnine, na kateri naj se izvede merienie:

**1**: glavna os = merilna os **2**: pomožna os = merilna

**Q261 Viš. merj. v osi tipal. sist.?** (absolutno): koordinata središča krogle (= točka dotika) na osi tipalnega sistema, na kateri naj se opravi merienie.

Razpon vnosa od –99999,9999 do 99999,9999.

**Q260 Varna visina** (absolutno): koordinata na osi tipalnega sistema, na kateri ne more priti do trka med tipalnim sistemom in obdelovancem (vpenjalom).

Razpon vnosa od –99999,9999 do 99999,9999.

**Q311 Želena dolžina?** Želena vrednost merjene dolžine.

Razpon vnosa od 0 do 99999,9999.

**Q288 Največja izmera?**: največja dopustna dolžina.

Razpon vnosa od 0 do 99999,9999.

**Q289 Najmanjša izmera?**: najmanjša dopustna dolžina.

Razpon vnosa od 0 do 99999,9999.

**Q281 Merilni protokol (0/1/2)?**: določite, ali naj krmiljenje ustvari merilni protokol: **0**: brez ustvarjanja merilnega protokola **1**: ustvarjanje merilnega protokola: krmiljenje shrani protokol, tj. **datoteko s protokolom TCHPR425.TXT**, v isto mapo, kjer je datoteka .h **2**: prekinitev programskega teka in prikaz merilnega protokola na zaslonu krmiljenja. Nadaljevanje NC-programa s tipko **NC-zagon**

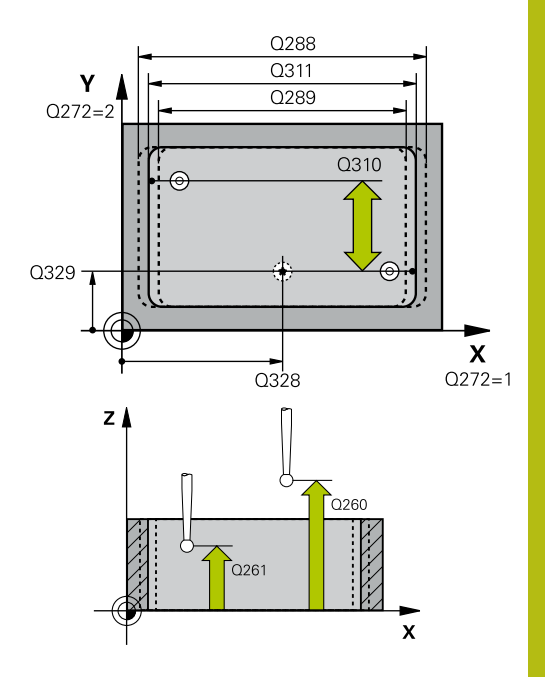

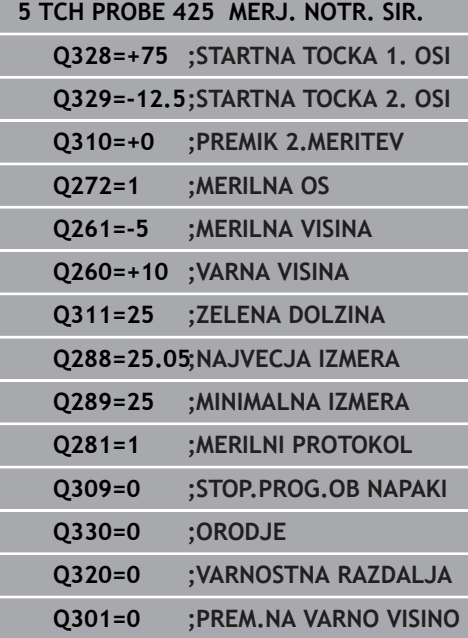

**Q309 Stop progr. pri napaki toleran.?**: določite, ali naj krmiljenje pri prekoračitvah tolerančnih mej prekine programski tek in prikaže sporočilo o napaki:

**0**: brez prekinitve programskega teka, brez sporočila o napaki

**1**: prekinitev programskega teka, prikaz sporočila o napaki

**Q330 Orodje za nadzor?**: Določite, ali bo krmiljenje nadzora orodja izvedeno [\(Glej "Nadzor](#page-157-0) [orodja", Stran 158\)](#page-157-0). Alternativno ime orodja z največ 16 znaki

**0**: nadzor ni aktiven

**>0**: številka ali ime orodja, s katerim je krmiljenje izvedlo obdelavo. Orodje z gumbom lahko prevzamete neposredno iz preglednice orodij. Razpon vnosa 0 do 999999,9

- **Q320 Varnostna razdalja?** (inkrementalno): dodatna razdalja med tipalno točko in glavo tipalnega sistema. **Q320** dopolnjuje **SET\_UP** (preglednica tipalnega sistema) in deluje samo pri tipanju referenčne točke na osi tipalnega sistema. Razpon vnosa od 0 do 99999,9999.
- **Q301 Premik na varno višino (0/1)?**: določanje, kako naj se tipalni sistem premika med merilnimi točkami:

**0**: premikanje med merilnimi točkami na merilni višini

**1**: premikanje med merilnimi točkami na varni višini

# **6.10 MERJENJE STOJINE ZUNAJ (cikel 426, DIN/ISO: G426, možnost št. 17)**

## **Uporaba**

Cikel tipalnega sistema **426** zazna položaj in širino stojine. Če v ciklu definirate ustrezne tolerančne vrednosti, krmiljenje izvede primerjavo želenih in dejanskih vrednosti ter odstopanje shrani v Qparametrih.

## **Potek cikla**

- 1 Krmiljenje pozicionira tipalni sistem v hitrem teku (vrednost iz stolpca **FMAX**) in s pozicionirno logiko ([Glej "Izvajanje ciklov](#page-41-0) [tipalnega sistema", Stran 42](#page-41-0)) na tipalno točko **1**. Krmiljenje preračuna tipalne točke iz podatkov v ciklu in varnostnega razmaka iz stolpca **S** preglednice tipalnega sistema**ET\_UP** preglednice tipalnega sistema
- 2 Tipalni sistem se nato premakne na nastavljeno merilno višino in izvede prvi postopek tipanja z nastavljenim tipalnim pomikom (stolpec **F**). 1. postopek tipanja vedno poteka v negativni smeri programirane osi.
- 3 Tipalni sistem se na varni višini premakne na naslednjo tipalno točko in tam izvede drugi postopek tipanja.
- 4 Krmiljenje nato vrne tipalni sistem na varno višino ter shrani dejanske vrednosti in odstopanje v naslednje Q-parametre:

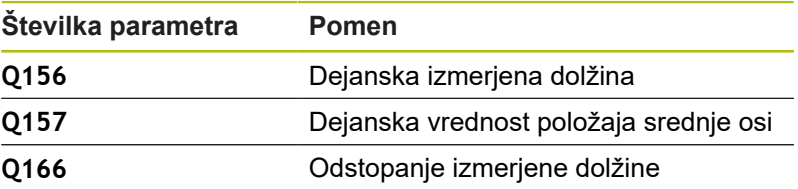

## **Upoštevajte pri programiranju!**

- Ta cikel lahko izvedete izključno v načinu obdelovanja **FUNKCIJE PROGRAMA REZKANJE**.
- Pred definiranjem cikla je treba programirati priklic orodja za  $\overline{\phantom{a}}$ definicijo osi tipalnega sistema.

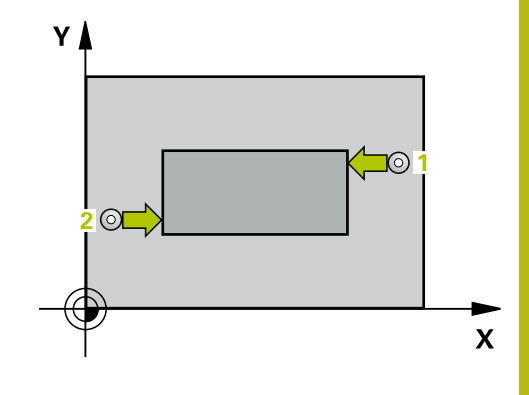

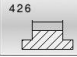

**Q263 1. merilna točka v 1. osi?** (absolutno): koordinata prve tipalne točke na glavni osi obdelovalne ravnine. Razpon vnosa od –99999,9999 do 99999,9999.

**Q264 1. merilna točka v 2. osi?** (absolutno): koordinata prve tipalne točke na pomožni osi obdelovalne ravnine. Razpon vnosa od –99999,9999 do 99999,9999.

- **Q265 2. merilna točka v 2. osi?** (absolutno): koordinata druge tipalne točke na glavni osi obdelovalne ravnine. Razpon vnosa od –99999,9999 do 99999,9999.
- **Q266 2. merilna točka v 2. osi?** (absolutno): koordinata druge tipalne točke na pomožni osi obdelovalne ravnine.

Razpon vnosa od –99999,9999 do 99999,9999.

**Q272 Merilna os (1=1.os / 2=2. os)?**: os obdelovalne ravnine, na kateri naj se izvede merjenje: **1**: glavna os = merilna os

**2**: pomožna os = merilna

**Q261 Viš. merj. v osi tipal. sist.?** (absolutno): koordinata središča krogle (= točka dotika) na osi tipalnega sistema, na kateri naj se opravi merjenje.

Razpon vnosa od –99999,9999 do 99999,9999.

- **Q320 Varnostna razdalja?** (inkrementalno) Definiranje dodatne razdalje med tipalno točko in glavo tipalnega sistema. **Q320** dopolnjuje **SET\_UP** (preglednica tipalnega sistema). Razpon vnosa od 0 do 99999,9999.
- **Q260 Varna visina** (absolutno): koordinata na osi tipalnega sistema, na kateri ne more priti do trka med tipalnim sistemom in obdelovancem (vpenjalom).

Razpon vnosa od –99999,9999 do 99999,9999.

**Q311 Želena dolžina?** Želena vrednost merjene dolžine.

Razpon vnosa od 0 do 99999,9999.

**Q288 Največja izmera?**: največja dopustna dolžina.

Razpon vnosa od 0 do 99999,9999.

**Q289 Najmanjša izmera?**: najmanjša dopustna dolžina.

Razpon vnosa od 0 do 99999,9999.

**Q281 Merilni protokol (0/1/2)?**: določite, ali naj krmiljenje ustvari merilni protokol: **0**: brez ustvarjanja merilnega protokola **1**: ustvarjanje merilnega protokola: krmiljenje shrani **datoteko s protokolom TCHPR426.TXT** v isto mapo, kjer je pripadajoči NC-program. **2**: prekinitev programskega teka in prikaz merilnega protokola na zaslonu krmiljenja. Nadaljevanje NC-programa s tipko **NC-zagon**

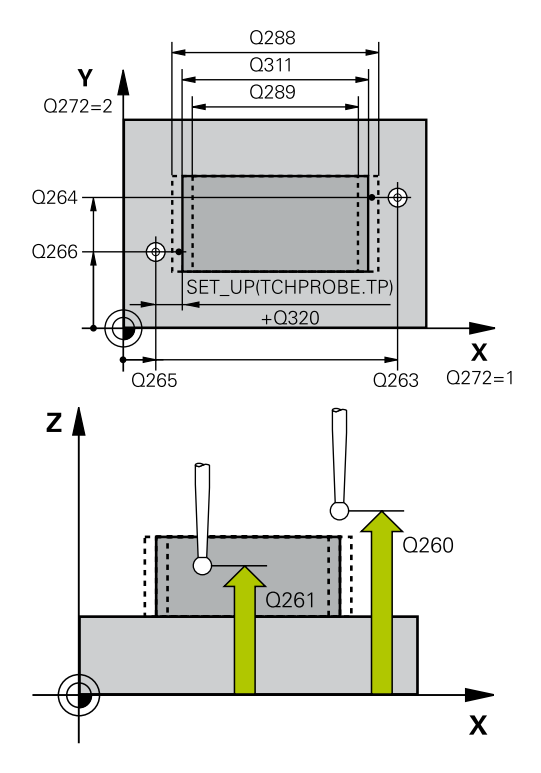

### **Primer**

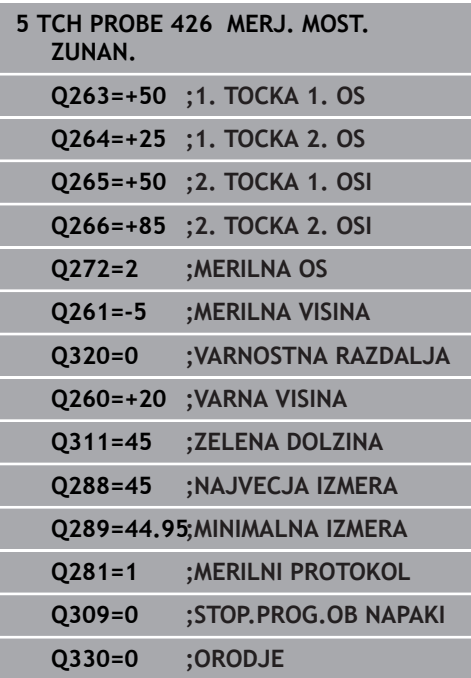

**Q309 Stop progr. pri napaki toleran.?**: določite, ali naj krmiljenje pri prekoračitvah tolerančnih mej prekine programski tek in prikaže sporočilo o napaki: **0**: brez prekinitve programskega teka, brez

sporočila o napaki **1**: prekinitev programskega teka, prikaz sporočila o napaki

**Q330 Orodje za nadzor?**: Določite, ali bo krmiljenje nadzora orodja izvedeno [\(Glej "Nadzor](#page-157-0) [orodja", Stran 158\)](#page-157-0). Alternativno ime orodja z največ 16 znaki **0**: nadzor ni aktiven **>0**: številka ali ime orodja, s katerim je krmiljenje izvedlo obdelavo. Orodje z gumbom lahko prevzamete neposredno iz preglednice orodij. Razpon vnosa 0 do 999999,9

# **6.11 MERJENJE KOORDINATE (cikel 427, DIN/ISO: G427, možnost št. 17)**

## **Uporaba**

Cikel tipalnega sistema **427** zazna koordinato na izbirni osi in shrani vrednosti v Q-parameter. Če v ciklu definirate ustrezne tolerančne vrednosti, krmiljenje izvede primerjavo želenih in dejanskih vrednosti ter odstopanje shrani v Q-parametrih.

## **Potek cikla**

- 1 Krmiljeje pozicionira tipalni sistem v hitrem teku (vrednost iz stolpca **FMAX**) s pozicionirno logiko ["Izvajanje ciklov tipalnega](#page-41-0) [sistema"](#page-41-0) na tipalno točko **1**. Krmiljenje premakne tipalni sistem za varnostno razdaljo v nasprotni smeri določene smeri premika.
- 2 Krmiljenje nato pozicionira tipalni sistem na obdelovalni ravnini na navedeno tipalno točko **1** ter tam izmeri dejansko vrednost na izbrani osi.
- 3 Krmiljenje na koncu pozicionira tipalni sistem nazaj na varno višino in shrani ugotovljeno koordinato v naslednjem Q parametru:

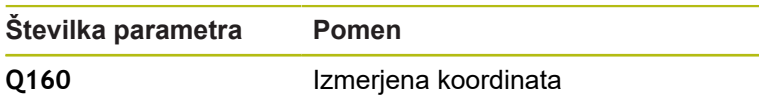

## **Upoštevajte pri programiranju!**

- Ta cikel lahko izvedete izključno v načinu obdelovanja **FUNKCIJE PROGRAMA REZKANJE**.
- $\blacksquare$ Pred definiranjem cikla je treba programirati priklic orodja za definicijo osi tipalnega sistema.
- Če je kot merilna os definirana os aktivne obdelovalne ravnine (**Q272** = 1 ali 2), krmiljenje izvede popravek polmera orodja. Krmiljenje določi smer popravljanja glede na definirano smer premika (**Q267**).
- $\Box$ Če je kot merilna os izbrana os tipalnega sistema (**Q272** = 3), krmiljenje izvede popravek dolžine orodja.
- Parametra **Q498** in **Q531** pri tem ciklu nimata nobenega vpliva.  $\blacksquare$ Vnosi niso potrebni. Ta parameter je integriran zgolj zaradi združljivosti. Če na primer uvozite program iz krmilnega sistema za struženje/rezkanje TNC 640, se ob tem ne prikaže sporočilo o napaki.

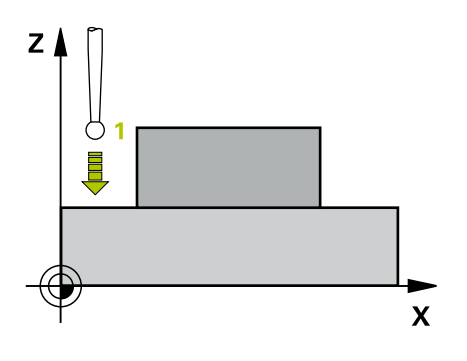

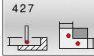

- **Q263 1. merilna točka v 1. osi?** (absolutno): koordinata prve tipalne točke na glavni osi obdelovalne ravnine. Razpon vnosa od –99999,9999 do 99999,9999.
- **Q264 1. merilna točka v 2. osi?** (absolutno): koordinata prve tipalne točke na pomožni osi obdelovalne ravnine. Razpon vnosa od –99999,9999 do 99999,9999.
- **Q261 Viš. merj. v osi tipal. sist.?** (absolutno): koordinata središča krogle (= točka dotika) na osi tipalnega sistema, na kateri naj se opravi merjenje.

Razpon vnosa od –99999,9999 do 99999,9999.

- **Q320 Varnostna razdalja?** (inkrementalno) Definiranje dodatne razdalje med tipalno točko in glavo tipalnega sistema. **Q320** dopolnjuje **SET\_UP** (preglednica tipalnega sistema). Razpon vnosa od 0 do 99999,9999.
- **Q272 Mer. os (1/2/3, 1=ref. os)?**: os, na kateri naj se izvede meritev: **1**: glavna os = merilna os **2**: pomožna os = merilna os **3**: os tipalnega sistema = merilna os
- **Q267 Smer premika 1 (+1=+ / -1=-)?**: smer, v kateri naj se tipalni sistem primakne k obdelovancu: **-1**: negativna smer premikanja
	- **+1**: pozitivna smer premikanja
- **Q260 Varna visina** (absolutno): koordinata na osi tipalnega sistema, na kateri ne more priti do trka med tipalnim sistemom in obdelovancem (vpenjalom).

Razpon vnosa od –99999,9999 do 99999,9999.

- **Q281 Merilni protokol (0/1/2)?**: določite, ali naj krmiljenje ustvari merilni protokol: **0**: brez ustvarjanja merilnega protokola **1**: ustvarjanje merilnega protokola: krmiljenje shrani **datoteko s protokolom TCHPR427.TXT** v isto mapo, kjer je pripadajoči NC-program. **2**: prekinitev programskega teka in prikaz merilnega protokola na zaslonu krmiljenja.Nadaljevanje NC-programa s tipko **NC-zagon**
- **Q288 Največja izmera?**: največja dopustna izmerjena vrednost. Razpon vnosa od –99999,9999 do 99999,9999.
- **Q289 Najmanjša izmera?**: najmanjša dopustna izmerjena vrednost. Razpon vnosa od –99999,9999 do 99999,9999.

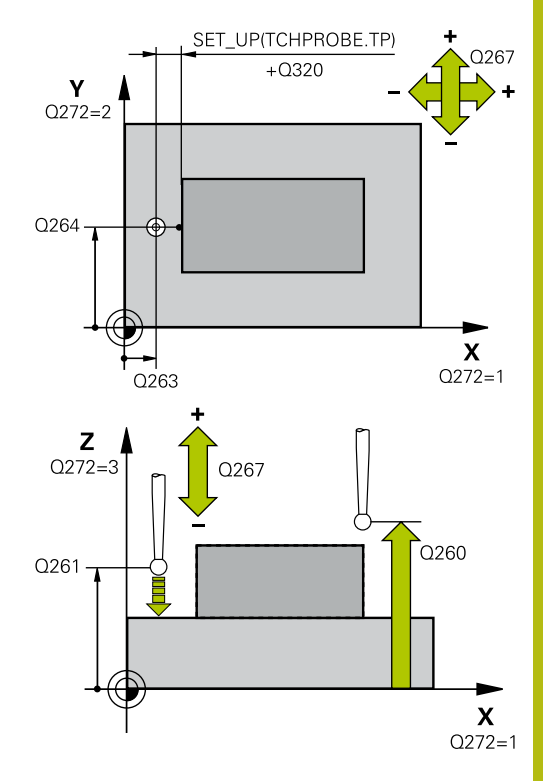

**6**

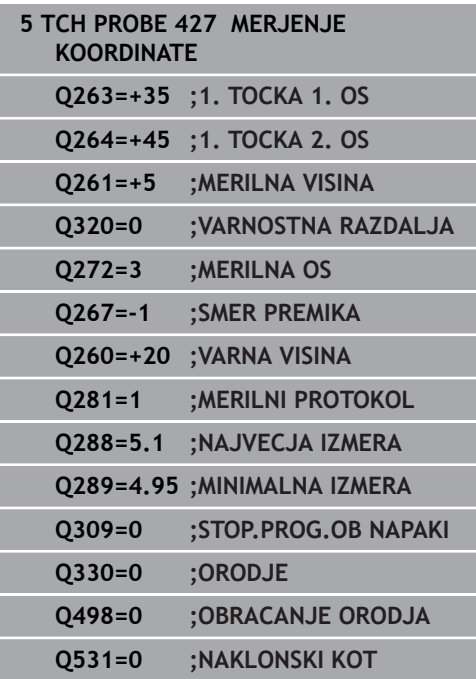

**Q309 Stop progr. pri napaki toleran.?**: določite, ali naj krmiljenje pri prekoračitvah tolerančnih mej prekine programski tek in prikaže sporočilo o napaki:

**0**: brez prekinitve programskega teka, brez sporočila o napaki

**1**: prekinitev programskega teka, prikaz sporočila o napaki

**Q330 Orodje za nadzor?**: Določite, ali bo krmiljenje nadzora orodja izvedeno [\(Glej "Nadzor](#page-157-0) [orodja", Stran 158\)](#page-157-0). Alternativno ime orodja z največ 16 znaki **0**: nadzor ni aktiven

**>0**: številka ali ime orodja, s katerim je krmiljenje izvedlo obdelavo. Orodje z gumbom lahko prevzamete neposredno iz preglednice orodij. Razpon vnosa 0 do 999999,9

▶ Parametra Q498 in Q531 pri tem ciklu nimata nobenega vpliva. Vnosi niso potrebni. Ta parameter je integriran zgolj zaradi združljivosti. Če na primer uvozite program iz krmilnega sistema za struženje/rezkanje TNC 640, se ob tem ne prikaže sporočilo o napaki.

# **6.12 MERJENJE KROŽNE LUKNJE (cikel 430, DIN/ISO: G430, možnost št. 17)**

## **Uporaba**

Cikel tipalnega sistema **430** zazna središče in premer krožne luknje z merjenjem treh izvrtin. Če v ciklu definirate ustrezne tolerančne vrednosti, krmiljenje izvede primerjavo želenih in dejanskih vrednosti ter odstopanje shrani v Q-parametrih.

## **Potek cikla**

- 1 Krmiljenje premakne tipalni sistem v hitrem teku (vrednost iz stolpca **FMAX**) s pozicionirno logiko ([Glej "Izvajanje ciklov](#page-41-0) [tipalnega sistema", Stran 42](#page-41-0)) na vneseno središče prve vrtine **1**
- 2 Tipalni sistem se nato premakne na nastavljeno merilno višino in s štirimi postopki tipanja določi središče prve vrtine.
- 3 Tipalni sistem se premakne nazaj na varno višino in se pozicionira na vneseno središče druge vrtine **2**.
- 4 Krmiljenje tipalni sistem nato premakne na nastavljeno merilno višino in s štirimi postopki tipanja določi središče druge vrtine.
- 5 Tipalni sistem se premakne nazaj na varno višino in se pozicionira na nastavljeno središče tretje vrtine **3**.
- 6 Krmiljenje tipalni sistem nato premakne na nastavljeno merilno višino in s štirimi postopki tipanja določi središče tretje vrtine.
- 7 Krmiljenje nato vrne tipalni sistem na varno višino ter shrani dejanske vrednosti in odstopanja v naslednje Q-parametre:

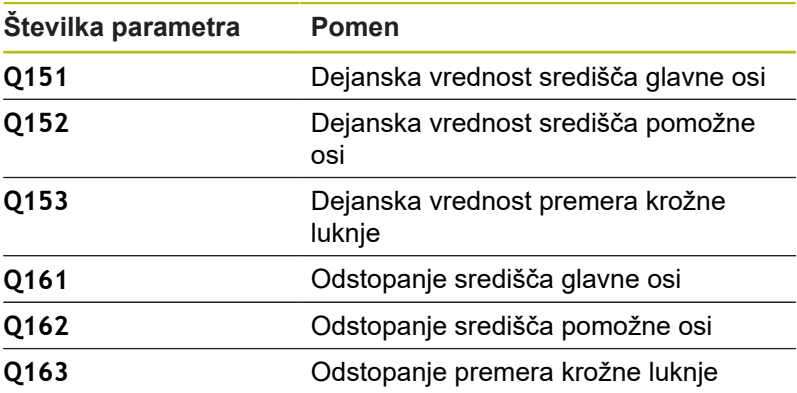

## **Upoštevajte pri programiranju!**

- Ta cikel lahko izvedete izključno v načinu obdelovanja **FUNKCIJE PROGRAMA REZKANJE**.
- Pred definiranjem cikla je treba programirati priklic orodja za definicijo osi tipalnega sistema.
- Ī. Cikel **430** izvede samo nadzor loma, ne pa tudi samodejnega popravka orodja.

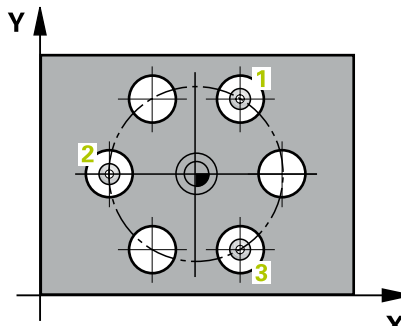

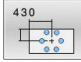

- **Q273 Sredina 1. osi žel.vred.)?** (absolutno): središče krožne luknje (želena vrednost) na glavni osi obdelovalne ravnine Razpon vnosa od –99999,9999 do 99999,9999.
- **Q274 Sredina 2. osi (žel.vred.)?** (absolutno): središče krožne luknje (želena vrednost) na pomožni osi obdelovalne ravnine. Razpon vnosa od –99999,9999 do 99999,9999.
- **Q262 Želeni premer?**: vnesite premer vrtine. Razpon vnosa od 0 do 99999,9999.
- **Q291 Kot 1. vrtine?** (absolutno): kot polarnih koordinat prvega središča vrtine v obdelovalni ravnini

Razpon vnosa od –360,0000 do 360,0000.

**Q292 Kot 2. vrtine?** (absolutno): kot polarnih koordinat drugega središča vrtine v obdelovalni ravnini

Razpon vnosa od –360,0000 do 360,0000.

**Q293 Kot 3. vrtine?** (absolutno): kot polarnih koordinat tretjega središča vrtine v obdelovalni ravnini.

Razpon vnosa od –360,0000 do 360,0000.

**Q261 Viš. merj. v osi tipal. sist.?** (absolutno): koordinata središča krogle (= točka dotika) na osi tipalnega sistema, na kateri naj se opravi merjenje.

Razpon vnosa od –99999,9999 do 99999,9999.

**Q260 Varna visina** (absolutno): koordinata na osi tipalnega sistema, na kateri ne more priti do trka med tipalnim sistemom in obdelovancem (vpenjalom).

Razpon vnosa od –99999,9999 do 99999,9999.

**Q288 Največja izmera?**:največji dopustni premer krožne luknje.

Razpon vnosa od 0 do 99999,9999.

- **Q289 Najmanjša izmera?**: najmanjši dopustni premer krožne luknje. Razpon vnosa od 0 do 99999,9999.
- **Q279 Tolerančna vred. sredina 1. osi?**: dovoljeno odstopanje položaja na glavni osi obdelovalne ravnine.

Razpon vnosa od 0 do 99999,9999.

**Q280 Toleranč. vred, sredina 2, osi?**: dovoljeno odstopanje položaja na pomožni osi obdelovalne ravnine.

Razpon vnosa od 0 do 99999,9999.

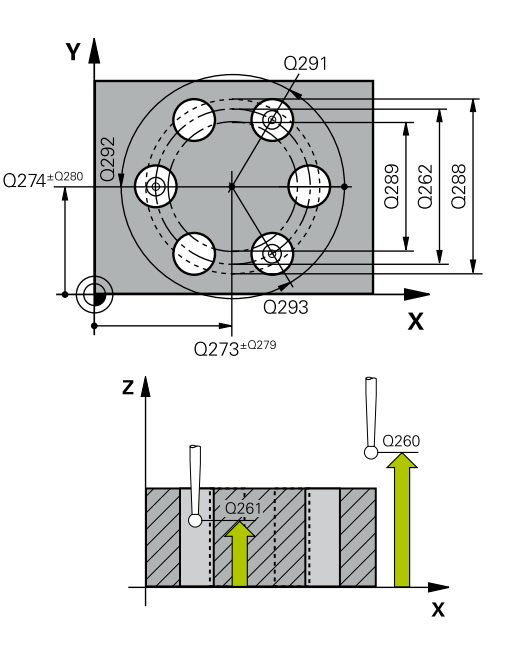

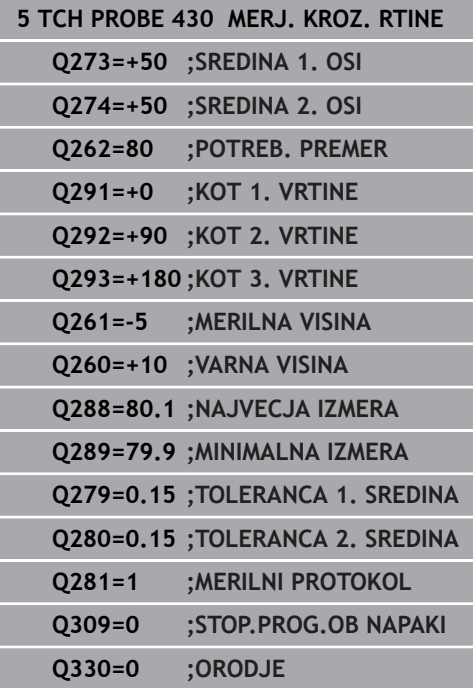

**Cikli tipalnega sistema: samodejno nadzorovanje obdelovancev | MERJENJE KROŽNE LUKNJE (cikel 430, DIN/ISO: G430, možnost št. 17)**

- **Q281 Merilni protokol (0/1/2)?**: določite, ali naj krmiljenje ustvari merilni protokol: **0**: brez ustvarjanja merilnega protokola **1**: ustvarjanje merilnega protokola: krmiljenje **datoteko s protokolom TCHPR430.TXT** shrani v isto mapo, kjer je tudi pripadajoči NC-program **2**: prekinitev programskega teka in prikaz merilnega protokola na zaslonu krmiljenja. Nadaljevanje NC-programa s tipko **NC-zagon**
- **Q309 Stop progr. pri napaki toleran.?**: določite, ali naj krmiljenje pri prekoračitvah tolerančnih mej prekine programski tek in prikaže sporočilo o napaki: **0**: brez prekinitve programskega teka, brez

sporočila o napaki **1**: prekinitev programskega teka, prikaz sporočila o napaki

**Q330 Orodje za nadzor?**: Določite, ali bo krmiljenje nadzora orodja izvedeno [\(Glej "Nadzor](#page-157-0) [orodja", Stran 158\)](#page-157-0). Alternativno ime orodja z največ 16 znaki **0**: nadzor ni aktiven **>0**: številka ali ime orodja, s katerim je krmiljenje

izvedlo obdelavo. Orodje z gumbom lahko prevzamete neposredno iz preglednice orodij. Razpon vnosa 0 do 999999,9

# **6.13 MERJENJE RAVNINE (cikel 431, DIN/ISO: G431, možnost št. 17)**

## **Uporaba**

Cikel tipalnega sistema **431** zazna kot ravnine z merjenjem treh točk in shrani vrednosti v Q-parametrih.

### **Potek cikla**

- 1 Krmiljenje pozicionira tipalni sistem v hitrem teku (vrednost iz stolpca **FMAX**) s pozicionirno logiko ([Glej "Izvajanje ciklov](#page-41-0) [tipalnega sistema", Stran 42](#page-41-0)) na programirano tipalno točko **1**, kjer izmeri prvo točko ravnine. Krmiljenje pri tem tipalni sistem premakne na varnostno razdaljo v nasprotni smeri tipanja.
- 2 Tipalni sistem se premakne nazaj na varno višino, nato pa v obdelovalni ravnini na tipalno točko **2**, kjer izmeri dejansko vrednost druge točke ravnine.
- 3 Tipalni sistem se premakne nazaj na varno višino, nato pa v obdelovalni ravnini na tipalno točko **3**, kjer izmeri dejansko vrednost tretje točke ravnine.
- 4 Krmiljenje pozicionira tipalni sistem nazaj na varno višino in shrani ugotovljene kotne vrednosti v naslednjih Q-parametrih:

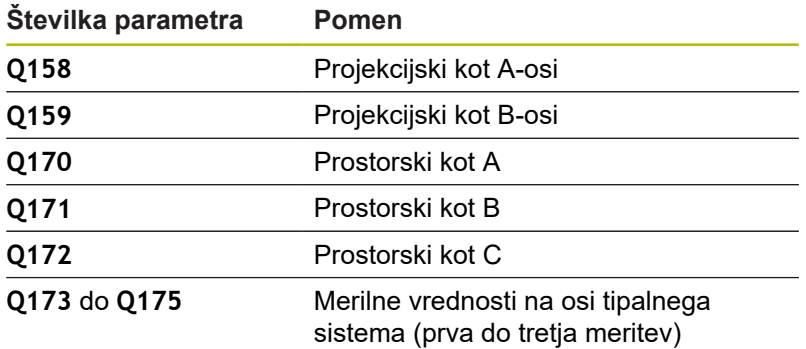

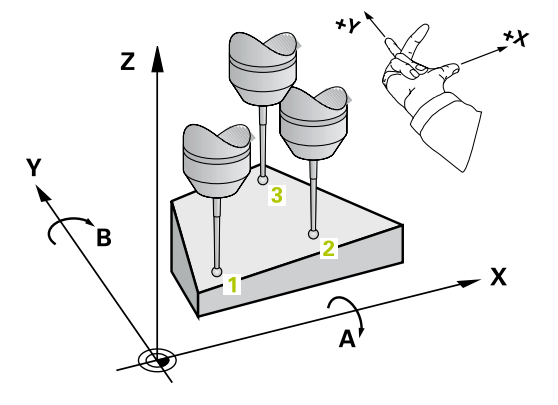

## **Upoštevajte pri programiranju!**

## *NAPOTEK*

### **Pozor, nevarnost trka!**

Če vogale shranite v preglednico referenčnih točk in nato izvedete vrtenje s **PLANE SPATIAL** na **SPA**=0, **SPB**=0, **SPC**=0, je na voljo več rešitev, pri katerih so rotacijske osi nastavljene na vrednost 0.

- $\mathbf{r}$ Programirajte **SYM** (**SEQ**) + ali **SYM** (**SEQ**) –
- Ta cikel lahko izvedete izključno v načinu obdelovanja **FUNKCIJE PROGRAMA REZKANJE**.
- $\mathbf{r}$ Pred definiranjem cikla je treba programirati priklic orodja za definicijo osi tipalnega sistema.
- Da lahko krmiljenje izračuna kotne vrednosti, tri merilne točke ne  $\mathbb{R}^n$ smejo biti na isti premici.
- Prostorski koti, ki so potrebni pri funkciji **obračanje ovdelov. ravni**, se shranijo v parametrih od **Q170** do **Q172**. S prvima dvema merilnima točkama določite usmeritev glavne osi pri vrtenju obdelovalne ravnine.
- Tretja merilna točka določa usmeritev orodne osi. Če želite, da bo orodna os pravilno postavljena v koordinatnem sistemu, ki se vrti v desno, tretjo merilno točko definirajte v smeri pozitivne Yosi.

## **Parameter cikla**

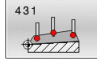

- **Q263 1. merilna točka v 1. osi?** (absolutno): koordinata prve tipalne točke na glavni osi obdelovalne ravnine. Razpon vnosa od –99999,9999 do 99999,9999.
- **Q264 1. merilna točka v 2. osi?** (absolutno): koordinata prve tipalne točke na pomožni osi obdelovalne ravnine. Razpon vnosa od –99999,9999 do 99999,9999.
- **Q294 1. meril. točka 3. os?** (absolutno): koordinata prve tipalne točke na osi tipalnega sistema. Razpon vnosa od –99999,9999 do 99999,9999.
- **Q265 2. merilna točka v 2. osi?** (absolutno): koordinata druge tipalne točke na glavni osi obdelovalne ravnine. Razpon vnosa od –99999,9999 do 99999,9999.
- **Q266 2. merilna točka v 2. osi?** (absolutno): koordinata druge tipalne točke na pomožni osi obdelovalne ravnine. Razpon vnosa od –99999,9999 do 99999,9999.

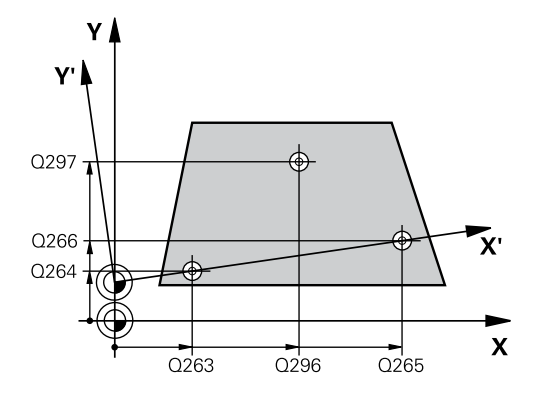

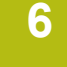

**Q295 2. merilna točka 3. os?** (absolutno): koordinata druge tipalne točke na osi tipalnega sistema.

Razpon vnosa od –99999,9999 do 99999,9999.

- **Q296 3. merilna točka 1. osi** (absolutno): koordinata tretje tipalne točke na glavni osi obdelovalne ravnine. Razpon vnosa od –99999,9999 do 99999,9999.
- **Q297 3. merilna točka 2. osi?** (absolutno): koordinata tretje tipalne točke na pomožni osi obdelovalne ravnine Razpon vnosa od –99999,9999 do 99999,9999.
- **Q298 3. merilna točka 3. osi?** (absolutno): koordinata tretje tipalne točke na osi tipalnega sistema.

Razpon vnosa od –99999,9999 do 99999,9999.

- **Q320 Varnostna razdalja?** (inkrementalno) Definiranje dodatne razdalje med tipalno točko in glavo tipalnega sistema. **Q320** dopolnjuje **SET\_UP** (preglednica tipalnega sistema). Razpon vnosa od 0 do 99999,9999.
- **Q260 Varna visina** (absolutno): koordinata na osi tipalnega sistema, na kateri ne more priti do trka med tipalnim sistemom in obdelovancem (vpenjalom).

Razpon vnosa od –99999,9999 do 99999,9999.

**Q281 Merilni protokol (0/1/2)?**: določite, ali naj krmiljenje ustvari merilni protokol: **0**: brez ustvarjanja merilnega protokola **1**: ustvarjanje merilnega protokola: krmiljenje **datoteko s protokolom TCHPR431.TXT** shrani v isto mapo, kjer je tudi pripadajoči NC-program **2**: prekinitev programskega teka in prikaz merilnega protokola na zaslonu krmiljenja. Nadaljevanje NC-programa s tipko **NC-zagon**

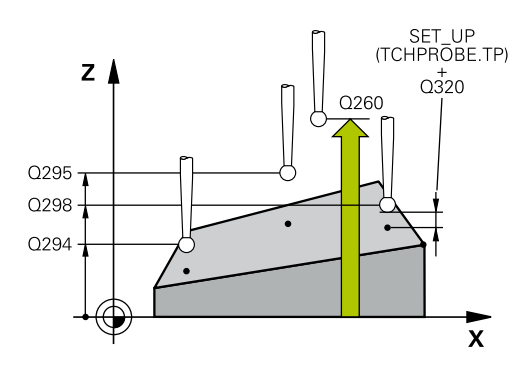

**Primer**

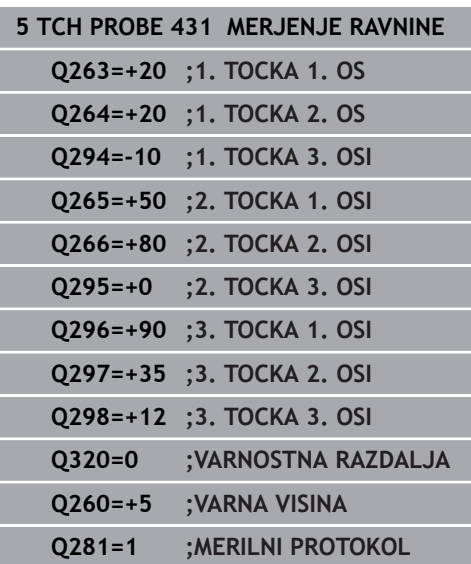

# **6.14 Primeri programiranja**

## **Primer: merjenje in dodatna obdelava pravokotnega čepa**

### **Tek programa**

- Grobo rezkanje pravokotnega čepa z nadmero 0,5
- Merjenje pravokotnega čepa
- Fino rezkanje pravokotnega čepa glede na izmerjene vrednosti

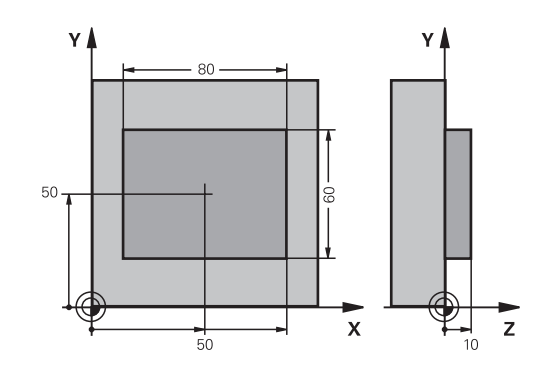

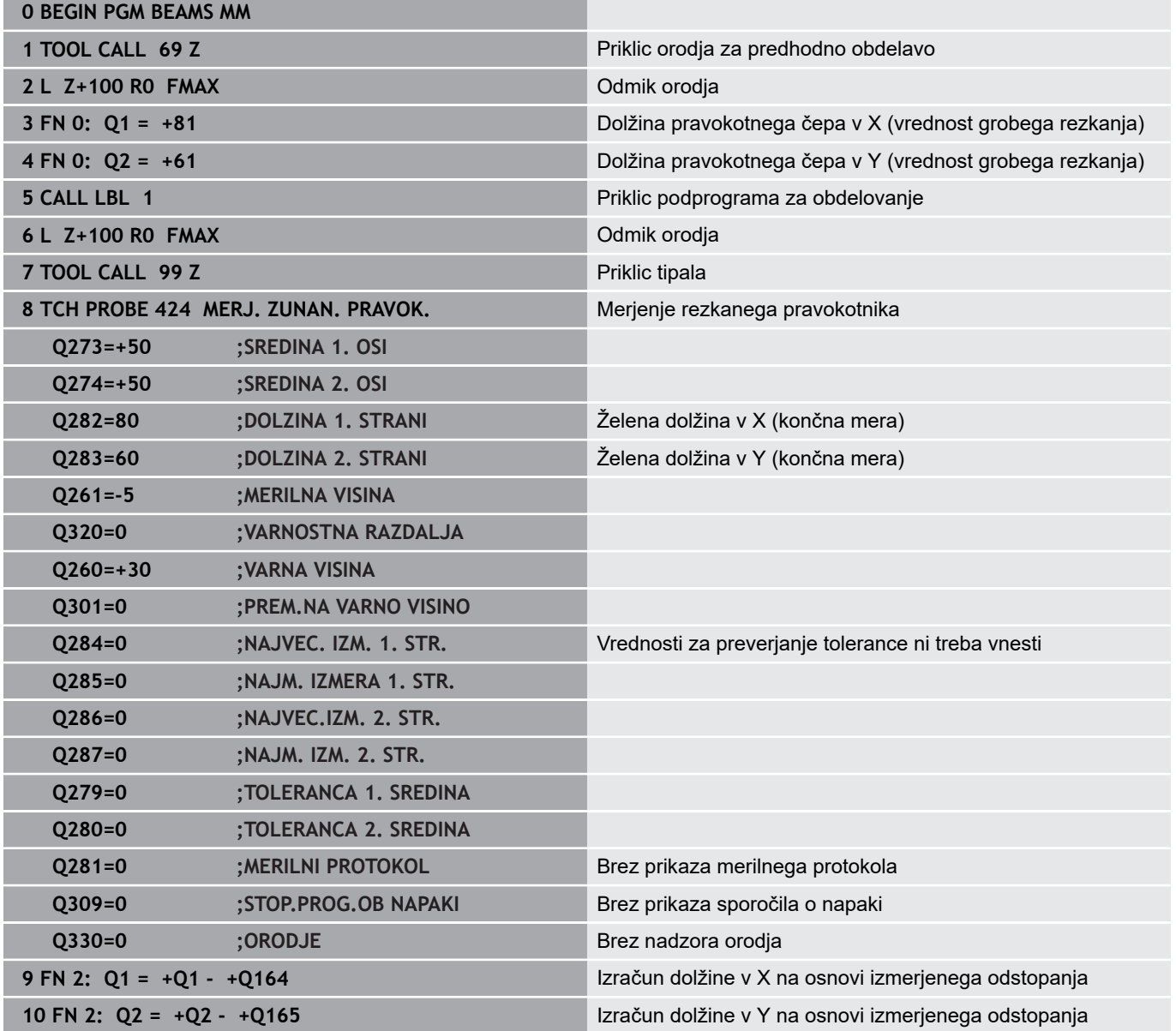

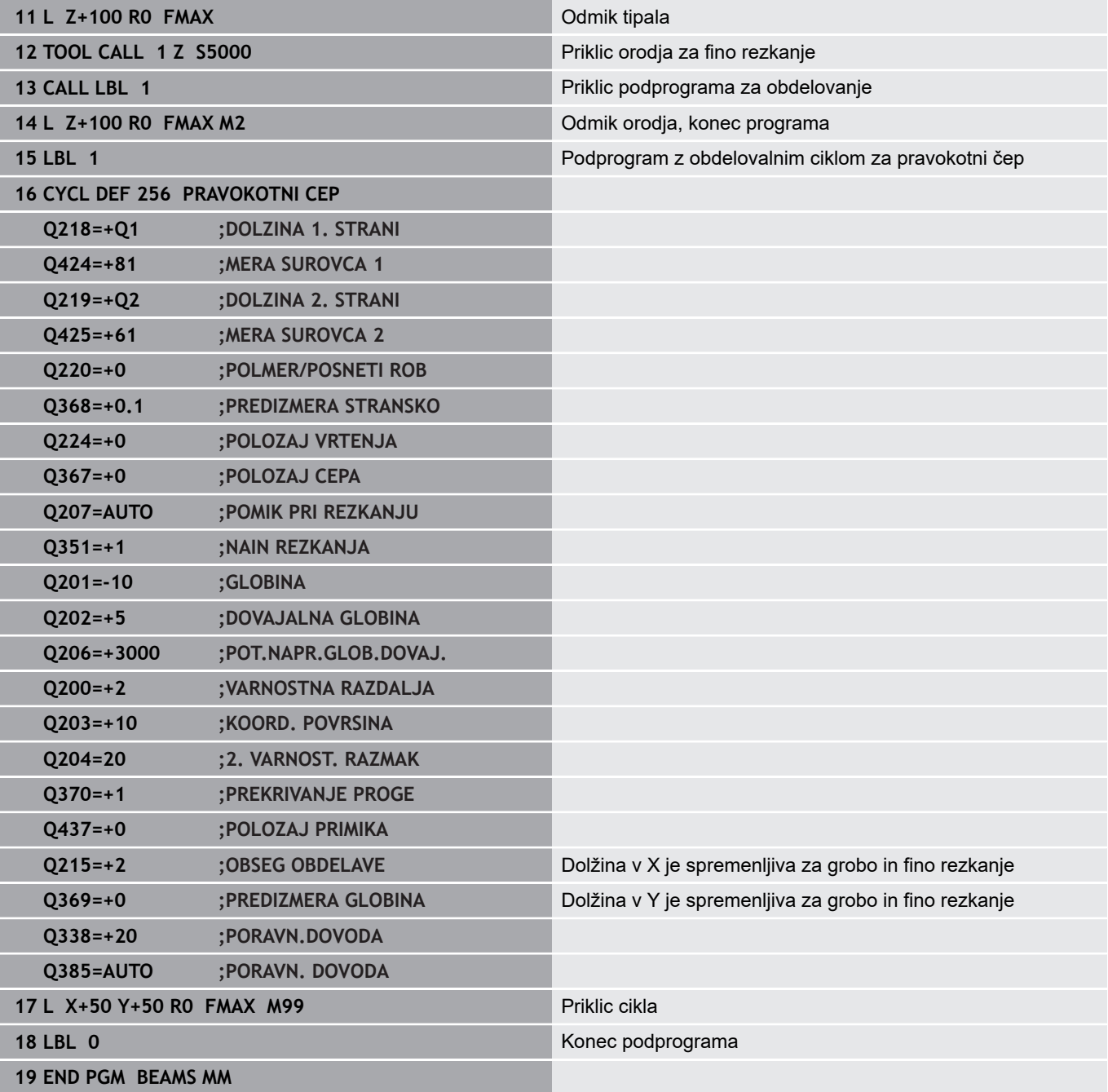

## **Primer: merjenje pravokotnega žepa, beleženje rezultatov meritev**

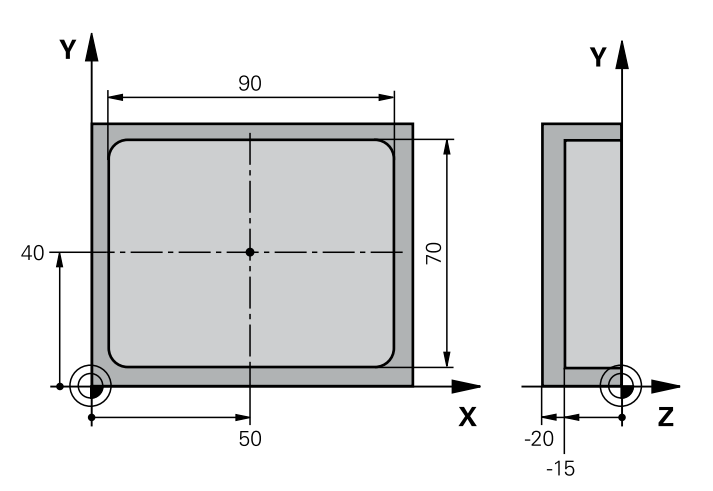

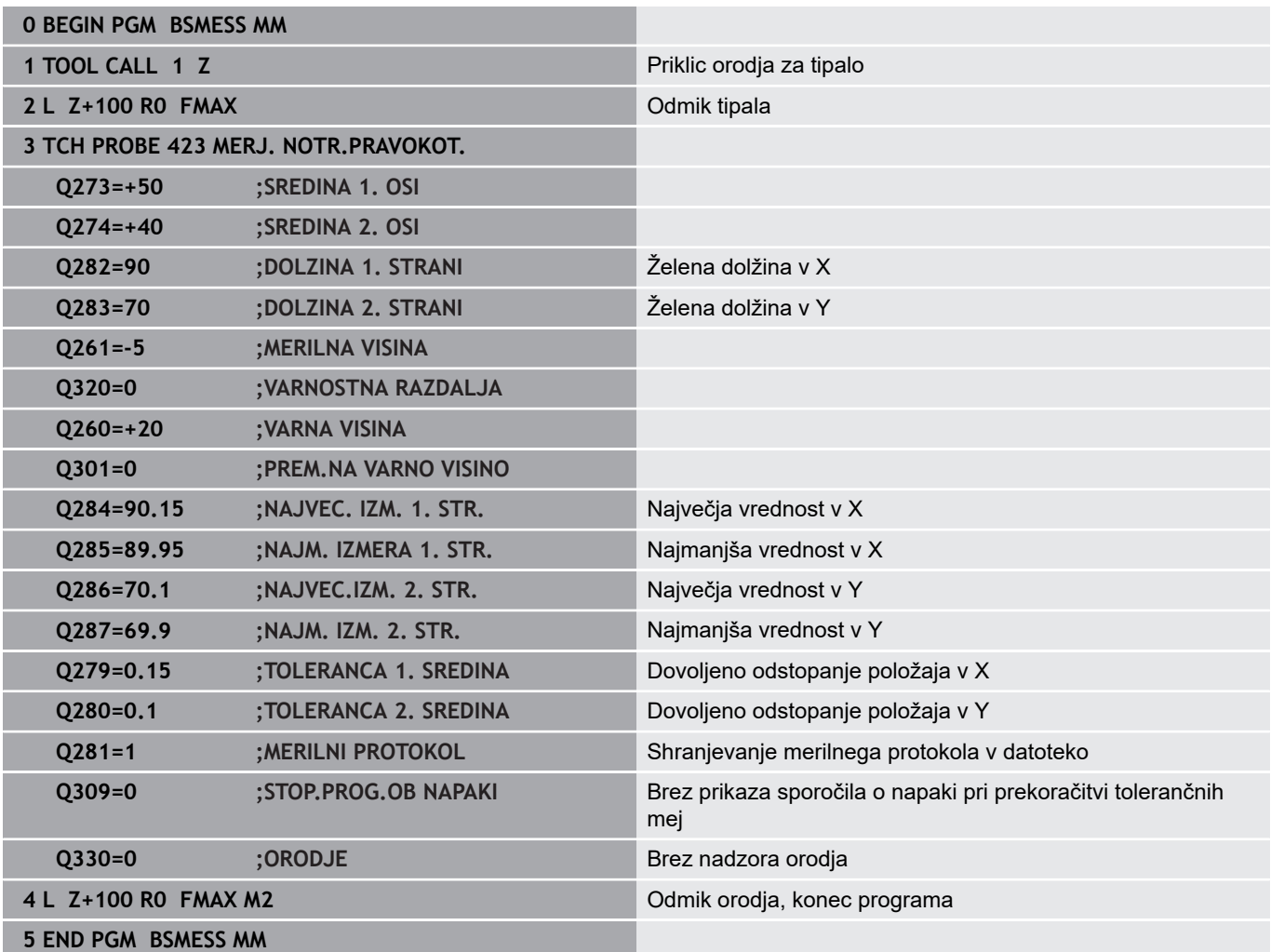

**Cikli tipalnega sistema: posebne funkcije**

# **7.1 Osnove**

## **Pregled**

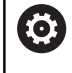

Proizvajalec stroja mora krmiljenje pripraviti za uporabo 3D-tipalnih sistemov.

HEIDENHAIN jamči za delovanje tipalnih ciklov samo, če uporabljate tipalne sisteme HEIDENHAIN.

# *NAPOTEK*

## **Pozor, nevarnost kolizije!**

Pri izvajanju ciklov tipalnega sistema od **400** do **499** cikli za izračun koordinat ne smejo biti aktivni.

- $\triangleright$  Naslednjih ciklov ne aktivirajte pred uporabo ciklov tipalnega sistema: cikel **7 NICELNA TOCKA**, cikel **8 ZRCALJENJE**, cikel **10 VRTENJE**, cikel **11 FAKTOR DIMENZ.** in cikel **26 FAKT.DIM.OSNO SP.**.
- Predhodno ponastavite izračune koordinat.

Krmiljenje omogoča cikle za naslednje posebne uporabe:

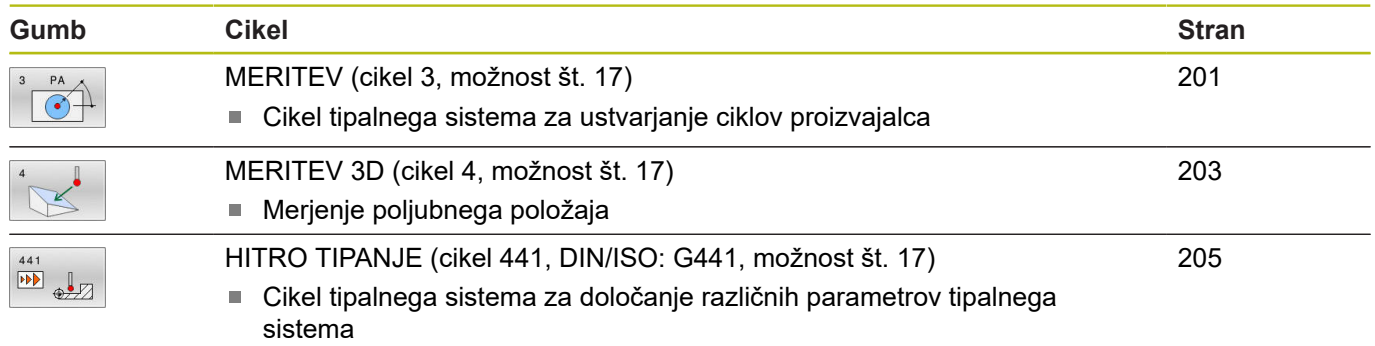

# <span id="page-200-0"></span>**7.2 MERITEV (cikel 3, možnost št. 17)**

## **Uporaba**

Cikel tipalnega sistema **3** zazna v izbirni smeri tipanja poljubni položaj na obdelovancu. V nasprotju z ostalimi cikli tipalnega sistema lahko v ciklu **3** neposredno vnesete pot meritve **ABST** in merilni pomik **F**. Tudi umik po dokončanem merjenju vrednosti se izvede glede na vrednost, ki jo je mogoče vnesti, **MB**.

### **Potek cikla**

- 1 Tipalni sistem se s trenutnega položaja v določeni smeri tipanja premakne z vnesenim pomikom. Smer tipanja je treba v ciklu določiti s polarnim kotom.
- 2 Ko krmiljenje zazna položaj, se delovanje tipalnega sistema zaustavi. Krmiljenje shrani koordinate središča tipalne glave X, Y, Z v tri zaporedne Q-parametre. Krmiljenje ne opravi popravkov dolžine in polmera. Številko prvega parametra rezultata definirate v ciklu
- 3 Krmiljenje nato premakne tipalni sistem nazaj v smeri tipanja za vrednost, ki ste jo definirali v parametru **MB**.

## **Upoštevajte pri programiranju!**

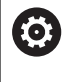

Podrobnejše nastavitve delovanja cikla **3** tipalnega sistema določi proizvajalec stroja ali programske opreme, ki cikel **3** uporablja v posebnih ciklih tipalnega sistema.

- Ta cikel lahko izvedete izključno v načinih obdelovanja **FUNKCIJE PROGRAMA REZKANJE** in **FUNKCIJE PROGRAMA STRUŽENJE**.
- Podatka tipalnega sistema **DIST** (največji premik do tipalne točke) in **F** (tipalni pomik), ki sta veljavna pri drugih ciklih tipalnega sistema, v ciklu **3** tipalnega sistema nista veljavna.
- Upoštevajte, da krmiljenje praviloma vedno opiše štiri zaporedne Q-parametre.
- Če krmiljenje ni zaznalo veljavne tipalne točke, se obdelava NC-programa nadaljuje brez sporočila o napaki. V tem primeru krmiljenje dodeli 4. parametru rezultata vrednost –1, tako da lahko napako odpravite po lastni presoji.
- Krmiljenje odmakne tipalni sistem največ za pot pri odmiku **MB**, vendar ne dlje od začetne točke meritve. Tako pri odmiku ne more priti do kolizije.

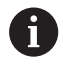

S funkcijo **FN17: SYSWRITE ID 990 NR 6** lahko določite, ali naj cikel vpliva na tipalni vhod X12 ali X13.

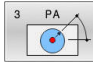

- **Št. parametra za rezultat?**: vnesite številko Qparametra, ki naj mu krmiljenje dodeli vrednost prve zaznane koordinate (X). Vrednosti Y in Z sta v neposredno sledečih si Q-parametrih. Razpon vnosa od 0 do 1999.
- **Tipal. os?**: vnesite os, v smeri katere naj se izvaja postopek tipanja; potrdite s tipko **ENT**. Razpon vnosa X, Y ali Z.
- **Topal. kot?**: kot glede na definirano **tipalno os**, po kateri naj se premika tipalni sistem; potrdite s tipko **ENT**.

Razpon vnosa je med –180,0000 in 180,0000.

**Maksim.pot merjenja?**: vnesite dolžino premika, za katero naj se tipalni sistem premakne z začetne točke; potrdite s tipko ENT.

Razpon vnosa od –99999,9999 do 99999,9999.

**Pomik naprej merjenje**: vnesite merilni pomik v mm/min.

Razpon vnosa od 0 do 3000,000.

- **Maksimalna dolžina povratka?**: dolžina premika v nasprotni smeri postopka tipanja, ko je tipalna glava že v položaju za delovanje. Krmiljenje odmakne tipalni sistem največ do začetne točke, da ne more priti do trka. Razpon vnosa od 0 do 99999,9999.
- **Referenčni sistem? (0=ACT/1=REF)**: določite, ali naj se smer tipanja in rezultat meritev nanašata na trenutni koordinatni sistem (**DEJ**, lahko je torej zamaknjen ali zavrten) ali koordinatni sistem stroja (**REF**):

**0**: tipanje v trenutnem sistemu in shranjevanje rezultata meritev v sistemu **DEJ 1**: tipanje v strojnem sistemu REF. Shranjevanje rezultata meritve v sistemu REF

- **Način napak? (0 = IZKLOP/1 = VKLOP)**: določite, ali naj krmiljenje na začetku cikla, ko je tipalna glava v položaju za delovanje, prikaže sporočilo o napaki ali ne. Če izberete način **1**, krmiljenje shrani v 4. parametru rezultata vrednost **-1** in nadaljuje z izvajanjem cikla:
	- **0**: prikaz sporočila o napaki
	- **1**: brez prikaza sporočila o napaki

- **4 TCH PROBE 3.0 MERJENJE**
- **5 TCH PROBE 3.1 Q1**
- **6 TCH PROBE 3.2 X KOT: +15**
- **7 TCH PROBE 3.3 ABST +10 F100 MB1 REFERENCNI SISTEM: 0**
- **8 TCH PROBE 3.4 ERRORMODE1**

## <span id="page-202-0"></span>**7.3 MERITEV 3D (cikel 4, možnost št. 17)**

## **Uporaba**

Cikel **4** tipalnega sistema v smeri tipanja, definirani z vektorjem, zazna poljubni položaj na obdelovancu. V nasprotju z drugimi cikli tipalnega sistema lahko v ciklu **4** tipalno pot in tipalni pomik vnesete neposredno. Tudi odmik po vrednosti se izvede v skladu s tipalno vrednostjo, ki jo je mogoče vnesti.

### **Potek cikla**

- 1 Krmiljenje se s trenutnega položaja v določeni smeri tipanja premakne z vnesenim pomikom. Smer tipanja je treba določiti z vektorjem (delta vrednosti v X, Y in Z) v ciklu.
- 2 Ko krmiljenje zazna položaj, zaustavi postopek tipanja. Krmiljenje shrani koordinate tipalnega položaja X, Y, Z v tri zaporedne Q-parametre. Številko prvega parametra definirate v ciklu. Če uporabljate tipalni sistem TS, se rezultat tipanja popravi za umerjen sredinski zamik.
- 3 Krmiljenje nato izvede pozicioniranje proti smeri tipanja. Pot premika določite v parametru **MB**, pri tem pa se izvede premik največ do začetnega položaja

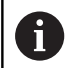

Napotki za upravljanje:

- Cikel 4 je pomožni cikel, ki ga lahko uporabite za tipalne premike pri poljubnem tipalnem sistemu (TS ali TT). Krmiljenje ne da na voljo nobenega cikla, s katerim lahko tipalni sistem TS umerite v poljubni smeri tipanja.
- Pri predpozicioniranju pazite, da krmiljenje središče tipalne glave brez popravkov namesti na definirani položaj.

## **Upoštevajte pri programiranju!**

## *NAPOTEK*

### **Pozor, nevarnost trka!**

Če krmiljenje ni zaznalo nobene veljavne tipalne točke, je 4. parametru dodeljen parameter rezultata vrednost –1. Krmiljenje **ne** prekine programa.

- ▶ Zagotovite, da je mogoče doseči vse tipalne točke.
- Ta cikel lahko izvedete izključno v načinih obdelovanja **FUNKCIJE PROGRAMA REZKANJE** in **FUNKCIJE PROGRAMA STRUŽENJE**.
- Krmiljenje odmakne tipalni sistem največ za pot pri odmiku **MB**, vendar ne dlje od začetne točke meritve. Tako pri odmiku ne more priti do kolizije.
- Upoštevajte, da krmiljenje praviloma vedno opiše štiri zaporedne Q-parametre.

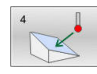

- **Št. parametra za rezultat?**: vnesite številko Qparametra, ki naj mu krmiljenje dodeli vrednost prve zaznane koordinate (X). Vrednosti Y in Z sta v neposredno sledečih si Q-parametrih. Razpon vnosa od 0 do 1999.
- **Relativna pot meritve v X?**: X-os smernega vektorja, po smeri katerega naj se premika tipalni sistem.

Razpon vnosa od –99999,9999 do 99999,9999.

**Relativna pot meritve v Y?**: Y-os smernega vektorja, po smeri katerega naj se premika tipalni sistem.

Razpon vnosa od –99999,9999 do 99999,9999.

**Relativna pot meritve v Z?**: Z-os smernega vektorja, po smeri katerega naj se premika tipalni sistem.

Razpon vnosa od –99999,9999 do 99999,9999.

- **Maksim.pot merjenja?**: vnesite dolžino premika, za katero naj se tipalni sistem premakne v smeri smernega vektorja z začetne točke. Razpon vnosa od –99999,9999 do 99999,9999.
- **Pomik naprej merjenje**: vnesite merilni pomik v mm/min.

Razpon vnosa od 0 do 3000,000.

- **Maksimalna dolžina povratka?**: dolžina premika v nasprotni smeri postopka tipanja, ko je tipalna glava že v položaju za delovanje. Razpon vnosa od 0 do 99999,9999.
- **Referenčni sistem? (0=ACT/1=REF)**: določitev, ali naj se rezultat meritve shrani v koordinatnem sistemu (**DEJ**) ali glede na koordinatni sistem stroja (**REF**):

**0**: shranjevanje rezultata meritve s sistemu **DEJ 1**: shranjevanje rezultata meritve v sistemu **REF**

- **4 TCH PROBE 4.0 MERITEV 3D**
- **5 TCH PROBE 4.1 Q1**
- **6 TCH PROBE 4.2 IX-0.5 IY-1 IZ-1**
- **7 TCH PROBE 4.3 ABST+45 F100 MB50 REFERENCNI SISTEM:0**

# <span id="page-204-0"></span>**7.4 HITRO TIPANJE (cikel 441, DIN/ISO: G441, možnost št. 17)**

## **Uporaba**

S tem tipalnim ciklom **441** je mogoče različne parametre tipalnega sistema, npr. pomik pri pozicioniranju, globalno nastaviti za vse naslednje cikle tipalnega sistema.

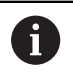

Cikel **441** nastavi parameter za tipalne cikle. Ta cikel ne izvede nobenega premika stroja.

## **Upoštevajte pri programiranju!**

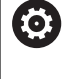

Pomik lahko dodatno omeji proizvajalec stroja. V strojnem parametru **maxTouchFeed** (št. 122602) je definiran največji absolutni pomik.

- Ta cikel lahko izvedete izkliučno v načinu obdelovania **FUNKCIJE PROGRAMA REZKANJE**.
- **END PGM**, **M2**, **M30** ponastavijo globalne nastavitve cikla **441**.
- Parameter cikla **Q399** je odvisen od konfiguracije stroja.  $\Box$ Možnost usmeritve tipalnega sistema na podlagi NC-programa mora nastaviti proizvajalec stroja.
- Tudi če imate na stroju ločene potenciometre za hitri tek  $\overline{\phantom{a}}$ in pomik, lahko pomik pri **Q397** = 1 regulirate samo s potenciometrom za pomike.

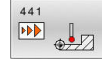

**Q396 Pozicionirni potisk naprej?**: določite, s katerim pomikom krmiljenje izvaja pozicioniranje tipalnega sistema.

Razpon vnosa je med 0 in 99999,9999, izbirno **FMAX**, **FAUTO**

**Q397 Predpoz. v hitrem teku stroja?**: določite, ali krmiljenje pri predpozicioniranju tipalnega sistema premika s pomikom **FMAX** (hitri tek stroja):

**0**: predpozicioniranje s pomikom iz funkcije **Q396 1**: predpozicioniranje s hitrim tekom stroja **FMAX**Tudi če imate na stroju ločene potenciometre za hitri tek in pomik, lahko pomik pri **Q397** = 1 regulirate samo s potenciometrom za pomike. Pomik lahko dodatno omeji proizvajalec stroja. V strojnem parametru **maxTouchFeed** (št. 122602) je definiran največji absolutni pomik.

**Q399 Naknad.konto vod. (0/1)?**: določite, ali krmiljenje tipalni sistem usmeri pred vsakim postopkom tipanja: **0**: brez usmerjanja **1**: usmerjanje vretena pred vsakim postopkom

tipanja (poveča točnost)

**Q400 Avtomatska prekinitev?** Določite, ali krmiljenje po ciklu tipalnega sistema za samodejno merjenje obdelovanca prekine programski tek in na zaslonu prikaže rezultate merjenja: **0**: brez prekinitve programskega teka, tudi če je v posameznem tipalnem ciklu izbran prikaz rezultatov merjenja na zaslonu **1**: prekinitev programskega teka s prikazom rezultatov merjenja na zaslonu. Programski tek nato nadaljujte s tipko **NC-zagon**.

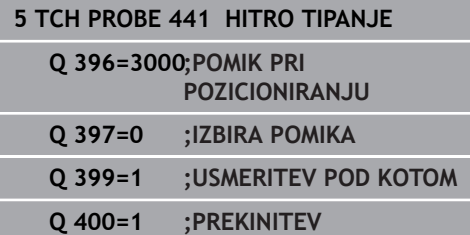

# **7.5 Umerjanje stikalnega tipalnega sistema**

Da bi lahko natančno določili dejansko stikalno točko 3D-tipalnega sistema, morate tipalni sistem umeriti, sicer krmiljenje ne more ugotoviti natančnih merilnih rezultatov.

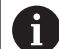

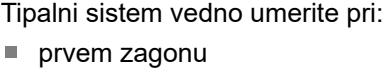

- $\blacksquare$  zlomu tipalne glave
- zamenjavi tipalne glave
- spremembi pomika tipalnega sistema
- Nepričakovane težave, npr. zaradi segrevanja stroja
- spremembi aktivne orodne osi

Krmiljenje prevzame vrednosti umerjanja za aktivni tipalni sistem takoj po postopku umerjanja. Posodobljeni podatki o orodju so takoj aktivni. Ponovni priklic orodja ni potreben.

Pri umerjanju krmiljenje določi aktivno dolžino tipalne glave in aktivni polmer tipalne glave. Za umerjanje 3D-tipalnega sistema vpnite nastavitveni obroč ali čep z znano višino in znanim polmerom na strojno mizo.

Krmiljenje omogoča uporabo umeritvenih ciklov za umerjanje dolžin in umerjanje polmera:

Pri tem sledite naslednjemu postopku:

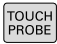

Pritisnite tipko **TIPANJE**

- TS<br>KALIBR  $\frac{1}{2}$
- ▶ Pritisnite gumb **TS KALIBR.**  $\blacktriangleright$  Izberite umeritveni cikel.

Umeritveni cikli krmiljenja

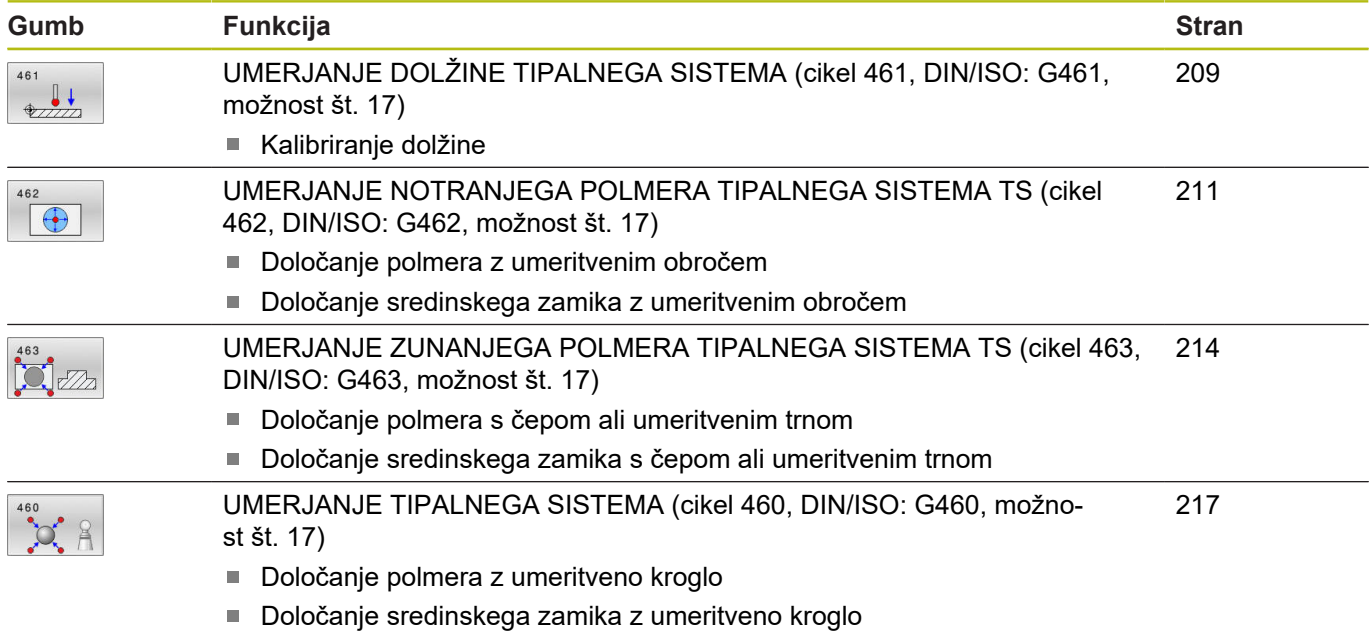

# **7.6 Prikaz vrednosti za umerjanje**

Krmiljenje shrani aktivno dolžino in aktivni polmer tipalnega sistema v preglednico orodij. Krmiljenje shrani sredinski zamik tipalnega sistema v preglednico tipalnega sistema, in sicer v stolpca **CAL\_OF1** (glavna os) in **CAL\_OF2** (pomožna os). Če želite prikazati shranjene vrednosti, pritisnite gumb Preglednica tipalnega sistema. Med postopkom umerjanja se samodejno ustvari merilni protokol. Temu protokolu je ime TCHPRAUTO.html. Ta datoteka je shranjena na istem mestu kot izhodna datoteka. Merilni protokol je na krmilni napravi lahko prikazan skupaj z iskalnikom. Če krmiljenje v NC-programu za umerjanje tipalnega sistema uporablja več ciklov, so vsi merilni protokoli shranjeni v TCHPRAUTO.html. Če izvajate cikel tipalnega sistema v ročnem načinu, krmiljenje shrani merilni protokol z imenom TCHPRMAN.html. Ta datoteka se shrani v mapo TNC:\\*.

> Zagotovite, da številka orodja iz preglednice orodij in številka tipalnega sistema iz preglednice tipalnih sistemov spadata skupaj. Pri tem ni pomembno, ali želite cikel tipalnega sistema izvesti v samodejnem načinu ali v načinu **Ročno obratovanje**.

Dodatne informacije najdete v poglavju [Preglednica](#page-46-0) [tipalnega sistema](#page-46-0)

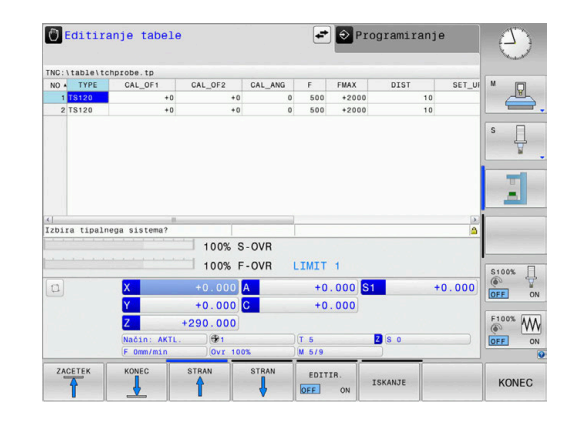

T

m

# <span id="page-208-0"></span>**7.7 UMERJANJE DOLŽINE TIPALNEGA SISTEMA (cikel 461, DIN/ISO: G461, možnost št. 17)**

### **Uporaba**

6

Upoštevajte priročnik za stroj!

Preden zaženete umeritveni cikel, nastavite referenčno točko na osi vretena tako, da bo na strojni mizi Z = 0 in da bo tipalni sistem nad umeritvenim obročem.

Med postopkom umerjanja se samodejno ustvari merilni protokol. Temu protokolu je ime TCHPRAUTO.html. Ta datoteka je shranjena na istem mestu kot izhodna datoteka. Merilni protokol je na krmilni napravi lahko prikazan skupaj z iskalnikom. Če krmiljenje v NC-programu za umerjanje tipalnega sistema uporablja več ciklov, so vsi merilni protokoli shranjeni v TCHPRAUTO.html.

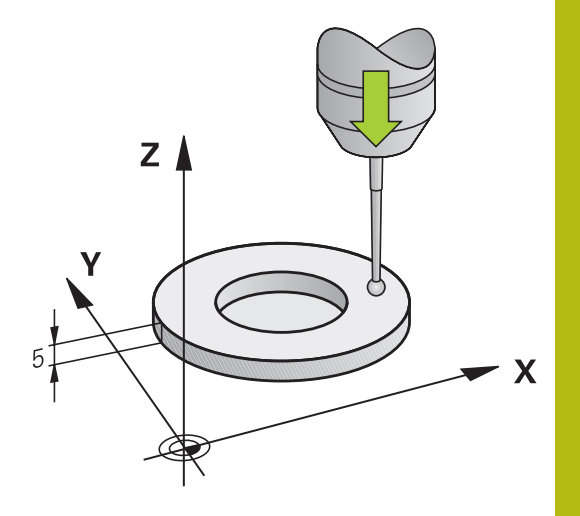

### **Potek cikla**

- 1 Krmiljenje usmeri tipalni sistem na kot **CAL\_ANG** iz preglednice tipalnega sistema (samo če tipalni sistem omogoča usmerjanje).
- 2 Krmiljenje začne postopek tipanja s trenutnega položaja v negativni smeri osi vretena s tipalnim pomikom (stolpec **F** iz preglednice tipalnega sistema)
- 3 Krmiljenje nato pozicionira tipalni sistem v hitrem teku (stolpec **FMAX** iz preglednice tipalnega sistema) nazaj na začetni položaj.

### **Upoštevajte pri programiranju!**

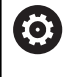

HEIDENHAIN jamči za delovanje ciklov tipalnega sistema samo, če uporabljate tipalne sisteme HEIDENHAIN.

# *NAPOTEK*

### **Pozor, nevarnost kolizije!**

Pri izvajanju ciklov tipalnega sistema od **400** do **499** cikli za izračun koordinat ne smejo biti aktivni.

- Naslednjih ciklov ne aktivirajte pred uporabo ciklov tipalnega sistema: cikel **7 NICELNA TOCKA**, cikel **8 ZRCALJENJE**, cikel **10 VRTENJE**, cikel **11 FAKTOR DIMENZ.** in cikel **26 FAKT.DIM.OSNO SP.**.
- Predhodno ponastavite izračune koordinat.
- Ta cikel lahko izvedete izključno v načinih obdelovanja **FUNKCIJE PROGRAMA REZKANJE** in **FUNKCIJE PROGRAMA STRUŽENJE**.
- Aktivna dolžina tipalnega sistema se vedno nanaša na referenčno točko orodja. Referenčna točka orodja se pogosto nahaja na t.i. konici vretena (čelni površini vretena). Vaš proizvajalec stroja lahko referenčno točko orodja lahko namesti tudi v nasprotju s tem.
- Pred definiranjem cikla je treba programirati priklic orodja za Ī. definicijo osi tipalnega sistema.
- Med postopkom umerjanja se samodejno ustvari merilni protokol. Temu protokolu je ime TCHPRAUTO.html.

#### **Parameter cikla**

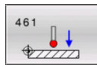

**Q434 Referenčna točka za dolžino?** (absolutno): referenca za dolžino (npr. višina nastavitvenega obroča).

Razpon vnosa od –99999,9999 do 99999,9999.

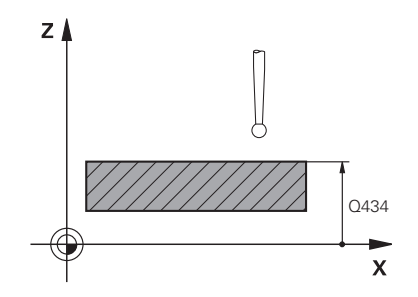

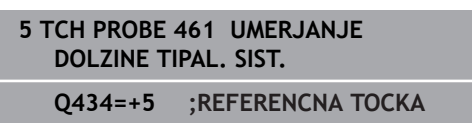

# <span id="page-210-0"></span>**7.8 UMERJANJE NOTRANJEGA POLMERA TIPALNEGA SISTEMA TS (cikel 462, DIN/ISO: G462, možnost št. 17)**

**Uporaba**

6

Upoštevajte priročnik za stroj!

Preden zaženete umeritveni cikel, predpozicionirajte tipalni sistem na sredino umeritvenega obroča in na želeno merilno višino.

Pri umerjanju polmera tipalne glave krmiljenje samodejno izvede postopek tipanja. Pri prvem prehodu krmiljenje določi središče umeritvenega obroča oz. čepa (groba meritev) in pozicionira tipalni sistem v središče. Nato z dejanskim postopkom umerjanja (fina meritev) določi polmer tipalne glave. Če je s tipalnim sistemom mogoče opraviti obratno meritev, se v naslednjem prehodu določi še sredinski zamik.

Med postopkom umerjanja se samodejno ustvari merilni protokol. Temu protokolu je ime TCHPRAUTO.html. Ta datoteka je shranjena na istem mestu kot izhodna datoteka. Merilni protokol je na krmilni napravi lahko prikazan skupaj z iskalnikom. Če krmiljenje v NC-programu za umerjanje tipalnega sistema uporablja več ciklov, so vsi merilni protokoli shranjeni v TCHPRAUTO.html.

Usmeritev tipalnega sistema določa postopke umerjanja:

- Usmerianie ni mogoče oz. usmerianie mogoče le v eni smeri: krmiljenje izvede grobo in fino meritev in določi aktivni polmer tipalne glave (stolpec R v preglednici tool.t)
- Omogočeno usmerjanje v dveh smereh (npr. kabelski tipalni sistemi podjetja HEIDENHAIN): krmiljenje izvede grobo in fino meritev, tipalni sistem zavrti za 180° in izvede štiri dodatne postopek tipanja. Z obratno meritvijo poleg polmera določi še sredinski zamik (CAL\_OF v tchprobe.tp)
- $\mathbb{R}^n$ Mogoče je poljubno usmerjanje (npr. infrardeči tipalni sistemi podjetja HEIDENHAIN): postopek tipanja: glejte "Mogoče je umerjanje v dveh smereh"

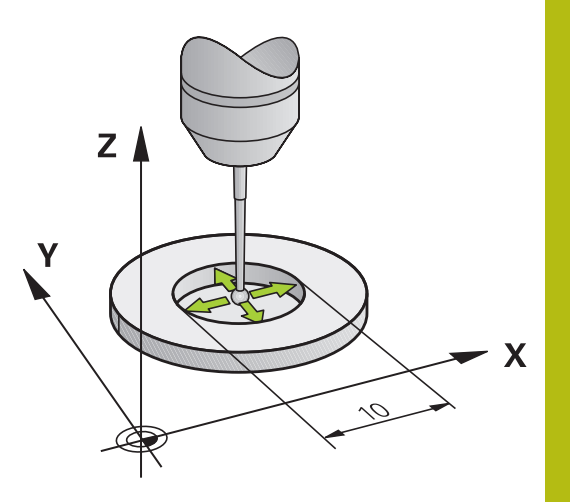

### **Upoštevajte pri programiranju!**

Proizvajalec stroja mora krmiljenje pripraviti na možnost določanja sredinskega zamika tipalne glave.

Zmožnost in način usmerjanja tipalnega sistema sta lastnosti, ki ju podjetje HEIDENHAIN določi predhodno. Druge tipalne sisteme nastavijo proizvajalci posameznih strojev.

HEIDENHAIN jamči za delovanje ciklov tipalnega sistema samo, če uporabljate tipalne sisteme HEIDENHAIN.

## *NAPOTEK*

### **Pozor, nevarnost kolizije!**

Pri izvajanju ciklov tipalnega sistema od **400** do **499** cikli za izračun koordinat ne smejo biti aktivni.

- ▶ Naslednjih ciklov ne aktivirajte pred uporabo ciklov tipalnega sistema: cikel **7 NICELNA TOCKA**, cikel **8 ZRCALJENJE**, cikel **10 VRTENJE**, cikel **11 FAKTOR DIMENZ.** in cikel **26 FAKT.DIM.OSNO SP.**.
- Predhodno ponastavite izračune koordinat.
- Ta cikel lahko izvedete izključno v načinih obdelovanja **FUNKCIJE PROGRAMA REZKANJE** in **FUNKCIJE PROGRAMA STRUŽENJE**.
- Pred definiranjem cikla je treba programirati priklic orodja za definicijo osi tipalnega sistema.
- Sredinski zamik lahko določite le z ustreznim tipalnim sistemom. Ī.
- Med postopkom umerjanja se samodejno ustvari merilni п protokol. Temu protokolu je ime TCHPRAUTO.html.

Ø

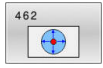

- **Q407 Natančno kalibr. polmera kroga?** Vnesite polmer umeritvenega obroča Razpon vnosa od 0 do 9,9999.
- **Q320 Varnostna razdalja?** (inkrementalno) Definiranje dodatne razdalje med tipalno točko in glavo tipalnega sistema. **Q320** dopolnjuje **SET\_UP** (preglednica tipalnega sistema). Razpon vnosa od 0 do 99999,9999.
- **Q423 Število tipanj?** (absolutno): število merilnih točk na premeru. Razpon vnosa od 3 do 8.
- **Q380 Ref. kot glavne osi?** (absolutno): kot med glavno osjo obdelovalne ravnine in prvo tipalno točko.

Razpon vnosa od 0 do 360,0000.

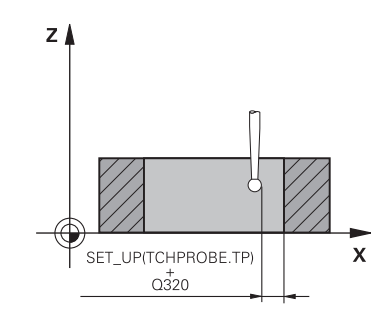

**7**

ī

#### **Primer**

**5 TCH PROBE 462 UMERJANJE TIPAL. SIST. V OBROCU**

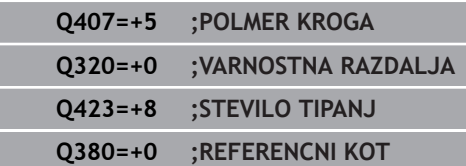

# <span id="page-213-0"></span>**7.9 UMERJANJE ZUNANJEGA POLMERA TIPALNEGA SISTEMA TS (cikel 463, DIN/ISO: G463, možnost št. 17)**

**Uporaba**

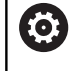

**7**

Upoštevajte priročnik za stroj!

Preden zaženete umeritveni cikel, predpozicionirajte tipalni sistem na sredino nad umeritveni trn. Tipalni sistem na osi tipalnega sistema pomaknite nad umeritveni trn, približno za varnostno razdaljo (vrednost iz preglednice tipalnega sistema + vrednost iz cikla).

Pri umerjanju polmera tipalne glave krmiljenje samodejno izvede postopek tipanja. Pri prvem prehodu krmiljenje določi središče umeritvenega obroča ali čepa (groba meritev) in pozicionira tipalni sistem v središče. Nato z dejanskim postopkom umerjanja (fina meritev) določi polmer tipalne glave. Če je s tipalnim sistemom mogoče opraviti obratno meritev, se v naslednjem prehodu določi še sredinski zamik.

Med postopkom umerjanja se samodejno ustvari merilni protokol. Temu protokolu je ime TCHPRAUTO.html. Ta datoteka je shranjena na istem mestu kot izhodna datoteka. Merilni protokol je na krmilni napravi lahko prikazan skupaj z iskalnikom. Če krmiljenje v NC-programu za umerjanje tipalnega sistema uporablja več ciklov, so vsi merilni protokoli shranjeni v TCHPRAUTO.html.

Usmeritev tipalnega sistema določa postopke umerjanja:

- Usmerjanje ni mogoče oz. usmerjanje mogoče le v eni smeri: krmiljenje izvede grobo in fino meritev in določi aktivni polmer tipalne glave (stolpec R v preglednici tool.t)
- Omogočeno usmerjanje v dveh smereh (npr. kabelski tipalni × sistemi podjetja HEIDENHAIN): krmiljenje izvede grobo in fino meritev, tipalni sistem zavrti za 180° in izvede štiri dodatne postopek tipanja. Z obratno meritvijo poleg polmera določi še sredinski zamik (CAL\_OF v tchprobe.tp)
- Mogoče je poljubno usmerjanje (npr. infrardeči tipalni sistemi podjetja HEIDENHAIN): postopek tipanja: glejte "Mogoče je umerjanje v dveh smereh"

### **Upoštevajte pri programiranju!**

 $\boldsymbol{\Theta}$ 

Proizvajalec stroja mora krmiljenje pripraviti na možnost določanja sredinskega zamika tipalne glave.

Zmožnost in način usmerjanja tipalnega sistema sta lastnosti, ki ju podjetje HEIDENHAIN predhodno določi. Druge tipalne sisteme nastavijo proizvajalci posameznih strojev.

HEIDENHAIN jamči za delovanje ciklov tipalnega sistema samo, če uporabljate tipalne sisteme HEIDENHAIN.

## *NAPOTEK*

### **Pozor, nevarnost kolizije!**

Pri izvajanju ciklov tipalnega sistema od **400** do **499** cikli za izračun koordinat ne smejo biti aktivni.

- $\triangleright$  Naslednjih ciklov ne aktivirajte pred uporabo ciklov tipalnega sistema: cikel **7 NICELNA TOCKA**, cikel **8 ZRCALJENJE**, cikel **10 VRTENJE**, cikel **11 FAKTOR DIMENZ.** in cikel **26 FAKT.DIM.OSNO SP.**.
- Predhodno ponastavite izračune koordinat.
- Ta cikel lahko izvedete izkliučno v načinih obdelovanja **FUNKCIJE PROGRAMA REZKANJE** in **FUNKCIJE PROGRAMA STRUŽENJE**.
- Pred definiranjem cikla je treba programirati priklic orodja za п definicijo osi tipalnega sistema.
- Sredinski zamik lahko določite le z ustreznim tipalnim sistemom.
- Med postopkom umerjanja se samodejno ustvari merilni Ī. protokol. Temu protokolu je ime TCHPRAUTO.html.

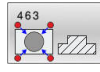

- **Q407 Natančno kalibr. polmera čepov?**: premer nastavitvenega obroča. Razpon vnosa od 0 do 99,9999.
- **Q320 Varnostna razdalja?** (inkrementalno) Definiranje dodatne razdalje med tipalno točko in glavo tipalnega sistema. **Q320** dopolnjuje **SET\_UP** (preglednica tipalnega sistema). Razpon vnosa od 0 do 99999,9999.
- **Q301 Premik na varno višino (0/1)?**: določanje, kako naj se tipalni sistem premika med merilnimi točkami:

**0**: premikanje med merilnimi točkami na merilni višini

**1**: premikanje med merilnimi točkami na varni višini

**Q423 Število tipanj?** (absolutno): število merilnih točk na premeru.

Razpon vnosa od 3 do 8.

**Q380 Ref. kot glavne osi?** (absolutno): kot med glavno osjo obdelovalne ravnine in prvo tipalno točko.

Razpon vnosa od 0 do 360,0000.

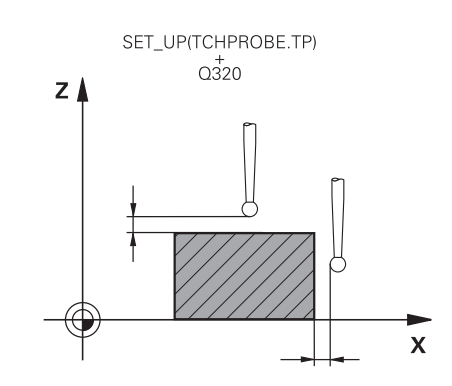

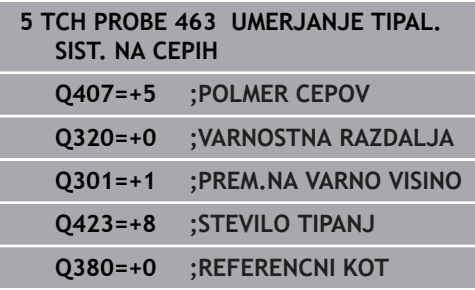
# **7.10 UMERJANJE TIPALNEGA SISTEMA (cikel 460, DIN/ISO: G460, možnost št. 17)**

**Uporaba**

6

Upoštevajte priročnik za stroj!

Preden zaženete umeritveni cikel, predpozicionirajte tipalni sistem na sredino nad umeritveno kroglo. Tipalni sistem na osi tipalnega sistema pomaknite nad umeritveno kroglo, približno za varnostno razdaljo (vrednost iz preglednice tipalnega sistema + vrednost iz cikla).

S ciklom **460** lahko stikalni 3D-tipalni sistem samodejno umerite z natančno umeritveno kroglico.

Poleg tega je mogoče ugotoviti podatke o umerjanju 3D. Zato je potrebna možnost št. 92 3D-ToolComp. Podatki o umerjanju 3D opisujejo premikanje tipalnega sistema v poljubno smer tipanja. V TNC:\system\3D-ToolComp\\* so shranjeni podatki 3D-umerjanja. V preglednice orodij se v stolpcu DR2TABLE referencira na preglednico 3DTC. Pri tipalnem postopku se upoštevajo podatki o umerjanju 3D.

### **Potek cikla**

Glede na parameter **Q433** lahko izvedete samo umerjanje polmerov ali umerjanje polmerov ter dolžin.

### **Umerjanje polmerov Q433=0**

- 1 Vpnite umeritveno kroglo. Bodite pozorni na nevarnost trka!
- 2 Tipalni sistem pozicionirajte po osi tipalnega sistema nad umeritveno kroglo in v obdelovalni ravnini v sredino krogle.
- 3 Prvi premik krmiljenja se izvede v ravnini glede na referenčni kot (**Q380**).
- 4 Krmiljenje pozicionira tipalni sistem v os tipalnega sistema.
- 5 Tipalni postopek se zažene in krmiljenje začne iskati ekvator umeritvene krogle.
- 6 Potem ko se ugotovi ekvator, se začne umerjanje polmera.
- 7 Krmiljenje nato premakne tipalni sistem nazaj v os tipalnega sistema na višino, na katero je bil tipalni sistem predpozicioniran.

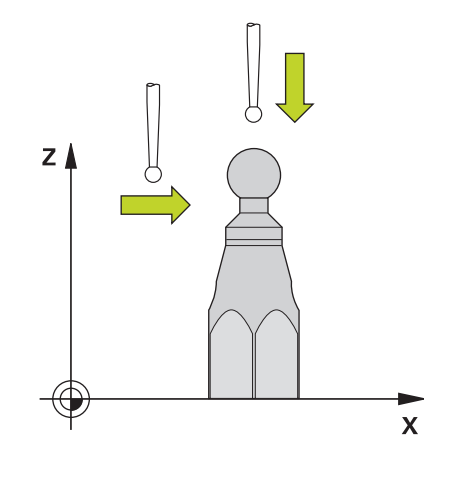

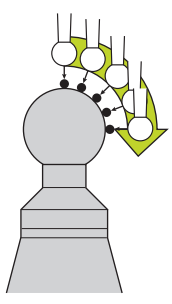

## **Umerjanje polmerov in dolžin Q433=1**

- 1 Vpnite umeritveno kroglo. Bodite pozorni na nevarnost trka!
- 2 Tipalni sistem pozicionirajte po osi tipalnega sistema nad umeritveno kroglo in v obdelovalni ravnini v sredino krogle.
- 3 Prvi premik krmiljenja se izvede v ravnini glede na referenčni kot (**Q380**).
- 4 Krmiljenje pozicionira tipalni sistem v os tipalnega sistema.
- 5 Tipalni postopek se zažene in krmiljenje začne iskati ekvator umeritvene krogle.
- 6 Potem ko se ugotovi ekvator, se začne umerjanje polmera.
- 7 Krmiljenje na koncu premakne tipalni sistem nazaj v os tipalnega sistema na višino, na katero je bil tipalni sistem predpozicioniran.
- 8 Krmiljenje posreduje dolžino tipalnega sistema na severnem polu umeritvene krogle.
- 9 Na koncu cikla krmiljenje premakne tipalni sistem nazaj v os tipalnega sistema na višino, na katero je bil tipalni sistem predpozicioniran.

Glede na parameter **Q455** lahko dodatno izvedete umerjanje 3D.

## **3D-kalibracija Q455= 1...30**

- 1 Vpnite umeritveno kroglo. Bodite pozorni na nevarnost trka!
- 2 Po umerjanju polmera in dolžine krmiljenje premakne tipalni sistem nazaj v os tipalnega sistema. Krmiljenje nato pozicionira tipalni sistem nad severni pol.
- 3 Tipalni postopek se začne na severnem polu in poteka do ekvatorja v več korakih. Določi se odstopanja od želene vrednosti in s tem specifično premikanje.
- 4 Število tipalnih točk med severnim polom in ekvatorjem lahko določite sami. To število je odvisno od parametra za vnos **Q455**. Mogoče je programirati vrednost od 1 do 30. Pri programiranju **Q455**=0 se ne izvede umerjanje 3D.
- 5 Med umerjanjem določena odstopanja se shranijo v preglednico 3DTC.
- 6 Na koncu cikla krmiljenje premakne tipalni sistem nazaj v os tipalnega sistema na višino, na katero je bil tipalni sistem predpozicioniran.

Za izvedbo umerjanja dolžine mora biti znan položaj središčne točke (**Q434**) umeritvene krogle glede na aktivno ničelno točko. V nasprotnem primeru priporočamo, da umerjanja dolžine ne izvedete s ciklom **460**!

Primer uporabe za umerjanje dolžine s ciklom **460** je izravnava dveh tipalnih sistemov.

i

### **Upoštevajte pri programiranju!**

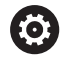

HEIDENHAIN jamči za delovanje ciklov tipalnega sistema samo, če uporabljate tipalne sisteme **HEIDENHAIN** 

# *NAPOTEK*

#### **Pozor, nevarnost kolizije!**

Pri izvajanju ciklov tipalnega sistema od **400** do **499** cikli za izračun koordinat ne smejo biti aktivni.

- ▶ Naslednjih ciklov ne aktivirajte pred uporabo ciklov tipalnega sistema: cikel **7 NICELNA TOCKA**, cikel **8 ZRCALJENJE**, cikel **10 VRTENJE**, cikel **11 FAKTOR DIMENZ.** in cikel **26 FAKT.DIM.OSNO SP.**.
- ▶ Predhodno ponastavite izračune koordinat.
- Ta cikel lahko izvedete izključno v načinih obdelovanja **FUNKCIJE PROGRAMA REZKANJE** in **FUNKCIJE PROGRAMA STRUŽENJE**.
- Med postopkom umerjanja se samodejno ustvari merilni protokol. Temu protokolu je ime TCHPRAUTO.html. Ta datoteka je shranjena na istem mestu kot izhodna datoteka. Merilni protokol je na krmilni napravi lahko prikazan skupaj z iskalnikom. Če krmiljenje v NC-programu za umerjanje tipalnega sistema uporablja več ciklov, so vsi merilni protokoli shranjeni v TCHPRAUTO.html.
- Aktivna dolžina tipalnega sistema se vedno nanaša na referenčno točko orodja. Referenčna točka orodja se pogosto nahaja na t.i. konici vretena (čelni površini vretena). Vaš proizvajalec stroja lahko referenčno točko orodja lahko namesti tudi v nasprotju s tem.
- Pred definiranjem cikla je treba programirati priklic orodja za definicijo osi tipalnega sistema.
- Tipalni sistem pozicionirajte tako, da bo nameščen približno nad  $\mathbb{R}^n$ središčem krogle.
- $\blacksquare$ Iskanje ekvatorja umeritvene krogle glede na natančnost predpozicioniranja zahteva različno število tipalnih točk.
- ш Če ste programirali **Q455**=0, krmiljenje ne izvede umerjanja 3D.
- Če ste programirali **Q455**=1–30, se izvede umerjanje 3D i. tipalnega sistema. Pri tem se ugotovijo odstopanja pri premikanju glede na različne kote.
- Če programirate **O455**=1 30, se v TNC:\svstem\3D-ToolComp \\* shrani preglednica.
- Če že obstaja referenca na preglednico umerjanja (vnos v Ē. DR2TABLE), se ta preglednica prepiše.
- × Če še ne obstaja referenca na preglednico umerjanja (vnos v DR2TABLE), se glede na številko orodja ustvari referenca in njej pripadajoča preglednica.

#### **Parameter cikla**

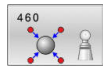

- **Q407 Natančen radij kalibriranja?** Vnesite točen polmer uporabljene umeritvene krogle. Razpon vnosa od 0,0001 do 99,9999.
- **Q320 Varnostna razdalja?** (inkrementalno): dodatna razdalja med tipalno točko in glavo tipalnega sistema. **Q320** dopolnjuje **SET\_UP** (preglednica tipalnega sistema) in deluje samo pri tipanju referenčne točke na osi tipalnega sistema. Razpon vnosa od 0 do 99999,9999.
- **Q301 Premik na varno višino (0/1)?**: določanje, kako naj se tipalni sistem premika med merilnimi točkami:

**0**: premikanje med merilnimi točkami na merilni višini

**1**: premikanje med merilnimi točkami na varni višini

**Q423 Število tipanj?** (absolutno): število merilnih točk na premeru.

Razpon vnosa od 3 do 8.

- **Q380 Ref. kot glavne osi?** (absolutno): vnesite referenčni kot (osnovna rotacija) za izmero merilnih točk v aktivnem koordinatnem sistemu obdelovanca. Določitev referenčnega kota lahko bistveno poveča območje merjenja osi. Razpon vnosa od 0 do 360,0000.
- **Q433 Umeritev dolžine (0/1)?**: določite, ali naj krmiljenje po umerjanju polmera umeri tudi dolžino tipalnega sistema: **0**: brez umerjanja dolžine tipalnega sistema
	- **1**: umerjanje dolžine tipalnega sistema
- **Q434 Referenčna točka za dolžino?** (absolutno): koordinate središča umeritvene krogle. Definicija je potrebna samo, kadar morate opraviti umeritev dolžine.
	- Razpon vnosa od –99999,9999 do 99999,9999.
- **Q455 Število točk za 3D-umerjan.?** Vnesite število tipalnih točk za umerjanje 3D. Smiselna je na primer vrednost 15 tipalnih točk. Če tukaj vnesete 0, se umerjanj 3D ne izvede. Pri umerjanju 3D se ugotovi premikanje tipalnega sistema pod različnimi koti in se shrani v preglednico. Za 3Dkalibriranje je potrebno uporabiti 3D-ToolComp. Območje vnosa: 1 do 30.

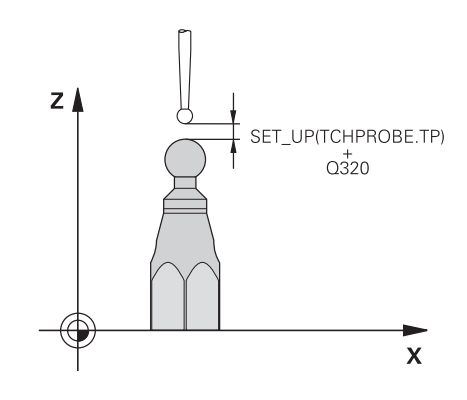

### **Primer**

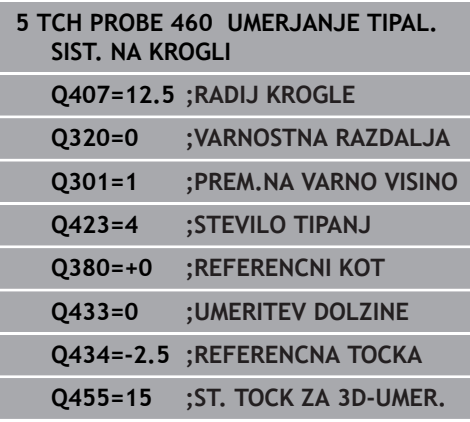

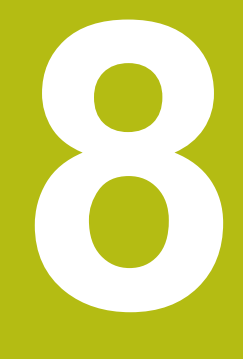

**Cikli tipalnega sistema: samodejno merjenje kinematike**

# **8.1 Merjenje kinematike s tipalnimi sistemi TS (možnost št. 48)**

# **Osnove**

Zahteve po natančni obdelavi so vedno večje, še posebej pri 5 osnih obdelavah. Pojavljajo se zahteve po natančnejši in ponovljivi obdelavi zahtevnejših delov za vedno daljša časovna obdobja.

Vzroki za nenatančno večosno obdelavo so med drugim tudi odstopanja med kinematičnim modelom, ki je shranjen v krmiljenju (oglejte si sliko **1** desno) in dejanskimi kinematičnimi pogoji, prisotnimi na stroju (oglejte si sliko **2** desno). Ta odstopanja pri pozicioniranju rotacijskih osi povzročijo napake na obdelovancu (oglejte si sliko **3** desno). Zaradi tega se je pojavila potreba po načinu, na katerega bi bila model in dejansko stanje kar se da izenačena.

Funkcija krmiljenja **KinematicsOpt** je pomemben sestavni del, ki pomaga pri dejanskem izpolnjevanju teh kompleksnih zahtev. Cikel 3D-senzorskega sistema povsem samodejno izmeri rotacijske osi stroja, ne glede to ali so rotacijske osi v položaju delovanja kot miza ali glava. Pri tem je na poljubno mesto na mizi stroja pritrjena umeritvena krogla, ki jo sistem izmeri z nastavljivo natančnostjo. Pri definiciji cikla je treba za vsako rotacijsko os posebej nastaviti samo območje, ki ga želite izmeriti.

Iz izmerjenih vrednosti krmiljenje izračuna statično rotacijsko natančnost. Programska oprema nato zmanjša napako pri pozicioniranju, ki nastane zaradi rotacije, in strojno geometrijo ob koncu merjenja samodejno shrani v ustreznih strojnih nespremenljivkah preglednice kinematike.

# **Pregled**

V krmiljenju so na voljo cikli, s katerimi lahko strojno kinematiko shranite, obnovite, preverite in izboljšate:

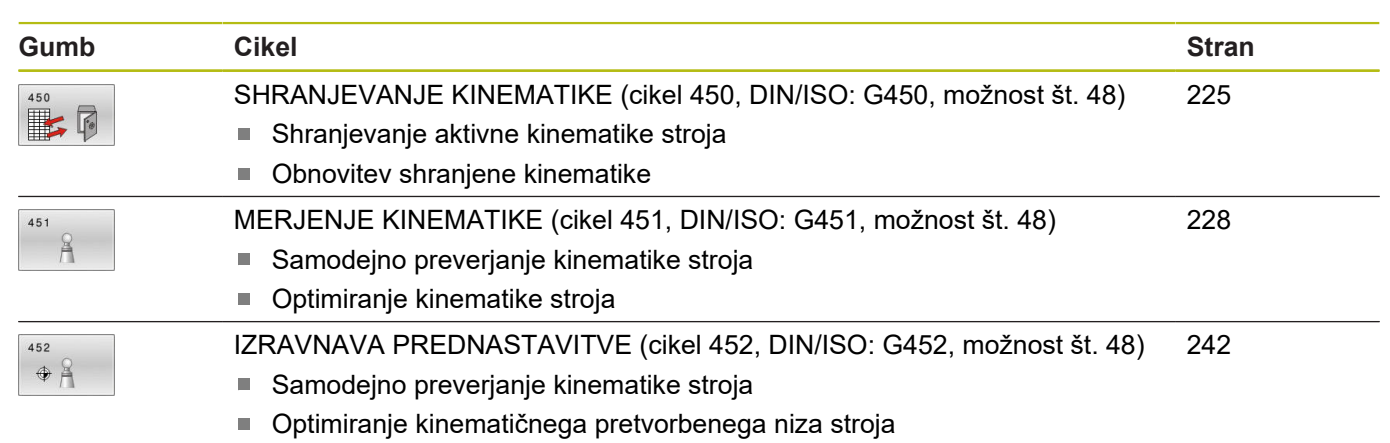

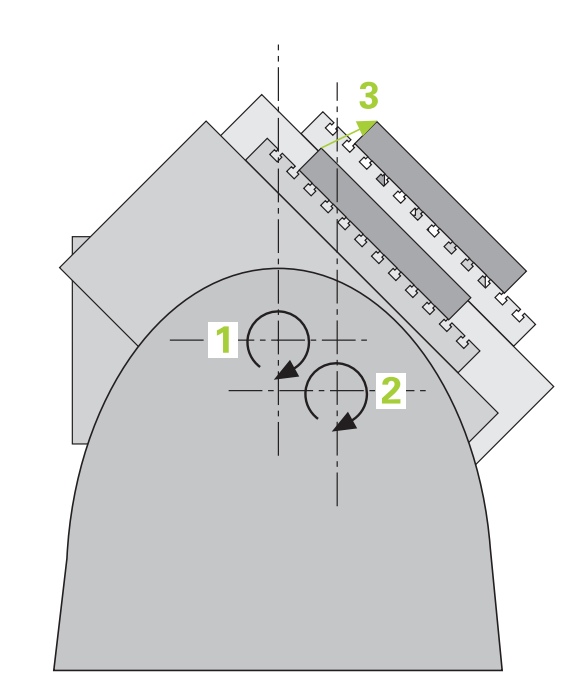

# **8.2 Pogoji**

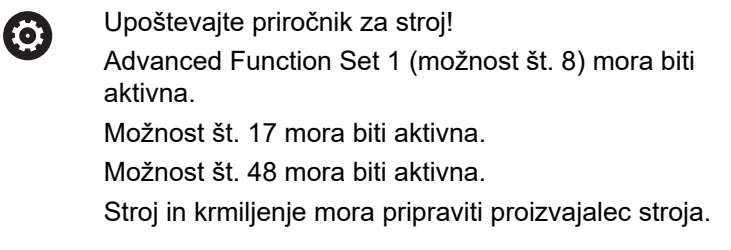

Če želite uporabiti funkcijo KinematicsOpt, morajo biti izpolnjeni naslednji pogoji:

- × 3D-sistem, ki izvaja meritve, mora biti umerjen.
- $\overline{\phantom{a}}$ Cikle je mogoče opraviti samo z orodno osjo Z.
- $\blacksquare$ Merilna krogla z znanim natančnim polmerom in zadostno togostjo mora biti nameščena na poljubnem mestu na mizi stroja.
- Definicija opisa kinematike stroja mora biti popolna in pravilna in vrednosti za pretvorbo je treba vnesti natančno in ne smejo odstopati za več kot 1 mm.
- Stroj mora biti v celoti geometrično izmerjen (opravi proizvajalec Ī. stroja ob prvem zagonu).
- Proizvajalec mora v konfiguracijskih podatkih shraniti strojni parameter za **CfgKinematicsOpt** (št. 204800):
	- maxModification (št. 204801) določi tolerančno mejo, nad katero mora krmiljenje prikazati napotek, če so spremembe kinematičnih podatkov nad to mejno vrednostjo.
	- $\mathbb{R}^n$ **maxDevCalBall** (št. 204802) določi, kako velik sme biti izmerjen polmer umeritvene krogle vnesenega parametra cikla.
	- **mStrobeRotAxPos** (št. 204803) določi M-funkcijo, ki jo posebej določi izdelovalec stroja, s katero se lahko pozicionirajo rotacijske osi.

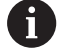

HEIDENHAIN priporoča uporabo umeritvenih krogel **KKH 250 (številka izdelka 655475-01)** ali **KKH 100 (številka izdelka 655475-02)**, ki so izjemno toge in izdelane posebej za strojno umerjanje. Po potrebi se obrnite na podjetje HEIDENHAIN.

## **Upoštevajte pri programiranju!**

0

HEIDENHAIN jamči za delovanje tipalnih ciklov samo, če uporabljate tipalne sisteme HEIDENHAIN.

Če je v izbirnem strojnem parametru **mStrobeRotAxPos** (št. 204803) določena M-funkcija, morate pred zagonom cikla KinematicsOpt (razen **450**) rotacijske osi pozicionirati na 0 stopinj (sistem DEJ).

# *NAPOTEK*

**Pozor, nevarnost kolizije!**

Pri izvajanju ciklov tipalnega sistema od **400** do **499** cikli za izračun koordinat ne smejo biti aktivni.

- Naslednjih ciklov ne aktivirajte pred uporabo ciklov tipalnega sistema: cikel **7 NICELNA TOCKA**, cikel **8 ZRCALJENJE**, cikel **10 VRTENJE**, cikel **11 FAKTOR DIMENZ.** in cikel **26 FAKT.DIM.OSNO SP.**.
- ▶ Predhodno ponastavite izračune koordinat.

0

Če se strojni parameter spremeni zaradi cikla KinematicsOpt, morate ponovno zagnati krmilni sistem. Sicer lahko v določenih primerih spremembe izgubite.

# <span id="page-224-0"></span>**8.3 SHRANJEVANJE KINEMATIKE (cikel 450, DIN/ISO: G450, možnost št. 48)**

## **Uporaba**

 $\bullet$ 

Upoštevajte priročnik za stroj!

To funkcijo mora omogočiti in prilagoditi proizvajalec stroja.

S ciklom senzorskega sistema **450** lahko izbrano kinematiko stroja shranite ali obnovite predhodno shranjeno kinematiko stroja. Shranjene podatke lahko prikažete in izbrišete. Skupno je na voljo 16 mest za shranjevanje.

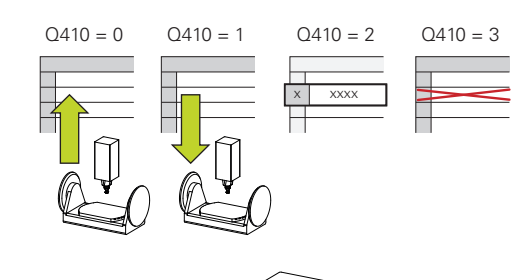

**8**

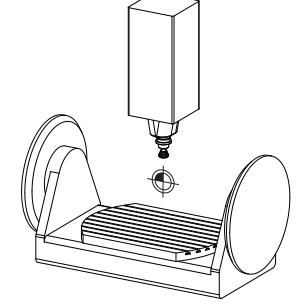

# **Upoštevajte pri programiranju!**

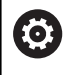

Shranjevanje in ponovno vzpostavitev s ciklom **450** je treba izvesti samo, če kinematika nosilca orodja s pretvorbami ni aktivna.

- Ta cikel lahko izvedete izključno v načinih obdelovanja **FUNKCIJE PROGRAMA REZKANJE** in **FUNKCIJE PROGRAMA STRUŽENJE**.
- Pred izvajanjem izboljšave, je praviloma treba shraniti trenutno kinematiko. Prednost:
	- Če rezultat ne izpolni vaših pričakovanj ali med izboljšavo pride do napak (npr. prekinitev električnega toka), lahko znova obnovite stare podatke.
- Upoštevajte pri načinu **Proizvodnja**:  $\blacksquare$ 
	- Shranjene podatke krmiljenje lahko zabeleži samo v enak opis kinematike.
	- Spreminjanje kinematike pomeni tudi spreminjanje referenčne točke, po potrebi ponovno nastavite navezno točko
- × Cikel več ne ustvarja enakih vrednosti. Podatke ustvari samo, kadar se ti razlikujejo od razlikujejo od obstoječih podatkov. Tudi izravnave se ustvarijo samo, če so bile shranjene.

### **Parameter cikla**

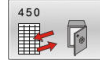

**8**

- **Q410 Način (0/1/2/3)?**: določite, ali želite kinematiko shraniti ali obnoviti:
	- **0**: shranjevanje aktivne kinematike
	- **1**: obnovitev shranjene kinematike
	- **2**: prikaz trenutnega stanja kinematike
	- **3**: brisanje zapisa
- **Q409/QS409 Oznaka zapisa?**: številka ali ime identifikatorja podatkovnega niza. **Q409** nima funkcije, če je izbran način 2. V načinih 1 in 3 (Proizvodnja in Brisanje) lahko za iskanje uporabljate nadomestne znake, t. i. ograde. Če krmiljenje zaradi rabe nadomestnih znakov najde več podatkovnih nizov, obnovi srednje vrednosti podatkov (način 1), oz. po potrditvi izbriše vse izbrane podatkovne nize (način 3). Za iskanje lahko uporabite naslednje nadomestne znake: **?**: en nedoločen znak
	- **\$**: en abecedni znak (črka)
	- **#**: ena nedoločena številka
	- **\***: en poljubno dolg niz znakov

Pri vnosu številk lahko vnesete vrednosti od 0 do 99999, količina znakov pri uporabi črk ne sme presegati 16 znakov. Skupno je na voljo 16 mest za shranjevanje.

#### **Shranjevanje aktivne kinematike**

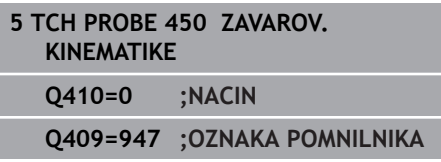

#### **Obnovitev zapisov**

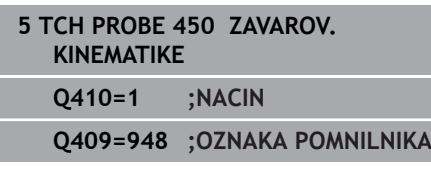

#### **Prikaz vseh shranjenih zapisov**

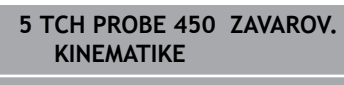

**Q410=2 ;NACIN**

**Q409=949 ;OZNAKA POMNILNIKA**

### **Brisanje zapisov**

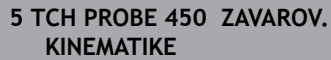

**Q410=3 ;NACIN**

**Q409=950 ;OZNAKA POMNILNIKA**

# **Funkcija beleženja**

Po dokončanem izvajanju cikla **450** krmiljenje ustvari protokol (**tchprAUTO.html**) z naslednjimi podatki:

- datum in čas, ko je bila datoteka ustvarjena
- ime NC-programa, iz katerega se je izvajal cikel
- $\blacksquare$ Označevalec aktivne kinematike

## ■ aktivno orodje

Nadaljnji podatki v protokolu so odvisni od izbranega načina:

- Način 0: beleženje vseh vnosov osi in pretvorb kinematičnega  $\mathbb{R}^n$ niza, ki jih je shranilo krmiljenje.
- Način 1: Beleženje vseh vnosov pretvorb za in pred obnovitvijo.  $\blacksquare$
- Način 2: seznam shranjenih zapisov
- Način 3: seznam izbrisanih zapisov

## **Napotki za vzdrževanje podatkov**

Krmiljenje shrani shranjene podatke v datoteko **TNC:\table \DATA450.KD**. To datoteko lahko na primer z **TNCremo** shranite na zunanji računalnik. Če datoteko izbrišete, odstranite tudi shranjene podatke. Ročno spreminjanje podatkov v datoteki lahko pokvari zapise, ki zato niso več uporabni.

 $\mathbf{a}$ 

Napotki za upravljanje:

- Če datoteka **TNC:\table\DATA450.KD** ne obstaja, se ta samodejno ustvari pri izvajanju cikla **450**.
- Pred zagonom cikla 450 ne pozabite izbrisati morebitnih praznih datotek z imenom **TNC:\table \DATA450.KD**. Če je preglednica pomnilnika (**TNC: \table\DATA450.KD**) prazna in ne vsebuje nobenih vrstic, izvedba cikla **450** sproži sporočilo o napaki. V tem primeru izbrišite preglednico pomnilnika in znova izvedite cikel.
- Shranjenih podatkov ne spreminjajte ročno.
- Shranite datoteko **TNC:\table\DATA450.KD**, da lahko datoteko po potrebi obnovite (npr. zaradi okvare diska).

# <span id="page-227-0"></span>**8.4 MERJENJE KINEMATIKE (cikel 451, DIN/ISO: G451, možnost št. 48)**

## **Uporaba**

6

Upoštevajte priročnik za stroj! To funkcijo mora omogočiti in prilagoditi proizvajalec stroja.

S ciklom tipalnega sistema **451** lahko preverite kinematiko stroja in jo po potrebi tudi izboljšate. Pri tem s 3D-tipalnim sistemom TS izmerite umeritveno kroglo HEIDENHAIN, ki je nameščena na mizi stroja.

Krmiljenje izračuna statično rotacijsko natančnost. Programska oprema nato zmanjša prostorsko napako, ki nastane zaradi rotacije, in strojno geometrijo ob koncu merjenja samodejno shrani v ustreznih strojnih nespremenljivkah opisa kinematike. **A+**

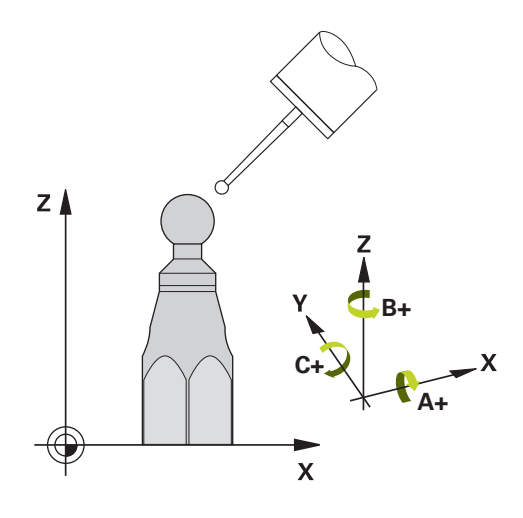

### **Potek cikla**

- 1 Umeritveno kroglico vpnite tako, da ne bo nevarnosti kolizije.
- 2 V načinu delovanja Ročni način določite referenčno točko v središču krogle ali če je definiran **Q431**=1 ali **Q431**=3: tipalni sistem ročno pozicionirajte po osi tipalnega sistema nad umeritveno kroglo in v obdelovalni ravnini v sredino krogle.
- 3 Izberite način programskega teka in zaženite program.
- 4 Krmiljenje zaporedoma samodejno izmeri vse rotacijske osi tako natančno, kot ste jih nastavili.

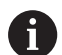

Napotki za programiranje in upravljanje:

- Če so pri načinu optimiranja podatki o kinematiki nad dovoljenimi mejnimi vrednostmi (**maxModification** št. 204801), krmiljenje prikaže opozorilo. Prevzem vrednosti je treba potrditi s tipko **NC-zagon**.
- Med nastavitvijo referenčnih točk se programirani polmer umeritvene krogle nadzoruje samo pri drugi meritvi. Če je predpozicioniranje glede na umeritveno kroglo ni točno in nato izvedete nastavitev referenčnih točk, se tipanje umeritvene krogle izvede dvakrat.

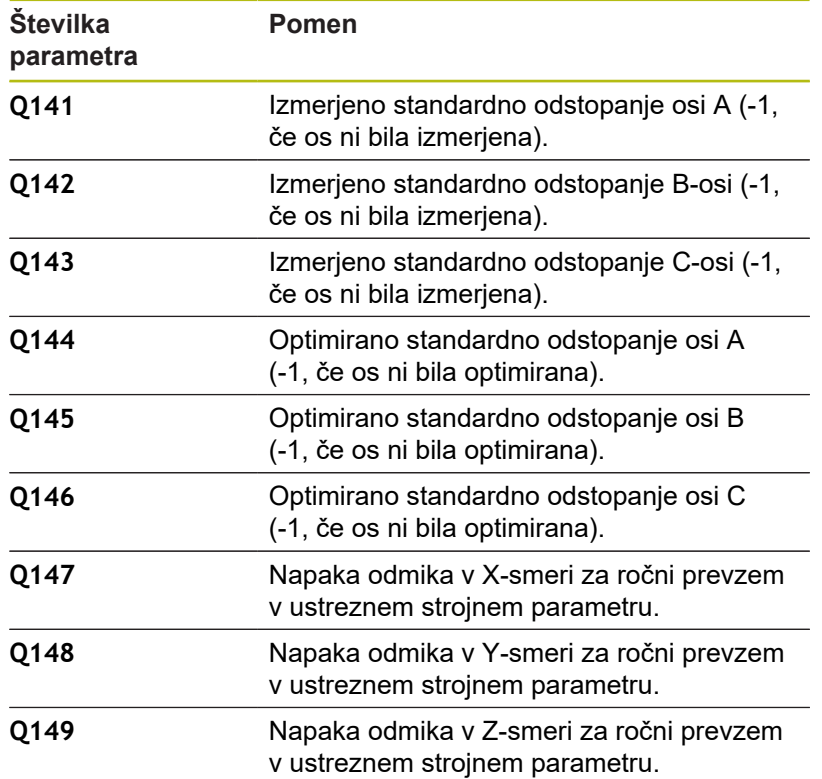

### **Krmiljenje meritve shranjuje v naslednjih Q-parametrih:**

# **Smer pri pozicioniranju**

Smer pri pozicioniranju rotacijske osi, ki jo želite izmeriti, je rezultat začetnega in končnega kota, ki ste ga definirali v ciklu. Pri 0° se samodejno izvede referenčna meritev.

Začetni in končni kot nastavite tako, da krmiljenje istega položaja ne izmeri dvakrat. Dvojno merjenje merilne točke (npr. na merilnih položajih +90° in –270°) ni smiselno, vendar se ne prikaže sporočilo o napaki.

- Primer: začetni kot =  $+90^\circ$ , končni kot =  $-90^\circ$ 
	- $\blacksquare$  Začetni kot = +90°
	- Končni kot =  $-90^\circ$
	- $\blacksquare$  Število merilnih točk = 4
	- Iz teh podatkov izračunani kotni korak = (−90°– +90°)/(4 1)  $=-60^\circ$
	- $\blacksquare$  Merilna točka 1 = +90°
	- $\blacksquare$  Merilna točka 2 = +30°
	- $\blacksquare$  Merilna točka 3 = -30°
	- $\blacksquare$  Merilna točka 4 = -90°
- Primer: začetni kot =  $+90^{\circ}$ , končni kot =  $+270^{\circ}$ 
	- $\blacksquare$  Začetni kot = +90°
	- Končni kot =  $+270^\circ$
	- $\blacksquare$  Število merilnih točk = 4
	- $\blacksquare$  Iz teh podatkov izračunani kotni korak = (270° 90°)/(4 1)  $= +60^{\circ}$
	- $\blacksquare$  Merilna točka 1 = +90°
	- $\blacksquare$  Merilna točka 2 = +150°
	- $\blacksquare$  Merilna točka 3 = +210°
	- $\blacksquare$  Merilna točka 4 = +270°

## **Stroji z osmi s Hirthovim ozobjem**

# *NAPOTEK*

#### **Pozor, nevarnost trka!**

Pri pozicioniranju se mora os premakniti iz Hirthove tipalne enote. Krmiljenje po potrebi zaokroži merilne položaje tako, da se ujemajo s Hirthovo tipalno enoto (odvisno od začetnega kota, končnega kota in števila merilnih točk).

- ▶ Pazite na zadostno varnostno razdaljo, da med delovanjem ne pride do trka med tipalnim sistemom in umeritveno kroglo.
- ► Hkrati bodite pozorni tudi na to, da je pri primiku na varnostno razdaljo na voljo še dovolj prostora (končno stikalo programske opreme).

# *NAPOTEK*

### **Pozor, nevarnost trka!**

Glede na strojno konfiguracijo krmiljenje rotacijskih osi ne more samodejno pozicionirati. Zato vam mora proizvajalec stroja posredovati posebno funkcijo M, s katero krmiljenje lahko premika rotacijske osi. V strojnem parametru **mStrobeRotAxPos** (št. 244803) mora proizvajalec stroja zato vnesti številko Mfunkcije.

Upoštevajte dokumentacijo vašega proizvajalca stroja

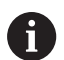

Napotki za programiranje in upravljanje:

- Višino odmika definirajte s številom, večjim od 0, če možnost št. 2 ni na voljo.
- Merilni položaji se izračunajo iz začetnega kota, končnega kota in števila meritev za posamezno os in iz Hirthove tipalne enote.

## **Primer izračuna merilnih položajev za A-os:**

Začetni kot **Q411** = -30 Končni kot **Q412** = +90 Število merilnih točk **Q414** = 4 Hirthova tipalna enota = 3° Izračunan kotni korak = (**Q412**–**Q411**) / (**Q414** -1) Izračunan kotni korak = (90° − (−30°)) / (4 – 1) = 120 / 3 = 40° Merilni položaj 1 = **Q411** + 0 \* kotni korak = -30° --> -30° Merilni položaj 2 = **Q411** + 1 \* kotni korak = +10° --> 9° Merilni položaj 3 = **Q411** + 2 \* kotni korak = +50° --> 51° Merilni položaj 4 = **Q411** + 3 \* kotni korak = +90° --> 90°

# **Izbira števila merilnih točk**

Če želite prihraniti čas, na primer pri prvem zagonu lahko izberete hitro nastavitev z manjšim številom merilnih točk (1–2).

Nato izvedete fino nastavitev s srednjim številom merilnih točk (priporočeno število = pribl. 4). Še večje število merilnih točk običajno ne zagotavlja boljših rezultatov. Za čim natančnejše rezultate meritev je treba merilne točke enakomerno porazdeliti po območju premikanja rotacijske osi.

Os z vrtilnim območjem 0–360° je najbolje izmeriti s tremi merilnimi točkami pri 90°, 180° in 270°. Določite torej začetni kot z 90° in končni kot z 270°.

Če želite preveriti natančnost rezultatov, lahko v načinu **Preverjanje** vnesete tudi večje število merilnih točk.

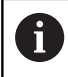

Če je merilna točka določena pri 0°, je ta prezrta, saj se pri 0° vedno izvede referenčna meritev.

## **Izbira položaja umeritvene krogle na mizi stroja**

Umeritveno kroglico lahko namestite na katero koli dostopno mesto na mizi stroja in tudi na vpenjala ali obdelovance. Na rezultat meritev pozitivno vplivajo naslednji dejavniki:

- Stroji z okroglo/vrtljivo mizo: Umeritveno kroglo vpnite kar se da  $\mathbf{r}$ oddaljeno od središča vrtenja.
- $\blacksquare$ Stroji z velikimi dolžinami premika: Umeritveno kroglo vpnite čim bližje mesta, na katerem bo pozneje potekala obdelava.

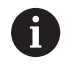

Položaj umeritvene krogle na mizi stroja izberite tako, da pri merjenju ne bo prišlo do kolizije.

## **Napotki za natančnost**

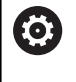

Po potrebi med merjenjem izklopite blokado rotacijskih osi, saj so lahko v nasprotnem primeru rezultati meritev napačni. Upoštevajte priročnik za stroj.

Geometrijske napake in napake pri pozicioniranju stroja vplivajo na rezultate meritev in s tem tudi na izboljšanje delovanja rotacijske osi. Tako ostanek napake, ki ga ni mogoče odpraviti, vedno ostane.

Če izhajamo iz tega, da geometrijske napaki in napake pri pozicioniranju ni, bi bilo mogoče vrednosti, ki jih izmeri cikel, ob določenem času znova uporabiti za katero koli točko stroja. Večji kot sta geometrijska napaka in napaka pri pozicioniranju, bolj bodo rezultati meritev razpršeni (če meritve izvajate na različnih položajih).

Razpršenost, ki jo krmiljenje shrani v protokolu meritve, je merilo za točnost statičnih rotacij stroja. Pri natančnosti je treba upoštevati še polmer merilnega kroga in število ter položaj merilnih točk. S samo eno merilno točko ni mogoče izračunati razpršenosti. Razpršenost je v tem primeru enaka prostorski napaki merilne točke.

Če se hkrati premika več rotacijskih osi, se napake prekrivajo, v najslabšem primeru pa se celo seštevajo.

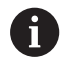

Če je stroj opremljen s krmiljenim vretenom, je treba usmeritev pod kotom aktivirati v preglednici tipalnega sistema (**stolpec TRACK**). Praviloma se tako poveča natančnost pri merjenju s 3D-tipalnim sistemom.

# **Napotki za različne načine umerjanja**

- **Hitra nastavitev med zagonom po vnosu približnih mer**
	- Število merilnih točk med 1 in 2
	- Kotni korak rotacijskih osi: pribl.  $90^\circ$
- **Fina nastavitev za celotno območje premikanja**
	- Število merilnih točk med 3 in 6
	- Razdalja med začetnim in končnim kotom naj pokrije čim večje območje premikanja rotacijskih osi
	- Umeritveno kroglo pozicionirajte na mizo stroja tako, da je polmer merilnega kroga pri rotacijskih oseh mize večji ali da se lahko izvede meritev reprezentativnega položaja pri rotacijskih oseh tipalne glave (npr. v središču območja premikanja).
- **Optimiranje posebnega položaja rotacijske osi**
	- Število merilnih točk med 2 in 3
	- Meritve se izvajajo s pomočjo nastavitvenega kota osi (**Q413**/**Q417**/**Q421**) okrog kota rotacijske osi, kjer bo pozneje izvedena obdelava
	- Umeritveno kroglo pozicionirajte na mizo stroja tako, da se umeritev izvede na mestu, na katerem se bo izvedla tudi obdelava
- **Preverjanje natančnosti stroja**
	- $\blacksquare$  Število merilnih točk med 4 in 8
	- Razdalja med začetnim in končnim kotom naj pokrije čim večje območje premikanja rotacijskih osi
- **Zaznavanje zračnosti rotacijske osi**
	- Število merilnih točk med 8 in 12
	- Razdalja med začetnim in končnim kotom naj pokrije čim večje območje premikanja rotacijskih osi

# **Zračnost**

Zračnost pomeni sodelovanje rotacijskega dajalnika (kotna merilna naprava) in mize, do katerega pride pri zamenjavi smeri. Če imajo rotacijske osi zračnost izven običajne poti, ker se na primer meritev kota izvaja z motornim rotacijskim dajalnikom, lahko to povzroči večje napake pri vrtenju.

S parametrom za vnos **Q432** lahko aktivirate merjenje zračnosti. Vnesite kot, ki ga krmiljenje uporablja za kot pri premiku na drugo stran. Cikel bo nato za vsako rotacijsko os opravil dve meritvi. Če vnesete vrednost kota 0, krmiljenje ne zazna zračnosti.

> Če je v izbirnem strojnem parametru **mStrobeRotAxPos** (št. 204803) nastavljena M-funkcija za pozicioniranje rotacijskih osi ali je os Hirthova os, zračnosti ni mogoče zaznati.

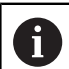

6

Napotki za programiranje in upravljanje:

- Krmiljenje zračnosti ne izravnava samodejno.
- Če je polmer merilnega kroga < 1 mm, krmiljenje več ne zaznava zračnosti. Če je polmer merilnega kroga večji, krmiljenje lahko natančneje določi zračnost rotacijske osi ([Glej "Funkcija beleženja",](#page-240-0) [Stran 241\)](#page-240-0).

# **Upoštevajte pri programiranju!**

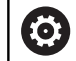

Kompenzacija kotov je možna samo z možnostjo št. 52 KinematicsComp.

Če izbirni strojni parameter **mStrobeRotAxPos** (št. 204803) ni definiran enako −1 (M-funkcija pozicionira rotacijsko os), zaženite meritev le, če so vse rotacijske osi nastavljena na 0°.

Krmiljenje pri vsakem postopku tipanja najprej zazna polmer umeritvene krogle. Če izmerjeni polmer krogle od vnesenega polmera odstopa več, kot ste definirali v izbirnem strojnem parametru **maxDevCalBall** (št. 204802), krmiljenje prikaže sporočilo o napaki in zaključi postopek merjenja.

Za optimiranje kotov proizvajalec stroja lahko ustrezno spremeni konfiguracijo.

- Ta cikel lahko izvedete izključno v načinu obdelovanja **FUNKCIJE PROGRAMA REZKANJE**.
- Pred začetkom cikla pazite, da je funkcija **M128** ali **FUNCTION TCPM** izklopljena.
- Cikel 453 ter cikla 451 in 452 zapustite z aktivno funkcijo 3D-ROT pri samodejnem delovanju, ki se ujema s položajem rotacijskih osi.
- Pred definicijo cikla morate referenčno točko pomakniti v središče umeritvene krogle in jo aktivirati, ali pa parameter za vnos **Q431** ustrezno definirate na 1 ali 3.
- Kot pozicionirni pomik na merilno višino po osi tipalnega sistema krmiljenje uporablja manjšo vrednost iz parametra cikla **Q253** in **FMAX**-vrednosti iz preglednice tipalnega sistema. Premike rotacijske osi krmiljenje praviloma izvaja s pozicionirnim pomikom **Q253**, pri čemer je tipalni nadzor izklopljen.
- Krmiljenje prezre vnose v definiciji cikla za neaktivne osi.
- Popravek v ničelni točki stroja (Q406=3) je mogoč samo, če se izvaja meritev z rotacijskimi osmi, ki se prekrivajo na strani glave ali mize.
- i. Če ste določanje referenčne točke aktivirali pred meritvijo (**Q431** = 1/3), pred začetkom cikla pozicionirajte tipalni sistem približno na sredini nad umeritveno kroglo na varnostno razdaljo (**Q320** + SET\_UP).
- Palčno programiranje: rezultate meritev in zabeležene podatke krmiljenje praviloma prikazuje v mm.

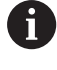

■ Upoštevajte, da sprememba kinematike vedno povzroči tudi spremembo referenčne točke. Po prilagoditvi znova nastavite referenčno točko.

### **Parameter cikla**

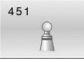

**Q406 Način (0/1/2/3)?**: določite, ali naj krmiljenje aktivno kinematiko preveri ali prilagodi:

**0**: preverjanje aktivne kinematike stroja. Krmiljenje kinematiko izmeri na definiranih rotacijskih oseh in aktivne kinematike ne spreminja. Rezultate meritev krmiljenje zabeleži v protokol meritve.

**1**: optimiranje aktivne kinematike stroja: krmiljenje izmeri kinematiko rotacijskih osi, ki ste jih definirali. Nato optimira **položaj rotacijskih osi** aktivne kinematike.

**2**: optimiranje aktivne kinematike stroja: krmiljenje izmeri kinematiko rotacijskih osi, ki ste jih definirali. Nato se optimirajo **napake kota in položaja**. Pogoj za popravek napake kota je možnost št. 52 KinematicsComp.

**3**: optimiranje aktivne kinematike: krmiljenje izmeri kinematiko v rotacijskih oseh, katere določite vi. Poten samodejno popravi ničelno točko stroja. Nato se optimirajo **napake kota in položaja**. Pogoj je možnost št. 52 KinematicsComp.

- **▶ 0407 Natančen radij kalibriranja?** Vnesite točen polmer uporabljene umeritvene krogle. Razpon vnosa od 0,0001 do 99,9999.
- **Q320 Varnostna razdalja?** (inkrementalno) Definiranje dodatne razdalje med tipalno točko in glavo tipalnega sistema. **Q320** dopolnjuje **SET\_UP** (preglednica tipalnega sistema). Razpon vnosa od 0 do 99999,9999. ali **PREDEF**
- **Q408 Višina retrakcije?** (absolutno) **0**: Brez premika na višino odmika; krmiljenje se premakne do naslednje merilne točke po osi, ki jo želite izmeriti. Ni dovoljeno za Hirthove osi! Krmiljenje se do prvega merilnega položaja premakne najprej po osi A, nato po osi B in potem po osi C.

**>0**: višina odmika v nezavrtenem koordinatnem sistemu obdelovanca, na katerega krmiljenje pred pozicioniranjem rotacijske osi pozicionira os vretena. Poleg tega krmiljenje pozicionira tipalni sistem v obdelovalni ravnini na ničelno točko. Tipalni nadzor v tem načinu ni aktiven. V parametru **Q253**

določite hitrost pozicioniranja; območje vnosa od 0,0001 do 99999,9999

**Q253 Premik naprej predpozicionir.** Vnesite hitrost premikanja orodja med pozicioniranjem v mm/min.

Razpon vnosa je med 0,0001 in 99999,9999 ali **FMAX**, **FAUTO**, **PREDEF**

**Q380 Ref. kot glavne osi?** (absolutno): vnesite referenčni kot (osnovna rotacija) za izmero merilnih točk v aktivnem koordinatnem sistemu obdelovanca. Določitev referenčnega kota lahko bistveno poveča območje merjenja osi. Razpon vnosa od 0 do 360,0000.

### **Shranjevanje in preverjanje kinematike**

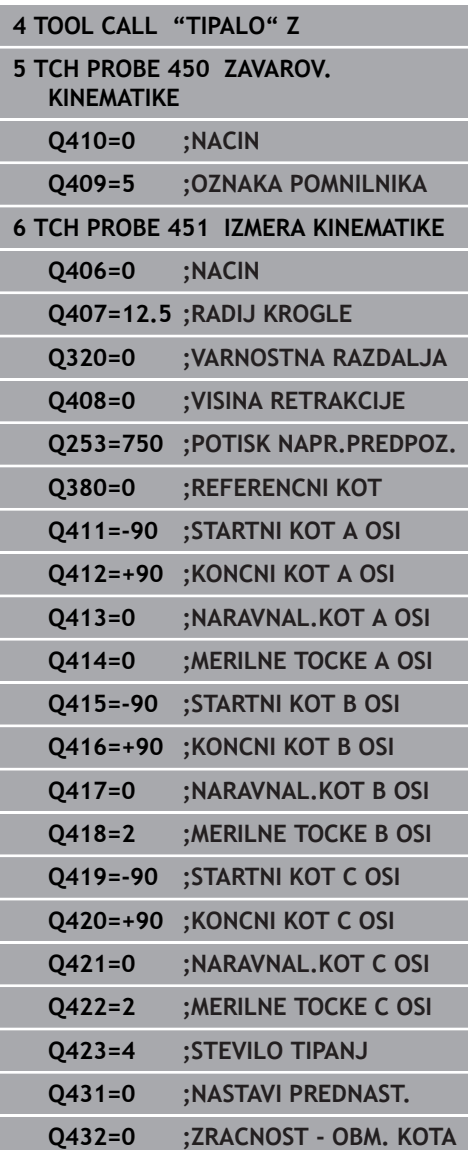

- **Q411 Startni kot A osi?** (absolutno): začetni kot na osi A, na katerem se bo izvedla prva meritev. Razpon vnosa je med -359,999 in 359,999.
- **Q412 Končni kot A osi?** (absolutno): končni kot na osi A, na katerem se bo izvedla zadnja meritev. Razpon vnosa je med -359,999 in 359,999.
- **Q413 Naravnalni kot A osi?**: naklonski kot na osi A, na katerem se bodo izvedle meritve drugih rotacijskih osi.

Razpon vnosa je med -359,999 in 359,999.

- **Q414 Št. merilnih točk v A (0–12)?**: število tipanj, ki naj jih krmiljenje uporabi za meritev osi A. Pri vnosu = 0 krmiljenje ne izmeri te osi. Razpon vnosa od 0 do 12.
- **Q415 Startni kot B osi?** (absolutno): začetni kot na osi B, na katerem se bo izvedla prva meritev. Razpon vnosa je med -359,999 in 359,999.
- **Q416 Končni kot B osi?** (absolutno): končni kot na osi B, na katerem se bo izvedla zadnja meritev. Razpon vnosa je med -359,999 in 359,999.
- **Q417 Naravnalni kot B osi?**: naklonski kot na osi B, na katerem se bodo izvedle meritve drugih rotacijskih osi.

Razpon vnosa je med -359,999 in 359,999.

- **Q418 Št. merilnih točk v B (0–12)?**: število tipanj, ki naj jih krmiljenje uporabi za meritev osi B. Pri vnosu = 0 krmiljenje ne izmeri te osi. Razpon vnosa od 0 do 12.
- **Q419 Startni kot C osi?** (absolutno): začetni kot na osi C, na katerem se bo izvedla prva meritev. Razpon vnosa je med -359,999 in 359,999.
- **Q420 Končni kot C osi?** (absolutno): končni kot na osi C, na katerem se bo izvedla zadnja meritev. Razpon vnosa je med -359,999 in 359,999.
- **Q421 Naravnalni kot C osi?**: naklonski kot na osi C, na katerem se bodo izvedle meritve drugih rotacijskih osi. Razpon vnosa je med -359,999 in 359,999.
- **Q422 Št. merilnih točk v C (0–12)?**: število tipanj, ki naj jih krmiljenje uporabi za meritev osi C. Pri vnosu = 0 krmiljenje ne izmeri te osi prek območja vnosa od 0 do 12.
- **Q423 Število tipanj?** Definirajte število tipanj, ki naj jih krmiljenje uporabi za meritev umeritvene krogle v ravnini. Manj merilnih točk poveča hitrost, več merilnih točk poveča natančnost merjenja. Območje vnosa od 3 do 8

**Q431 Nastavitev prednast. (0/1/2/3)?** Določite, ali naj krmiljenje samodejno postavi aktivno referenčno točko v središče krogle: **0**: referenčne točke samodejno ne postavi v središče krogle: referenčno točko je treba ročno nastaviti pred začetkom cikla **1**: referenčno točko pred meritvijo samodejno postavi v središče krogle (aktivna referenčna točka se prepiše): tipalni sistem je treba pred začetkom cikla ročno predpozicionirati nad umeritveno kroglo **2**: referenčno točko po meritvi samodejno postavi v središče krogle: referenčno točko je treba ročno nastaviti pred začetkom cikla **3**: krogla se pred in po meritvi postavi v središče krogle (aktivna referenčna točka se prepiše): tipalni sistem je treba pred začetkom cikla ročno predpozicionirati nad umeritveno kroglo

**Q432 Kompenz. zračnosti v obm. kota?**: na tem mestu določate kot za premik na drugo stran za meritev zračnosti rotacijske osi. Kot za premik na drugo stran mora biti veliko večji od dejanske zračnosti rotacijskih osi. Pri vnosu = 0 krmiljenje ne izmeri zračnosti.

Razpon vnosa od -3,0000 do +3,0000.

# **Različni načini (Q406)**

## **Način Preverjanje Q406 = 0**

- Krmiljenje izmeri rotacijske osi v definiranih položajih in tako določi statično natančnost odstopanja pri vrtenju.
- $\blacksquare$ Krmiljenje shrani rezultate možnega optimiranja položaja, vendar ne opravi nobenega prilagajanja.

## **Način Optimiranje položaja rotacijskih osi Q406 = 1**

- Krmiljenje izmeri rotacijske osi v definiranih položajih in tako določi statično natančnost odstopanja pri vrtenju.
- Krmiljenje pri tem poskuša položaj rotacijske osi v kinematičnem  $\blacksquare$ modelu tako spremeniti, da bi dosegel boljšo natančnost
- Prilagajanje strojnih podatkov poteka samodejno.

## **Optimiranje načina Položaj in Kot Q406 = 2**

- Krmiljenje izmeri rotacijske osi v definiranih položajih in tako določi  $\mathbb{R}^n$ statično natančnost odstopanja pri vrtenju.
- Krmiljenje najprej poskuša položaj kota rotacijske osi optimirati z izravnavo (možnost št. 52 KinematicsComp).
- i. Po optimiranju kota se optimira položaj. Za to niso potrebne dodatne meritve; krmiljenje samodejno izračuna optimiranje položaja.

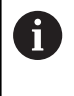

Podjetje HEIDENHAIN priporoča, da odvisno od kinematike stroja za pravilno določanje kota meritev enkrat izvedete z nastavitvenim kotom 0°.

## **Način ničelne točke stroja, optimiranje položaja in kota Q406 = 3**

- Krmiljenje izmeri rotacijske osi v definiranih položajih in tako določi statično natančnost odstopanja pri vrtenju.
- Krmiljenje poskuša samodejno optimirati ničelno točko stroja (možnost št. 52 KinematicsComp). Za popravljanje položaja kota rotacijske osi z ničelno točko stroja se mora rotacijska os, ki bo popravljena, nahajati bližje mizi stroja, v primerjavi z merjeno rotacijsko osjo.
- Krmiljenje potem poskuša položaj kota rotacijske osi optimirati z izravnavo (možnost št. 52 KinematicsComp).
- $\overline{\phantom{a}}$ Po optimiranju kota se optimira položaj. Za to niso potrebne dodatne meritve; krmiljenje samodejno izračuna optimiranje položaja.

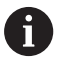

Podjetje HEIDENHAIN priporoča, da za pravilno določanje kota meritev enkrat izvedete z nastavitvenim kotom 0°.

**Optimiranje položaja rotacijskih osi s prejšnji samodejnim nastavljanjem referenčne točke in meritev zračnosti rotacijske osi**

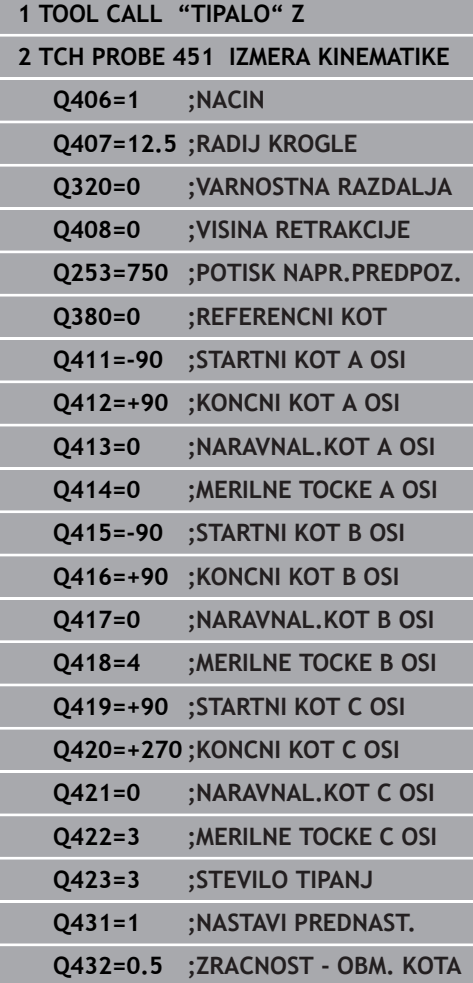

# <span id="page-240-0"></span>**Funkcija beleženja**

Krmiljenje po izvedbi cikla 451 ustvari protokol **(TCHPR451.html**) in datoteko s protokolom shrani v isto mapo, kjer je pripadajoči NCprogram. Protokol vsebuje naslednje podatke:

- datum in čas, ko je bila datoteka ustvarjena ×
- $\Box$ pot NC-programa, iz katerega se je izvajal cikel
- $\blacksquare$ Opravljeni način (0=preverjanje/1=optimiranje položaja/2=optimiranje poze)
- $\blacksquare$  izbrana številka kinematike
- $\overline{\Box}$ vnesen polmer merilne krogle
- Za vsako rotacijsko os:
	- Začetni kot
	- Končni kot
	- Naklonski kot
	- Število merilnih točk
	- Razpršitev (standardno odstopanie)
	- Največja napaka
	- Napaka kota
	- Povprečna zračnost
	- Povprečna pozicionirna napaka
	- Polmer merilnega kroga
	- Prenosi popravkov po vseh oseh (zamik referenčnih točk)
	- Položaj preverjenih rotacijskih osi pred optimiranjem (nanaša se na začetek kinematičnega pretvorbenega niza, navadno na konico vretena)
	- Položaj preverjenih rotacijskih osi po optimiranju (nanaša se na začetek kinematičnega pretvorbenega niza, navadno na konico vretena)

# <span id="page-241-0"></span>**8.5 IZRAVNAVA PREDNASTAVITVE (cikel 452, DIN/ISO: G452, možnost št. 48)**

## **Uporaba**

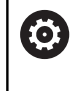

Upoštevajte priročnik za stroj! To funkcijo mora omogočiti in prilagoditi proizvajalec stroja.

S ciklom tipalnega sistema **452** lahko optimirate kinematični pretvorbeni niz stroja [\(Glej "MERJENJE KINEMATIKE \(cikel 451,](#page-227-0) [DIN/ISO: G451, možnost št. 48\)", Stran 228\)](#page-227-0). Krmiljenje nato v kinematičnem modelu popravi tudi koordinatni sistem obdelovanca tako, da je trenutna referenčna točka po optimizaciji v središču umeritvene krogle.

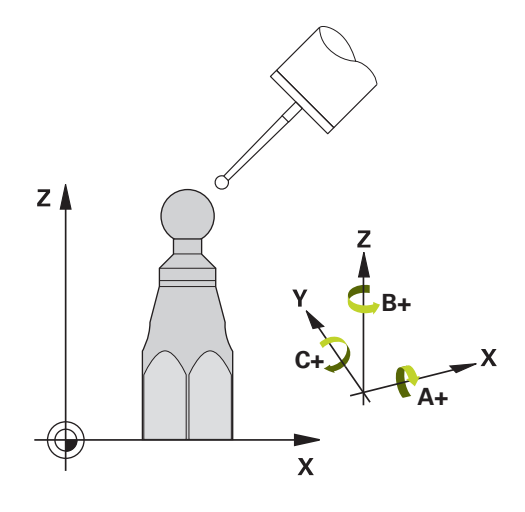

### **Potek cikla**

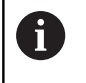

Položaj umeritvene krogle na mizi stroja izberite tako, da pri merjenju ne bo prišlo do kolizije.

S tem ciklom lahko na primer med seboj uskladite menjalne glave.

- 1 Vpnite umeritveno kroglo.
- 2 S ciklom **451** v celoti izmerite referenčno glavo in nato s ciklom **451** nastavite referenčno točko v središču krogle.
- 3 Vstavite drugo glavo.
- 4 Menjalno glavo izmerite s ciklom **452** do vmesnika za zamenjavo glave.
- 5 S ciklom **452** prilagodite nadaljnje menjalne glave referenčni glavi.

Če lahko med obdelovanjem pustite na mizi stroja vpeto umeritveno kroglo, lahko na primer izravnate zdrs stroja. Ta postopek je mogoč tudi na stroju brez rotacijskih osi.

- 1 Umeritveno kroglico vpnite tako, da ne bo nevarnosti kolizije.
- 2 Referenčno točko nastavite v umeritveni krogli.
- 3 Na obdelovancu nastavite referenčno točko in zaženite obdelovanje obdelovanca.
- 4 S ciklom **452** v rednih presledkih izvajajte izravnavanje prednastavitve. Pri tem krmiljenje zazna zdrs uporabljenih osi in to popravi v kinematiki.

**Cikli tipalnega sistema: samodejno merjenje kinematike | IZRAVNAVA PREDNASTAVITVE (cikel 452, DIN/ISO: G452, možnost št. 48)**

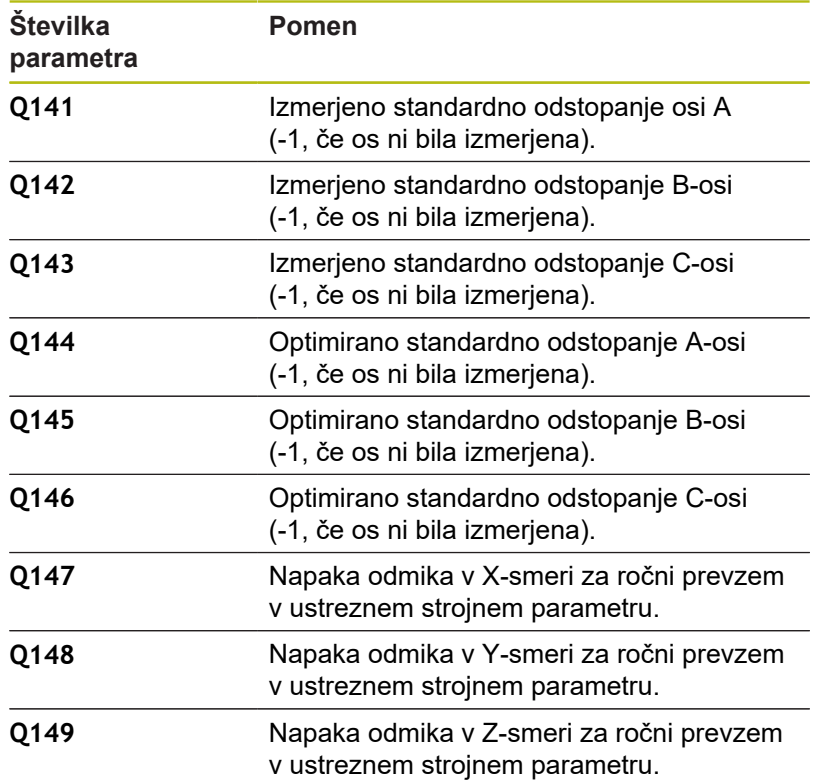

## **Upoštevajte pri programiranju!**

Če so podatki o kinematiki nad dovoljenimi mejnimi vrednostmi (**maxModification** št. 204801), krmiljenje prikaže opozorilo. Prevzem vrednosti je treba potrditi s tipko **NC-zagon**.

Krmiljenje pri vsakem postopku tipanja najprej zazna polmer umeritvene krogle. Če izmerjeni polmer krogle od vnesenega polmera odstopa več, kot ste definirali v izbirnem strojnem parametru **maxDevCalBall** (št. 204802), krmiljenje prikaže sporočilo o napaki in zaključi postopek merjenja.

Da bi lahko izvedli izenačitev prednastavitve, mora biti kinematika ustrezno pripravljena. Upoštevajte priročnik za stroj.

- $\mathbf{u}$ Ta cikel lahko izvedete izključno v načinu obdelovanja **FUNKCIJE PROGRAMA REZKANJE**.
- Pred začetkom cikla pazite, da je funkcija **M128** ali **FUNCTION**  $\overline{\phantom{a}}$ **TCPM** izklopljena.
- Cikel 453 ter cikla 451 in 452 zapustite z aktivno funkcijo 3D-ROT pri samodejnem delovanju, ki se ujema s položajem rotacijskih osi.
- Pazite, da so vse funkcije za rotacijo obdelovalne ravnine  $\overline{\phantom{a}}$ ponastavljene.
- Pred definiranjem cikla je treba referenčno točko postaviti v središče umeritvene krogle in jo aktivirati.
- Pri oseh brez ločenega merilnega sistema položaja izberite merilne točke tako, da znaša pot premikanja do končnega stikala 1°. Krmiljenje potrebuje to pot za notranjo izravnavo zračnosti.
- Kot pozicionirni pomik na merilno višino po osi tipalnega sistema krmiljenje uporablja manjšo vrednost iz parametra cikla **Q253** in **FMAX**-vrednosti iz preglednice tipalnega sistema. Premike rotacijske osi krmiljenje praviloma izvaja s pozicionirnim pomikom **Q253**, pri čemer je tipalni nadzor izklopljen.
- Palčno programiranje: rezultate meritev in zabeležene podatke krmiljenje praviloma prikazuje v mm.
	- Če cikel prekinete med postopkom merjenja, podatki o kinematiki morda ne bodo več enaki, kot so bili pred prekinitvijo. Aktivno kinematiko shranite pred prilagajanjem delovanja s ciklom **450** in tako zagotovite, da lahko v primeru napake obnovite zadnio aktivno kinematiko.
		- Upoštevajte, da sprememba kinematike vedno povzroči tudi spremembo referenčne točke. Po prilagoditvi znova nastavite referenčno točko.

Ö

Ŧ

### **Parameter cikla**

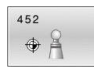

- **Q407 Natančen radij kalibriranja?** Vnesite točen polmer uporabljene umeritvene krogle. Razpon vnosa od 0,0001 do 99,9999.
- **Q320 Varnostna razdalja?** (inkrementalno) Definiranje dodatne razdalje med tipalno točko in glavo tipalnega sistema. **Q320** dopolnjuje **SET\_UP** (preglednica tipalnega sistema). Razpon vnosa od 0 do 99999,9999.
- **Q408 Višina retrakcije?** (absolutno) **0**: Brez premika na višino odmika; krmiljenje se premakne do naslednje merilne točke po osi, ki jo želite izmeriti. Ni dovoljeno za Hirthove osi! Krmiljenje se do prvega merilnega položaja premakne najprej po osi A, nato po osi B in potem po osi C.

**>0**: višina odmika v nezavrtenem koordinatnem sistemu obdelovanca, na katerega krmiljenje pred pozicioniranjem rotacijske osi pozicionira os vretena. Poleg tega krmiljenje pozicionira tipalni sistem v obdelovalni ravnini na ničelno točko. Tipalni nadzor v tem načinu ni aktiven. V parametru **Q253**

določite hitrost pozicioniranja; območje vnosa od 0,0001 do 99999,9999

**Q253 Premik naprej predpozicionir.** Vnesite hitrost premikanja orodja med pozicioniranjem v mm/min.

Razpon vnosa je med 0,0001 in 99999,9999 ali **FMAX**, **FAUTO**, **PREDEF**

- **Q380 Ref. kot glavne osi?** (absolutno): vnesite referenčni kot (osnovna rotacija) za izmero merilnih točk v aktivnem koordinatnem sistemu obdelovanca. Določitev referenčnega kota lahko bistveno poveča območje merjenja osi. Razpon vnosa od 0 do 360,0000.
- **Q411 Startni kot A osi?** (absolutno): začetni kot na osi A, na katerem se bo izvedla prva meritev. Razpon vnosa je med -359,999 in 359,999.
- **Q412 Končni kot A osi?** (absolutno): končni kot na osi A, na katerem se bo izvedla zadnja meritev. Razpon vnosa je med -359,999 in 359,999.
- **Q413 Naravnalni kot A osi?**: naklonski kot na osi A, na katerem se bodo izvedle meritve drugih rotacijskih osi.

Razpon vnosa je med -359,999 in 359,999.

- **Q414 Št. merilnih točk v A (0–12)?**: število tipanj, ki naj jih krmiljenje uporabi za meritev osi A. Pri vnosu = 0 krmiljenje ne izmeri te osi. Razpon vnosa od 0 do 12.
- **Q415 Startni kot B osi?** (absolutno): začetni kot na osi B, na katerem se bo izvedla prva meritev. Razpon vnosa je med -359,999 in 359,999.

#### **Umeritveni program**

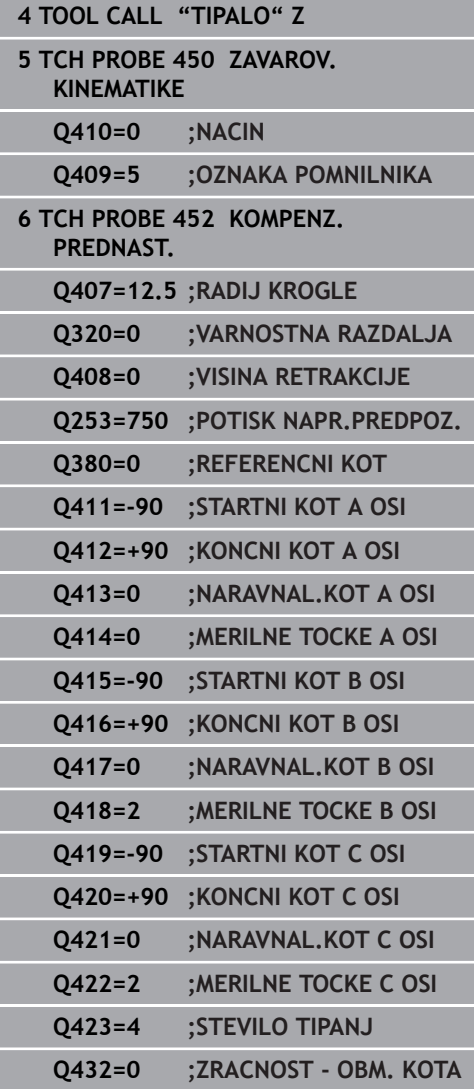

- **Q416 Končni kot B osi?** (absolutno): končni kot na osi B, na katerem se bo izvedla zadnja meritev. Razpon vnosa je med -359,999 in 359,999.
- **Q417 Naravnalni kot B osi?**: naklonski kot na osi B, na katerem se bodo izvedle meritve drugih rotacijskih osi. Razpon vnosa je med -359,999 in 359,999.

**Q418 Št. merilnih točk v B (0–12)?**: število tipanj, ki naj jih krmiljenje uporabi za meritev osi B. Pri vnosu = 0 krmiljenje ne izmeri te osi. Razpon vnosa od 0 do 12.

- **Q419 Startni kot C osi?** (absolutno): začetni kot na osi C, na katerem se bo izvedla prva meritev. Razpon vnosa je med -359,999 in 359,999.
- **Q420 Končni kot C osi?** (absolutno): končni kot na osi C, na katerem se bo izvedla zadnja meritev. Razpon vnosa je med -359,999 in 359,999.
- **Q421 Naravnalni kot C osi?**: naklonski kot na osi C, na katerem se bodo izvedle meritve drugih rotacijskih osi. Razpon vnosa je med -359,999 in 359,999.
- **Q422 Št. merilnih točk v C (0–12)?**: število tipanj, ki naj jih krmiljenje uporabi za meritev osi C. Pri vnosu = 0 krmiljenje ne izmeri te osi prek območja vnosa od 0 do 12.
- **Q423 Število tipanj?** Definirajte število tipanj, ki naj jih krmiljenje uporabi za meritev umeritvene krogle v ravnini. Manj merilnih točk poveča hitrost, več merilnih točk poveča natančnost merjenja. Območje vnosa od 3 do 8
- **Q432 Kompenz. zračnosti v obm. kota?**: na tem mestu določate kot za premik na drugo stran za meritev zračnosti rotacijske osi. Kot za premik na drugo stran mora biti veliko večji od dejanske zračnosti rotacijskih osi. Pri vnosu = 0 krmiljenje ne izmeri zračnosti. Razpon vnosa od -3,0000 do +3,0000.

## **Usklajevanje menjalnih glav**

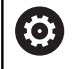

Funkcija menjave glave je odvisna od stroja. Upoštevajte priročnik za stroj.

- ▶ Zamenjajte drugo menjalno glavo.
- ▶ Zamenjajte tipalni sistem.
- ▶ S ciklom 452 izmerite menjalno glavo.
- ▶ Merite samo osi, ki ste jih dejansko zamenjali (npr. samo os A, os C se skrije s **Q422**).
- Referenčne točke in položaja umeritvene krogle med celotnim postopkom ne smete spremeniti.
- Vse ostale menjalne glave lahko prilagodite na enak način.

**Uskladite menjalno glavo.**

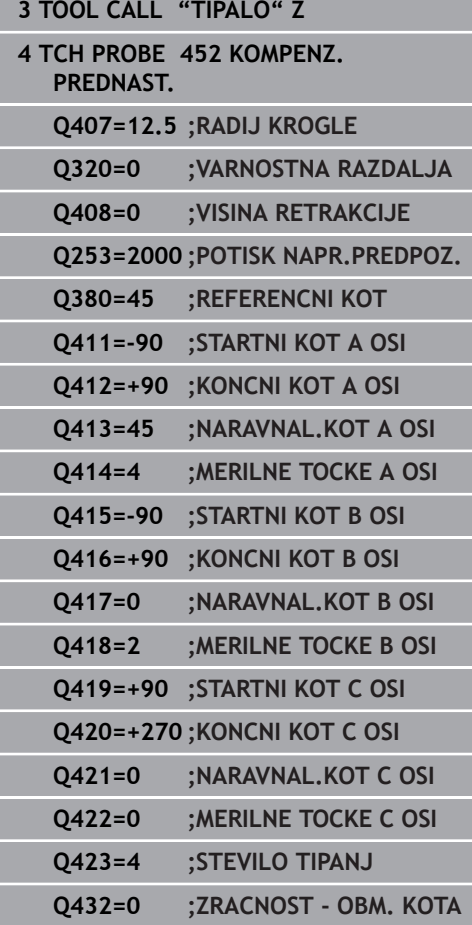

Cilj tega postopka je, da se referenčna točka obdelovanca po zamenjavi rotacijskih osi (menjava glave) ne spremeni.

V naslednjem primeru je opisana uskladitev viličaste glave z osmi AC. A-osi se zamenjajo, C-os pa ostane na osnovnem stroju.

- Zamenjajte eno od menjalnih glav, ki nato služi kot referenčna glava.
- Vpnite umeritveno kroglico.  $\blacktriangleright$
- ▶ Zamenjajte tipalni sistem.
- ▶ S ciklom 451 izmerite celotno kinematiko z referenčno glavo.
- ▶ Po merjenju referenčne glave nastavite referenčne točke (s Q431 = 2 ali 3 v ciklu **451**).

#### **Merjenje referenčne glave**

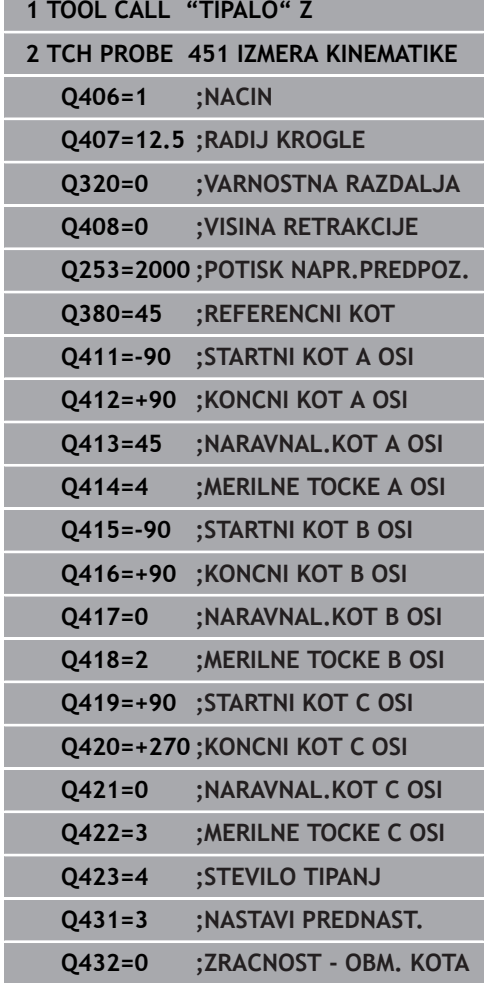

### **Izravnava zdrsa**

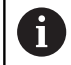

Ta postopek je mogoč tudi na strojih brez rotacijskih osi.

Med obdelovanjem so različni sestavni deli stroja podvrženi zdrsu zaradi spreminjajoči se zunanjih vplivov. Če se zdrs nad območjem premikanja ustrezno ne spreminja in se lahko umeritvena krogla med obdelovanjem na mizi stroja zaustavi, je ta zdrs mogoče s ciklom **452** zaznati in izravnati.

- ▶ Vpnite umeritveno kroglico.
- ▶ Zamenjajte tipalni sistem.
- ▶ S ciklom 451 v celoti izmerite kinematiko, preden začnete z obdelavo.
- ▶ Po merjenju kinematike nastavite referenčno točko (s Q432 = 2 ali 3 v ciklu **451**).
- ▶ Nato za obdelovance nastavite referenčne točke in zaženite obdelavo.

### **Referenčna meritev za izravnavo zdrsa**

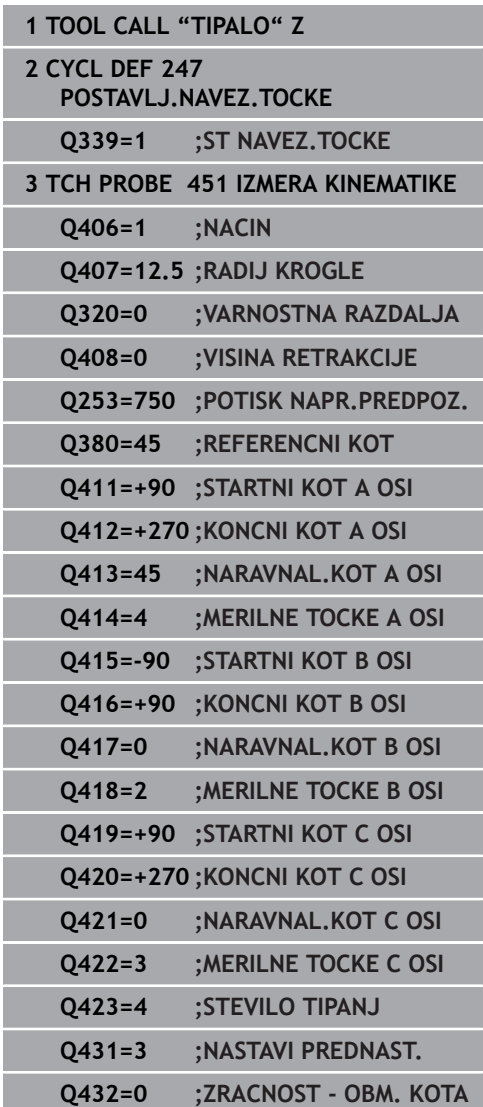

- V rednih presledkih ugotavljajte zdrs osi.
- ▶ Zamenjajte tipalni sistem.
- ▶ Referenčno točko aktivirajte v umeritveni krogli.
- ▶ S ciklom 452 izmerite kinematiko.
- Referenčne točke in položaja umeritvene krogle med celotnim postopkom ne smete spremeniti.

### **Izravnava zdrsa**

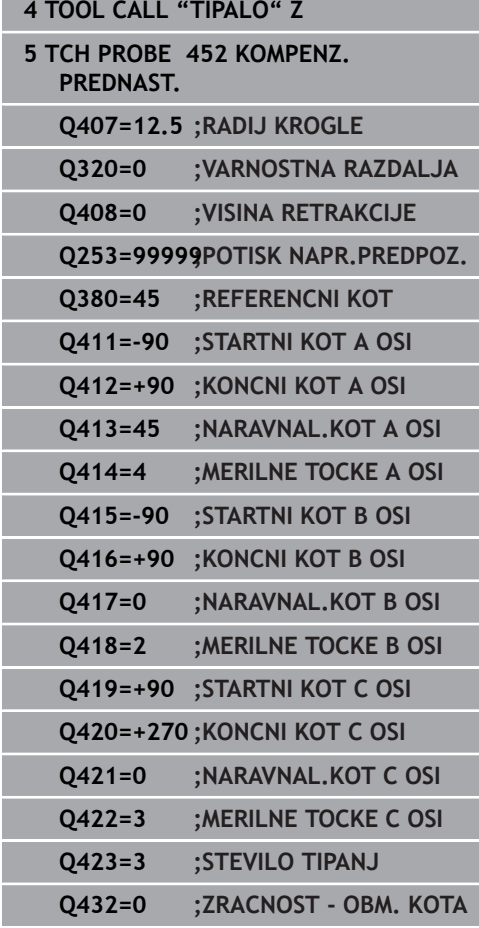

## **Funkcija beleženja**

Po dokončanem izvajanju cikla **452** krmiljenje ustvari datoteko **(TCHPR452.html)** z naslednjimi podatki:

- $\mathbb{R}^n$ datum in čas, ko je bila datoteka ustvarjena
- D pot NC-programa, iz katerega se je izvajal cikel
- $\mathbf{r}$ izbrana številka kinematike
- vnesen polmer merilne krogle ×
- Za vsako rotacijsko os:
	- Začetni kot
	- Končni kot
	- Naklonski kot
	- Število merilnih točk
	- Razpršitev (standardno odstopanje)
	- Največja napaka
	- Napaka kota
	- Povprečna zračnost
	- Povprečna pozicionirna napaka
	- Polmer merilnega kroga
	- Prenosi popravkov po vseh oseh (zamik referenčnih točk)
	- Merilna nenatančnost za rotacijske osi
	- Položaj preverjenih rotacijskih osi pred izravnavo prednastavitev (nanaša se na začetek kinematičnega pretvorbenega niza, navadno na konico vretena)
	- Položaj preverjenih rotacijskih osi po izravnavi prednastavitev (nanaša se na začetek kinematičnega pretvorbenega niza, navadno na konico vretena)

### **Pojasnila k zabeleženim vrednostim**

([Glej "Funkcija beleženja", Stran 241](#page-240-0))
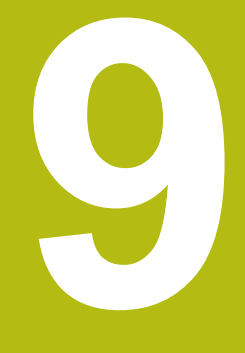

**Cikli tipalnega sistema: samodejno merjenje orodij**

### **9.1 Osnove**

#### **Pregled**

0

<span id="page-253-0"></span>Upoštevajte priročnik za stroj!

Morda na stroju niso na voljo vsi opisani cikli in funkcije. Potrebna je možnost št. 17.

Stroj in krmiljenje mora pripraviti proizvajalec stroja.

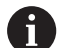

Napotki z upravljanje

- Med izvajanjem ciklov tipalnega sistema ne smejo biti aktivni cikel **8 ZRCALJENJE**, cikel **11 FAKTOR DIMENZ.** in cikel **26 FAKT.DIM.OSNO SP.**
- HEIDENHAIN jamči za delovanje tipalnih ciklov le, če uporabljate tipalne sisteme HEIDENHAIN.

S tipalnim sistemom za orodje in cikli za merjenje orodja, ki so na voljo v krmiljenju, je mogoče samodejno merjenje orodja: vrednosti popravkov dolžine in polmera bodo shranjene v preglednici orodij in samodejno preračunane po koncu cikla tipalnega sistema. Na voljo so naslednje vrste meritev:

- Merjenje orodja z mirujočim orodjem  $\overline{\Box}$
- Merjenje orodja z vrtečim orodjem  $\overline{\phantom{a}}$
- j. Merjenje posameznih rezil

#### Cikle za merjenje orodja programirate v načinu **Programiranje** s tipko **TIPANJE**. Na voljo so naslednji cikli:

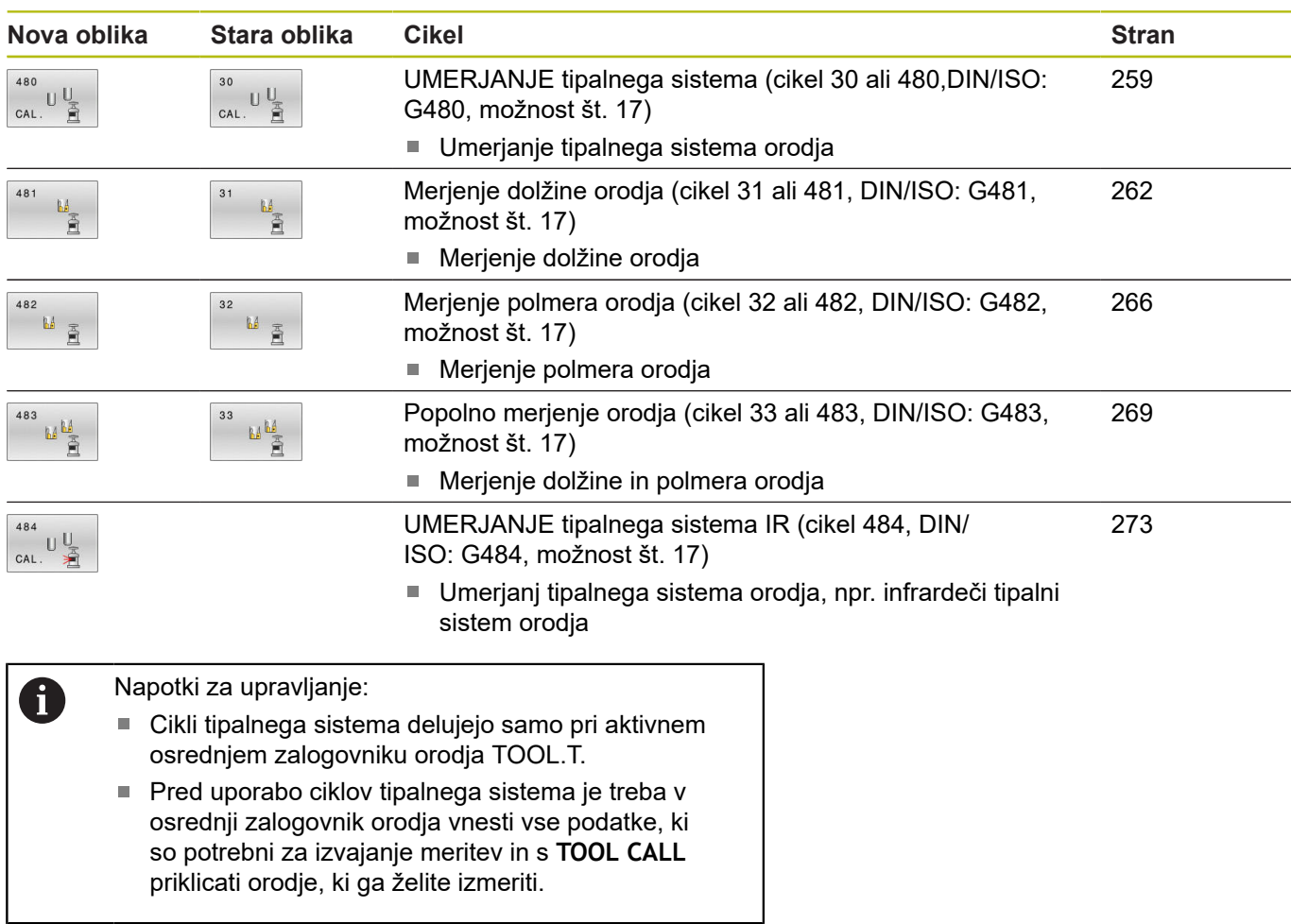

#### <span id="page-254-0"></span>**Razlike med cikli od 30 do 33 in od 480 do 483**

Obseg funkcij in potek cikla sta povsem enaka. Med cikli od **30** do **33** in **480** do **483** obstajajo samo naslednje razlike:

- Cikli od **480** do **483** so od **G480** do **G483** na voljo tudi v DIN/  $\Box$ ISO.
- Za stanje meritve novi cikli 481 do 483 namesto poljubnega parametra uporabljajo nespremenljiv parameter **Q199**.

#### <span id="page-255-0"></span>**Nastavitev strojnih parametrov**

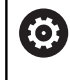

 $\mathbf{f}$ 

Cikle tipalnega sistema **480**, **481**, **482**, **483**, **484** lahko skrijete z izbirnim strojnim parametrom **hideMeasureTT** (št. 128901).

Napotki za programiranje in upravljanje:

- Pred uporabo ciklov tipalnega sistema preverite vse strojne parametre, določene pod **ProbeSettings** > **CfgTT** (št. 122700) in **CfgTTRoundStylus** (št. 114200) ali **CfgTTRectStylus** (št. 114300)
- Krmiljenje za merjenje z mirujočim vretenom uporabi tipalni pomik, ki je določen v strojnem parametru **probingFeed** (št. 122709).

Pri merjenju z vrtečim orodjem krmiljenje samodejno izračuna število vrtljajev vretena in tipalni pomik.

Izračun števila vrtljajev:

n = **maxPeriphSpeedMeas** / (r • 0,0063) z

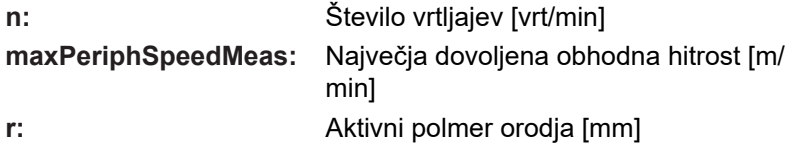

Tipalni pomik se izračuna iz: v = toleranca pri merjenju • n z

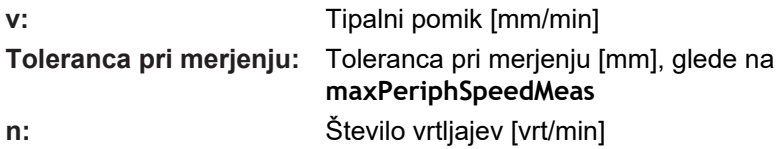

S parametrom **probingFeedCalc** (št. 122710) nastavite izračunavanje tipalnega pomika:

#### **probingFeedCalc** (št. 122710) = **ConstantTolerance**:

Merilna toleranca ostane konstantna – neodvisno od polmera orodja. Pri zelo velikih orodjih pa se tipalni pomik zmanjša na nič. Manjši kot sta najvišja obhodna hitrost (**maxPeriphSpeedMeas** št. 122712) in dovoljena toleranca (**measureTolerance1** št. 122715), hitreje je viden ta učinek.

#### **probingFeedCalc** (št. 122710) = **VariableTolerance**:

Merilna toleranca se spreminja s povečanjem polmera orodja. To tudi pri večjih polmerih orodja zagotavlja zadosten tipalni pomik. Krmiljenje spreminja merilno toleranco v skladu z naslednjo tabelo:

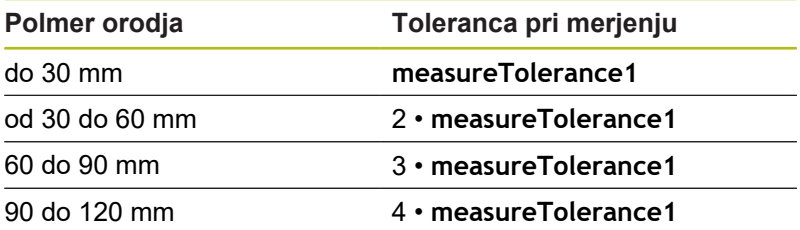

#### **probingFeedCalc** (št. 122710) = **ConstantFeed**:

Tipalni pomik ostane konstanten, napaka pri merjenju pa narašča linearno s povečevanjem polmera orodja:

Toleranca pri merjenju = (r • **measureTolerance1**)/ 5 mm) z

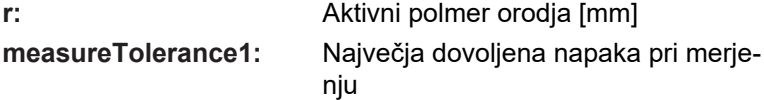

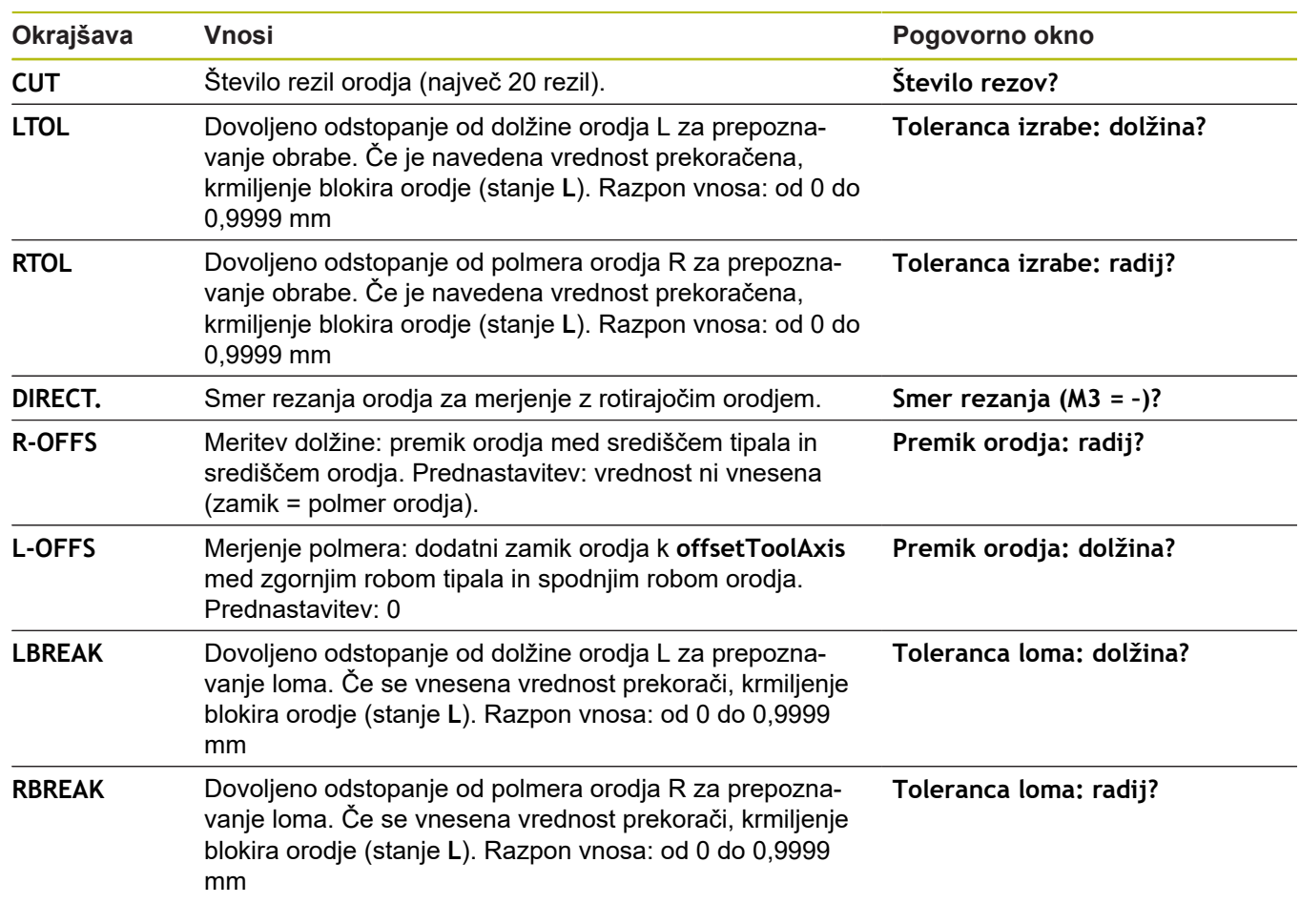

### <span id="page-257-0"></span>**Vnosi v preglednico orodij pri rezkalnih orodjih**

### **Primeri za običajne vrste orodij**

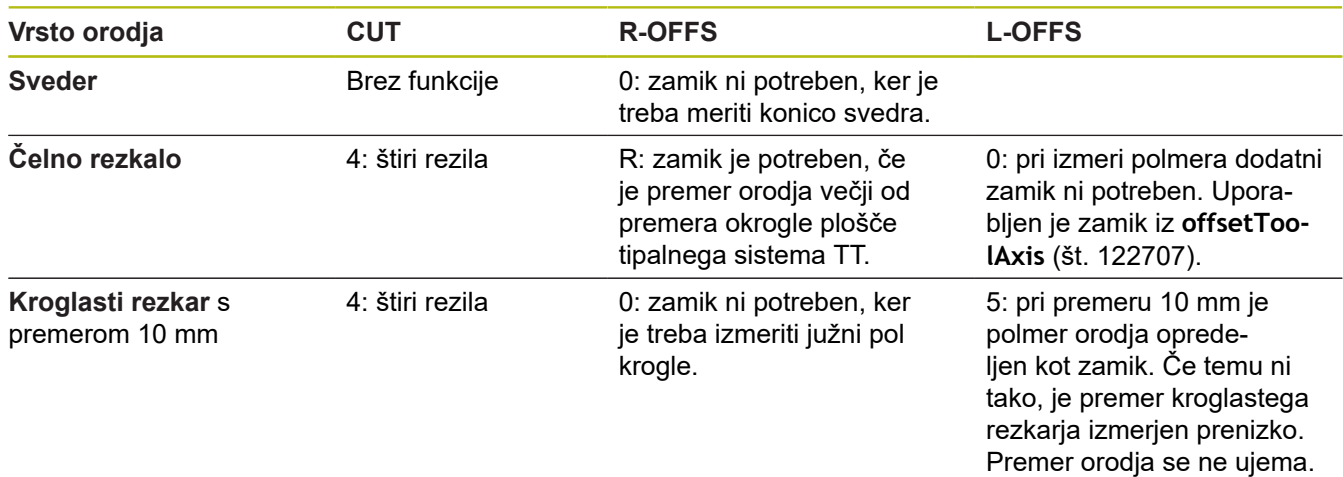

### <span id="page-258-0"></span>**9.2 UMERJANJE tipalnega sistema (cikel 30 ali 480,DIN/ISO: G480, možnost št. 17)**

#### **Uporaba**

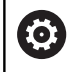

<span id="page-258-1"></span>Upoštevajte priročnik za stroj!

Tipalni sistem umerite s ciklom tipalnega sistema **30** ali **480**. [\(Glej](#page-254-0) ["Razlike med cikli od 30 do 33 in od 480 do 483", Stran 255\)](#page-254-0). Postopek umerjanja se izvede samodejno. Krmiljenje samodejno zazna tudi sredinski zamik orodja za umerjanje. Krmiljenje zavrti vreteno v ta namen na polovici umeritvenega cikla za 180°.

#### **Tipalni sistem**

Kot tipalni sistem uporabite okrogel ali kvadraten tipalni element.

#### **Kvadratni tipalni element**

Proizvajalec stroj lahko v primeru kvadratnega tipalnega elementa v izbirni strojni parameter **detectStylusRot** (št. 114315) in **tippingTolerance** (št. 114319) shrani, da bo določen kot zasuka in prekucni kot. Določanje kota zasuka pri merjenju orodij omogoča njihovo izravnavo. Če prekucni kot prekoračite, krmiljenje odda opozorilo. Določene vrednosti si lahko ogledate v prikazu stanja **tipalnega sistema**. **Nadaljnje informacije:** nastavitev, testiranje in izvedba NC-programov

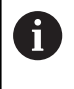

Pri vpenjanju tipalnega sistema orodja pazite, da so robovi kvadratnega tipalnega elementa usmerjeni čim bolj vzporedno z osjo. Kot zasuka se mora nahajati pod 1°, prekucni kot pa pod 0,3°.

#### **Umeritveno orodje**

Kot umeritveno orodje uporabite popolnoma valjasti del, npr. valjasto glavo. Umeritvene vrednosti krmiljenje shrani in jih upošteva pri naslednjih meritvah orodja.

#### **Potek cikla**

- 1 Vpnite umeritveno orodje. Kot umeritveno orodje uporabite popolnoma valjasti del, npr. valjasto glavo.
- 2 Umeritveno orodje v obdelovalni ravnini ročno pozicionirajte nad središče tipalnega sistema TT.
- 3 Umeritveno orodje na orodni osi pozicionirajte približno 15 mm + varnostna razdalja nad tipalnim sistemom TT.
- 4 Krmiljenje prvi premik izvede vzdolž orodne osi. Orodje se najprej premakne na varno višino 15 mm + varnostna razdalja.
- 5 Začne se postopek umerjanja vzdolž orodne osi.
- 6 Nato se izvede umerjanje v obdelovalni ravnini.
- 7 Krmiljenje umeritveno orodje v obdelovalni ravnini najprej pozicionira na vrednost 11 mm + polmer tipalnega sistema TT + varnostna razdalja.
- 8 Krmiljenje orodje nato premakne navzdol vzdolž orodne osi in začne se postopek umerjanja.
- 9 Med postopkom tipanja krmiljenje izvede premik v obliki kvadrata.
- 10 Krmiljenje umeritvene vrednosti shrani in jih upošteva pri naslednjih meritvah orodja.
- 11 Krmiljenje tipalno glavo na koncu vzdolž orodne osi povleče nazaj na varnostno razdaljo in jo premakne v središče tipalnega sistema TT.

### **Upoštevajte pri programiranju!**

Nastavitve delovanja cikla so odvisne od izbirnega O. strojnega parametra **probingCapability** (št. 122723). (S tem parametrom lahko med drugim omogočite merjenje dolžin orodij z mirujočim vretenom in obenem preprečite merjenje polmera orodij in posameznih rezil.) Nastavitve delovanja umeritvenega cikla so odvisne od

strojnega parametra **CfgTTRoundStylus** (št. 114200) ali **CfgTTRectStylus** (št. 114300). Upoštevajte priročnik za stroj.

- Ta cikel lahko izvedete izključno v načinu obdelovanja  $\blacksquare$ **FUNKCIJE PROGRAMA REZKANJE**.
- Pred umerjanjem je treba v preglednico orodij TOOL.T vnesti  $\blacksquare$ natančen polmer in dolžino umeritvenega orodja.
- V strojnih parametrih **centerPos** (št. 114201) > **[0]** do **[2]** mora m. biti določen položaj tipalnega sistema na delovnem območju stroja.
- Če spremenite položaj **tipalnega sistema** na mizi in enega od  $\overline{\phantom{a}}$ strojnih parametrov **centerPos** (št. 114201) > **[0]** do **[2]**, morate postopek umerjanja ponoviti.

**Cikli tipalnega sistema: samodejno merjenje orodij | UMERJANJE tipalnega sistema (cikel 30 ali 480,DIN/ISO: G480, možnost št. 17)**

### **Parameter cikla**

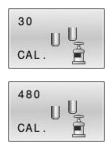

**Q260 Varna visina**: vnesite položaj na osi vretena, na kateri ne more priti do kolizije med obdelovanci ali vpenjali. Varna višina se nanaša na aktivno referenčno točko obdelovanca. Če je vrednost varne višine nastavljena tako nizko, da bi bil konica orodja pod zgornjim robom okrogle plošče, krmiljenje orodje za umerjanje samodejno premakne nad okroglo ploščo (varnostno območje iz parametra **safetyDistToolAx** (št. 114203)). Razpon vnosa od –99999,9999 do 99999,9999.

#### **Primer stare oblike**

**6 TOOL CALL 1 Z**

- **7 TCH PROBE 30.0 KALIBRIRANJE TT**
- **8 TCH PROBE 30.1 VISINA: +90**

#### **Primer nove oblike**

**6 TOOL CALL 1 Z**

**7 TCH PROBE 480 KALIBRIRANJE TT**

**Q260=+100 ;VARNA VISINA**

## <span id="page-261-0"></span>**9.3 Merjenje dolžine orodja (cikel 31 ali 481, DIN/ISO: G481, možnost št. 17)**

#### **Uporaba**

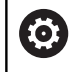

<span id="page-261-1"></span>Upoštevajte priročnik za stroj!

Za merjenje dolžine orodja programirajte cikel tipalnega sistema **31** ali **481** [\(Glej "Razlike med cikli od 30 do 33 in od 480 do 483"](#page-254-0)). S parametrom za vnos lahko dolžino orodja določite na tri različne načine:

- $\blacksquare$ Če je premer orodja večji od premera merilne površine tipalnega sistema TT, izberite meritev z vrtečim orodjem.
- Če je premer orodja manjši od premera merilne površine tipalnega sistema TT ali če določate dolžino svedrov ali kroglastih rezkarjev, izberite meritev z mirujočim orodjem.
- Če je premer orodja večji od premera merilne površine tipalnega sistema TT, izberite merjenje posameznih rezil z mirujočim orodjem.

#### **Potek "Merjenje z rotirajočim orodjem"**

Za zaznavanje najdaljšega rezila se orodje, ki ga želite izmeriti, premakne v središče tipalnega sistema in nato med vrtenjem na merilno površino tipalnega sistema TT. Zamik programirate v preglednici orodij pod Zamik orodja: polmer (**R-OFFS**).

#### **Potek "Merjenje z mirujočim orodjem" (npr. za orodje za vrtanje)**

Orodje, ki ga želite izmeriti, se po sredini premakne čez merilno površino. Nato se z mirujočim vretenom premakne na merilno površino namiznega tipalnega sistema. Za to meritev v preglednico orodij pod Zamik orodja: polmer (**R-OFFS**) vnesite "0".

#### **Potek "Merjenje posameznih rezil"**

Krmiljenje pozicionira orodje, ki ga želite izmeriti, ob strani tipalne glave. Čelna površina orodij je pod zgornjim robom tipalne glave, kot je določeno v parametru **offsetToolAxis** (št. 122707). V preglednici orodij pod Zamik orodja: dolžina (**L-OFFS**) določite dodatni zamik. Krmiljenje začne postopek tipanja po krožnici z vrtečim orodjem in tako določi začetni kot merjenja posameznih rezil. Nato spremeni usmeritev vretena in izmeri dolžino vseh rezil. Za tako meritev programirajte MERITEV REZIL v CIKLU **31** = 1.

#### **Upoštevajte pri programiranju!**

### *NAPOTEK*

#### **Pozor, nevarnost trka!**

Če **stopOnCheck** (št. 122717) nastavite na **NAPAČNO**, potem krmiljenje ne oceni parametra rezultata **Q199**. NC-program ob prekoračitvi tolerance za lom ni zaustavljen. Obstaja nevarnost trka!

- **stopOnCheck** (št. 122717) nastavite na **RESNIČNO**
- ▶ Po potrebi se prepričaite, da v primeru prekoračitve tolerance loma samodejno zaustavite NC-program
- Ta cikel lahko izvedete izključno v načinu obdelovanja **FUNKCIJE PROGRAMA REZKANJE**.
- Pred prvim merjenjem orodja vnesite v preglednico orodij TOOL.T približni polmer, približno dolžino, število rezil in smer rezanja posameznega orodja.
- $\Box$ Za orodja **z največ 20 rezili** lahko opravite merjenje posameznih rezil.
- Cikla 31 in 481 ne podpirata orodij za struženje, brušenje in uravnavanje terne tipalnih sistemov.

#### **Parameter cikla**

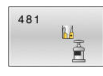

**Q340 Način mer. orodja (0-2)?**: določite, ali in kako se posredovani podatki vnesejo v preglednico orodij.

**0:** Izmerjena dolžina orodja se zapiše v preglednico orodij TOOL.T v pomnilnik L ter določi se popravek orodja DL=0. Če je v TOOL.T že shranjena vrednost, se prepiše.

**1:** Izmerjena dolžina orodja se primerja z dolžino orodja L iz TOOL.T. Krmiljenje izračuna odstopanje in to vnese v TOOL.T kot vrednost Delta DL. Poleg tega je odstopanje na voljo tudi v Qparametru **Q115**. Če je vrednost delta višja od dopustne tolerance obrabe ali tolerance loma za dolžino orodja, krmiljenje orodje blokira (stanje L v TOOL.T).

**2:** izmerjena dolžina orodja se primerja z dolžino orodja L iz TOOL.T. Krmiljenje izračuna odstopanje in ga zapiše v Q-parameter **Q115**. V preglednici orodij pod L ali DL ne pride do vnosa.

**Q260 Varna visina**: vnesite položaj na osi vretena, pri kateri ne more priti do trka med obdelovanci ali vpenjali. Varna višina se nanaša na aktivno referenčno točko obdelovanca. Če je vrednost varne višine nastavljena tako nizko, da bi bil konica orodja pod zgornjim robom okrogle plošče, krmiljenje orodje samodejno premakne nad okroglo ploščo (varnostno območje iz parametra **safetyDistStylus**).

Razpon vnosa od –99999,9999 do 99999,9999.

- **Q341 Izmere rezanja? 0=ne/1=da**: določite, ali naj se izvede merjenje posameznih rezil (merjenje največ 20 rezil).
- **Dodatne informacije**, [Stran 265](#page-264-0)

#### **Primer nove oblike**

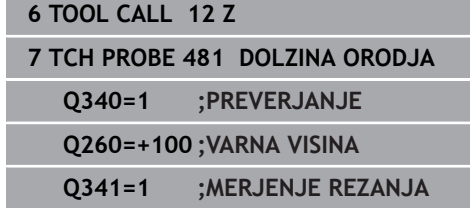

<span id="page-264-0"></span>Cikel **31** vsebuje dodatni parameter:

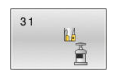

**Št. parametra za rezultat?**: številka parametra, v katerem krmiljenje shrani stanje meritve: **0.0**: orodje znotraj tolerančnega območja **1.0**: orodje je obrabljeno (**LTOL** prekoračen) **2.0**: orodje je zlomljeno (**LBREAK** prekoračen). Če rezultatov meritve ne želite obdelati znotraj NC-programa, potrdite vprašanje v pogovornem oknu s tipko **NO ENT**

**Prvo merjenje z rotirajočim orodjem; stara oblika**

- **6 TOOL CALL 12 Z**
- **7 TCH PROBE 31.0 DOLZINA ORODJA**
- **8 TCH PROBE 31.1 PREVERJANJE: 0**
- **9 TCH PROBE 31.2 VISINA: +120**
- **10 TCH PROBE 31.3 IZMERE REZANJA: 0**

**Preverjanje z merjenjem posameznih rezil, shranjevanje stanja v Q5; stara oblika**

**6 TOOL CALL 12 Z**

**7 TCH PROBE 31.0 DOLZINA ORODJA**

**8 TCH PROBE 31.1 PREVERJANJE: 1 Q5**

**9 TCH PROBE 31.2 VISINA: +120**

**10 TCH PROBE 31.3 IZMERE REZANJA: 1**

## <span id="page-265-0"></span>**9.4 Merjenje polmera orodja (cikel 32 ali 482, DIN/ISO: G482, možnost št. 17)**

### **Uporaba**

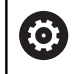

O

<span id="page-265-1"></span>Upoštevajte priročnik za stroj!

Za merjenje polmera orodja programirajte cikel tipalnega sistema **32** ali **482** [\(Glej "Razlike med cikli od 30 do 33 in od 480 do 483",](#page-254-0) [Stran 255\)](#page-254-0). S parametrom za vnos lahko polmer orodja določite na dva različna načina:

- $\blacksquare$ Merjenje z rotirajočim orodjem
- Merjenje z vrtečim orodjem in nato merjenje posameznih rezil

Krmiljenje pozicionira orodje, ki ga želite izmeriti, ob strani tipalne glave. Čelna površina rezkala je pod zgornjim robom tipalne glave, kot je določeno v parametru **offsetToolAxis** (št. 122707). Krmiljenje začne postopek tipanja na krožnici z vrtečim orodjem. Če želite zagnati dodatno merjenje posameznih rezil, se polmeri vseh rezil izmerijo z usmeritvijo vretena.

### **Upoštevajte pri programiranju!**

Nastavitve delovanja cikla so odvisne od izbirnega strojnega parametra **probingCapability** (št. 122723). (S tem parametrom lahko med drugim omogočite merjenje dolžin orodij z mirujočim vretenom in obenem preprečite merjenje polmera orodij in posameznih rezil.)

Orodja v obliki valja z diamantno prevleko je mogoče izmeriti z mirujočim vretenom. V ta namen morate v preglednici orodij definirati število rezil **CUT** z 0 in prilagoditi strojni parameter **CfgTT** (št. 122700). Upoštevajte priročnik za stroj.

### *NAPOTEK*

#### **Pozor, nevarnost trka!**

Če **stopOnCheck** (št. 122717) nastavite na **NAPAČNO**, potem krmiljenje ne oceni parametra rezultata **Q199**. NC-program ob prekoračitvi tolerance za lom ni zaustavljen. Obstaja nevarnost trka!

- **stopOnCheck** (št. 122717) nastavite na **RESNIČNO**
- $\mathbf{r}$ Po potrebi se prepričajte, da v primeru prekoračitve tolerance loma samodejno zaustavite NC-program
- Ta cikel lahko izvedete izključno v načinu obdelovanja **FUNKCIJE PROGRAMA REZKANJE**.
- Pred prvim merjenjem orodja vnesite v preglednico orodij TOOL.T približni polmer, približno dolžino, število rezil in smer rezanja posameznega orodja.
- Cikla 32 in 482 ne podpirata orodij za struženje, brušenje in uravnavanje terne tipalnih sistemov.

#### **Parameter cikla**

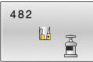

ali in kako se posredovani podatki vnesejo v preglednico orodij. **0:** izmerjen polmer orodja se zapiše v preglednico orodij TOOL.T v pomnilnik R ter določi se popravek orodja DR=0. Če je v TOOL.T že shranjena vrednost, se prepiše. **1:** izmerjen polmer orodja se primerja s polmerom R iz TOOL.T. Krmiljenje izračuna odstopanje in to vnese v TOOL.T kot vrednost Delta DR. Poleg tega je odstopanje na voljo tudi v Q-parametru **Q116**. Če je vrednost delta višja od dopustne tolerance obrabe ali tolerance loma za polmer orodja, krmiljenje orodje blokira (stanje L v TOOL.T). **2:** izmerjen polmer orodja se primerja s polmerom

**Q340 Način mer. orodja (0-2)?**: določite,

orodja iz TOOL.T. Krmiljenje izračuna odstopanje in ga zapiše v Q-parameter **Q116**. V preglednici orodij pod R ali DR ne pride do vnosa.

**Q260 Varna visina**: vnesite položaj na osi vretena, pri kateri ne more priti do trka med obdelovanci ali vpenjali. Varna višina se nanaša na aktivno referenčno točko obdelovanca. Če je vrednost varne višine nastavljena tako nizko, da bi bil konica orodja pod zgornjim robom okrogle plošče, krmiljenje orodje samodejno premakne nad okroglo ploščo (varnostno območje iz parametra **safetyDistStylus**).

Razpon vnosa od –99999,9999 do 99999,9999.

- **Q341 Izmere rezanja? 0=ne/1=da**: določite, ali naj se izvede merjenje posameznih rezil (merjenje največ 20 rezil).
- **Dodatne informacije**, [Stran 268](#page-267-0)

#### **Primer nove oblike**

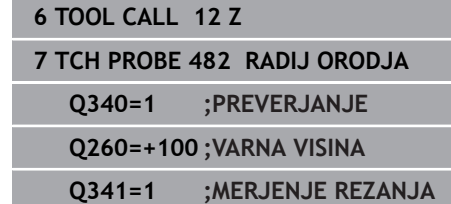

<span id="page-267-0"></span>Cikel **32** vsebuje dodatni parameter:

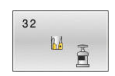

**Št. parametra za rezultat?**: številka parametra, v katerem krmiljenje shrani stanje meritve: **0.0**: orodje znotraj tolerančnega območja **1.0**: orodje je obrabljeno (**RTOL** prekoračen) **2.0**: orodje je zlomljeno (**RBREAK** prekoračen). Če rezultatov meritve ne želite obdelati znotraj NC-programa, potrdite vprašanje v pogovornem oknu s tipko **NO ENT**

**Prvo merjenje z rotirajočim orodjem; stara oblika**

- **6 TOOL CALL 12 Z**
- **7 TCH PROBE 32.0 RADIJ ORODJA**
- **8 TCH PROBE 32.1 PREVERJANJE: 0**
- **9 TCH PROBE 32.2 VISINA: +120**
- **10 TCH PROBE 32.3 IZMERE REZANJA: 0**

**Preverjanje z merjenjem posameznih rezil, shranjevanje stanja v Q5; stara oblika**

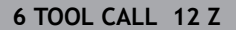

- **7 TCH PROBE 32.0 RADIJ ORODJA**
- **8 TCH PROBE 32.1 PREVERJANJE: 1 Q5**

**9 TCH PROBE 32.2 VISINA: +120**

**10 TCH PROBE 32.3 IZMERE REZANJA: 1**

### <span id="page-268-1"></span><span id="page-268-0"></span>**9.5 Popolno merjenje orodja (cikel 33 ali 483, DIN/ISO: G483, možnost št. 17)**

#### **Uporaba**

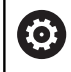

Upoštevajte priročnik za stroj!

Za popolno meritev orodja (dolžina in polmer) programirajte cikel tipalnega sistema **33** ali **483** ([Glej "Razlike med cikli od 30 do 33 in](#page-254-0) [od 480 do 483", Stran 255\)](#page-254-0). Ta cikel je najprimernejši za izvajanje prvih meritev orodij, saj v nasprotju s posameznimi meritvami dolžine in polmera prihrani veliko časa. S parametrom za vnos je mogoče orodje izmeriti na tri različne načine:

- Merjenje z rotirajočim orodjem  $\overline{\phantom{a}}$
- $\blacksquare$ Merjenje z vrtečim orodjem in nato merjenje posameznih rezil

#### **Merjenje z rotirajočim orodjem:**

Krmiljenje izmeri orodje v skladu z nespremenljivim programiranim potekom. Najprej bo (če je možno) izmerjena dolžina orodja, potem pa še polmer orodja.

#### **Merjenje z merjenjem posameznih rezil:**

Krmiljenje izmeri orodje v skladu z nespremenljivim programiranim potekom. Najprej se izmeri polmer orodja, nato pa še dolžina orodja. Potek meritve ustreza potekom iz ciklov tipalnega sistema **31** in **32** ter **481** in **482**.

### **Upoštevajte pri programiranju!**

Nastavitve delovanja cikla so odvisne od izbirnega strojnega parametra **probingCapability** (št. 122723). (S tem parametrom lahko med drugim omogočite merjenje dolžin orodij z mirujočim vretenom in obenem preprečite merjenje polmera orodij in posameznih rezil.) Orodja v obliki valja z diamantno prevleko je mogoče izmeriti z mirujočim vretenom. V ta namen morate v preglednici orodij definirati število rezil **CUT** z 0 in prilagoditi strojni parameter **CfgTT** (št. 122700). Upoštevajte priročnik za stroj.

### *NAPOTEK*

#### **Pozor, nevarnost trka!**

Če **stopOnCheck** (št. 122717) nastavite na **NAPAČNO**, potem krmiljenje ne oceni parametra rezultata **Q199**. NC-program ob prekoračitvi tolerance za lom ni zaustavljen. Obstaja nevarnost trka!

- **stopOnCheck** (št. 122717) nastavite na **RESNIČNO**
- ▶ Po potrebi se prepričajte, da v primeru prekoračitve tolerance loma samodejno zaustavite NC-program
- Ta cikel lahko izvedete izključno v načinu obdelovanja ш **FUNKCIJE PROGRAMA REZKANJE**.
- Pred prvim merjenjem orodja vnesite v preglednico orodij TOOL.T približni polmer, približno dolžino, število rezil in smer rezanja posameznega orodja.
- Cikla 33 in 483 ne podpirata orodij za struženje, brušenje in uravnavanje terne tipalnih sistemov.

6

#### **Parameter cikla**

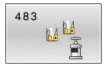

ali in kako se posredovani podatki vnesejo v preglednico orodij. **0:** izmerjena dolžina orodja in izmerjen polmer orodja se zapišeta v preglednico orodij TOOL.T v pomnilnik L in R ter določi se popravek orodja DR=0 in DR=0. Če je v TOOL.T že shranjena vrednost, se prepiše. **1:** izmerjena dolžina orodja in izmerjen polmer orodja se primerjata z dolžino orodja L in polmerom orodja R iz TOOL.T. Krmiljenje izračuna odstopanje in to vnese v TOOL.T kot vrednosti Delta DL in DR. Poleg tega je odstopanje na voljo tudi v Q-parametrih **Q115** in **Q116**. Če je vrednost delta višja od dopustne tolerance obrabe ali tolerance loma za dolžino ali polmer orodja, krmiljenje orodje blokira (stanje L v TOOL.T). **2:** izmerjena dolžina orodja in izmerjen polmer orodja se primerjata z dolžino orodja L in polmerom orodja R iz TOOL.T. Krmiljenje izračuna odstopanje in ga zapiše v Q-parameter **Q115** oz. **Q116**. V preglednici orodij pod L, R ali DL, DR ne pride do vnosa.

**Q340 Način mer. orodja (0-2)?**: določite,

**Q260 Varna visina**: vnesite položaj na osi vretena, pri kateri ne more priti do trka med obdelovanci ali vpenjali. Varna višina se nanaša na aktivno referenčno točko obdelovanca. Če je vrednost varne višine nastavljena tako nizko, da bi bil konica orodja pod zgornjim robom okrogle plošče, krmiljenje orodje samodejno premakne nad okroglo ploščo (varnostno območje iz parametra **safetyDistStylus**).

Razpon vnosa od –99999,9999 do 99999,9999.

- **Q341 Izmere rezanja? 0=ne/1=da**: določite, ali naj se izvede merjenje posameznih rezil (merjenje največ 20 rezil).
- **Dodatne informacije**, [Stran 272](#page-271-0)

#### **Primer nove oblike**

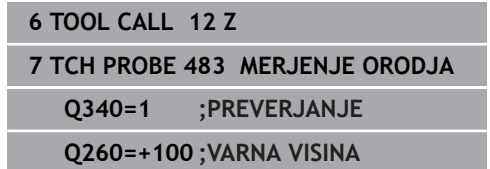

**Q341=1 ;MERJENJE REZANJA**

<span id="page-271-0"></span>Cikel **33** vsebuje dodatni parameter:

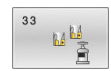

**Št. parametra za rezultat?**: številka parametra, v katerem krmiljenje shrani stanje meritve: **0.0**: orodje znotraj tolerančnega območja **1.0**: orodje je obrabljeno (**LTOL** ali/in **RTOL** prekoračen)

**2.0**: orodje je zlomljeno (**LBREAK** ali/in **RBREAK** prekoračen). Če rezultatov meritve ne želite obdelati znotraj NC-programa, potrdite vprašanje v pogovornem oknu s tipko **NO ENT**

**Prvo merjenje z rotirajočim orodjem; stara oblika**

- **6 TOOL CALL 12 Z**
- **7 TCH PROBE 33.0 MERJENJE ORODJA**
- **8 TCH PROBE 33.1 PREVERJANJE: 0**
- **9 TCH PROBE 33.2 VISINA: +120**
- **10 TCH PROBE 33.3 IZMERE REZANJA: 0**

**Preverjanje z merjenjem posameznih rezil, shranjevanje stanja v Q5; stara oblika**

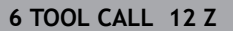

**7 TCH PROBE 33.0 MERJENJE ORODJA**

**8 TCH PROBE 33.1 PREVERJANJE: 1 Q5**

**9 TCH PROBE 33.2 VISINA: +120**

**10 TCH PROBE 33.3 IZMERE REZANJA: 1**

### <span id="page-272-1"></span><span id="page-272-0"></span>**9.6 UMERJANJE tipalnega sistema IR (cikel 484, DIN/ISO: G484, možnost št. 17)**

#### **Uporaba**

S ciklom **484** umerite svoj tipalni sistem za orodje, na primer brezžični infrardeči namizni tipalni sistem 460. Postopek umerjanja poteka samodejno ali polsamodejno glede na vnos parametra.

- **Polsamodejno** Z zaustavitvijo pred začetkom cikla: sistem vas pozove, da orodje ročno premaknete čez tipalni sistem
- $\blacksquare$ **Samodejno** - brez zaustavljanja pred začetkom cikla: preden uporabite cikel **484**, morate orodje premakniti čez tipalni sistem

#### **Potek cikla**

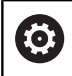

Upoštevajte priročnik za stroj!

Za umerianje tipalnega sistema za orodie programirajte cikel tipalnega sistema **484**. V parametru za vnos **Q536** lahko nastavite, ali naj bo cikel izveden samodejno ali polsamodejno.

#### **Tipalni sistem**

Kot tipalni sistem uporabite okrogel ali kvadraten tipalni element.

#### **Kvadratni tipalni element**:

Proizvajalec stroj lahko v primeru kvadratnega tipalnega elementa v izbirni strojni parameter **detectStylusRot** (št. 114315) in **tippingTolerance** (št. 114319) shrani, da bo določen kot zasuka in prekucni kot. Določanje kota zasuka pri merjenju orodij omogoča njihovo izravnavo. Če prekucni kot prekoračite, krmiljenje odda opozorilo. Določene vrednosti si lahko ogledate v prikazu stanja **tipalnega sistema**. **Nadaljnje informacije:** nastavitev, testiranje in izvedba NC-programov

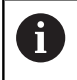

Pri vpenjanju tipalnega sistema orodja pazite, da so robovi kvadratnega tipalnega elementa usmerjeni čim bolj vzporedno z osjo. Kot zasuka se mora nahajati pod 1°, prekucni kot pa pod 0,3°.

#### **Umeritveno orodje:**

Kot umeritveno orodje uporabite popolnoma valjasti del, npr. valjasto glavo. V preglednico orodij TOOL.T vnesite točen polmer in dolžino umeritvenega orodja. Po umerjanju krmiljenje shrani umeritvene vrednosti in jih upošteva pri naslednjih meritvah orodja. Umeritveno orodje mora imeti premer večji od 15 mm in segati 50 mm iz vpenjalne glave.

#### **Polsamodejno - z zaustavitvijo pred začetkom cikla**

- Zamenjava umeritvenega orodja
- Definiranje in zagon umeritvenega cikla
- Krmiljenje prekine umeritveni cikel in odpre novo pogovorno okno.
- Krmiljenje vas pozove, da ročno pozicionirajte umeritveno orodje nad središče tipalnega sistema.
- Pazite, da bo umeritveno orodje stalo nad merilno površino tipalnega elementa.

#### **Polsamodejno - brez zaustavljanja pred začetkom cikla**

- Zamenjava umeritvenega orodja
- ▶ Pozicionirajte umeritveno orodje nad središče tipalnega sistema.
- Pazite, da bo umeritveno orodje stalo nad merilno površino tipalnega elementa.
- Definiranje in zagon umeritvenega cikla
- Umeritveni cikel poteka brez zaustavljanja.
- Postopek umerjanja se začne s trenutnega položaja, na katerem je orodje.

#### **Upoštevajte pri programiranju!**

Ó

Nastavitve delovanja cikla so odvisne od izbirnega strojnega parametra **probingCapability** (št. 122723). (S tem parametrom lahko med drugim omogočite merjenje dolžin orodij z mirujočim vretenom in obenem preprečite merjenje polmera orodij in posameznih rezil.)

### *NAPOTEK*

**Pozor, nevarnost trka!**

Za preprečitev trka mora biti orodje predpozicionirano pred začetkom cikla, in sicer **Q536** = 1. Krmiljenje med postopkom umerjanja izmeri tudi sredinski zamik umeritvenega orodja. Krmiljenje zavrti vreteno v ta namen na polovici umeritvenega cikla za 180°.

- ▶ Določite, ali naj se stroj pred začetkom cikla zaustavi ali želite, da se cikel zažene brez ustavljanja.
- Ta cikel lahko izvedete izključno v načinu obdelovanja ш **FUNKCIJE PROGRAMA REZKANJE**.
- Umeritveno orodje mora imeti premer večji od 15 mm in segati 50 mm iz vpenjalne glave. Če uporabljajte valjasto glavo s temi dimenzijami, nastane upogib za 0.1 µm na 1 N sile tipanja. Ob uporabi umeritvenega orodja, ki ima premajhen premer in/ali stoji daleč od vpenjalne glave, lahko pride do večjih napak.
- Pred umerjanjem je treba v preglednico orodij TOOL.T vnesti  $\overline{\phantom{a}}$ natančen polmer in dolžino umeritvenega orodja.
- Če spremenite položaj namiznega tipalnega sistema na mizi, je treba znova izvesti umerjanje.

#### **Parameter cikla**

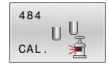

**Q536 Zaustavi pred izvedbo (0=stop)?**: določite, ali naj se stroj pred začetkom cikla zaustavi ali želite, da se cikel zažene brez ustavljanja: **0**: z zaustavitvijo pred začetkom cikla. V pogovornem oknu vas sistem pozove, da orodje ročno pozicionirate nad namizni tipalni sistem. Ko dosežete približen položaj nad namiznim tipalnim sistemom, lahko nadaljujete z obdelavo prek tipke **NC-start** ali z gumbom **PREKIN.** prekinete postopek

**1**: brez zaustavljanja pred začetkom cikla. Krmiljenje začne postopek umerjanja s trenutnega položaja. Pred ciklom **484** premaknite orodje nad namizni tipalni sistem.

#### **Primer**

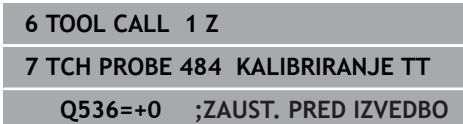

**9**

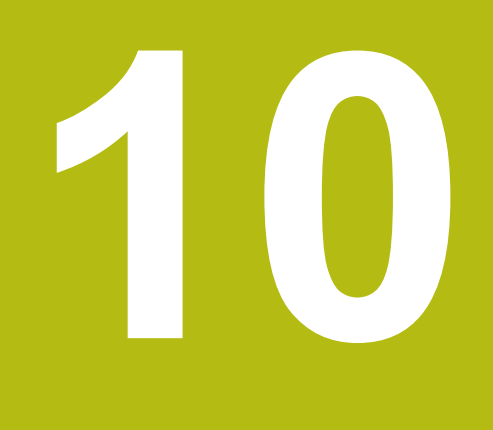

**Cikli: posebne funkcije**

### **10.1 Osnove**

### **Pregled**

Krmiljenje omogoča naslednje cikle za naslednje posebne uporabe:

 $\begin{array}{|c|} \hline \text{CYCL} \\ \hline \text{DEF} \end{array}$ 

▶ Pritisnite tipko **DEF. CIKLA** 

POSEBNI CIKLI

Izberite gumb **POSEBNI CIKLI**

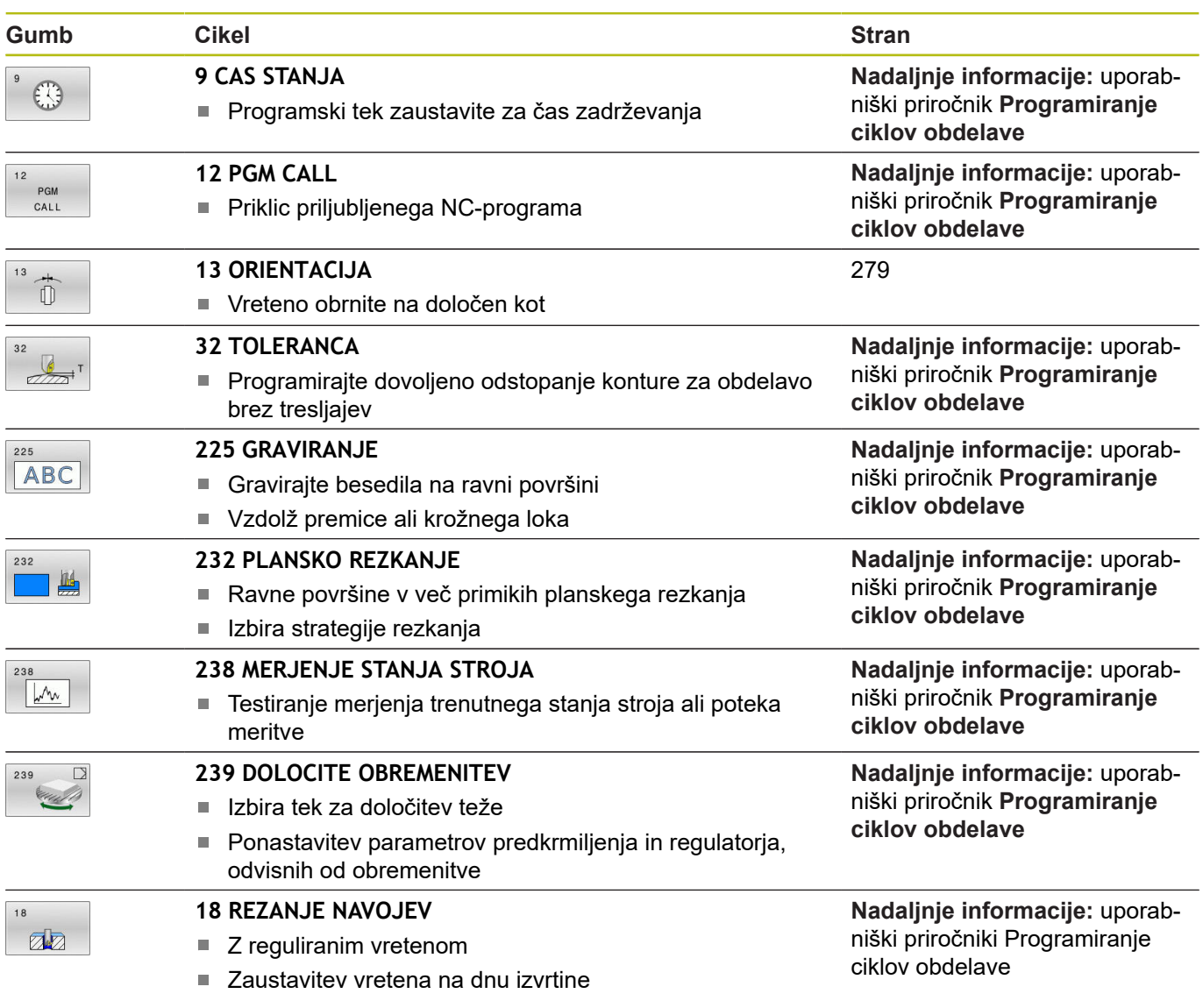

### <span id="page-278-1"></span><span id="page-278-0"></span>**10.2 ORIENTACIJA VRETENA (cikel 13, DIN/ISO: G36)**

#### **Uporaba**

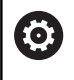

Upoštevajte priročnik za stroj!

Stroj in krmiljenje mora pripraviti proizvajalec stroja.

Krmiljenje lahko krmili glavno vreteno orodnega stroja in zavrti na položaj, določen s kotom.

Orientacija vretena je npr. potrebna v naslednjih primerih:

- pri sistemih za zamenjavo orodja z določenim položajem za zamenjavo orodja;
- za usmerjanje oddajnega in sprejemnega okna 3D-tipalnih sistemov z IR-prenosom.

Kotni položaj, definiran v ciklu, krmiljenje pozicionira s programiranjem funkcij **M19** ali **M20** (odvisno od stroja).

Če programirate funkcijo **M19** ali **M20**, ne da bi prej definirali cikel **13**, krmiljenje pozicionira glavno vreteno na vrednost kota, ki ga določi proizvajalec stroja. **Primer**

#### **Upoštevajte pri programiranju!**

Ta cikel lahko izvedete v načinih obdelovanja **FUNCTION MODE MILL**.

#### **Parameter cikla**

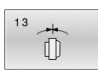

**Kot usmeritve**: vnesite kot, ki se nanaša na referenčno os kota obdelovalne ravnine. Razpon vnosa: 0,0000° do 360,0000°.

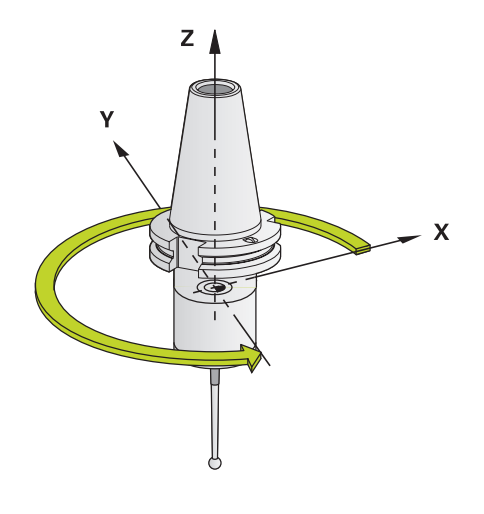

**93 CYCL DEF 13.0 ORIENTACIJA 94 CYCL DEF 13.1 KOT 180**

**11**

# **Preglednica ciklov**

### **11.1 Preglednica**

 $\bf \bm \Omega$ 

<span id="page-281-1"></span>Vsi cikli, ki niso povezani z merilnimi cikli, so opisani v uporabniškem priročniku **Programiranje obdelovalnih ciklov**. Če potrebujete ta priročnik, se po potrebi obrnite na podjetje HEIDENHAIN. ID uporabniškega priročnika Programiranje obdelovalnih ciklov: 1303427-xx

<span id="page-281-0"></span>**Cikli tipalnega sistema**

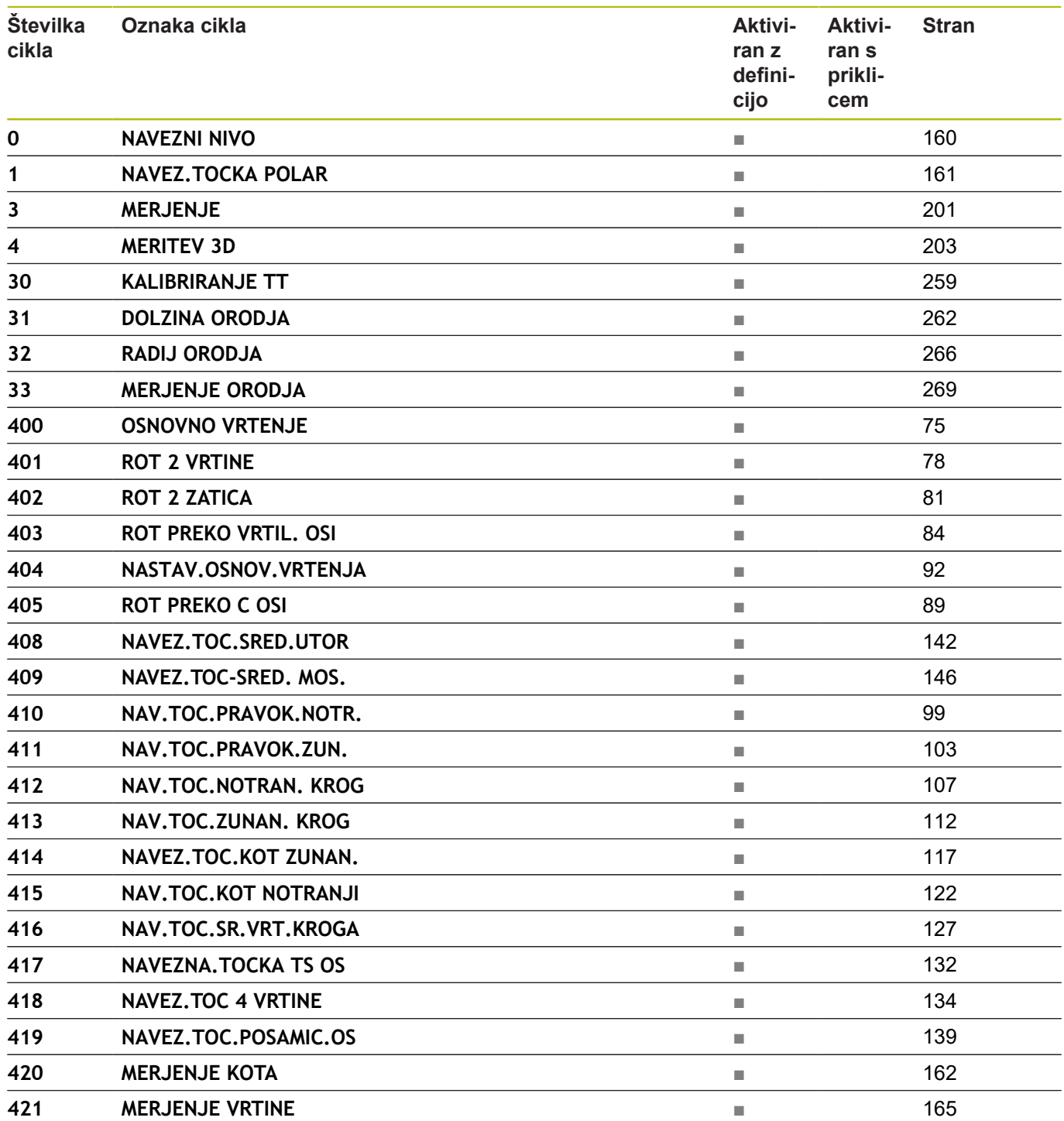

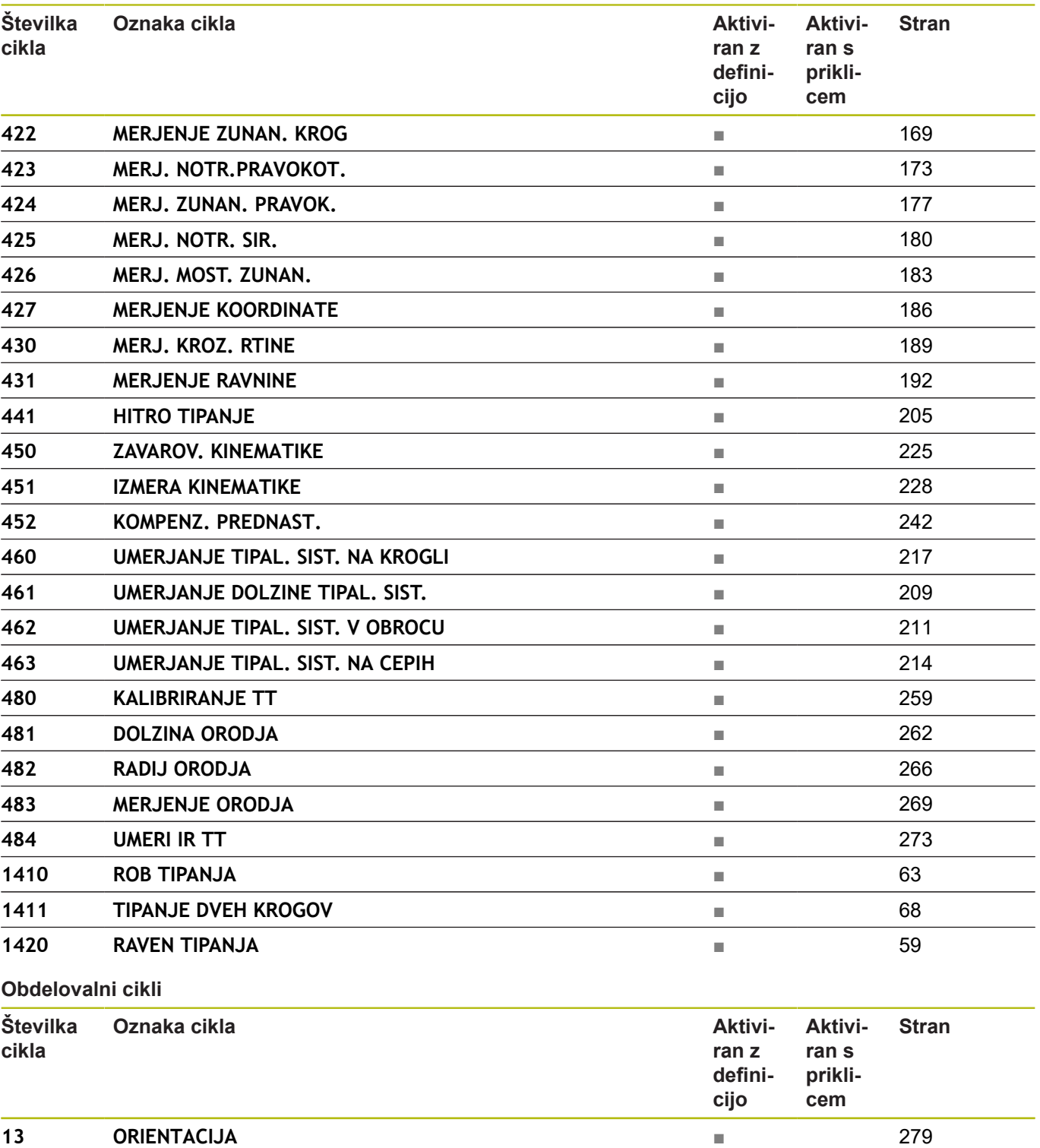

### **Indeks**

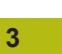

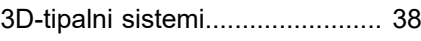

**B**

[Beleženje rezultatov meritev](#page-154-0).... [155](#page-154-0)

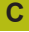

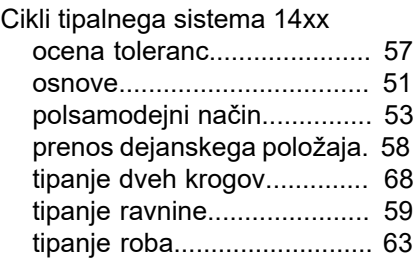

#### **D**

Določanje poševnega položaja obdelovanca

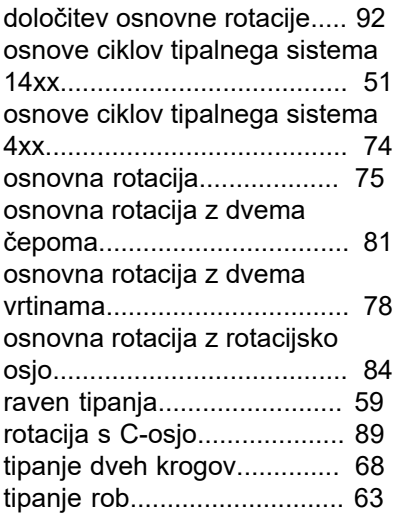

#### **G**

[GLOBALNE DEF.](#page-43-0)....................... [44](#page-43-0)

### **H**

[Hitro tipanje.](#page-204-1)............................. [205](#page-204-1)

#### **K**

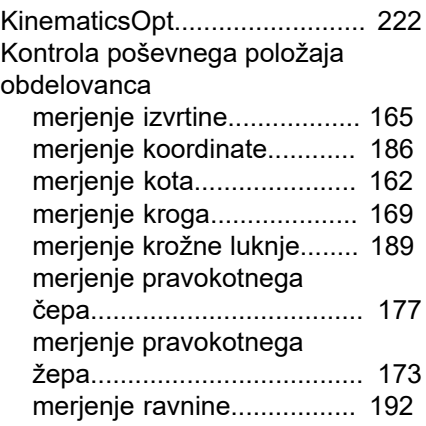

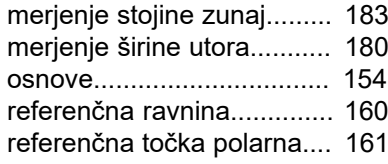

#### **M**

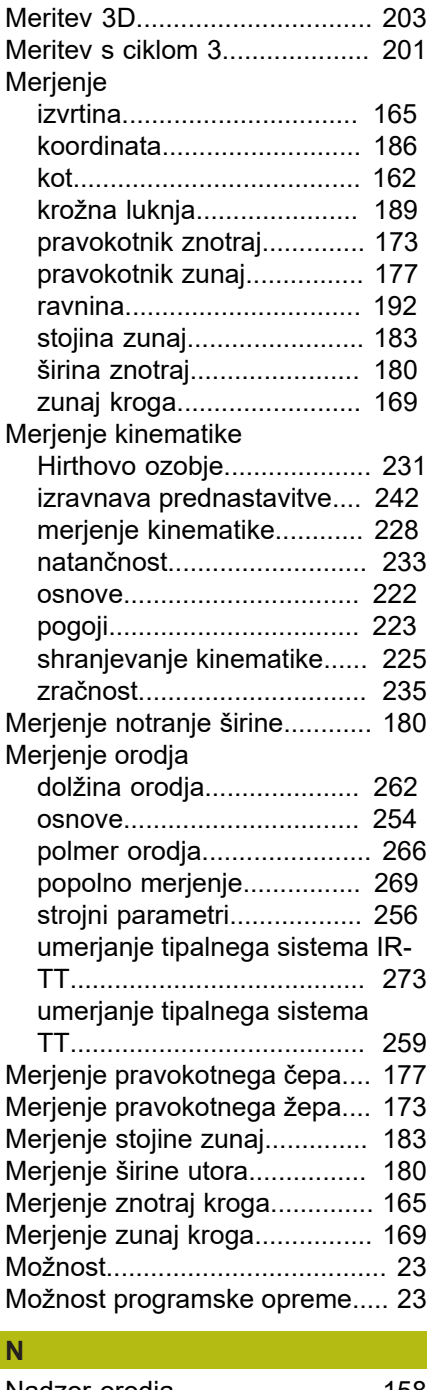

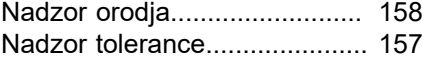

#### **O** [Orientacija vretena.](#page-278-1).................. [279](#page-278-1) [Osnovna rotacija](#page-74-2)........................ [75](#page-74-2) [neposredna določitev.](#page-91-2)........... [92](#page-91-2) [z dvema vrtinama](#page-77-2)................. [78](#page-77-2)

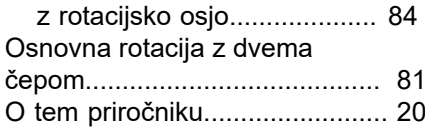

#### **P**

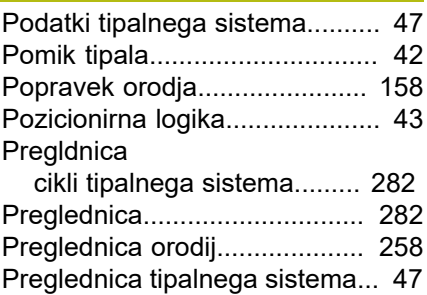

#### **S**

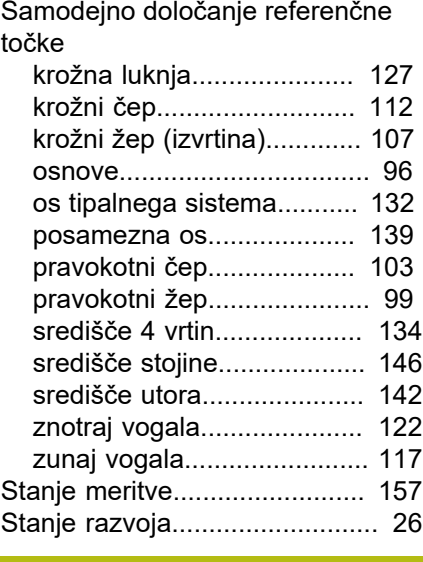

#### **U**

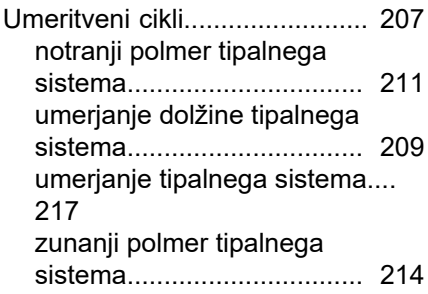

# **HEIDENHAIN**

#### **DR. JOHANNES HEIDENHAIN GmbH**

Dr.-Johannes-Heidenhain-Straße 5 **83301 Traunreut, Germany** +49 8669 31-0  $FAX$  +49 8669 32-5061 E-mail: info@heidenhain.de

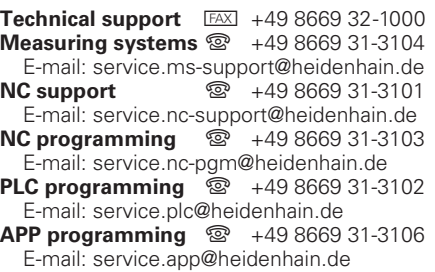

**www.heidenhain.de**

## **Tipalni sistemi družbe HEIDENHAIN**

vam pomagajo zmanjšati dodatni čas in izboljšati natančnost izdelanih obdelovancev.

## **Tipalni sistemi obdelovanca**

- **TS 248, TS 260** prenos signala prek kabla **TS 460** Radijski ali infrardeči prenos **TS 640, TS 740** infrardeči prenos
- naravnavanje obdelovalnih kosov
- določite referenčne točke  $\blacksquare$
- Merjenje obdelovancev п

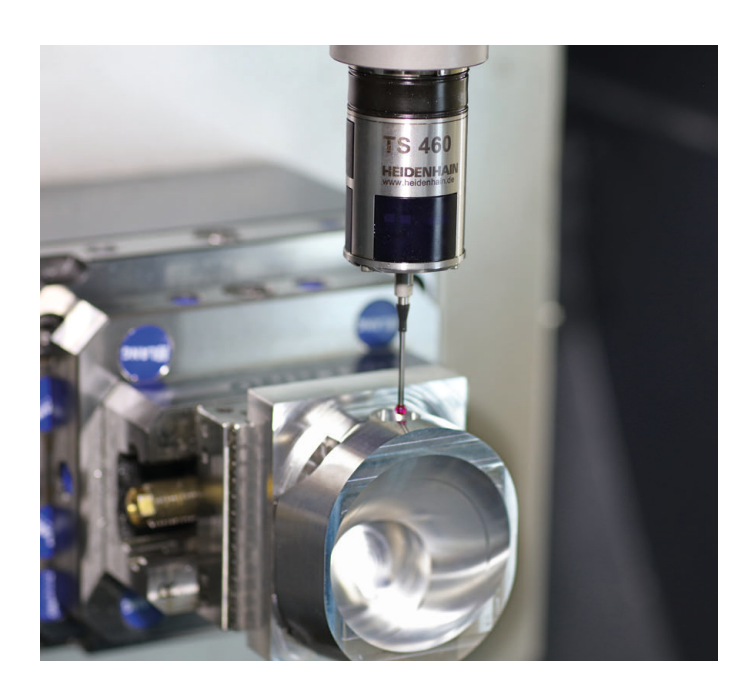

#### **Tipalni sistemi orodij**

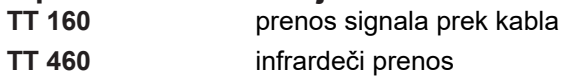

- merjenje orodij
- merjenje obrabe  $\overline{\phantom{a}}$
- ugotavljanje loma orodja

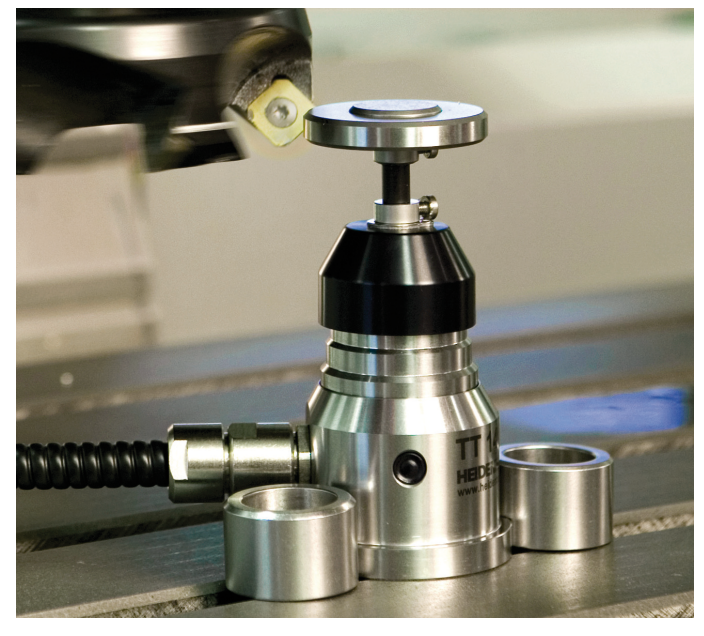